IBM Tivoli Enterprise Console 3.9.0 Setembro de 2007

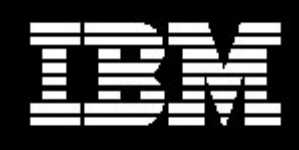

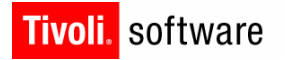

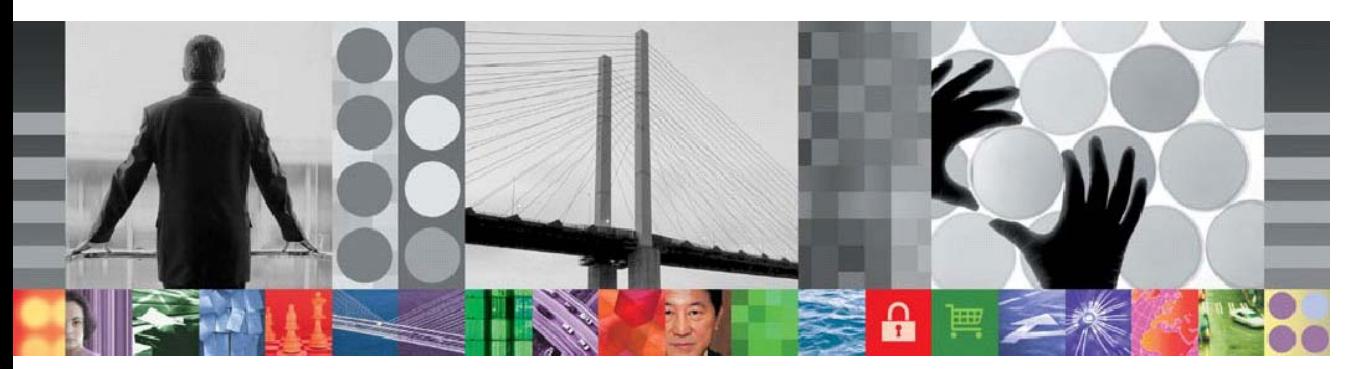

IBM Tivoli Enterprise Console 3.9.0 Fix Pack 7 - LEIA-**ME** 

# IBM Tivoli Enterprise Console Versão 3.9.0 Fix Pack 7 - Leia-me 10/31/07

Data: 26 de Setembro de 2007

Nome: 3.9.0-TIV-TEC-FP0007

Componente: IBM® Tivoli Enterprise Console® Versão 3.9.0

Antes de utilizar estas informações e o produto suportado por elas, leia a seção "Avisos", no final deste documento.

Primeira Edição (Setembro de 2007) Esta edição aplica-se à versão 3, release 9 do IBM Tivoli Enterprise Console (número do produto 5698-TEC).

(C) Direitos Autorais International Business Machines Corporation 2005. Todos direitos reservados. Direitos Restritos para Usuários do Governo dos Estados Unidos - Uso, duplicação ou divulgação restritos pelo documento GSA ADP Schedule Contract com a IBM Corp.

# Conteúdo

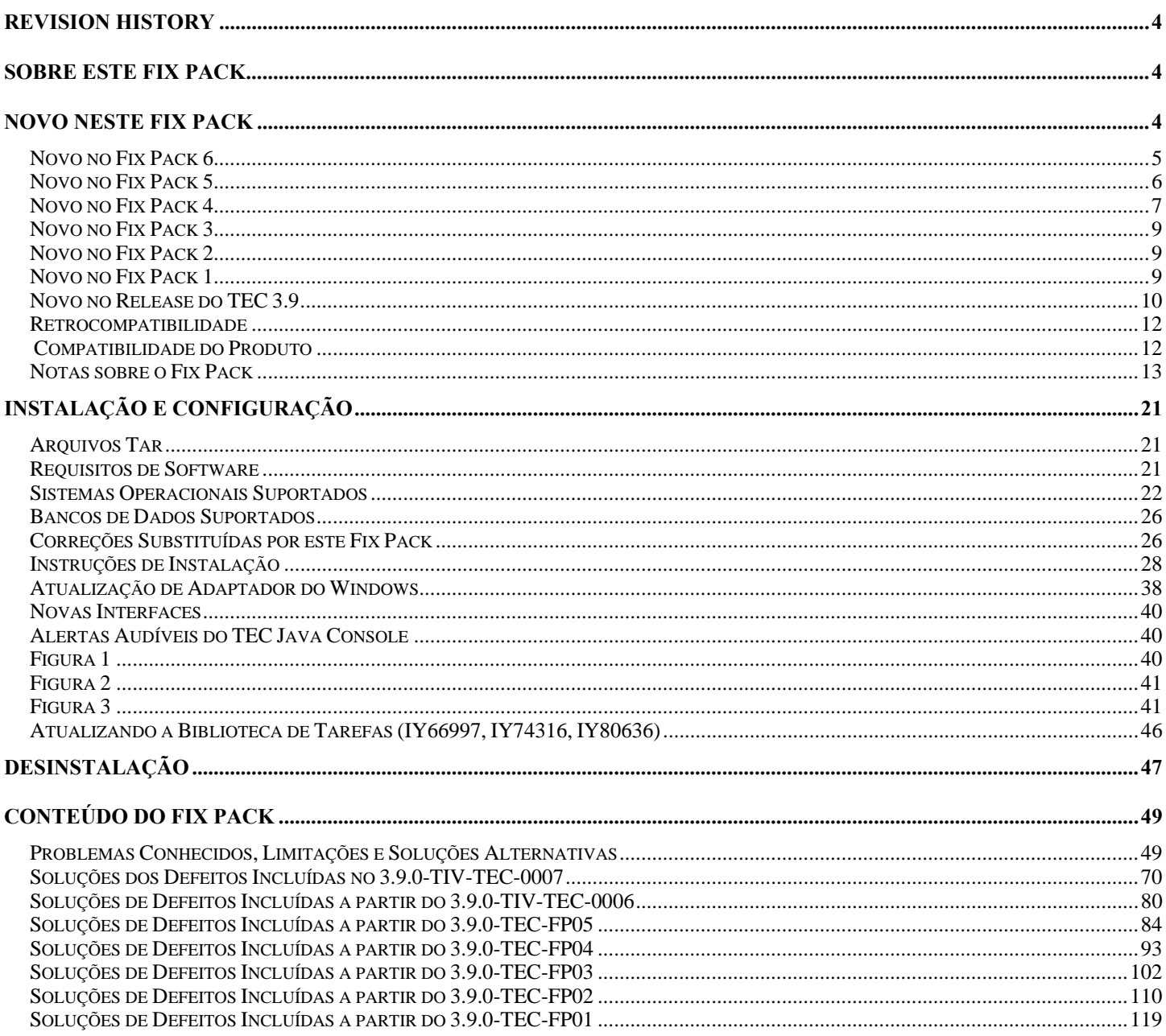

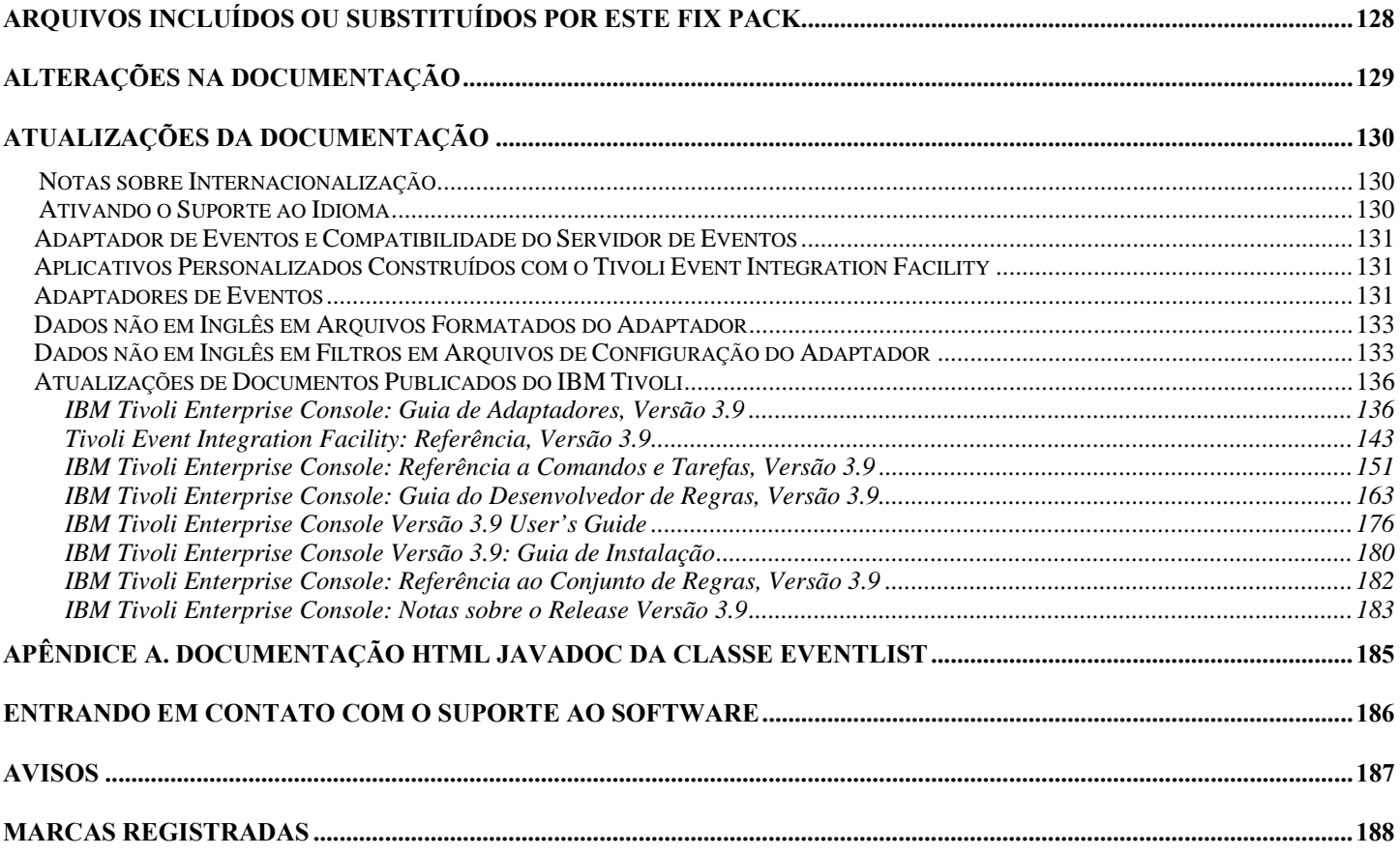

# <span id="page-3-0"></span>**Histórico de Revisão**

Esta seção fornece informações sobre as alterações feitas desde o release original deste documento.

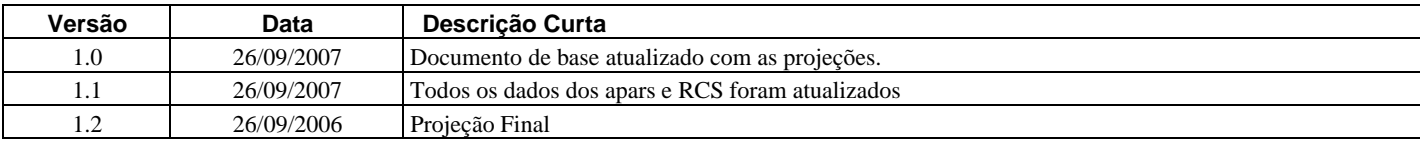

# **Sobre este Fix Pack**

Esta seção fornece informações gerais sobre este Fix Pack. Leia este documento inteiro antes de instalar este Fix Pack. Este arquivo leia-me é fornecido nos formatos Adobe Acrobat e HTML.

Este fix pack substitui todas as correções temporárias e fix packs do TEC (Tivoli Enterprise Console) 3.9 liberados anteriormente. O formato do Leia-me do fix pack do TEC foi atualizado para substituir todos os Leia-mes e as Notas sobre o Release do TEC 3.9.

# **Novo neste Fix Pack**

Esta seção destaca algumas das alterações efetuadas no produto Tivoli Enterprise Console. Os números listados a seguir que começam com "MR" representam os números de Requisitos do Campo de Marketing. Os clientes podem conhecê-los também como pedidos de aprimoramento.

- MR0622053944– Os eventos gerados pelo Windows Event Log Adapter podem ser produzidos para conter o nome do Log de Eventos a partir do qual eles foram lidos. Consulte a seção [atualizações da documentação](#page-135-0) para obter mais detalhes.
- As funções de cache do emissor de tec\_gateway foram aprimoradas. Consulte a seção [atualizações da documentação](#page-175-0) para obter mais detalhes (MR1119044757).
- Há um novo comando: wstopuisvr ([IY96344](#page-77-0) e MR0502053726).
- O erro ao efetuar login nos adaptadores dos arquivos de log foi atualizado. Consulte a seção [atualizações da documentação](#page-136-0) para obter mais detalhes.
- A lógica por trás da palavra-chave RetryInterval foi retrabalhada para ser muito mais precisa (em vários milissegundos). Observe que isso também significa que o valor utilizado para RetryInterval pode necessitar de alterações, se um atraso maior for esperado. Anteriormente, o valor padrão de 120 segundos poderia ser atrasado até 10 minutos em um sistema ocupado [\(IY88170\)](#page-71-0).
- o HP Itanium e o Solaris IA-32 estão direcionados ao arquivo de biblioteca do EEIF, libteceeif.a e postzmsg
- Devido às alterações no Horário de Verão, um JRE atualizado é fornecido neste fix pack. Consulte [IY98701,](#page-78-0) [IZ02369](#page-79-0) e [IZ02939](#page-79-0) para obter detalhes adicionais.
- O Assistente de Instalação foi atualizado para minimizar as estapas manuais necessárias ao instalar com o DB2 9.1.
- Se você estiver executando adaptadores na plataforma Windows Server 2008, consulte a seguinte seção: **[Considerações](#page-32-0)  [Especiais sobre Adaptadores em Execução no Windows Vista e Windows Server 2008.](#page-32-0)**Se estiver executando o console não TME, devido às considerações de firewall, foi descoberto que o BDT de porta única deve ser configurado no TMR também (por exemplo, "odadmin single\_port\_bdt TRUE all" e efetuar o ciclo dos processos oserv através do "odadmin reexec all").
- O suporte foi incluído para syslog-ng no Linux.

- <span id="page-4-0"></span>• Se você estiver executando adaptadores na plataforma Windows Vista ou Windows Server 2008, consulte a seguinte seção: **[Considerações Especiais sobre Adaptadores em Execução no Windows Vista.](#page-32-0)**
- O TEC agora enviará duas versões do arquivo .fmt para AIX. Consulte o APAR **[IY82483](#page-80-0)** para obter a descrição do APAR sobre por que isso foi feito.

O motivo da alteração no formato da mensagem syslogd foi o APAR IY64086 do AIX. O AIX enviou um APAR relacionado, IY76977, que incluía um novo sinalizador de início (-N) para permitir que os clientes voltassem ao formato syslogd antigo.

O TEC agora enviará duas versões do arquivo .fmt para AIX. O antigo ainda será o padrão e o cliente precisará executar as seguintes etapas manuais se quiser utilizar o novo arquivo .fmt.

- Para adaptadores de terminal, um novo arquivo fmt, \$BINDIR/../TME/ACF\_REP/tecad\_logfile\_aix53ML2.fmt, agora está disponível. Esse arquivo pode ser distribuído diretamente para o diretório de idioma apropriado no terminal ou ser utilizado para substituir um ou mais dos arquivos fmt existentes.

Para distribuir, altere a linha apropriada no painel 'Distribuição' de um perfil de adaptador. Por exemplo, altere uma linha semelhante a esta:

ja/tecad\_logfile.fmt myhost:/usr/local/Tivoli/bin/generic\_unix/TME/ACF\_REP/tecad\_logfile\_aix**4-r1\_ja**.fmt

para:

ja/tecad\_logfile.fmt myhost:/usr/local/Tivoli/bin/generic\_unix/TME/ACF\_REP/tecad\_logfile\_aix**53ML2**.fmt

- Para adaptadores não-TME, o novo arquivo fmt é enviado como: etc/C/tecad\_logfile\_aix53ML2.fmt.

Para utilizar esse arquivo, ele deve ser renomeado para 'tecad\_logfile.fmt' e ser colocado no diretório de idioma apropriado (isto é, C, ja, fr etc) antes da instalação do adaptador. Se o adaptador já estiver instalado, o comando logfile\_gencds deverá ser executado depois de renomear o arquivo fmt.

O adaptador de log de eventos do Windows do IBM Tivoli Enterprise Console agora permite a leitura de logs de eventos customizados, bem como dos logs de eventos padrão do Windows. Até 60 logs de eventos podem ser monitorados por uma instância do adaptador. Consulte a seção **[Atualização de Adaptador do Windows](#page-37-0)** para obter detalhes adicionais. **Nota:** MR1006043942, MR0818043619, MR0415053415, MR062105114, MR042005592

- O TEC agora suporta bancos de dados DB2 Versão 9. Serão necessárias instruções especiais se você quiser criar um novo banco de dados de eventos no DB2 v9 utilizando o Assistente de Instalação do TEC 3.9. Consulte a seção **[Criando um Banco de Dados](#page-31-0)  [de Eventos no DB2 Versão 9](#page-31-0)** das **[Instruções de Instalação](#page-27-0)** para obter mais informações.
- Uma mensagem de notificação será enviada ao grupo de avisos ACF sempre que uma ação anterior ou posterior for alterada em um registro do Adapter Configuration Profile. Nota: MR0921062503

- <span id="page-5-0"></span>• O adaptador TEC não-TME do AS400 foi testado para funcionar no i5/OS4 versão V5R4M0.
- A versão Java utilizada pelo TME TEC Console, não-TME TEC Java Console e o Servidor TEC foi atualizado para 1.4.2 SR4 (a partir da 1.4.2 SR1). A correção de Fuso Horário Australiano está incluída nesta versão JRE.
- O suporte foi incluído no gateway TEC não-TME (tec\_gwr) no HPUX. Nota: MR0927041246
- O banco de dados Oracle 10G R2 foi testado para funcionar com o TEC.
- Documentado como permitir a seleção de ajuste automático para Horário de Verão. Consulte **[186805](#page-178-0)** na seção **[Atualizações da](#page-129-0)  [Documentação](#page-129-0)** para obter informações adicionais. Nota: MR0424035644
- Os clientes desejam que o TEC Console (Java e Web) transmita TEC\_ADMIN para o ambiente de execução de Botões Customizados e Botões Customizados da Web, em que TEC\_ADMIN é igual ao rótulo do administrador Tivoli que está registrado no TEC Console. TEC\_ADMIN já foi transmitido para tíquetes com problemas e tarefas TME. Nota: MR0930044733
- Fornecemos agora uma maneira de os clientes desligarem o comutador de atualização automática do Console. Para desativar a verificação de atualização automática do Console no computador de Console não-TME, defina a seguinte variável de ambiente antes de iniciar o Console de Eventos.

**TEC\_CONSOLE\_DISABLE\_UPDATE=true** Nota: MR1125053154

Exibe eventos TEC em formato de 24 horas baseado no GMT.

Atualmente, o Console de Eventos exibe os seguintes atributos utilizando um relógio de 12 horas:

Hora de Recebimento Hora da Modificação

Hora do Ocorrido

Alguns clientes têm seus sistemas configurados para a hora militar (relógio de 24 horas) e desejariam que essas horas no Console de Eventos refletissem essa configuração, convertendo a hora para um formato de relógio de 24 horas. Nota: MR0428051521, MR0731023312, MR1219016020, MR0414042253

- Alerta de evento audível no Console TEC. O Console TEC permitirá agora que os usuários designem um alerta de gravidade audível para cada uma das gravidades definidas pela base da regra de carregamento atual. Um alerta de gravidade é simplesmente o mapeamento de uma gravidade para a URL (Localizador Uniforme de Recursos) de um recurso de áudio. A URL pode apontar para um recurso no sistema de arquivos ou para um recurso na Web ou na intranet da empresa. Quando um novo evento dessa gravidade for recebido, o TEC Console tentará carregar e reproduzir o recurso de áudio utilizando o mecanismo de Som Java. Apenas o TME/Não-TME Java Console poderá reproduzir os alertas. Consulte a seção a seguir para obter detalhes sobre os novos alertas audíveis: **[Alertas Audíveis do TEC Java Console](#page-39-0)**. Nota: MR050604485, MR1111031524, MR1122026833, MR0617021720
- O TEC Web Console agora suporta o IBM WAS (WebSphere Application Server) 6.1.
- Incluído o recurso de codificar permanentemente um valor de slot utilizando os arquivos baroc. O usuário não obterá mais uma falha na análise. Nota: MR0118053413
- Uma nova função foi incluída nos adaptadores TEC, de modo que eles podem ser configurados para serem iniciados manualmente ou automaticamente quando uma máquina for reinicializada. Atualmente, os adaptadores são Serviços do Windows ou daemons do Unix que são iniciados automaticamente quando o sistema operacional é inicializado. Essa nova função inclui alterações na GUI do ACF, comandos CLI do ACF e scripts de instalação do adaptador não-TME. Consulte **[179197](#page-161-0)** na seção **[Atualizações da](#page-129-0)  [Documentação](#page-129-0)** para obter informações adicionais e novas alterações de parâmetros. Nota: MR0425056842
- Um novo arquivo BAROC, ibm director.baroc, foi incluído com a base de regra padrão. Este arquivo define as classes de eventos enviadas pelo IBM Director Server e Agent e é desativado por padrão. Para utilizar este arquivos, é necessário utilizar o comando wrb -imprbclass.
- <span id="page-6-0"></span>o Um novo arquivo de regras, agentcore.rls, foi incluído na base de regra padrão. Esse arquivo de regras suporta o IBM Director e está marcado como inativo por padrão. Para utilizar este arquivo de regras, importe-o para a Base de regra com o comando wrb -imprbrule.
- o O arquivo director.baroc, que define as classes de eventos para o Tivoli IT Director Server, permanece na base de regra padrão como antes e também é desativado por padrão.
- o Entre em contato com o suporte IBM Director Level 2 para quaisquer problemas relativos a estes arquivos.

• A partir do Fix Pack 4 é possível atualizar automaticamente um console não-TME (Tivoli Management Enterprise ou Tivoli Management Framework) com a versão mais recente, depois de aplicar o 3.9.0-TEC-FP04 no servidor de UI. Quando um console não-TME é conectado ao servidor de UI e detecta um servidor de UI compatível (consulte a documentação sobre [verificação de](#page-12-0)  [versão do console\)](#page-12-0), é apresentada ao usuário a opção de upgrade do console para a versão mais recente. Se o usuário selecionar fazer upgrade, as atualizações serão transferidas por download para um diretório de migração de dados, verificadas e, em seguida, aplicadas. Na conclusão bem-sucedida da atualização, o usuário será solicitado a reiniciar o console para que as atualizações sejam efetivadas. Somente os consoles do Fix Pack 4 e posteriores contêm o suporte necessário para atualizar automaticamente a si mesmos, os consoles anteriores ao Fix Pack 4 não podem executar essa atualização. Além disso, o recurso de atualização automática fica disponível apenas quando o nome do host do Servidor de UI é colocado no campo "Máquina do Host" do log do Console no painel. As atualizações não serão transferidas por download se o usuário informar o nome do host de um nó gerenciado em que o Servidor de UI não estiver instalado. Consulte a seção **[Atualização Automática do Console não-TME](#page-44-0)** para obter as capturas de tela.

Nota: MR0425056855, MR1124033140, MR0411052834

- As preferências do console da Web a seguir são agora salvas entre as sessões:
	- o Filtros de status
	- o Filtros de gravidade
	- o Filtros do proprietário
	- o Critérios de classificação para colunas

As preferências do console da Web a seguir não são salvas entre as sessões: filtros personalizados e preferências de visibilidade da coluna.

Nota: MR0131055314, MR0331043558, MR0324043619, MR0331042822

- As versões não-TME do adaptador de logfile de eventos do Windows, adaptadores SNMP (Simple Network Management Protocol) e HP (Hewlett-Packard) OV (OpenView), são agora compactadas com uma versão atualizada do InstallShield. Consulte a seção [Instalação do Adaptador não-TME do Windows do TEC 3.9](#page-41-0) para obter as capturas de tela. Essa versão atualizada permite a instalação (padrão e silenciosa) dos adaptadores em todas as versões do Windows suportadas atualmente (32 e 64 bits). Para obter informações adicionais sobre a instalação ou remoção desses adaptadores, consulte as **[Instruções de Instalação](#page-27-0)**. Nota: MR0627032934
- Os adaptadores de log de eventos SNMP suportam agora as interrupções SNMP V2. Nota: MR0131052239, MR0328034444, MR1106023648, MR011304428, MR091302458, MR071601585, MR0124026952
- O ISA (IBM Support Assistant) pode ser agora acessado a partir das versões Java e Web do console de eventos e inclui um plug-in TEC. Para obter informações adicionais, consulte a seção **[Notas sobre o Fix Pack](#page-12-0)** deste documento. Nota: MR0422046655, MR1120024927
- O predicado re-send event conf() foi aprimorado para permitir uma taxa maior de redirecionamento dos eventos de um servidor de eventos para outro. Nota: MR1028046853
- Este fix pack aprimora a confiabilidade da entrega de evento e evita a perda de eventos durante a parada do servidor de eventos. Para aprimorar a confiabilidade da entrega de evento, permitimos agora que o emissor (por exemplo, um adaptador) verifique se uma conexão ativa está disponível antes de enviar o evento. Esses aprimoramentos incluem novos parâmetros de configuração, que são detalhados na seção **[Atualizações da Documentação](#page-129-0)**.

Para obter uma explicação dos novos parâmetros disponíveis, consulte a seguinte seção: **[Novos Parâmetros para a Confiabilidade da Entrega de Evento](#page-153-0)**

Notas:

- **Este aperfeiçoamento não refere-se atualmente ao Windows.**
- MR0414043322
- A função Log no ACF (Adapter Configuration Facility) foi aprimorada. Consulte o APAR [IY68248](#page-94-0) para obter informações adicionais. Nota: MR0616053747
- Foi incluída a capacidade de registrar a posição do Byte de um logfile sendo lido pelo adaptador de logfile. Consulte o defeito [180227](#page-101-0) para obter informações adicionais. Nota: MR0622053044
- · Tolerância do WebSphere Network Deployment para o TEC Web Console. Consulte a seção *Instalação e Configuração* para obter informações adicionais.
- Os seguintes itens são agora suportados por este fix pack: Red Flag Linux 4.0 e 4.1, Solaris 10, Windows 2003 SP1, IBM WAS (Websphere Application Server) 5.1.1 e 6.0, HP OpenView 7.0 e 7.x (fornecido como Beta para este fix pack), Red Hat 4. Consulte a seção [Instalação e Configuração](#page-20-0) para obter uma listagem completa dos sistemas operacionais, bancos de dados e aplicativos suportados. Nota: MR0511056625, MR0917041047, MR1013045653, MR0705044139
- Especificar para que um script seja iniciado a partir de um botão personalizado do console pode resultar em erro se o script não estiver instalado no mesmo sistema do console inicial. Para iniciar um script a partir de um botão personalizado definido no console, ele deve ser instalado primeiramente no mesmo sistema do console. Para obter informações adicionais relacionadas ao uso dos botões personalizados, consulte a página 33 do *IBM Tivoli Enterprise Console: Guia do Usuário, Versão 3.9*. Nota: MR0822036330
- O tempo limite de conexão utilizado pelo Emissor do Java EIF ao conectar-se ao Servidor TEC foi definido com parâmetros no arquivo de configuração do EIF. O novo parâmetro chama-se "**ConnectTimeout**". O valor é um inteiro e é interpretado como milissegundos. Valores inferiores a 0 serão ignorados. Um valor 0 significa que o tempo limite de conexão é infinito. Esse parâmetro pode ser utilizado apenas para reduzir o tempo limite de conexão do valor do sistema operacional e não para estender o tempo limite além do tempo limite de conexão do sistema operacional. Se ConnectTimeout não estiver incluído no arquivo de configuração, então o tempo limite de conexão do sistema operacional será utilizado no lugar.

O ConnectTimeout é suportado apenas quando a versão do JRE de tempo de execução utilizada com o Java EIF é 1.4.x. Se a versão do JRE de tempo de execução estiver abaixo de 1.4.x e ConnectTimeout estiver especificado no arquivo de configuração do EIF, será registrado um erro no arquivo de log do EIF, indicando que o parâmetro ConnectTimeout não é suportado. O Java EIF utilizará então os métodos do 1.3.1 java.net.Socket para tentar conectar-se. Isso significa que o tempo limite do Sistema Operacional continuará a ser utilizado ao conectar-se a um JRE 1.3.1.

No exemplo a seguir, o tempo limite será esgotado em 2 segundos (supondo-se que a versão Java seja 1.4.x)

# **ConnectTimeout=2000**

• Foi incluída Persistência de Classificações e Filtros no Console da Web. Por padrão, a persistência fica ativada; para desativá-la, faça o seguinte:

Crie a seguinte Propriedade JVM no WAS Admin Console (etapas a seguir): **persistSortsAndFilters=false** 

A seguir, as etapas que devem ser executadas para desativar a persistência

- 1. Efetue login no WAS Admin Console. Selecione
	- Servidores  $\rightarrow$  Servidores de Aplicativos  $\rightarrow$  <nome do servidor $>$   $\rightarrow$  Definição de Processo  $\rightarrow$  Java Virtual Machine

 $\rightarrow$ 

- Propriedades Personalizadas
- em que <nome do servidor> é o nome do servidor em que o Console da Web foi instalado.
- 2. Em Propriedades Personalizadas, clique no botão Novo.
- 3. Digite **persistSortsAndFilters** no campo Nome. Digite **false** no campo Valor. Clique sobre OK.
- 4. Salve a Configuração do WAS e reinicie-o.

Quando a persistência estiver ativada (por padrão), serão feitas alterações na classificação e na filtragem em uma visualização de evento; as classificações e os filtros continuarão os mesmos depois de efetuar logout e log novamente no Console da Web do TEC.

- <span id="page-8-0"></span>• O design do servidor de UI (Interface com o Usuário) do Tivoli Enterprise Console foi aprimorado para evitar que uma versão incorreta do console de eventos, ambos Java e Web, faça uma conexão e danifique o banco de dados de eventos. Consulte **[Notas](#page-12-0)  [sobre o Fix Pack](#page-12-0)** abaixo.
- O servidor de UI do Enterprise Console foi atualizado para evitar que a conexão entre um console de eventos e o servidor de UI seja fechada por um firewall de rede. Consulte **[Notas sobre o Fix Pack](#page-12-0)** abaixo.
- Os arquivos binários do servidor de eventos foram construídos utilizando otimização aprimorada para a plataforma Linux-S/390.
- O adaptador SNMP agora identifica interrupções com várias linhas.
- Uma nova preferência do usuário está disponível na versão da Web do console de eventos, permitindo que o usuário defina seu fuso horário local. Consulte a seção **[Atualizações da Documentação](#page-129-0)** a seguir.

# **Novo no Fix Pack 2**

- A versão do Console está disponível agora por meio da seleção de menu **Ajuda**Æ**Sobre**. ([IY51515](#page-109-0))
- Parâmetro do arquivo de configuração ProcessExistingMsgs para o adaptador do AS/400. [\(IY55077\)](#page-112-0)
- Nova opção -e para wsetemsg para especificar codificação para valores de slot. [\(IY54892\)](#page-112-0)

# **Novo no Fix Pack 1**

- A versão não-TME® do console de eventos pode ser instalada em qualquer sistema Microsoft Windows® suportado sem a necessidade de utilizar o assistente de instalação. Para obter informações adicionais, consulte ["Instalando o console de eventos](#page-179-0)  [utilizando o instalador independente](#page-179-0)" na seção **Atualizações da Documentação**.
- O atributo triggerMode é um novo atributo opcional nos tipos de regra resetOnMatch e passthrough. Isso fornece flexibilidade adicional ao selecionar os eventos que serão enviados para as ações de regra em vez de sempre enviar o primeiro evento. Para a regra passthrough, os modos de envio do atributo triggerMode executam as seguintes funções quando a regra passthrough conclui e envia os eventos para suas ações definidas:

# **firstEvent**

Esse modo de envio envia o evento acionador que inicia a seqüência de eventos e é o modo padrão.

# **lastEvent**

Esse modo de envio envia o evento que conclui a seqüência de eventos.

# **allEvents**

Esse modo de envio envia todos os eventos para a seqüência de eventos concluída.

Para a regra resetOnMatch, os modos de envio do atributo triggerMode executam as seguintes funções quando o cronômetro da regra resetOnMatch expira e envia os eventos para suas ações definidas:

# **firstEvent**

Esse modo de envio envia o evento acionador que inicia a seqüência de eventos e é o modo padrão.

# **lastEvent**

Esse modo de envio envia o último evento que foi recebido durante a janela de tempo.

### **allEvents**

Esse modo de envio envia todos os eventos que correspondem à seqüência de eventos e que foram recebidos durante a janela de tempo.

• Uma nova palavra-chave da API EIF: **ReadRetryInterval** é utilizada para configurar o valor de tempo limite utilizado pela API EIF quando um evento parcial é recebido.

# **ReadRetryInterval**

Essa palavra-chave especifica o valor do tempo limite que é utilizado na API Event Integration Facility durante o recebimento de eventos parciais. O valor padrão para essa palavra-chave é 120 segundos.

<span id="page-9-0"></span>Quando o emissor do EIF trabalha com eventos superiores a 2 KB, ele divide o evento em dois pacotes que são entregues na conexão do soquete. Se o receptor do EIF determinar que o evento é parcial, ele aguardará o período de tempo especificado por essa palavra-chave antes de recuperar o segundo pacote e concluir o processo. Se o segundo pacote não for recebido durante esse período de tempo, o evento parcial recebido será descartado e uma mensagem será gravada no log de rastreio de entrega do evento.

• As palavras-chave a seguir estão disponíveis no arquivo de configuração do EIF para configurar o redirecionamento de eventos para executar ping no servidor de destino antes de enviar um evento:

# **PingTimeout**

O tempo limite máximo (em segundos) para que a chamada de execução de ping tente acessar o servidor de destino. Se o PingTimeout não for especificado, uma chamada de execução de ping não será executada pelo EIF antes da chamada de conexão do soquete.

### **NumberOfPingCalls**

O número de vezes que a função de execução de ping deve ser chamada antes de determinar que o servidor de destino está disponível. Devido a algumas configurações de TCP/IP, a primeira chamada de execução de ping depois que o servidor de destino estiver desconectado poderá ser retornada com sucesso. O valor padrão dessa palavra-chave é 3.

• Foi criada uma nova versão do comando **wstoptecgw** para parar um gateway TEC instalado em um nó gerenciado. A nova versão do comando **wstoptecgw** está instalada em um nó gerenciado e a versão existente do comando **wstoptecgw** está instalada nos nós de extremidade. O comando **wstoptecgw** apropriado será chamado automaticamente quando um perfil tec\_gateway for distribuído a um nó gerenciado ou a um nó de extremidade. Consulte o anexo de *[Referência a Comandos e Tarefa](#page-150-0)*s nas **[Atualizações da Documentação](#page-129-0)** para obter informações adicionais**.**

**Nota:** Um problema com o TMF impede a distribuição do perfil tec\_gateway.conf para instalações do TMF, versão 4.1. Para evitar esse problema, emita o seguinte comando antes de distribuir o perfil:

**ln -s \$BINDIR/bin/wdiff /usr/local/bin/diff** 

# **Novo no Release do TEC 3.9**

Esta seção descreve o que há de novo neste release.

- Os sistemas operacionais HP-UX 10.20 e Windows NT® não são mais suportados e qualquer referência a eles na documentação não é válida. Embora o sistema operacional Windows NT não seja suportado, por comodidade, seu adaptador de log de eventos está disponível como parte do Adapter Configuration Facility no release 3.9 e é possível distribuí-lo para nós de extremidade do Windows NT.
- A versão da Web do console de eventos, que pode ser utilizada para gerenciar eventos a partir de um navegador da Web.
- A tarefa Start\_Maintenance, que pode ser utilizada para informar o servidor de eventos sobre computadores que estão no modo de manutenção.
- Pacote simplificado do EIF (Tivoli® Event Integration Facility). O EIF não é mais um componente instalável do produto TEC. Esse recurso é um conjunto de ferramentas disponível nas imagens do produto e que não precisa ser instalado. No entanto, a documentação HTML Javadoc da classe EventList foi omitida inadvertidamente no EIF. Consulte o Apêndice A deste Leia-me, "Documentação HTML Javadoc para a Classe EventList," para obter essas informações.
- O gateway TEC pode agora receber eventos de adaptadores não-TME.
- Aprimoramentos à correlação de estado, incluindo: Correlação de eventos de adaptadores TME com eventos de adaptadores não-TME no gateway TEC – Suporte para ações customizáveis – Novas regras de correlação de estado. Para obter informações adicionais, consulte a Parte 2 do *IBM Tivoli Enterprise Console: Guia do Desenvolvedor de Regras*.
- Nova base de regra padrão, que inclui conjuntos de regras pré-configurados que fornecem suporte para o processamento de eventos de aplicativos e de infra-estrutura comuns. As regras do conjunto de regras padrão fornecem funções que incluem o seguinte:
	- o Análise causal de eventos de infra-estrutura de rede e de aplicativos de e-business com base no impacto de serviço e nos relacionamentos de dependência.
	- o Planejamento de janelas de manutenção e descarte de eventos de sistemas atualmente sob manutenção.
	- o Integração com sistemas de registro de problema externos Monitoramento de pulsação e detecção de atividades do sistema de pulsação ausentes. Para obter informações adicionais, consulte o *IBM Tivoli Enterprise Console: Referência ao Conjunto de Regras*.
- Aperfeiçoamentos no gerenciamento de sistema e rede unificado, incluindo:
	- o Regras que correlacionam eventos relacionados ao sistema e à rede, que baseiam-se em associações predefinidas e ajudam na execução de análise da causa raiz.
	- o Regras que entendem e processam automaticamente os eventos da rede.
	- o Console de evento predefinido para eventos do IBM Tivoli Netview® que podem ser usados para gerenciar esses eventos imediatamente.
- Gerenciamento otimizado de eventos para aplicativos chave de e-business, incluindo:
- o Consoles de eventos e grupos de eventos predefinidos para eventos do IBM WebSphere® MQ, IBM DB2® e IBM WebSphere Application Server.
- o Regras baseadas em associações predefinidas entre os aplicativos do WebSphere MQ, do DB2 e do IBM WebSphere Application Server que ajudam a identificar a causa raiz de um problema.
- Grupos de eventos predefinidos para todos os eventos no estado aberto e reconhecido e eventos de manutenção que não estejam fechados.
- Um console de eventos padrão que esteja atribuído ao administrador root e ao qual todos os grupos de eventos predefinidos estejam atribuídos.
- Assistente de instalação aprimorado que ajuda a concluir as seguintes tarefas:
	- o Configurar um banco de dados de eventos. O assistente de instalação do banco de dados de eventos da versão 3.8 foi integrado ao assistente de instalação.
	- o Instalar os componentes do produto. A instalação do Windows® na versão não Tivoli Java™ do console de evento foi integrado no assistente de instalação.
	- o Desinstalar e fazer o upgrade de componentes do produto, conforme apropriado.
- Tivoli Data WEP (Warehouse Enablement Pack) avançado que extrai dados de disponibilidade do banco de dados de eventos para relatório de interrupção pelo IBM Tivoli Service Level Advisor. Para obter informações adicionais, consulte o *IBM Tivoli Enterprise Console Warehouse Enablement Pack: Implementation Guide*.

# <span id="page-11-0"></span>**Retrocompatibilidade**

A lista a seguir descreve os problemas de compatibilidade do produto Tivoli Enterprise Console.

- A seguir, os problemas de compatibilidade existentes ao utilizar versões mistas de componentes do TEC:
	- Servidores de eventos, servidores da UI (Interface com o Usuário), consoles de eventos e o Adapter Configuration Facility devem estar na mesma versão. Por exemplo, um console de eventos da versão 3.9 funciona com um servidor da UI versão 3.9 e um servidor da UI 3.9 funciona com um servidor de eventos versão 3.9. O uso de versões mistas de componentes não é suportado e poderão ocorrer resultados inesperados. Assegure-se de que os componentes do Tivoli Enterprise Console tenham a mesma versão.
	- o Geralmente, os adaptadores podem enviar eventos para qualquer versão do servidor de eventos suportada no momento e o servidor de eventos pode receber com êxito as informações do evento. No entanto, existem problemas de compatibilidade para o envio de eventos a partir de adaptadores em ambientes com idiomas diferentes do inglês.
	- o Para encaminhar eventos das regras da versão 3.9 para uma versão do servidor de eventos anterior à versão 3.9, você deve atualizar o arquivo root.baroc na versão anterior para incluir o atributo de evento fqhostname na classe EVENT, que contém o nome completo do host da máquina. Caso contrário, esses eventos falharão com um erro PARSING\_FAILED. Inclua a seguinte entrada na lista de atributos: fqhostname STRING; Ou então, para a versão 3.8, é possível aplicar o Fix Pack 5 (3.8.0–TEC–FP06) para obter a atualização do atributo do evento fqhostname.
- Como foram feitas alterações à base de regra Padrão na versão 3.9, a base de regra da versão 3.9 não funciona com versões anteriores do produto TEC. Para utilizar a nova base de regra padrão e os conjuntos de regras pré-configurados, você deve instalar a versão 3.9 do produto TEC.
- Em razão de dependências de alterações feitas às regras na versão 3.9 do produto TEC, as regras fornecidas com a versão 1.2 do Tivoli Data WEP (Warehouse Enablement Pack) não funcionam com versões anteriores do produto TEC. Para utilizar as regras pré-configuradas que a versão 1.2 do WEP fornece, você deve instalar a versão 3.9 do produto TEC.

# **Compatibilidade do Produto**

A lista a seguir descreve os problemas de compatibilidade ao utilizar outros produtos com o produto Tivoli Enterprise Console.

- Ao utilizar o produto TEC e o produto TRM (Tivoli Risk Manager), você deve instalar o produto IBM WAS (WebSphere Application Server) fornecido com o produto TEC em um computador diferente do TRM Information Facility para evitar problemas de contenção de porta.
- Ao utilizar os produtos TEC Web Console e TRM Web Application, cada aplicativo deve ser instalado em computadores separados que estejam executando o produto Websphere Application Server fornecido com o produto TEC para evitar problemas de contenção de porta.
- A versão do Tivoli AIM (Availability Intermediate Manager) (versão 3.7) fornecida com a versão 3.9 do produto TEC é a mesma fornecida com a versão 3.7.1 e a versão 3.8 do produto TEC e somente por comodidade. **Nota**: O componente Tivoli AIM não é mais suportado.

# <span id="page-12-0"></span>**Notas sobre o Fix Pack**

Leia as notas a seguir antes de instalar o fix pack. Consulte a seção **[Atualizações da Documentação](#page-129-0)** para obter informações sobre as alterações feitas na documentação.

- As atualizações do IBM Tivoli Enterprise Console WEP (Warehouse Enablement Pack) são enviadas como um fix pack separado que pode ser transferido por download. O primeiro desses fix packs é o 1.3.0.0-TIV-TEC\_WEP-FP0001. Entre em contato com o Suporte IBM para obter informações adicionais.
- Antes do TEC 3.9 Fix Pack 3, versões incompatíveis do console de eventos poderiam causar danos nas definições do console no banco de dados de eventos. No TEC 3.9 Fix Pack 3, o design do servidor de UI (Interface com o Usuário) do TEC foi aprimorado para evitar que versões incompatíveis do console de eventos, Java e Web, danifiquem definições do console no banco de dados de eventos. Foi incluído um recurso de verificação de versão, fornecendo ao Servidor de UI a capacidade de verificar se a versão do console de eventos é compatível com a versão do Servidor de UI antes de permitir que o console acesse o banco de dados de eventos. (175577)

**AVISO: Qualquer versão de console anterior ao TEC 3.9 Fix Pack 3 é incompatível com o Servidor de UI do TEC 3.9 Fix Pack 3/Fix Pack 4. A tentativa de utilizar um console de eventos incompatível quando o recurso de verificação de versão estiver desativado ou não estiver instalado no Servidor de UI poderá resultar em danos nas definições do console no banco de dados de eventos.** 

 O recurso de verificação de versão é controlado por um arquivo de configuração, **\$BINDIR/TME/TEC/.ui\_server\_config**, que é criado

durante a instalação de um Servidor de UI do TEC 3.9 Fix Pack 3 ou posterior. O arquivo inclui um parâmetro chamado **tec\_ui\_server\_version\_checking\_enabled**. Esse parâmetro determina se o recurso de verificação de versão está ativado ou não. O valor padrão é verdadeiro; o recurso pode ser desativado definindo o parâmetro como falso.

Quando o recurso de verificação de versão estiver desativado no Servidor de UI, resultados imprevisíveis ocorrerão ao utilizar versões incompatíveis do console de eventos. Em alguns casos, o console exibirá uma tela em branco; em outros, parecerá funcionar normalmente, mas poderá causar danos nas definições do console no banco de dados de eventos.

Quando o recurso de verificação de versão estiver ativado no Servidor de UI, todas as versões incompatíveis do console de eventos, com exceção do console 3.8.0-TEC-FP05, exibirão uma tela em branco quando o operador efetuar login no console. As visualizações Resumo, Prioridade e Configuração não estarão disponíveis nesses consoles e todos os comandos wconsole falharão. O console 3.8.0-TEC-FP05 exibirá uma mensagem de erro pop-up informando ao operador sobre a incompatibilidade entre o console e o servidor de UI. Essa versão do console será finalizada imediatamente após a confirmação da mensagem pelo operador.

O console de eventos 3.9.0-TEC-FP03 e posterior não podem ser utilizados com nenhuma versão do Servidor de UI anterior ao 3.9.0-TEC-FP03. Se um operador tentar conectar-se a uma versão anterior do Servidor de UI, será exibida uma mensagem de erro pop-up informando sobre a incompatibilidade entre o console e o Servidor de UI. O console será finalizado imediatamente após a confirmação da mensagem pelo operador.

Para facilitar futuras atualizações de consoles para níveis compatíveis com o Servidor de UI, o TEC 3.9 Fix Pack 4 introduz um mecanismo de atualização automática somente para o Console não-TME. Consulte a seção **[Atualização Automática do Console](#page-44-0)  [não-TME](#page-44-0)** para obter informações adicionais.

**Importante:** Para que o recurso de verificação de versão seja efetivado e funcione corretamente, deverá ser feito upgrade dos componentes servidor de UI e console para o TEC 3.9 Fix Pack 3 ou posterior e, em seguida, **deverão ser reiniciados**. Quando o servidor de UI for instalado em um nó gerenciado, o processo tec\_ui\_server deverá ser parado manualmente (se estiver ativo) depois que o upgrade for concluído. Isto pode ser feito finalizando o processo ou reiniciando o processo oserv.

**Importante**: Embora o recurso de verificação de versão impeça danos nas definições do console no banco de dados de eventos, foi encontrado um problema

por meio do qual consoles de eventos incompatíveis poderiam reconfigurar as preferências do console global de todos os operadores para os valores padrão, mesmo com o recurso de verificação de versão ativado (consulte o APAR [IY71489](#page-96-0)). Para assegurar que versões de console incompatíveis não mais sobrescrevam as preferências de console global do console Java ou Web, um administrador com a função senior deverá fazer o seguinte utilizando um console 3.9.0-TEC-FP04 ou posterior:

Para o **console não-TME**, mude para o diretório de instalação do console e execute as etapas a seguir.

1. Execute **./wtecexport -h <Nome do host do Servidor de UI> -u <Nome do login do administrador> -p** 

```
 <Senha do administrador> -f ./console_export.out
```
2. Execute **./wtecimport -h <Nome do host do Servidor de UI> -u <Nome do administrador> -p** 

```
 <Senha do administrador> -f ./console_export.out -x r
```
Para o **console TME**, especifique a origem do ambiente TME e execute as etapas a seguir.

1. Execute **wtecexport -h <Nome do host do Servidor de UI> -u <Nome do login do administrador> -p** 

```
 <Senha do administrador> -f ./console_export.out
```
2. Execute **wtecimport -h <Nome do host do Servidor de UI> -u <Nome do administrador> p** 

```
 <Senha do administrador> -f ./console_export.out -x r
```
Além disso, todos os novos operadores do TEC DEVERÃO ser criados utilizando um console 3.9.0-TEC-FP04 ou posterior. Se novos operadores do TEC forem criados utilizando o console 3.9.0-TEC-FP03 ou anterior, o problema descrito em **[IY71489](#page-96-0)** ocorrerá novamente. Os operadores poderão continuar a utilizar o

console 3.9.0-TEC-FP03 somente se suas designações de funções do Tivoli impedirem seu acesso à visualização Configuração do Console e à criação de operadores utilizando o comando **wconsole**.

- Alguns ambientes de rede implementam regras de firewall que fecham conexões inativas depois de um período de tempo especificado. Em alguns casos, este período de tempo limite inativo é curto o suficiente para fechar a conexão entre o console de eventos (Java e Web) e o servidor de UI. Para evitar isso, um novo parâmetro de configuração, **tec\_ui\_server\_conn\_keepalive\_interval**, foi implementado para manter uma conexão ativa. Esse parâmetro, localizado no arquivo **\$BINDIR/TME/TEC/.ui\_server\_config**, especifica um intervalo de suspensão utilizado por um encadeamento keep alive no servidor de UI. Consulte o anexo de *Referência a Comandos e Tarefas* em **[Atualizações da Documentação](#page-129-0)** a seguir. (175328)
- [\(IY61709\)](#page-104-0) Quando é feito upgrade do produto TEC para a versão 3.9 em um ambiente em que mySAP.com do IBM Tivoli Monitoring for Application está instalado no momento, as dependências para acpep-postemsg são removidas, mas não são restauradas. Para restaurar as dependências do acpep-postemsg, é necessário executar o script **\$BINDIR/../generic\_unix/TME/ABH/sh/sap\_dependency.sh** em um ambiente originado Tivoli no servidor Tivoli.
- [\(IY64008\)](#page-106-0) A utilização de caracteres de controle, de Ctrl-A a Ctrl-E, dentro de um atributo de regra gera, agora, uma mensagem de erro quando a base de regra é compilada e não mais termina com uma falha de segmentação
- Na Versão 8.2 do IBM DB2 Universal Database, um compilador C ou C++ não é mais necessário para criar os procedimentos SQL, portanto no DB2 Development Center não há mais a necessidade de configurar as definições do compilador C ou C++ nos servidores Windows, Linux ou UNIX. Quando um procedimento SQL é criado, as instruções processuais são convertidas em uma representação nativa, armazenada nos catálogos de bancos de dados, como é feito com outros elementos SQL. Quando um procedimento SQL é chamado, essa representação é carregada a partir dos catálogos e é executado pelo mecanismo DB2. As opções de ligação padrão são fornecidas nas configurações de construção do SQL, no entanto, é possível especificar opções diferentes para cada procedimento armazenado do SQL. Para todas as versões do Development Center anteriores à Versão 8.2, a configuração de um compilador C nas configurações de construção do procedimento armazenado ainda é necessária.
- EIF Reference Guide Update relacionado à opção de configuração de transporte por soquete e de **BufferEvents** : No EIF Reference Guide, há um exemplo de arquivo de configuração que deve ser utilizado para permitir que o aplicativo receba eventos utilizando soquetes. Nesse exemplo, aparece a definição **BufferEvents=YES**. Isso não é recomendado e fará com que o aplicativo não funcione conforme o esperado. Esse valor deve ser sempre definido como **BufferEvents=No** no receptor utilizando o transporte por soquete. Quando **BufferEvents** está definido como yes, o EIF puxa informações do soquete e o evento é colocado imediatamente no buffer do qual o tec\_get\_event o recupera. Isso poderá causar perda de eventos se o buffer aumentar tanto que agrupe o arquivo de buffer.
- O adaptador não-TME do Windows é agora compactado com uma versão atualizada do InstallShield. Por causa disso**, recomenda-se que qualquer adaptador não-TME anterior do Windows seja desinstalado antes da instalação do adaptador do Fix Pack 4**. Se isso não for feito, ficará uma entrada na lista de programas exibidos na janela Adicionar/Remover Programas do Painel de Controle. A tentativa de desinstalação da versão anterior do adaptador em outro momento poderá resultar em um comportamento inesperado. Consulte a seção **[Adaptador de Log de Eventos do Windows](#page-34-0)** para obter detalhes.

<span id="page-14-0"></span>• Para instalar um produto e/ou uma correção por meio do TMF (Desktop ou CLI) no sistema operacional Windows Server 2003, com o SP1 (Service Pack 1) instalado, Windows Vista, ou Windows Server 2008, certifique-se de que a correção 4.1.1-LCF-0042 ou posterior e a correção 4.1.1-TMF-0076 ou posterior sejam aplicadas. Caso contrário, no Windows Server 2003 SP1, as seguintes etapas podem ser seguidas para modificar as opções de configuração do Windows:

Na instalação do Windows 2003 SP1, o serviço "Windows Firewall/ICS (Internet Connection Sharing)" no Microsoft Windows Server 2003 deverá estar em execução. Isso permitirá que o "Windows Firewall" esteja disponível por meio do Painel de Controle do Windows (Iniciar->Configurações->Painel de Controle). Assegure-se de que o botão de rádio do Windows Firewall esteja definido como "Desativado" ou configure adequadamente o firewall antes da execução de uma instalação do TMF.

Se o "Windows Firewall/ICS (Internet Connection Sharing)" não tiver sido iniciado e for feita uma tentativa para acessar o Windows Firewall, será exibida uma caixa de diálogo indicando que o serviço deverá estar em execução para acessar a opção e oferecendo-se para iniciar o serviço. Isso não significa que o Firewall está "Desligado". Assegure-se de que o serviço esteja em execução para "Desligar" o Firewall no painel de controle.

• Se um processo oserv não estiver configurado para ser executado como usuário root, um arquivo de núcleo não poderá ser gerado se o processo for finalizado de forma anormal. Para que um processo oserv seja executado como usuário root (em vez do usuário padrão 'nobody'), execute as seguintes etapas:

 **objcall \$BO om\_set\_id <método> {<usuário>|""} {<grupo>|""} [<interp>]**  (em que \$BO é o Objeto de Comportamento)

Por exemplo, para alterar o usuário de <br/> >  $\alpha$  as \$root\_user do método 'subscriber', emita o seguinte comando:

 **objcall \$BO om\_set\_id subscriber "\\$root\_user" ""** 

Em seguida, execute o seguinte comando:

#### **odadmin db\_sync**

Essa etapa grava a cache imdb no banco de dados de objetos. Para verificar se as alterações foram aplicadas corretamente, emita o seguinte comando:

#### **objcall \$BO om\_stat <método>**

Para recuperar o objeto de comportamento, emita os seguintes comandos:

```
 wlookup -ar ResourceType 
 objcall OID resolve <método de inicialização>
```
O exemplo a seguir ilustra as etapas utilizadas para configurar o processo tec\_ui\_server.

Determine o método de inicialização localizando a primeira instância de TecUIServer na seguinte saída:  **odstat |grep -i tecuiserver** 

Saída de exemplo: 516 O+hdoq done 6 0 10:15:26 1573083731.1.635#TecUIServer::Console#validate\_operator

Utilizando o valor OID (ID do Objeto) retornado acima (também disponível no comando "**wlookup -ar TecUIServer**"), determine o OID de comportamento do método de inicialização:

### **objcall 1573083731.1.635 resolve validate\_operator**

Saída de exemplo:

1573083731.1.633

Verifique o valor SET\_USER:

 **objcall 1573083731.1.633 om\_stat validate\_operator** 

Saída de exemplo:

 CATALOG= SET\_USER= SET\_GROUP= EXPORT=TRUE EXECUTE=FALSE default

Utilize o método om\_set\_id para modificar o usuário:

### **objcall 1573083731.1.633 om\_set\_id validate\_operator "\\$root\_user" ""**

Observe a cadeia vazia depois de "\\$root\_user" indicada por um par de aspas duplas. Se a chamada om\_stat for repetida como acima, a saída deverá mostrar "SET\_USER=\$root\_user". Neste exemplo, o processo tec\_ui\_server deverá ser reiniciado se estiver ativo. O novo ID do processo tec\_ui\_server exibirá então o usuário root como o proprietário do processo. (179166)

• [\(IY68620\)](#page-94-0) O protocolo de comunicação entre o console Java e o servidor de UI foi estendido no TEC 3.9 Fix Pack 4 para tratar do IY68620. Todo servidor de UI instalado antes do Fix Pack 4 não identificará as inclusões no protocolo. Se um console Java (instalado a partir do Fix Pack 4 ou posterior) conectar-se a um servidor de UI do qual não tenha sido feito upgrade para o Fix Pack 4, mensagens como as seguintes aparecerão no arquivo de log do servidor de UI sempre que o console abrir um novo Visualizador de Eventos:

ERR ConsoleProxy.C:498: parseMsg - invalid msg type ERR ConsoleProxy.C:279: ClientReader - exception caught parsing msg: FRWTE0017E Tue Apr 26 10:41:28 2005 (17): system Problem: `ConsoleProxy::parseMsg - invalid msg type'

Essas mensagens não indicam problema grave com o servidor de UI. No entanto, indicam que o problema descrito em IY68620 permanecerá até que o console Java e o servidor de UI tenham recebido o upgrade para o Fix Pack 4 ou posterior.

• [\(IY69520\)](#page-95-0) Para compilar o EIF SDK com o GLIBC versão 2.3.x no Red Hat 3 e no Linux-ppc, utilize o pacote compat-glibc para a compilação utilizando as bibliotecas GLIBC mais antigas ou atualize a biblioteca EIF com o arquivo de objeto fornecido.

Atualizando a biblioteca EIF com o novo arquivo de objeto:

Agora, o EIF SDK fornece o ctype\_eif\_23x.o (em lib/linux-ix86 e lib/linux-s390) que foi compilado com o GLIBC 2.3.x para tornar o EIF compatível em seu ambiente. Para utilizá-lo, substitua-o pelo arquivo de objeto já na biblioteca do EIF utilizando 'ar'. Primeiramente, remova o arquivo de objeto antigo:

### **ar -d <EIF\_LIB.a> ctype\_eif.o**

e, em seguida, insira o novo arquivo de objeto:

### **ar -r <EIF\_LIB.a> ctype\_eif\_23x.o**

Agora, você pode compilar utilizando a biblioteca do EIF sem erros de compilação.

O arquivo de objeto com a versão mais antiga, lib/linux-ix86/ctype\_eif.o, também é fornecido para permitir sua restauração, se necessário.

Utilizando a biblioteca de compatibilidade do Red Hat:

Instale o pacote compat-glibc a partir do Red Hat e defina as variáveis de ambiente CPLUS\_INCLUDE\_PATH, C\_INCLUDE\_PATH e LIBRARY\_PATH para os diretórios de compatibilidade (como /usr/i386-glibc21-linux ou /usr/lib/i386 redhat-linux7). Por exemplo:

```
export CPLUS_INCLUDE_PATH=/usr/i386-glibc21-linux/include 
export C_INCLUDE_PATH=/usr/i386-glibc21-linux/include 
export LIBRARY_PATH=/usr/i386-glibc21-linux/lib
```
A compilação não funcionará ao utilizar as bibliotecas de compatibilidade.

- ([IY55816](#page-113-0)) Definir a opção **Número máximo de eventos no Visualizador de Eventos** nas preferências gerais do console como 0 exibirá todos os eventos (atendendo aos critérios de filtragem) no Visualizador de Eventos. Se o Visualizador de Eventos estiver configurado para exibir menos do que a quantidade original especificada no console, então as preferências do console permanecerão no local.
- Referência de Código de Retorno do Event Integration Facility e do EIF A tabela a seguir explica os códigos de retorno para a API tec\_errno:

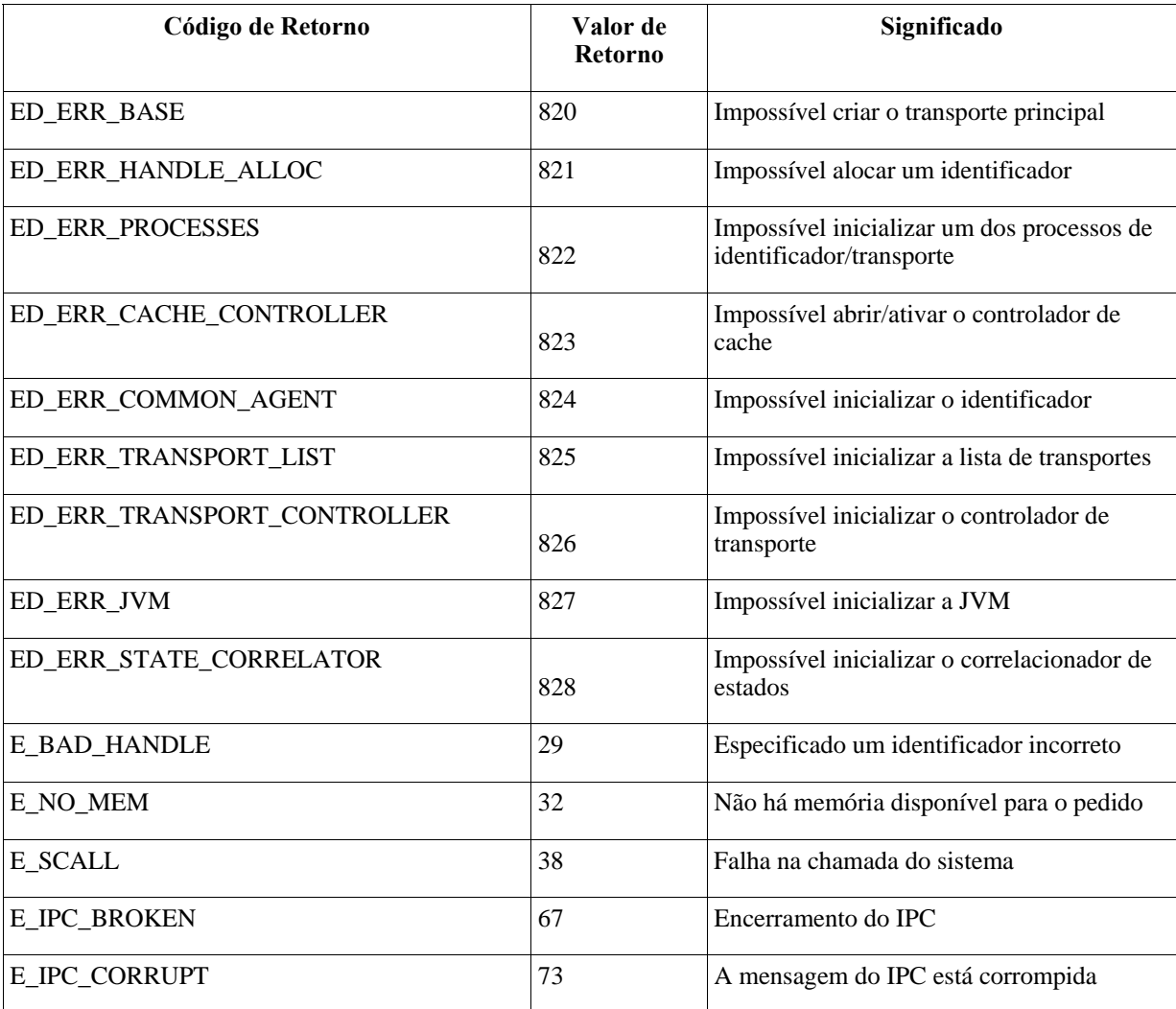

• [IY48053](#page-124-0) Ao utilizar o SCE (mecanismo de correlação baseado no estado) e filtrar no gateway, a seguinte opção de configuração deverá ser definida no arquivo de configuração de depósito de eventos do IBM Tivoli Management Framework (eventsink.cfg): MAX-NUM-EVENTS-TO-SEND=1

# • **IBM Support Assistant**

# **Descrição do Recurso**

O IBM Support Assistant é um aplicativo cliente extensível que pode ser exibido em um navegador da Web em um computador no desktop do cliente. É uma estrutura que aceita que os plug-ins do produto de software IBM forneçam aos clientes informações de auto-ajuda, ferramentas de diagnóstico e educacionais para o produto. Ele aprimorará o acesso do cliente às informações de suporte do produto e contribuirá com acesso rápido às ferramentas ESR para que os clientes possam enviar os PMRs diretamente do produto. Foi desenvolvido um plug-in ISA para o TEC como parte do Fix Pack 4. O TEC Java Console é ativado para lançar o ISA em uma janela do navegador da Web a partir de um item do menu Ajuda do Console Java. Agora, ele fornece um link na

página de boas-vindas que permite ao cliente ativar o aplicativo ISA em uma nova instância do navegador da Web. A capacidade de ativar/desativar o lançamento do ISA também é um recurso. Para obter informações mais gerais sobre o IBM Support Assistant, consulte o Web site do produto em:

**<http://www.ibm.com/software/tivoli/solutions/storage/support.html>**

### **Instruções de Instalação:**

O aplicativo IBM Support Assistant não é fornecido com o TEC, mas está disponível como uma imagem de instalação separada. Consulte o link a seguir para obter instruções sobre como fazer download e instalar o ISA: <http://www.ibm.com/software/support/isa/>

Quando utilizado com o TEC, o ISA deve ser instalado na mesma estação de trabalho do Servidor TEC. Isso permite a coleta adequada dos dados. O ISA não suporta coleta de dados remotos no momento.

O plug-in ISA fornecido pelo TEC estará disponível como download no site do IBM Support Assistant como um arquivo zip.

### **Descrição do Uso**

Em plataformas Windows, o ISA é instalado como um aplicativo Eclipse que fornece sua própria interface com o usuário utilizando um widget SWT que contém um navegador interno. Portanto, a interface poderá ser visualizada diretamente do servidor, se desejado, em servidores Windows. Em plataformas UNIX e Linux, o ISA é instalado como um aplicativo Eclipse headless. O aplicativo ISA é executado continuamente como um processo daemon e a Interface com o usuário precisa ser fornecida por um navegador externo.

### **URL: http://<***Nome do host do Servidor ISA***>:<***porta especificada na instalação***>/ibmsupportassistant**

No entanto, para todas as plataformas do Console Java, ative o acesso por meio da janela de configuração Console Preferences:

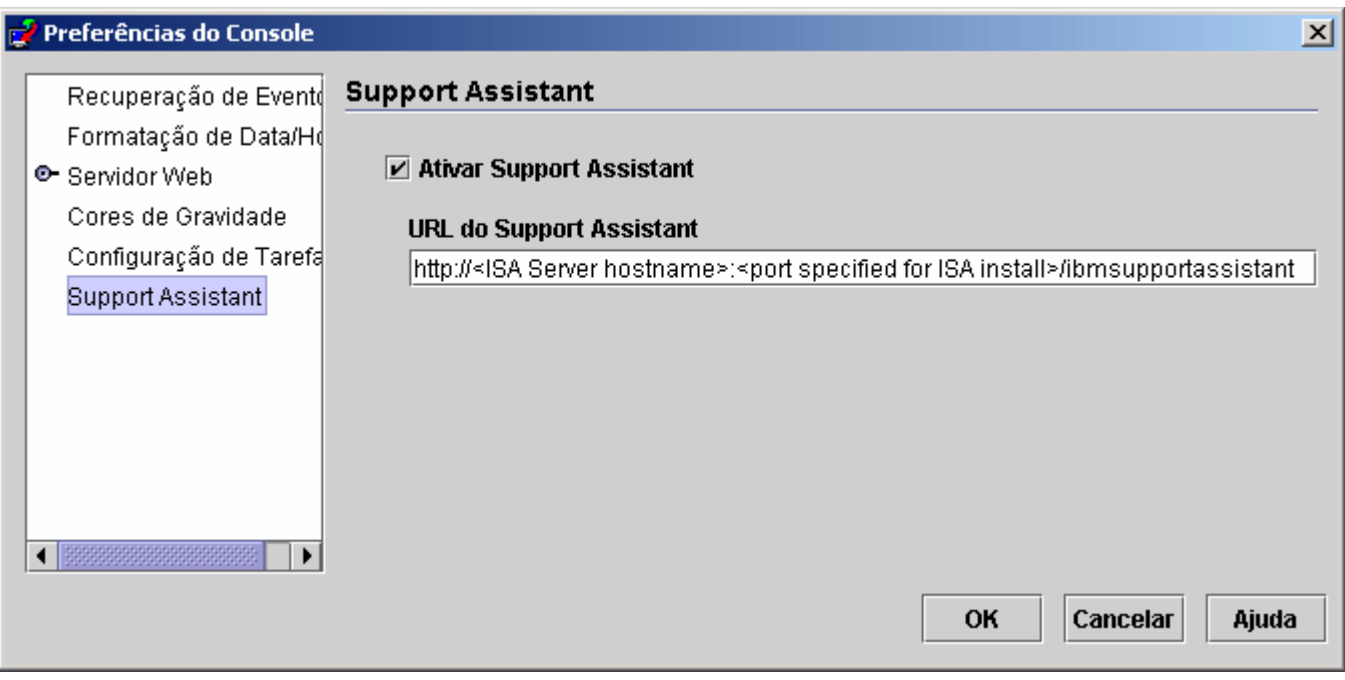

### **Recursos:**

### Procura

Permite que os usuários executem uma procura que acesse vários bancos de dados do IBM Support e exiba resultados em uma disposição hierárquica. Além de procurar informações relacionadas ao TEC, os usuários também podem procurar informações no NetView, no Risk Manager e no Tivoli Management Framework.

# Educação

Permite que os usuários escolham os materiais de aprendizagem para ajudá-los a entender melhor o produto. Há vários links relacionados à educação no TEC.

# *Suporte*

Esse componente é uma lista consolidada de links da Web da IBM organizados por marca e produto. O TEC fornece vários links de suporte.

### *Serviço*

É fornecido um utilitário de coleta que coleta informações especificadas da estação de trabalho na qual o ISA está instalado. Para ser utilizado com o Fix pack 4, ele deve ser instalado na mesma máquina do servidor TEC. As informações são reunidas em um arquivo jar cujo nome de arquivo está no formato **collector\_ yymmdd\_hhmm.jar**. Estarão contidos no arquivo jar vários arquivos de log e de saída gerados a partir de comandos específicos do TEC que o TEC considerou úteis ao ajudar um usuário na depuração de um problema. As informações podem variar dependendo do sistema operacional em que a coleta de dados está sendo executada. O arquivo jar será armazenado no *ISA\_Install\_root***/workspace/.metadata** 

Para que o Coletor colete dados, foram fornecidos campos de entrada para indicar onde determinados dados estão localizados no sistema de arquivo.

- Diretório de instalação refere-se aos locais do sistema de arquivo em que seu produto Tivoli Enterprise Console está instalado.

(Ex. Windows: C:\PROGRA~1\Tivoli UNIX: /opt/Tivoli )

- Diretório dos arquivos de log refere-se ao local do sistema de arquivo em que os arquivos de log são criados e armazenados. (Ex: Windows: C:\tmp UNIX: /tmp)
- O Diretório BD é o local de arquivo que está associado à variável de ambiente \$DBDIR. Essa variável é definida e fica disponível apenas depois que setup\_env.bat ou setup\_env.sh é chamado.

- O diretório setupenv refere-se ao local do sistema de arquivo em que o script setup\_env.bat (Windows) ou setup\_env.sh(UNIX)

está localizado. (Ex. Windows: C:\WINNT\system32\drivers\etc\Tivoli UNIX: /etc/Tivoli)

- Caminho da Base de Regra Carregada Atualmente é o local do sistema de arquivo em que a base de regra carregada atualmente pode ser localizada. Para obter

essas informações é só executar o seguinte:

**wrb -lscurrb** retorna o nome da base de regra **wrb -lsrb -path <Base\_de\_Regra>**) retorna o diretório

Se o TEC Web Console estiver instalado e a coleta de dados precisar ser feita, o utilitário de coleta de dados fornecido pelo WebSphere no plug-in do IBM Support Assistant deverá ser utilizado. O utilitário de coleta de dados do TEC não coleta logs específicos do WebSphere. **Há plug-ins do IBM Support Assistant disponíveis para cada versão do WAS (Websphere Application Server) suportado pelo TEC. Os clientes devem utilizar o plug-in que for apropriado para a versão do WAS em seu ambiente.** 

O componente Serviço também permite que os usuários enviem um PMR pelo fornecimento de acesso à ferramenta IBM ESR (Electronic Service Request). O **collector\_ yymmdd\_hhmm.jar** gerado durante a etapa de coleta de dados pode ser conectado ao PMR que está sendo aberto ou modificado

# **Ativando a Descrição de Uso**

*Ativação e especificação do local do IBM Support Assistant com ativação a partir do TEC* 

Foi incluída uma opção para especificar a ativação e a especificação do local do ISA no sistema do operador nas preferências do Console do TEC. Todos os operadores poderão utilizar essa URL para ativar o ISA com seu navegador local.

# *Ativando o IBM Support Assistant no TEC Java Console*

Foi incluído um item de menu adicional no Menu Ajuda no Console Java. Quando selecionado, uma janela do navegador será ativada com a URL do ISA especificada. Se o ISA não tiver sido ativado o item de menu ficará desativado.

# *Ativando o IBM Support Assistant no TEC Web Console*

Foi incluído um link na parte inferior da página de boas-vindas no Console da Web. Quando selecionado, uma nova janela do navegador será ativada com a URL do ISA especificada. Se o ISA não tiver sido ativado o link não aparecerá na página de boasvindas.

# <span id="page-20-0"></span>**Instalação e Configuração**

# **Arquivos Tar**

O diretório de download do fix pack contém os arquivos tar dos diferentes componentes do fix pack. Você pode utilizar esses arquivos tar para fazer download apenas das partes do fix pack que desejar, para economizar tempo de download e espaço em disco. Os arquivos leia-me estão disponíveis apenas no diretório de nível superior. Um arquivo tar contendo todos os componentes listados a seguir não está disponível. Os tamanhos listados abaixo são aproximados e podem ser alterados. Para obter mais informações específicas do fix pack, consulte o seguinte link: [http://www.ibm.com/support/docview.wss?uid=swg24012339.](http://www.ibm.com/support/docview.wss?uid=swg24012339)

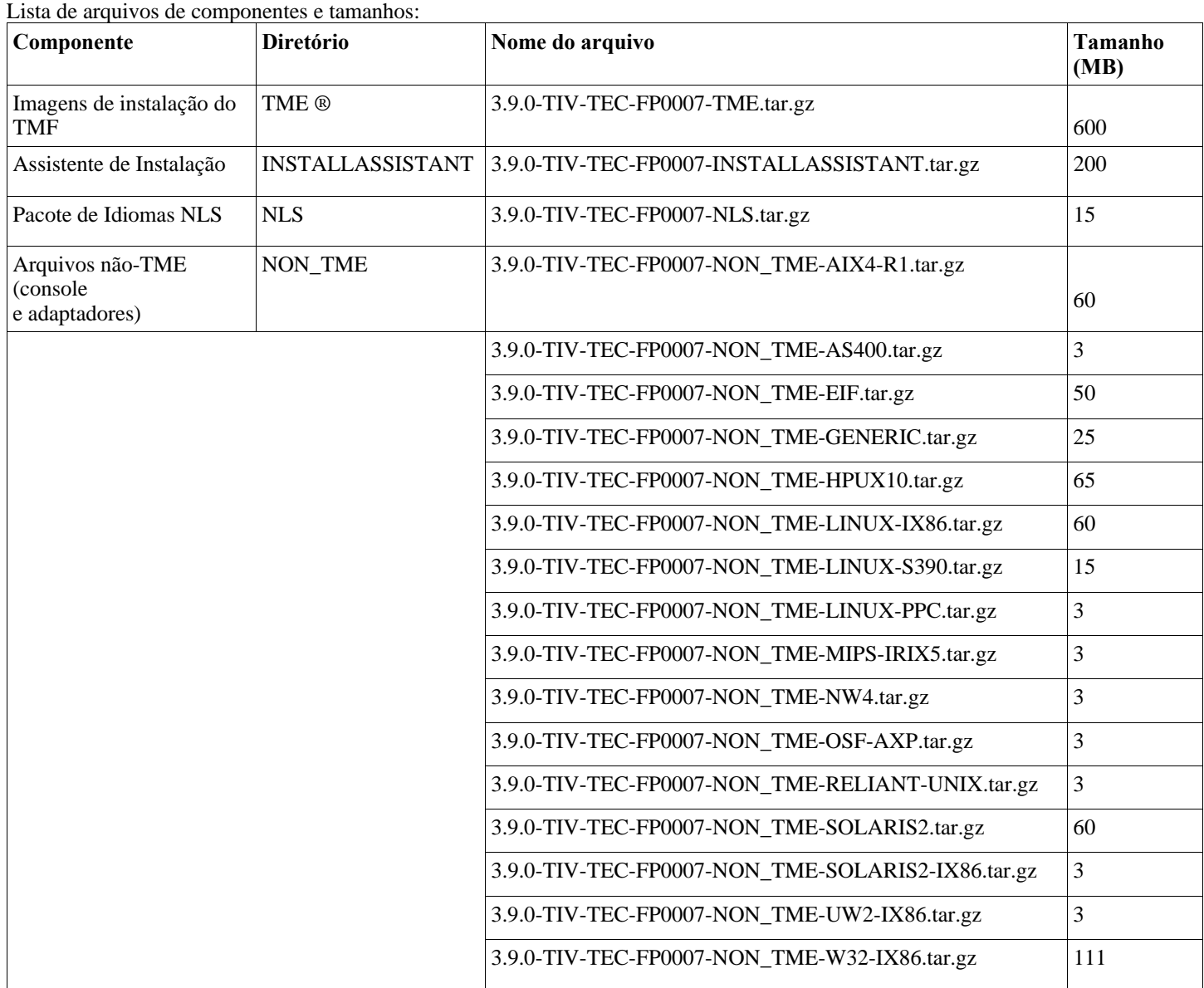

# **Requisitos de Software**

IBM Tivoli Enterprise Console versão 3.9.0

O IBM Tivoli Management Framework Versão 3.7.1, 4.1 ou 4.1.1 (junto com as correções recomendadas e/ou substituídas listadas a seguir)

<span id="page-21-0"></span>IBM WebSphere Application Server Versão 5.0.1, 5.0.2, 5.1.1, 6.0 ou 6.1 (requerido para instalar e hospedar o componente console da Web)

**Notas:** 

- 1. Consulte o manual IBM WebSphere Application Server Getting Started para obter informações adicionais sobre a instalação do WebSphere Application Server.
- 2. O Web Console Component é suportado para ser executado nas plataformas e versões do Websphere Application Server, atualmente suportadas pelo Websphere. Para obter informações sobre os pré-requisitos do IBM WebSphere Application Server e os sistemas operacionais suportados, consulte o documento de requisitos do sistema, localizado na seguinte URL: <http://www.ibm.com/software/webservers/appserv/doc/latest/prereq.html>

Um dos seguintes navegadores da Web (para o TEC Web Console):

- Microsoft Internet Explorer 6.0 ou mais recente
	- Mozilla 1.7x
	- Mozilla Firefox 1.x
	- Netscape 6.2.x (Netscape 7.x e 8.x não são suportados)

IBM Tivoli NetView Versão 7.1.3 ou 7.1.4 (requerido para a funcionalidade de integração do produto IBM Tivoli NetView)

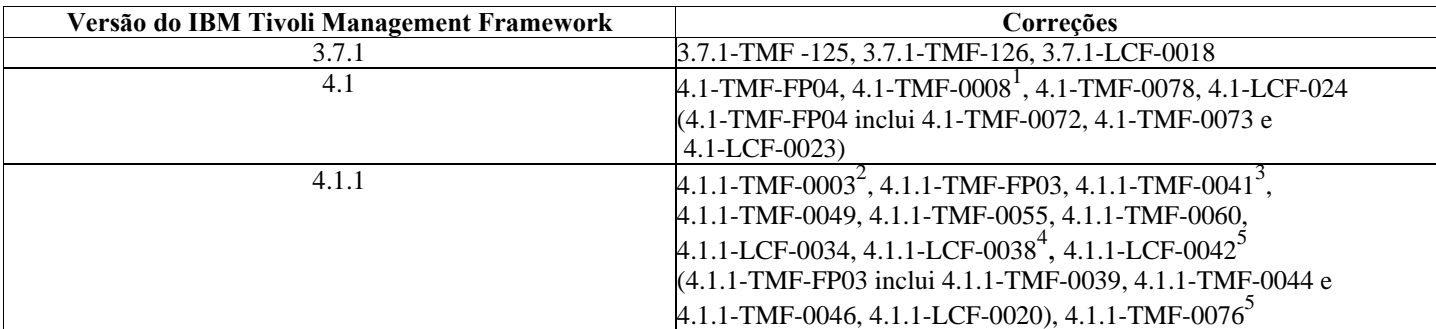

*A tabela a seguir lista as correções mínimas recomendadas do IBM Tivoli Management Framework* 

1 4.1.1-TMF-0008 é requerido para a Camada 2 de suporte do nó de extremidade.

2 **Apenas Solaris:** 4.1.1-TMF-0003 é requerido para sistemas operacionais Solaris ao utilizar o construtor de regras da GUI. Essa correção na estrutura fornece bibliotecas para retrocompatibilidade

com aplicativos criados nessas bibliotecas. Informações adicionais podem ser encontradas neste link:<http://www.ibm.com/support/docview.wss?uid=swg21158648><br>3

**Apenas Solaris 10:**4.1.1-TMF-0041 corrige um problema em que a instalação de TMRs do Framework 4.1.1 e de nós gerenciados falha nas máquinas com Solaris 10. Nenhuma outra

 correção ou fixpacks precisa ser instalada antes da instalação desta correção, mas o 4.1.1-TMF-0044 deve ser instalado imediatamente em qualquer sistema em que um TMR ou

 um nó gerenciado tenha sido criado utilizando o 4.1.1-TMF-0041. **Observe que o 4.1.1-TMF-0041 deve ser utilizado apenas para instalações em TMRs e nós gerenciados do Solaris 10. Ele** 

 **não deve ser utilizado em nenhuma outra plataforma.** Informações adicionais podem ser encontradas neste link: <http://www.ibm.com/support/docview.wss?uid=swg24009817>

#### **SLES 10 apenas**

<sup>5</sup> **Necessário para Windows** 

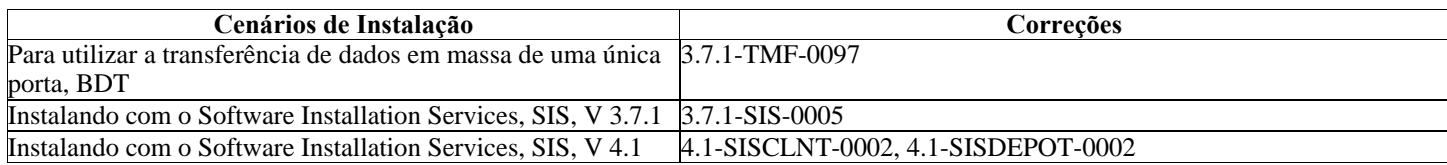

# **Sistemas Operacionais Suportados**

Esta seção lista os sistemas operacionais suportados por este fix pack, para o produto IBM Tivoli Enterprise Console. Consulte o link a seguir para obter o suporte mais recente da plataforma e do banco de dados Tivoli: [http://www.ibm.com/software/sysmgmt/products/support/Tivoli\\_Supported\\_Platforms.html](http://www.ibm.com/software/sysmgmt/products/support/Tivoli_Supported_Platforms.html)

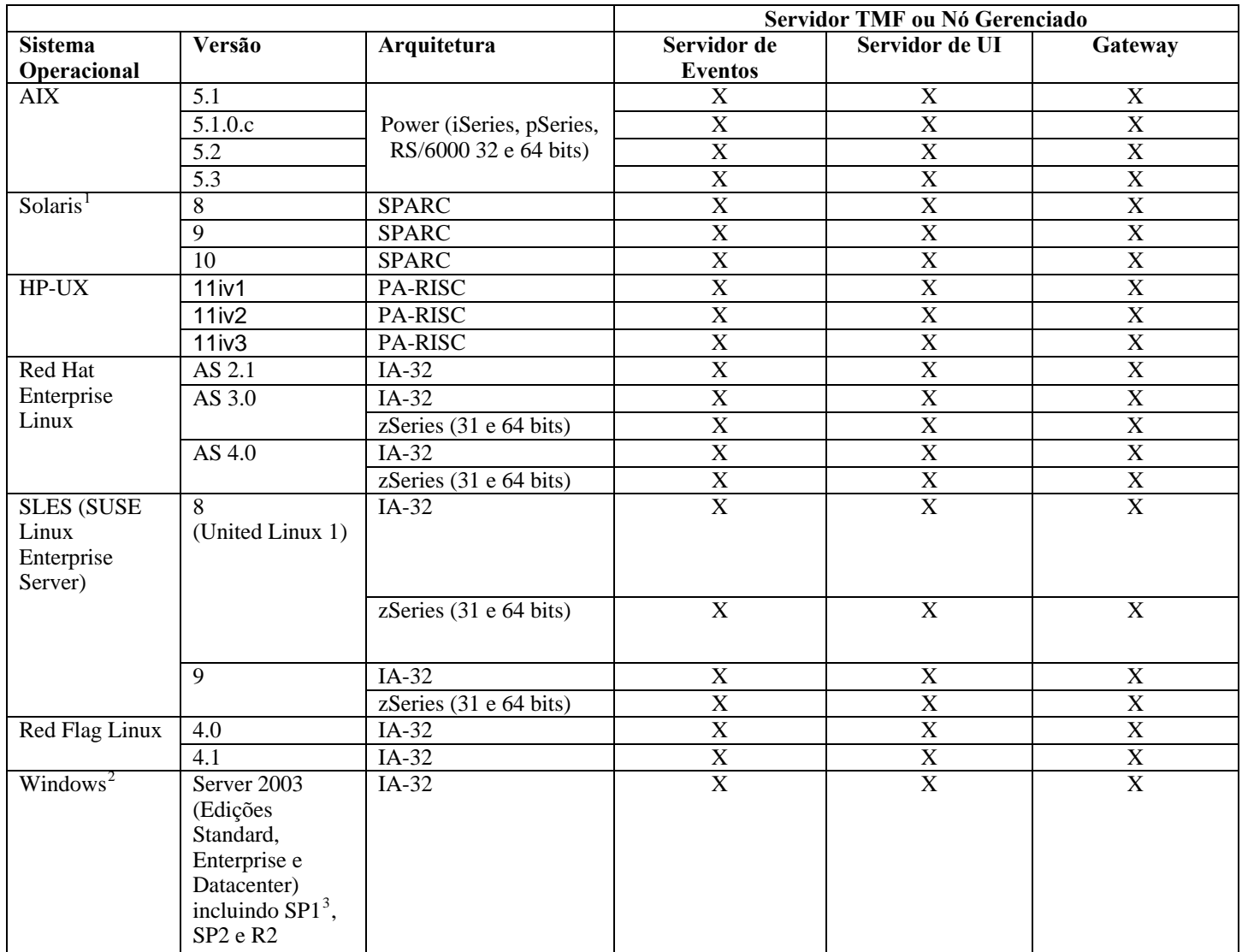

# *Sistemas operacionais suportados para os Adaptadores e o Console Java do IBM Tivoli Enterprise Console*

<span id="page-22-3"></span><span id="page-22-2"></span><span id="page-22-1"></span><span id="page-22-0"></span> $\overline{a}$ 

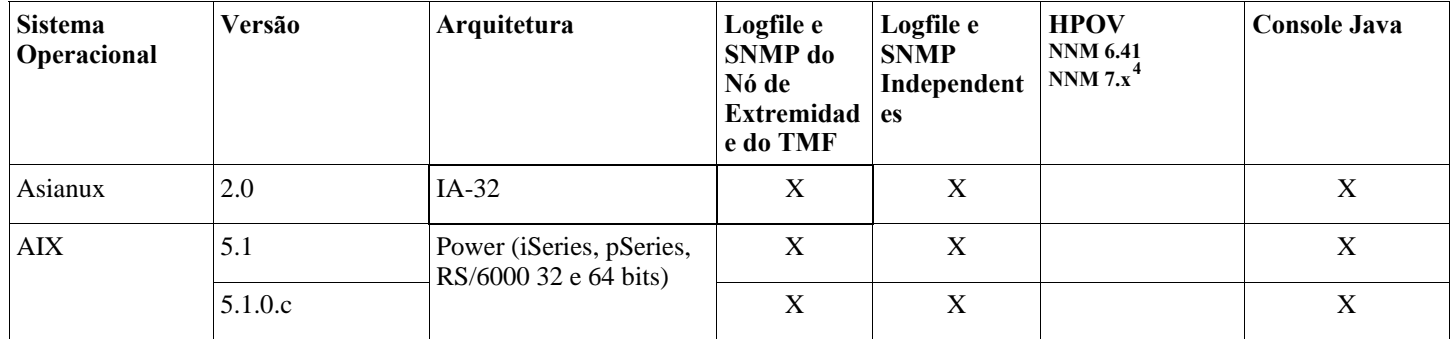

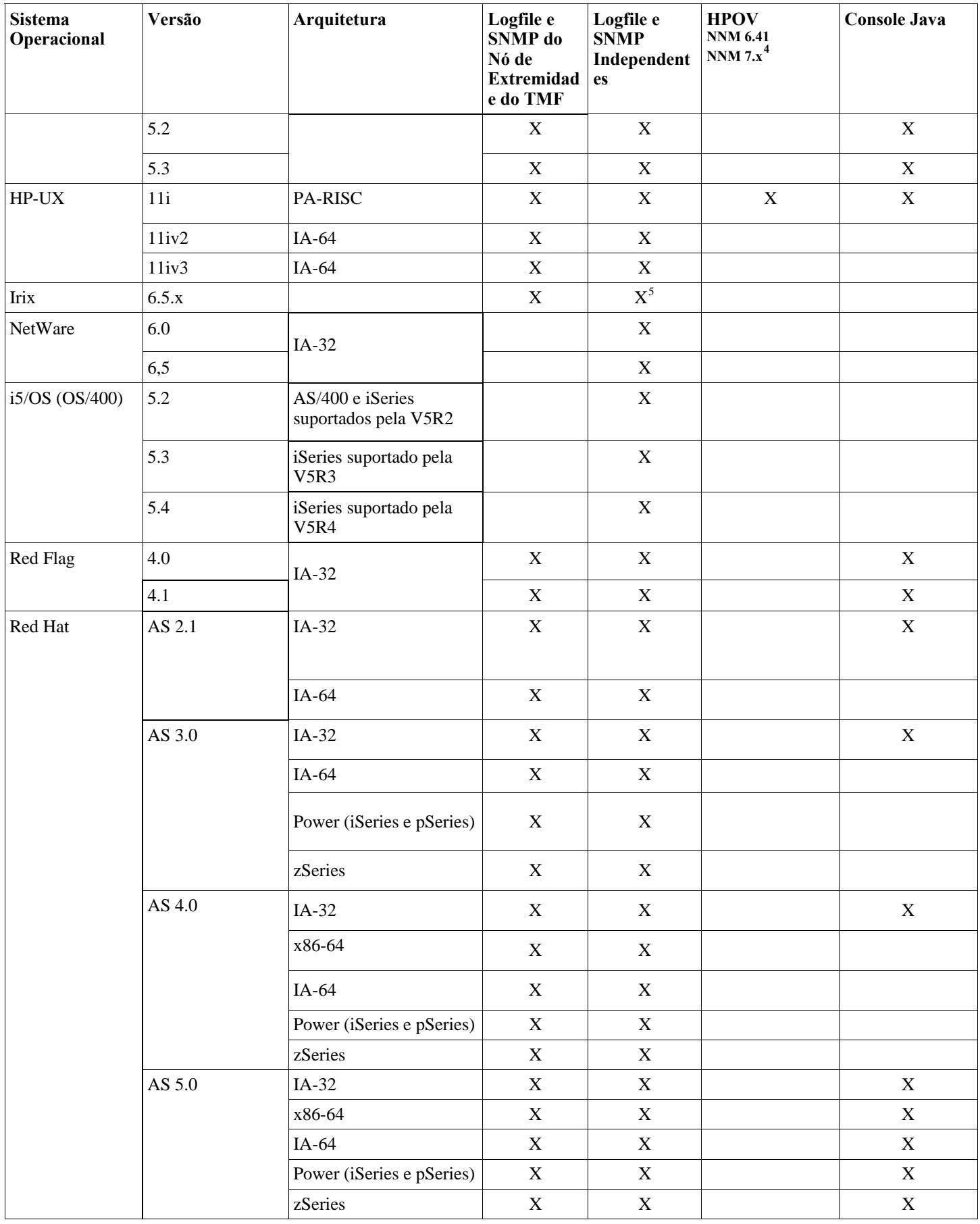

<span id="page-23-0"></span> $\overline{a}$ 

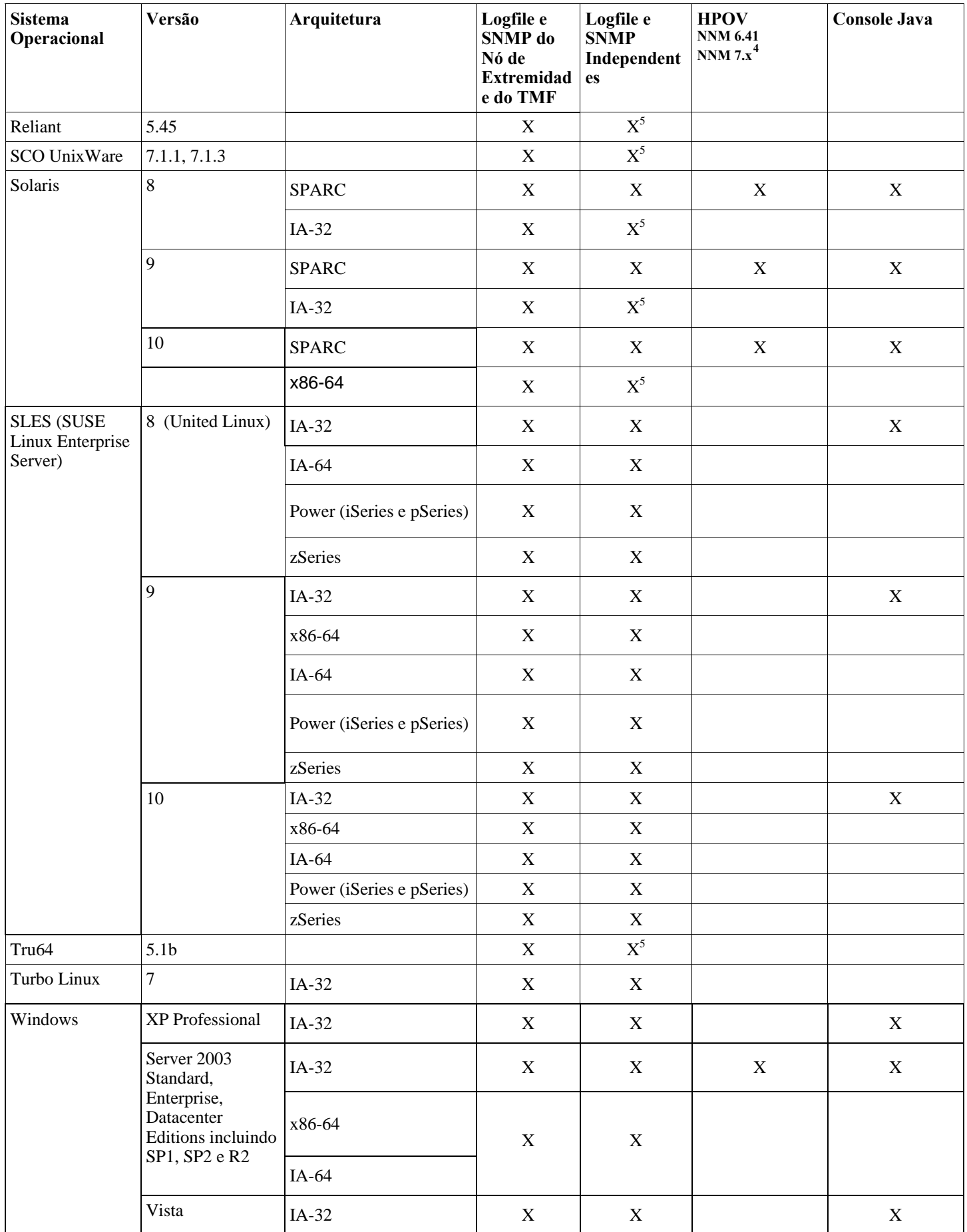

<span id="page-25-0"></span>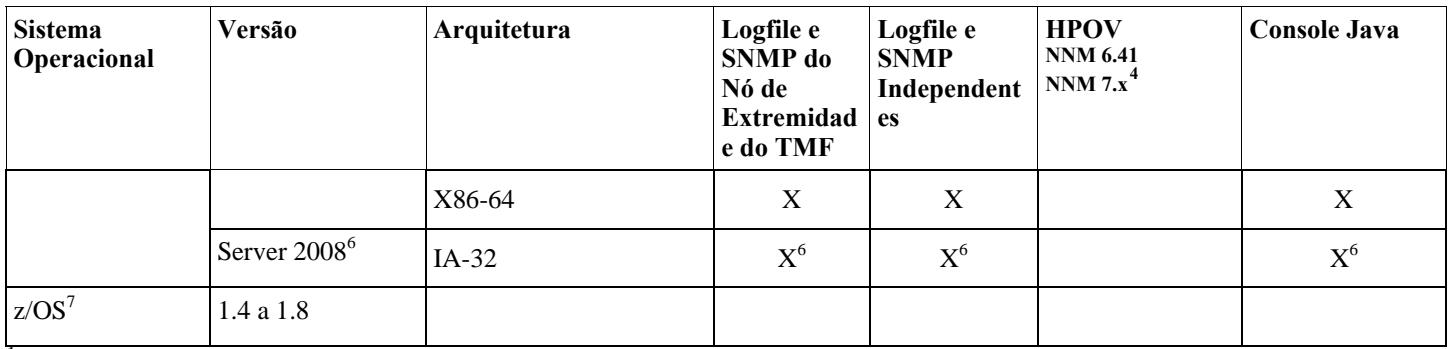

1 <sup>1</sup> Consulte as notas para APAR <u>IY78866</u>que exigem solução de nome local (nscd ou /etc/hosts) para Solaris. <sup>2</sup> W. 1. 2000. 2. 2.

Windows 2000 não é mais suportado

3<br>Emissão de SP1 com ICS e firewall. Consulte as seguintes informações: <u>[emissão de SP1 com ICS e Firewall](#page-14-0)</u>.<br>4

O adaptador de logfile de eventos do HP OpenView NNM Versões 7.x foi fornecido como Beta.

5 As interrupções do SNMP V2 não são suportadas nesta plataforma

6 Todas as referências neste documento referem-se à versão Beta atual, disponível no momento em que este manual está sendo escrito.

7<br>O suporte para z/OS é fornecido apenas através do EIF API. Consulte IV62178 para obter informações adicionais.

# **Bancos de Dados Suportados**

A seção lista os bancos de dados suportados por este fix pack.

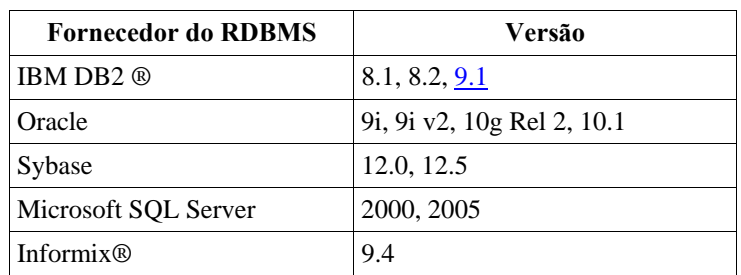

### **Notas:**

- O Microsoft SQL Server 7.0 não é mais suportado.
- O suporte do IBM Tivoli Enterprise Data Warehouse Versão 1.2 está disponível como 1.3.0.0-TIV-TEC\_WEP-IF0001.
- O TEC não suporta DB2 no z/OS.

# **Correções Substituídas por este Fix Pack**

As seguintes correções são substituídas por este fix pack:

3.9.0-TEC-FP01 3.9.0-TEC-FP02 3.9.0-TEC-FP03 3.9.0-TEC-FP04 3.9.0-TEC-FP05 3.9.0-TIV-TEC-FP0006 3.9.0.5-TIV-TEC-0049LA 3.9.0.5-TIV-TEC-0050LA 3.9.0.5-TIV-TEC-0052 3.9.0.6-TIV-TEC-LA0053 3.9.0.6-TIV-TEC-LA0054 3.9.0.6-TIV-TEC-LA0055 3.9.0.6-TIV-TEC-LA0056 3.9.0.6-TIV-TEC-LA0057 3.9.0.6-TIV-TEC-LA0058 3.9.0.6-TIV-TEC-LA0059 3.9.0.6-TIV-TEC-LA0061 3.9.0.6-TIV-TEC-LA0062 3.9.0.6-TIV-TEC-LA0063

3.9.0.6-TIV-TEC-LA0064 3.9.0.6-TIV-TEC-LA0065 3.9.0.6-TIV-TEC-LA0066 3.9.0.6-TIV-TEC-LA0067 3.9.0.6-TIV-TEC-LA0068 3.9.0.6-TIV-TEC-LA0069 3.9.0.6-TIV-TEC-LA0070 3.9.0.6-TIV-TEC-LA0071

# <span id="page-27-0"></span>**Instruções de Instalação**

Usuários do Windows 2003

Consulte a seguinte nota do APAR se você estiver instalando este fix pack em um sistema Windows 2003: **[IY81662 Em](#page-48-0)  [sistemas Windows 2003, o comando tar do Tivoli deve ser utilizado para descompactar o arquivo 3.9.0-TIV-TEC-](#page-48-0)[FP0007-TME.tar antes da instalação da parte TME do fix pack.](#page-48-0)**

Usuários do Windows Vista e Windows Server 2008

Se você estiver executando adaptadores em qualquer uma dessas plataformas, consulte a seguinte seção: **[Considerações](#page-32-0)  [Especiais sobre Adaptadores em Execução no Windows Vista](#page-32-0).** 

DB2 Versão 9

Se você estiver criando um banco de dados de eventos no DB2 Versão 9, consulte a seguinte seção: **[Criando um Banco de](#page-31-0)  [Dados de Eventos no DB2 Versão 9](#page-31-0).**

Notas Importantes:

- Antes de instalar este fix pack, faça um backup do ambiente atual do Tivoli. Para obter informações importantes referentes à capacidade de restauração de um servidor de eventos para o estado de pré-fix pack, consulte a seção "**[Desinstalação](#page-46-0)**" antes de continuar.
- Antes de instalar o componente JRE, feche os consoles Java ativos no sistema do qual se está fazendo upgrade. Se isso não for feito, a conclusão bem-sucedida da atualização do JRE poderá não ocorrer.
- Para utilizar o Assistente de Instalação com o sistema operacional Red Hat Enterprise Linux 3.0/4.0 para zSeries, a versão de 31 bits da biblioteca compat-libstdc++ deve estar instalada. Por exemplo, compat-libstdc++-7.2-2.95.3.80.s390.rpm
- Se estiver instalando no Windows 2003 Server SP1, Windows Vista ou Windows Server 2008, certifique-se de que a correção 4.1.1-LCF-0042 ou posterior e a correção 4.1.1-TMF-0076 ou posterior sejam aplicadas.
- A parte do Servidor de UI da instalação do fix pack pode demorar mais do que a instalação anterior, pois o JRE foi atualizado para um release de serviço mais recente. O JRE atualizado deve ser movido durante a instalação do Servidor de UI de modo que estejam disponíveis durante a próxima atualização do Console.
- Consulte a documentação do Tivoli Management Framework para obter problemas específicos de upgrade do Solaris 10.
- O Console da Web foi atualizado no Fix Pack 4 para suportar o WAS 5.1.1\6.0 e foi atualizado no Fix Pack 5 para suportar o WAS 6.1, mas o Assistente de Instalação não foi atualizado para suportar a instalação dessas versões do WebSphere. Nesse momento, o Assistente de Instalação só é capaz de instalar o WebSphere 5.0. Se você pretender utilizar um servidor de aplicativos WebSphere 5.1.1\6.0\6.1 para hospedar o Console da Web, consulte a documentação fornecida com o WebSphere para obter instruções sobre como instalar o servidor de aplicativos.

# **Instalando este Fix Pack em um Ambiente Tivoli**

1. Extraia o fix pack.

Utilize o seguinte comando em um sistema UNIX® para extrair o conteúdo em um diretório temporário. Para o propósito desse exemplo, considere que a variável PATCH indique esse arquivo temporário.

cd \$PATCH tar -xvf 3.9.0-TIV-TEC-FP0007.tar

Utilize o comando a seguir em um sistema operacional Windows para extrair o conteúdo em um diretório temporário. Para o propósito desse exemplo, considere que a variável %PATCH% indique esse diretório, e X seja a letra da unidade em que %PATCH% está localizado.

%SystemRoot%\system32\drivers\etc\Tivoli\setup\_env.cmd X: > cd %PATCH% > tar -xvf 3.9.0-TIV-TEC-FP0007.tar

**Nota:** Se você extrair a imagem TAR em um sistema Windows, o arquivo executável para o utilitário TAR estará no diretório de instalação Tivoli bin/w32-ix86/tools/tar.exe.

2. As instruções a seguir são para a utilização do SIS (Software Installation Service). Se você não utilizar o SIS, vá para a etapa 3. O SIS pode instalar produtos Tivoli Software na maioria das plataformas de hardware suportadas pelo Tivoli Software; no entanto, há algumas plataformas de hardware nas quais o SIS não pode ser executado. Consulte o *Tivoli Enterprise: Guia de Instalação* para obter a lista de plataformas em que o SIS pode ser executado. Consulte a seção Pré-requisitos deste documento para obter informações sobre as correções do SIS.

Você deve ter as funções install\_product e superautorização para instalar esse Fix Pack.

- a) No menu de opções do desktop Tivoli, clique em **Desktop →Instalar →Serviço de Instalação de Software**.
- b) Na janela Obter Senha de Instalação, digite a senha de instalação.
- c) Na janela que contém o logotipo Tivoli, clique em **Instalar**.
- d) Na janela Planilha de Instalação, clique em **Selecionar Produto**.
- e) Na janela Selecionar Produto, clique em **Importar Produto**.

f) Utilize o navegador de arquivos para localizar a mídia do 3.9.0-TIV-TEC-FP0007 e dê um clique duplo no arquivo PATCHES.LST.

- g) Na janela Importar Produto, selecione 3.9.0-TIV-TEC-FP0007**,** e, em seguida, clique em **Importar**.
- h) Na janela Progresso Global, clique em **OK** depois que o arquivo for importado.
- i) Na janela Selecionar Produto, selecione 3.9.0-TIV-TEC-FP0007 e clique em **OK**.
- j) Na janela Planilha de Instalação, clique em **Selecionar Máquina**.
- k) Selecione as máquinas nas quais você gostaria de instalar o 3.9.0-TIV-TEC-FP0007 e clique em **OK**.

l) Na janela Planilha de Instalação, selecione as células apropriadas.

**NOTA:** Um X será exibido nas células das máquinas nas quais o fix pack 3.9.0-TIV-TEC-FP0007 será instalado. Clique em **Instalar**.

Na janela Algoritmo de Instalação, selecione o algoritmo de instalação que deseja utilizar e clique em **OK**. O SIS executa as instalações solicitadas na janela Planilha de Instalação.

Vá para a etapa 4 para concluir a instalação.

3. Execute o seguinte procedimento para instalar o fix pack utilizando o método de instalação clássico do Tivoli.

**Nota:** as funções install\_product e superautorização são necessárias para instalar com êxito esse fix pack.

a) Na barra de menu do desktop Tivoli, clique em **Desktop → Instalar →Instalar Correção** para exibir a janela Instalar Correção.

- b) Na janela Instalar Correção, clique em **Selecionar Mídia** para exibir a janela Navegador de Arquivo.
- c) Na janela Navegador de Arquivo, digite o caminho para o diretório que contém o fix pack, \$PATCH, no campo **Nome do Caminho**.
- d) Clique em **Definir Mídia e Fechar** para retornar para a janela Instalar Correção.
- e) Na janela Instalar Correção, clique no nome do fix pack para selecioná-lo.
- f) Selecione os clientes nos quais o fix pack será instalado. Os fix packs normalmente devem ser instalados no servidor
- Tivoli e em cada cliente Tivoli.
- g) Clique em **Instalar**.
- 4. A instalação do fix pack está concluída. Reinicie o servidor de eventos.

### **Instruções de Instalação de Servidor para os Sistemas Operacionais Red Hat Enterprise Linux 3 ou Posterior, SUSE Linux Enterprise Server 9 ou Posterior e Red Flag**

Para suportar o Red Hat Enterprise Linux 3 e o SUSE Linux Enterprise Server 9, você deverá seguir estas instruções ou ocorrerão defeitos ao instalar o Servidor e as partes do servidor de UI do Tivoli Enterprise Console:

1. Se estiver instalando no ambiente Linux para zSeries, crie um nó do zSeries utilizando o Framework versão 4.1.1 com a 411-TMF-0001

Observe que a 4.1.1-TMF-0001 não é uma correção comum, pois atualiza a imagem GA do Framework versão 4.1.1 para que você possa criar um Nó Gerenciado do zSeries. Não é necessário executar as "Instruções Adicionais de Instalação" indicadas no 4.1.1- TMF-0001README porque elas serão executadas pela instalação do Tivoli Enterprise Console.

- 2. Instale apenas o Tivoli Enterprise Console JRE 3.9 GA. **Nota:** Se você utilizar o Assistente de Instalação ou o SIS, instale apenas o produto JRE. Não selecione nenhum dos outros produtos do Tivoli Enterprise Console para instalação. Para obter informações adicionais, consulte o IBM Tivoli Enterprise Console: Guia de Instalação, 3.9 ou o Tivoli Management Framework Enterprise: Guia de Instalação.
- Faça upgrade do Tivoli Enterprise Console JRE para o 3.9.0-TIV-TEC-FP0007 Deve-se fazer o upgrade **antes** de quaisquer outros componentes do Tivoli Enterprise Console serem instalados na máquina zSeries. Neste momento, instale apenas o Tivoli Enterprise Console JRE.
- Reinicie o processo oserv
- Especifique novamente a origem de seu ambiente (setup\_env.sh ou setup\_env.csh)
- Instale o Tivoli Enterprise Console Server e os aplicativos da imagem GA 3.9 e, em seguida, continue com o upgrade para o Tivoli Enterprise Console Fix Pack 4

# **Fazendo Upgrade do Console da Web Utilizando o Assistente de Instalação**

Para instalar o upgrade do console da Web, a versão atual deve ser removida primeiro. Siga as etapas descritas abaixo para remover o console da Web instalado no momento e, em seguida, instale o console da Web incluído com este fix pack. Após a instalação bemsucedida do console da Web, reinicie o WebSphere Application Server.

# <span id="page-29-0"></span>**Desinstalando o Console da Web**

Você pode desinstalar o console da Web utilizando o assistente de instalação. Durante esse processo, é necessário especificar o local do produto WebSphere Application Server. No final, o produto WebSphere Application Server é parado e reiniciado.

### **Instalando o Console da Web Utilizando o Assistente de Instalação**

O Tivoli Enterprise Console Web Console requer o WebSphere Application Server, Versão 5.0 Base Edition. Se o WebSphere Application Server, Versão 5.0 Base Edition, já estiver instalado, especifique seu local durante a instalação. O console da Web deve ser executado em um ambiente WebSphere Application Server dedicado. Se o WebSphere Application Server ainda não estiver instalado, o assistente de instalação poderá ajudá-lo na instalação desse programa. O assistente faz isso iniciando o programa de instalação do WebSphere Application Server e fornecendo configurações padrão customizadas. Após a instalação do WebSphere Application Server, o assistente de instalação inicia o WebSphere Application Server e continua. **Notas:** 

- Como parte do processo de instalação, o assistente de instalação solicita a inserção do CD de instalação do WebSphere Application Server. Se o Windows estiver sendo utilizado, o programa de instalação do WebSphere Application Server será iniciado automaticamente. Nesse ponto, feche o programa de instalação do WebSphere Application Server e clique em **OK** no assistente de instalação. Em seguida, o assistente de instalação inicia o programa de instalação do WebSphere Application Server como parte de seu processo. A execução independente do programa de instalação do WebSphere Application Server pode causar confusão e interferir na instalação apropriada do console da Web.
- Para aprimorar o desempenho e evitar prováveis problemas com a operação do console da Web, recomenda-se não instalar os aplicativos de amostra fornecidos com o WebSphere Application Server.
- Se o WebSphere Application Server já tiver sido instalado e estiver operando em um modo seguro, especifique isso no painel do assistente de instalação e forneça o ID do usuário e a senha do WebSphere Application Server. Para obter informações adicionais sobre a instalação do WebSphere Application Server, consulte sua documentação de instalação.
- As etapas a seguir podem ser utilizadas para ativar a codificação UTF-8 no produto WAS (WebSphere Application Server). **WAS 5.1.1** 
	- No console administrativo, selecione **Servidores**  $\rightarrow$  **Servidores de Aplicativos** e selecione o servidor a ser ativado para o UTF-8
	- Clique em **Definição de Processo**
	- Clique em **Java Virtual Machine**
	- Escolha **Propriedades Personalizadas** quase no final da página
	- Clique em **Novo**
	- Digite client.encoding.override no campo Nome, digite **UTF-8** no campo Valor e clique em OK
	- Reinicie o servidor de aplicativos.

# **WAS 6.0\6.1**

- 1. No console administrativo, selecione **Servidores** Æ **Servidores de Aplicativos** e selecione o servidor a ser ativado para o UTF-8
- 2. Expanda Java e Gerenciamento do Processo em Infra-estrutura do Servidor
- 3. Clique em **Definição de Processo**
- **4.** Clique em **Java Virtual Machine**
- 5. Escolha **Propriedades Personalizadas** quase no final da página
- 6. Clique em **Novo**
- 7. Digite client.encoding.override no campo Nome, digite **UTF-8** no campo Valor e clique em OK
- 8. Reinicie o servidor de aplicativos

Depois de concluir as etapas anteriores, configure o console da Web.

# **Tolerância do WebSphere Network Deployment para o TEC Web Console**

A versão inicial do TEC 3.9 Web Console podia ser implementada apenas no WebSphere Application Server em um único ambiente de servidor. Se o ambiente WebSphere Network Deployment já estivesse implementado, não era possível implementar o TEC Web Console também.

No TEC 3.9 FP04, o Assistente de Instalação foi atualizado para suportar a implementação do TEC Web Console em um ambiente WebSphere Network Deployment. O suporte está limitado ao modo de tolerância apenas. Isso significa que a instalação do TEC Web Console não suportará failover de armazenamento em cluster ou qualquer outro tipo estendido de implementação. Seu objetivo é apenas permitir a capacidade de instalar o TEC 3.9 Web Console em um único servidor de aplicativos em um nó federado no ambiente WebSphere Network Deployment. Isso requer que a instalação seja executada na máquina do nó físico que aloja o servidor de

aplicativos de destino. Se o console da Web precisar ser movido para outro nó físico, ele deverá ser desinstalado do nó existente e reinstalado no novo nó de destino.

Quando o TEC Web Console estiver instalado em um ambiente WebSphere federado, o aplicativo Web Console não será iniciado na conclusão do processo de instalação. O **WebSphere Application Server deverá ser reiniciado** manualmente e o aplicativo Web Console será então inicializado com êxito.

### **Configurando o Console da Web**

Como parte da instalação do console da Web, a configuração deverá ser feita para que os operadores possam utilizá-lo para monitorar eventos nos servidores de eventos de regiões Tivoli.

- Para incluir uma região Tivoli na lista de regiões Tivoli com as quais o console da Web possa operar, clique em **Incluir**.
- Digite o nome do host, o número da porta, o nome do usuário e a senha do Servidor Tivoli da região. O console da Web utiliza essas informações para acessar o banco de dados de eventos.
- Digite os valores de tempo limite do console da Web e clique em **Avançar**. Quando um operador solicita informações sobre eventos, resumo de eventos e tarefas, o console da Web as armazena em caches. Com esses valores, é possível determinar quanto tempo elas permanecerão nas caches antes de serem excluídas. Quanto mais curtos os tempos limite, mais atualizadas as informações, porém, a utilização de recursos do servidor do banco de dados e do WebSphere Application Server será maior.
- Selecione os nós gerenciados. O console da Web pode ser configurado para conectar-se a qualquer nó gerenciado nessa região Tivoli para que os operadores definidos nesse nó gerenciado possam efetuar logon e visualizar os eventos. O assistente de instalação exibe todos os nós gerenciados do servidor Tivoli especificado. Selecione os nós gerenciados aos quais deseja que o console da Web seja conectado para conectividade.
- Por padrão, o console da Web não é configurado para operar no modo SSL. Se o SSL for necessário para o console da Web, configure o WebSphere Application Server para ativar o SSL. Para obter instruções, consulte a documentação do WebSphere Application Server.
- Para obter informações adicionais sobre a inclusão e configuração de regiões após a instalação, consulte o *IBM Tivoli Enterprise Console: Guia do Usuário*.

### **Fazendo Upgrade do Console da Web sem Utilizar o Assistente de Instalação**

Também é possível atualizar manualmente o componente console da Web. As instruções a seguir descrevem as etapas necessárias.

- Nota: O console da Web também pode ser atualizado por meio do Assistente de Instalação. Instruções para esse método são mostradas acima na seção **[Instalando o Console da Web Utilizando o Assistente de Instalação](#page-29-0)**.
- Nota: Se estiver atualizando o console da Web para 3.9.0-TIV-TEC-FP0007, siga as instruções abaixo.
	- Navegue para o diretório NON\_TME/GENERIC/WC50 do fix pack, se estiver atualizando uma instalação do WebSphere 5.0.x. Caso contrário, navegue para o diretório NON\_TME/GENERIC/WC do fix pack.
	- Se estiver atualizando uma instalação do WebSphere 5.x, copie tecrimds.jar para o diretório AppServer/TEC da instalação do WebSphere Application Server, sobrescrevendo o arquivo existente. Caso contrário, copie tecrimds.jar ao diretório do TEC no perfil do Websphere em que o console da Web está instalado atualmente, sobrescrevendo o arquivo existente.

Atualize o arquivo TecConsoleEar.ear a partir do WebSphere Administrative Console:

No painel à esquerda, clique no sinal de mais (+) ao lado de Aplicativos e, em seguida, selecione Aplicativos Corporativos.

No painel à direita, marque a caixa ao lado de TecConsoleEAR. Clique em Atualizar.

Se estiver atualizando uma instalação do WebSphere 5.x, verifique o 'Caminho Local' ou o 'Caminho do Servidor', dependendo de onde a

versão 3.9.0-TIV-TEC-FP0007 do TECConsoleEAR.ear está localizada. Se estiver atualizando uma instalação do WebSphere 6.x, selecione a opção 'Substituir Todo o Aplicativo' e, em seguida, selecione 'Sistema de Arquivos Local' ou 'Sistema de Arquivos Remoto', dependendo de onde a versão do 3.9.0-TIV-TEC-FP0007 de

TECConsoleEAR.ear está localizada. Digite o caminho para a versão 3.9.0-TIV-TEC-FP0007 do TECConsoleEAR.ear no campo de caminho apropriado. Clique em Avançar.

No painel "Preparando a Atualização do Aplicativo" (apenas no WebSphere 5.x), aceite todos os padrões e clique em Avançar.

<span id="page-31-0"></span>e) Nas etapas 1, 2 e 3 do painel "Instalar Novo Aplicativo", aceite todos os padrões e clique em Avançar. Observe que nenhuma das

 opções está marcada na etapa 2, incluindo a opção TecConsoleWeb. Este é o comportamento esperado e não há necessidade de selecionar a opção TecConsoleWeb nesta etapa.

- f) Na etapa final do painel "Instalar Novo Aplicativo", clique em Concluir.
- g) Após a instalação do aplicativo, clique no link que salva a configuração principal do Websphere.
- h) Se for solicitado: "Clique no botão Salvar para atualizar o repositório principal com suas alterações", clique em Salvar.

Se estiver atualizando uma instalação do WebSphere 5.x, utilize o utilitário winrar para extrair tecra.rar ao diretório AppServer/InstalledConnectors/tecra.rar da instalação do WebSphere Application Server, sobrescrevendo os arquivos e pastas existentes. Caso contrário, utilize o utilitário winrar para extrair tecra.rar no diretório InstalledConnectors/tecra.rar do perfil do WebSphere em que o console da Web está instalado atualmente, sobrescrevendo os arquivos e pastas existentes.

# **SSL no Console da Web**

Para que o console da Web se conecte aos nós gerenciados do Servidor de UI/Host RIM utilizando o SSL, o(s) nó(s) gerenciado(s) do TME deverão estar atualizados com a correção 4.1.1-TMF-0050 conforme as instruções contidas no leia-me do 4.1.1-TMF-0050.

Será necessário configurar uma propriedade personalizada por meio do WAS Admin Console. Efetue login no Admin Console por meio do Navegador da Web:

http://hostname:9090/admin Selecione Servidores->Servidores de Aplicativos Clique no Servidor de Aplicativos em que o Console da Web está instalado, isto é, "server1" Clique na guia Configuração, se ainda não estiver selecionada. Clique no link "Definição de Processo" na tabela "Propriedades Adicionais". Clique no link "Java Virtual Machine" na tabela "Propriedades Adicionais". Clique no link "Propriedades Personalizadas" na tabela "Propriedades Adicionais". Clique no botão "Novo" para criar uma propriedade e preencha as caixas Nome e Valor assim:

Nome: javax.net.ssl.trustStore Value: \${USER\_INSTALL\_ROOT}/installedConnectors/tecra.rar/jcf.jks

Clique em Aplicar Clique em Salvar no início da Página Admin Clique no botão Salvar Reinicie o WAS para que a nova propriedade seja efetivada.

# **Criando um Banco de Dados de Eventos no DB2 Versão 9**

Dois problemas foram documentados em relação à instalação do DB2 v9.1 O primeiro produz a seguinte saída:

SQL1478W Não foi possível iniciar os conjuntos de buffers definidos. Em vez disso, um pequeno conjunto de buffers para cada tamanho de página suportado pelo DB2 foi iniciado. SQLSTATE=01626.

Se "SQL1478W" for encontrado:

1. Execute os seguintes comandos como DB2 Instance Owner:

db2set DB2\_OVERRIDE\_BPF=20 db2stop db2start

2. Execute o utilitário wdbconfig.sh novamente para atualizar/criar o novo Banco de Dados do TEC

<span id="page-32-0"></span>O segundo problema produz a seguinte saída em um sistema Solaris de 64 bits:

Classe ELF incorreta: ELFCLASS64 ld.so.1: RIM\_DB2\_Agent: fatal: /export/home/db2inst1/sqllib/lib/libdb2.so. 1: Classe ELF incorreta: ELFCLASS64

Além disso, wrimtest pode relatar o seguinte:

Abrindo Sessão Regular...FRWTE0018E Thu Jul 26 09:14:38 2007 (18): `PA\_EXEC' falhou com o código `-1': `RIM\_DB2\_Agent: erro ao carregar as bibliotecas compartilhadas: libdb2.so.1: não é possível abrir o arquivo do objeto compartilhado: Não há esse arquivo ou diretório'

Se "Classe ELF incorreta: ELFCLASS64" for encontrado:

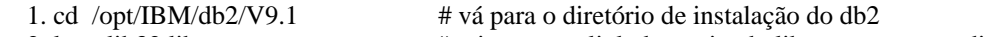

2. ln -s lib32 lib # crie um symlink denominado lib que aponta ao diretório lib32

 3. wsetrim -H /opt/IBM/db2/V9.1 tec # configure o home do RDBMS no objeto rim para este caminho, em vez de /export/home/…

Nota: O /export/home/db2inst1/sqllib possui um diretório lib que aponta à biblioteca lib64. Como o RIM\_Agent é de 32 bits o link precisa apontar às bibliotecas de 32 bits da instância do DB2 de 64 bits. Se o SO for de 64 bits, a versão atual do DB2 criará apenas uma instância de 64 bits.

**Considerações especiais para adaptadores executando no Windows Vista e Windows Server 2008** (nota: A versão final do Windows Server 2008 não estava disponível a tempo para teste. Os testes foram desempenhados com a versão beta disponível atualmente).

1. Para distribuir um perfil de configuração de adaptador para um terminal Windows Vista, o terminal deve primeiramente ser configurado com o seguinte comando Tivoli:

wep <endpoint label> set config allow proxy upcalls=true

Pare e inicie o terminal para efetivar a alteração anterior.

2. O Windows Firewall instalado nos computadores Windows Vista e Windows Server 2008 bloqueia todo o tráfego de entrada que não foi configurado como tráfego permitido. O adaptador SNMP atende na porta UDP 162 aos traps SNMP de entrada, e esse soquete é bloqueado na configuração padrão do Vista. Portanto, você deve configurar o firewall para permitir tráfego de entrada na porta UDP 162 para que o adaptador SNMP receba traps. Um exemplo de procedimento de configuração é mostrado a seguir.

- 1. Abra 'Firewall do Windows' no Painel de Controle do Windows.
- 2. Vá para a guia 'Exceções' do diálogo Configuração de Firewall do Windows.
- 3. Clique no botão 'Adicionar Porta'.
- 4. Digite um nome para a porta no campo 'Nome'. Digite 162 no campo 'Número da Porta'.
- 5. Selecione 'UDP' como tipo de porta.
- 6. Clique no botão OK na parte inferior do diálogo de configuração do Firewall do Windows.

Além disso, o adaptador SNMP não poderá receber traps se a porta UDP 162 já estiver sendo utilizada por outro gerenciador SNMP.

Isso inclui o recurso 'Serviço de Trap SNMP' que pode ser instalado nos computadores Windows.

#### **Informações sobre o Pacote de Localização**

**Nota: Os usuários deste fix pack (ou qualquer fix pack desde o fix pack 4) não verão mais o suporte a idiomas nos Consoles Java, a não ser que instalem o Localization Pack. Consulte a seguir para obter detalhes.** 

### **Instruções Especiais de Instalação:**

Instale o TEC 3.9 FP07 Localization Pack (quando disponível). Se você instalar um FP04 Localization Pack anterior, a correção também funcionará, mas o console não será traduzido em nenhum outro idioma, exceto o inglês, independentemente da configuração

do código de idioma da máquina. Isso ocorre porque o console FP07 é incompatível com qualquer Localization Pack anterior ao FP04.

As atualizações do pacote de localização incluídas no fix pack 3.9.0-TIV-TEC-FP0007 contêm imagens de instalação separadas para componentes baseados no TME e no console Java não-TME nos seguintes diretórios:

<390TECFP07\_DIR>/NLS/TME <390TECFP07\_DIR>/NLS/NON\_TME

### **Instalação do Pacote de Localização em um Tivoli Management Environment**

O pacote de localização atualizado para componentes baseados em TME deve ser instalado como uma correção, não como um produto. Isso requer que o pacote de localização Tivoli Enterprise Console, Versão 3.9 original do idioma que você deseja atualizar já esteja instalado. Instale-o utilizando as mesmas instruções TME utilizadas anteriormente para outros componentes TME. Instale apenas os pacotes de idioma necessários.

### **Instalação do Pacote de Localização para o Console Java não-Tivoli Management Environment**

O arquivo lp\_setup.jar contém o programa de instalação InstallShield MultiPlatform. Todas as classes NLS e arquivos de ajuda são instalados no subdiretório **nls**. Utilize o procedimento a seguir para instalar o pacote de localização no mesmo local que o console não-TME:

- Mude para o diretório do arquivo de instalação: <390TECFP07\_DIR>/NLS/NON\_TME/Setup
- Emita o seguinte comando: **<TECConsole\_installdir>/jre/bin/java -jar lp\_setup.jar**  (Ele utiliza Java, que é instalado com o console Java.)
- Selecione o diretório do console não-Tivoli Management Environment e clique em **Avançar**.
- Selecione o idioma que deseja instalar e clique em **Avançar**.
- Confirme a informação sobre instalação e clique em **Avançar**.
- Clique em **Concluído**.

### Nota: Para Tcheco, Húngaro, Polonês, Russo:

O diretório TME contém uma árvore de subdiretórios CER; esta árvore de subdiretórios contém as imagens de instalação do **produto**para os quatro novos idiomas disponibilizados neste fix pack (Tcheco, Húngaro, Polonês, Russo). Como não há versões anteriores lançadas para esses idiomas, será necessário instalá-los como produtos, em vez de correções (todos os outros idiomas são instalados como correções).

O diretório NON\_TME também contém um subdiretório CER. Ao executar lp\_setup.jar a partir do diretório NON\_TME, as únicas opções serão instalar/atualizar os idiomas do Grupo 1 lançadas anteriormente; o UI para este instalador é convertido apenas nos idiomas do Grupo 1. Ao executar lp\_setup.jar a partir do diretório NON\_TME/CER, as opções disponíveis incluirão instalar/atualizar todos os 13 idiomas; o UI para este instalador é convertido apenas nos quatro novos idiomas.

### **Instalando os Componentes Console e Adaptador em um Ambiente (não-Tivoli) Independente**

#### **Notas:**

O adaptador não-TME do Windows é agora compactado com uma versão atualizada do InstallShield. Por causa disso**, recomenda-se que qualquer adaptador não-TME anterior do Windows seja desinstalado antes da instalação do adaptador de fix pac (a partir do do Fix Pack 4)**. Se isso não for feito, ficará uma entrada na lista de programas exibidos na janela Adicionar/Remover Programas do Painel de Controle. A tentativa de desinstalação da versão anterior do adaptador em outro momento poderá resultar em um comportamento inesperado.

É possível que sejam criados diretórios extras, não utilizados, ao utilizar o InstallShield Wizard para instalar um adaptador não-TME do Windows (log de eventos e SNMP/HPOV). Isso poderá ocorrer quando a opção "Alterar" for utilizada para especificar o diretório de instalação, um nome de diretório customizado for fornecido e o botão "OK" for pressionado. Se a instalação for cancelada ou se o adaptador for removido mais tarde, os diretórios criados pelo Wizard serão removidos.

No caso de a opção "repair" do InstallShield ser necessária para um adaptador não-TME instalado no sistema operacional Windows, é possível que arquivos danificados ou ausentes sejam substituídos por arquivos padrão contendo definições de <span id="page-34-0"></span>configuração padrão. Por exemplo, o arquivo tecad\_win.conf deveria conter um valor de "host local" em vez do nome do host para o servidor de eventos especificado originalmente.

As instruções a seguir servem para a instalação dos componentes independentes deste fix pack. Também podem ser referidos como componentes não-TME (isto é, adaptadores não-TME, consoles não-TME).

### **Adaptador do Log de Eventos do Windows**

Para instalar o adaptador SNMP ou HPOV do Windows, execute o seguinte:

### **C:\<Caminho\_do\_arquivo\_de\_instalação>\TEC39WINAdapterSetup.exe**

Isso iniciará o InstallShield Wizard, que fornecerá orientação para concluir a instalação. Consulte a seção Instalação do [Adaptador não-TME do Windows do TEC 3.9](#page-41-0) para obter as capturas de tela. O Wizard solicitará o local de instalação, assim como as informações de conexão do servidor de eventos. Também está disponível uma opção para especificar um identificador, se mais de um adaptador for instalado em um único sistema. Após a conclusão da instalação, um novo serviço chamado "TECWINAdapter" é registrado e iniciado. (Não é necessário reiniciar o sistema.) Esse serviço é registrado com o Windows para que seja iniciado automaticamente sempre que o sistema for iniciado.

#### **Instalação Silenciosa**

O adaptador do Windows também pode ser instalado "silenciosamente" utilizando o InstallShield. Para instalar o adaptador silenciosamente (sem utilizar o InstallShield Wizard), é necessário criar um arquivo de resposta primeiro. Essa etapa inicial requer a utilização do Wizard, no entanto, é possível utilizar o arquivo de resposta para instalar o adaptador em outros sistemas. Para criar um arquivo de resposta da instalação silenciosa, é necessário chamar o aplicativo de instalação com o seguinte comando:

### **TEC39WINAdapterSetup.exe /r /f1"responsefile"**

Para executar a instalação silenciosa em sistemas subseqüentes, emita o seguinte:

### **TEC39WINAdapterSetup.exe /s /f1"responsefile"**

TEC39WINAdapterSetup.exe - nome do programa de instalação

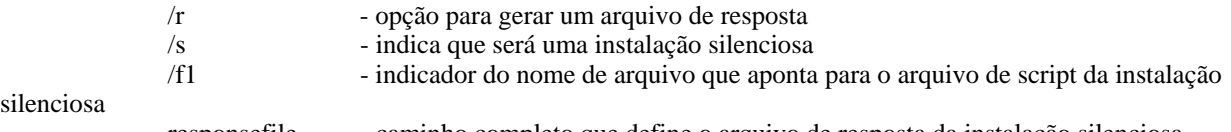

silenciosa

responsefile - caminho completo que define o arquivo de resposta da instalação silenciosa

Por exemplo: c:\temp\WinInstallScript.iss

Quando a instalação for iniciada, continue com o assistente de instalação, escolhendo as opções apropriadas e preenchendo os campos apropriados. Na conclusão bem-sucedida da instalação, terá sido criado um arquivo de registros com todas as opções e configurações selecionadas durante a instalação e colocado no local indicado pela opção "responsefile".

Com o arquivo de resposta, a instalação silenciosa poderá ser executada em qualquer sistema com uma configuração base semelhante. Isso significa que todo sistema em que o adaptador for instalado tem espaço livre suficiente em disco e destina-se a enviar eventos para o mesmo servidor de eventos do sistema de origem.

### **Adaptador SNMP/HPOV do Windows**

#### **Notas:**

Os adaptadores de log de eventos SNMP suportam agora as interrupções SNMP V2. O arquivo tecad\_snmp.cds foi atualizado para capturar interrupções específicas do SNMP v2, além de dados do contador 64.

Para instalar o adaptador do Windows, execute o seguinte:

C:\<Caminho\_do\_arquivo\_de\_instalação>\TEC39SNMPAdapterSetup.exe

Isso iniciará o InstallShield Wizard, que fornecerá orientação para concluir a instalação. O Wizard solicitará o local de instalação, assim como as informações de conexão do servidor de eventos. Após a conclusão da instalação, um novo

serviço chamado "TECSNMPAdapter" é registrado e iniciado. (Não é necessário reiniciar o sistema.) Esse serviço é registrado com o Windows para que seja iniciado automaticamente sempre que o sistema for iniciado.

### **Instalação Silenciosa**

O adaptador SNMP também pode ser instalado "silenciosamente" utilizando o InstallShield. Para instalar o adaptador silenciosamente (sem utilizar o InstallShield Wizard), é necessário criar um arquivo de resposta primeiro. Essa etapa inicial requer a utilização do Wizard, no entanto, é possível utilizar o arquivo de resposta para instalar o adaptador em outros sistemas. Para criar um arquivo de resposta da instalação silenciosa, é necessário chamar o aplicativo de instalação com o seguinte comando:

### **TEC39SNMPHPOVAdapterSetup.exe /r /f1"responsefile"**

Para executar a instalação silenciosa em sistemas subseqüentes, emita o seguinte:

### **TEC39SNMPHPOVAdapterSetup.exe /s /f1"responsefile"**

TEC39SNMPHPOVAdapterSetup.exe - nome do programa de instalação

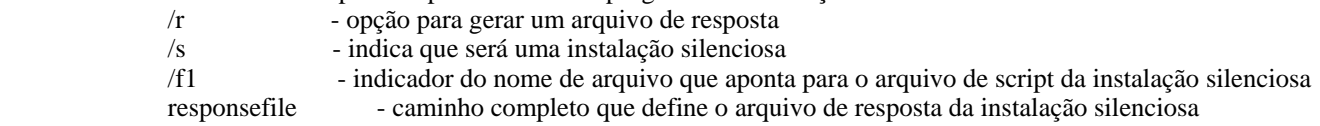

Por exemplo: c:\temp\WinInstallScript.iss

Quando a instalação for iniciada, continue com o assistente de instalação, escolhendo as opções apropriadas e preenchendo os campos apropriados. Na conclusão bem-sucedida da instalação, terá sido criado um arquivo de registros com todas as opções e configurações selecionadas durante a instalação e colocado no local indicado pela opção "responsefile".

Com o arquivo de resposta, a instalação silenciosa poderá ser executada em qualquer sistema com uma configuração base semelhante. Isso significa que todo sistema em que o adaptador for instalado tem espaço livre suficiente em disco e destina-se a enviar eventos para o mesmo servidor de eventos do sistema de origem.

#### **Console Java do Windows**

Para instalar o console Java em um sistema operacional Windows suportado, execute o seguinte comando para iniciar o InstallShield Wizard:

%PATCH%\NON\_TME\CONSOLE\W32-IX86\setupwin32.exe

### **Adaptador de Logfile do UNIX/Linux**

Para instalar o adaptador de logfile em um sistema operacional UNIX/Linux suportado, execute o seguinte:

Extraia o arquivo \$PATH/NON\_TME/LOGFILE/\$INTERP/LOGFILE.TAR no diretório de instalação desejado:

### **tar –xvf LOGFILE.TAR**

Defina a variável de ambiente TECADHOME:

### **export TECADHOME=<diretório de instalação>**

Execute o script de inicialização da seguinte forma:

#### **\$TECADHOME/bin/tecad\_logfile.cfg**

#### **Console UNIX/Linux**

Para instalar o console Java em um sistema operacional UNIX/Linux suportado, execute o seguinte: Extraia o arquivo \$PATCH/NON\_TME/CONSOLE/\$INTERP/CONSOLE.TAR no diretório de instalação desejado:

### **tar –xvf CONSOLE.TAR**

Nota: Isso criará um diretório chamado tec\_console no diretório de instalação.
Inicie o console da seguinte forma:

# **\$INSTALL\_DIRECTORY/tec\_console/tec\_console**

# **Atualização de Adaptador do Windows**

O adaptador de log de eventos do Windows do IBM Tivoli Enterprise Console agora permite a leitura de logs de eventos customizados, bem como dos logs de eventos padrão do Windows. Até 60 logs de eventos podem ser monitorados por uma instância do adaptador.

A lista de logs de eventos a ser monitorada é especificada pela palavra-chave WINEVENTLOGS no arquivo de configuração do adaptador. Os nomes podem ser especificados utilizando os caracteres curinga '\*' e '?'. Os caracteres curinga são interpretados da mesma forma que na correspondência de nome de arquivo da linha de comandos do Windows.

### Exemplos:

- 1. Uma especificação de log de eventos "Apli\*" corresponde aos logs de eventos de "Aplicativo" e de qualquer outro log de eventos que comece com "Apli".
- 2. Uma especificação de log de eventos "Custom0?" corresponde a "Custom01", "Custom02", mas não a "Custom002".

Para obter mais informações, consulte o arquivo README4Win.txt distribuído com o adaptador não-TME.

#### **Novas Palavras-chave de Arquivo de Configuração**

As três seguintes palavras-chave de configuração foram incluídas no arquivo de configuração do adaptador do Windows do TEC (tecad\_win.conf).

**EventLogMinPollInterval** - Intervalo mínimo de sondagem em segundos. O adaptador ajusta seu intervalo de sondagem entre esse valor mínimo e o valor máximo especificado pela palavra-chave PollInterval. Se novos eventos chegarem continuamente, o adaptador continuará a consulta no intervalo mínimo. Se nenhum evento novo chegar, o adaptador diminuirá gradualmente o intervalo de sondagem até que o máximo seja atingido. O mínimo e o máximo padrão são 5 e 120 segundos, respectivamente.

**EventLogBatchSize** - Número de eventos processados de um log de eventos a cada intervalo de sondagem. Como o processamento de eventos de um log de eventos do Windows pode consumir recursos do sistema, essa palavra-chave é fornecida como um meio de os usuários diminuírem o rendimento do adaptador. O rendimento total por minuto pode ser limitado por uma definição da combinação de EventLogMinPollInterval e EventLogBatchSize. O tamanho do lote padrão é 20 eventos.

**EventLogMaxRetries** - Número máximo de novas tentativas de leitura de um log de eventos que gerou um erro. Depois que o número máximo de novas tentativas tiver se esgotado, o registro de log de eventos que não puder ser lido será ignorado, ou o log de eventos que não puder ser aberto será removido da lista de logs sendo monitorados. É feita uma nova tentativa a cada intervalo de sondagem. O número padrão máximo de novas tentativas é 5.

#### **Entradas de Registro do Adaptador do Windows**

O adaptador do Windows agora utiliza chaves e variáveis de registro diferentes daquelas descritas na seção "Variáveis de Registro", começando na página 173 do Guia de Adaptadores do TEC:

Há dois locais de registro contendo variáveis de adaptador: um contendo variáveis de instalação; e o outro, variáveis de tempo de execução.

As variáveis de instalação do adaptador do Windows estão localizadas na chave de registro: HKEY\_LOCAL\_MACHINE\SYSTEM\CurrentControlSet\Services\TECWINAdapter<\_id>

As variáveis de instalação do adaptador do Windows são:

#### **TECInstallPath**

 Essa variável contém o diretório no qual são mantidos os executáveis e os arquivos do adaptador. Ela é configurada normalmente em C:\Arquivos de programas\IBM\TEC 3.9 Windows Adapter\tecwin. Somente altere essa variável se você mover o diretório tecwin após a instalação.

As variáveis de tempo de execução do adaptador do Windows para cada log de eventos monitorado estão localizadas na chave: HKEY\_LOCAL\_MACHINE\SOFTWARE\Tivoli\TECWINAdapter<\_id>\EventLog\<Nome do Log de Eventos>

Para cada log de eventos monitorado, duas variáveis de registro são mantidas:

### **LastRecord**

Essa entrada de registro contém o número de eventos mais alto no log de eventos do Windows que o adaptador processou. LastRecord é utilizado para rastrear o último evento lido e transmitido ao servidor de eventos, de modo que o adaptador possa iniciar do próximo evento não lido, nos intervalos de sondagem subseqüentes.

#### **LastTimestamp**

 Contém o valor de "Tempo Gerado" (no tempo de época - segundos desde 1970) do evento definido pela variável LastRecord. No início de cada intervalo de sondagem, LastTimestamp é comparado com o Tempo Gerado do evento indicado por LastRecord. Se o valor de tempo corresponder, o adaptador concluirá que LastRecord define com precisão o último evento processado no log de eventos. Se os valores de tempo não corresponderem, o adaptador concluirá que o log de eventos foi limpo ou agrupado desde o último intervalo de sondagem.

NOTA: Se você quiser que um evento seja lido e processado novamente, edite as variáveis de registro como se segue: configure LastRecord com o número do evento anterior ao que você deseja processar e exclua a variável LastTimestampe. Se você alterar LastRecord, mas não excluir LastTimestamp, o adaptador detectará uma incompatibilidade entre LastRecord e LastTimestamp e pode iniciar o processamento no começo do log de eventos (se NumEventsToCatchup=-1).

As versões anteriores do adaptador do Windows armazenavam essas variáveis de tempo de execução na seguinte chave de registro:

HKEY\_LOCAL\_MACHINE\SYSTEM\CurrentControlSet\Services\TECWINAdapter<\_id>

O adaptador atual migrará as variáveis descritas anteriormente da chave de registro antiga para a nova.

A instrução de uso da versão de linha de comandos, diferente de serviço, do adaptador foi alterada. Consulte a **[atualização de uso](#page-142-0)  [de tecad\\_win](#page-142-0)** na área de atualizações de documentos Publicados pela IBM Tivoli no *[Guia de Adaptadores do IBM Tivoli](#page-135-0)  [Enterprise Console Versão 3.9](#page-135-0)*.

# **Novas Interfaces**

# **Alertas Audíveis do TEC Java Console**

# **INTERFACE COM O USUÁRIO**

Cada operador terá a capacidade de definir seus próprios alertas de gravidade. Os administradores não terão a capacidade de definir alertas de gravidade na empresa (nenhuma configuração global). O TEC não fornecerá nenhum alerta padrão; portanto, o recurso de alerta estará "desativado" por padrão. O recurso será ativado em uma base operador por operador, quando um operador decidir utilizar o recurso. O operador deve instalar o console 3.9.0-TEC-FP05 ou mais recente (ou fazer upgrade do FP04 para o FP05 ou mais recente por meio do recurso de atualização automática) para que possa aproveitar as vantagens do recurso.

O recurso de alerta de gravidade será configurável em uma nova guia, 'Severity Alerts', nas preferências no nível do operador, que são acessadas a partir do menu Edit do Event Viewer. Consulte a interface com o usuário na Figura 1 a seguir (Gravidades a partir da base de regra Padrão).

# **Figura 1**

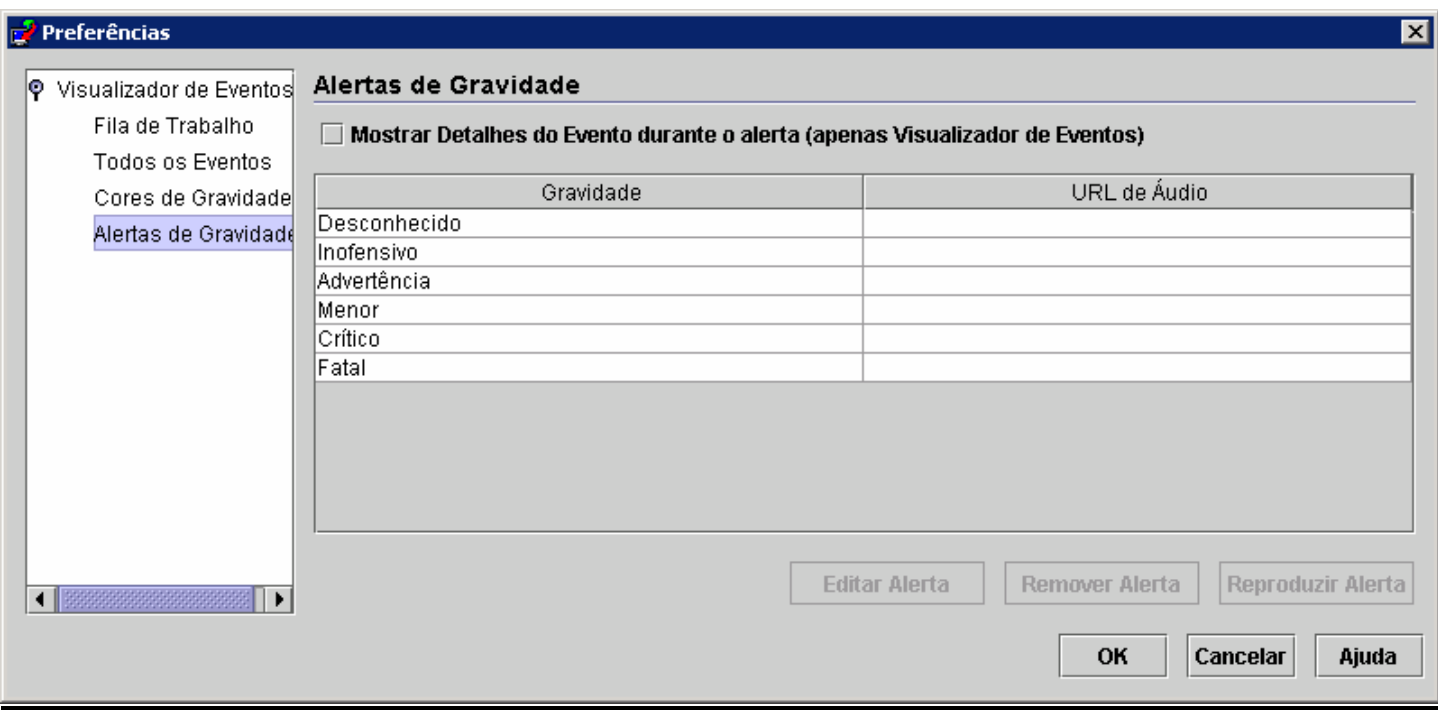

A interface com o usuário exibe uma tabela dos alertas de gravidade criados pelo operador do TEC Console. A coluna à esquerda exibe o nome da gravidade, enquanto a coluna à direita exibe a URL do arquivo de áudio que será reproduzida quando um evento dessa gravidade for recebido. Os botões após a tabela permitem que o operador edite e remova alertas, e reproduza alertas para fins de visualização. Na instalação do MDV que contém este recurso, todas as gravidades são listadas na tabela, mas nenhuma gravidade é designada aos alertas.

Observe a caixa de opções acima da tabela, "Show Event Details during alert". Quando essa opção estiver selecionada e o Event Viewer reproduzir um alerta, o Viewer também exibirá o pop-up da caixa Event Details para todos os novos eventos que causaram o alerta.

Quando uma linha da tabela estiver selecionada, o botão 'Edit Alert' será ativado. Quando 'Edit Alert' estiver clicado, um diálogo será ativado apresentando ao usuário todos os tipos de gravidade aos quais ainda não foi designado um alerta. Consulte a Figura 2 a seguir.

# **Figura 2**

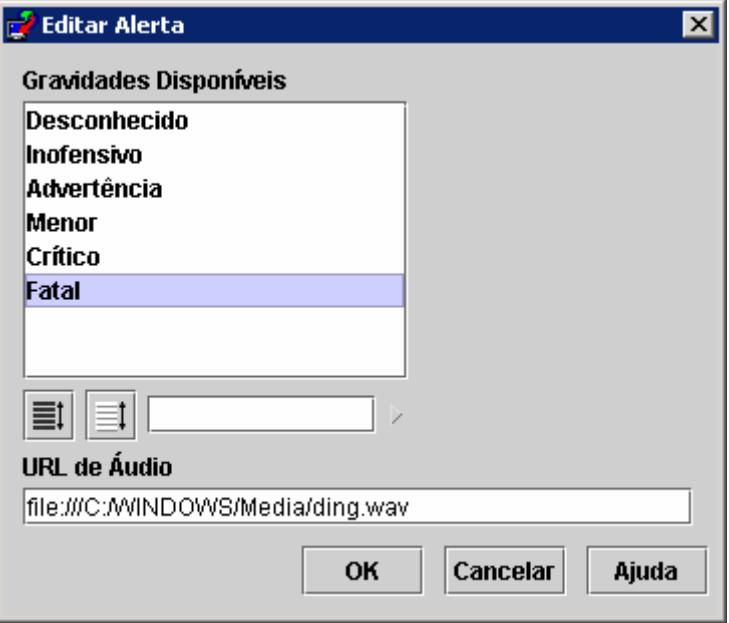

Observe, no entanto, que várias gravidades são selecionáveis ao definir um novo alerta. Isso significa que um único alerta pode ser designado a várias gravidades. O usuário selecionará uma ou mais gravidades entre as ainda disponíveis e, em seguida, digitará na URL do recurso de áudio que deve estar associado ao(s) item(ns) selecionado(s). Clicar no botão OK inclui um alerta recém-definido na tabela da Figura 1. Consulte a Figura 3 a seguir.

# **Figura 3**

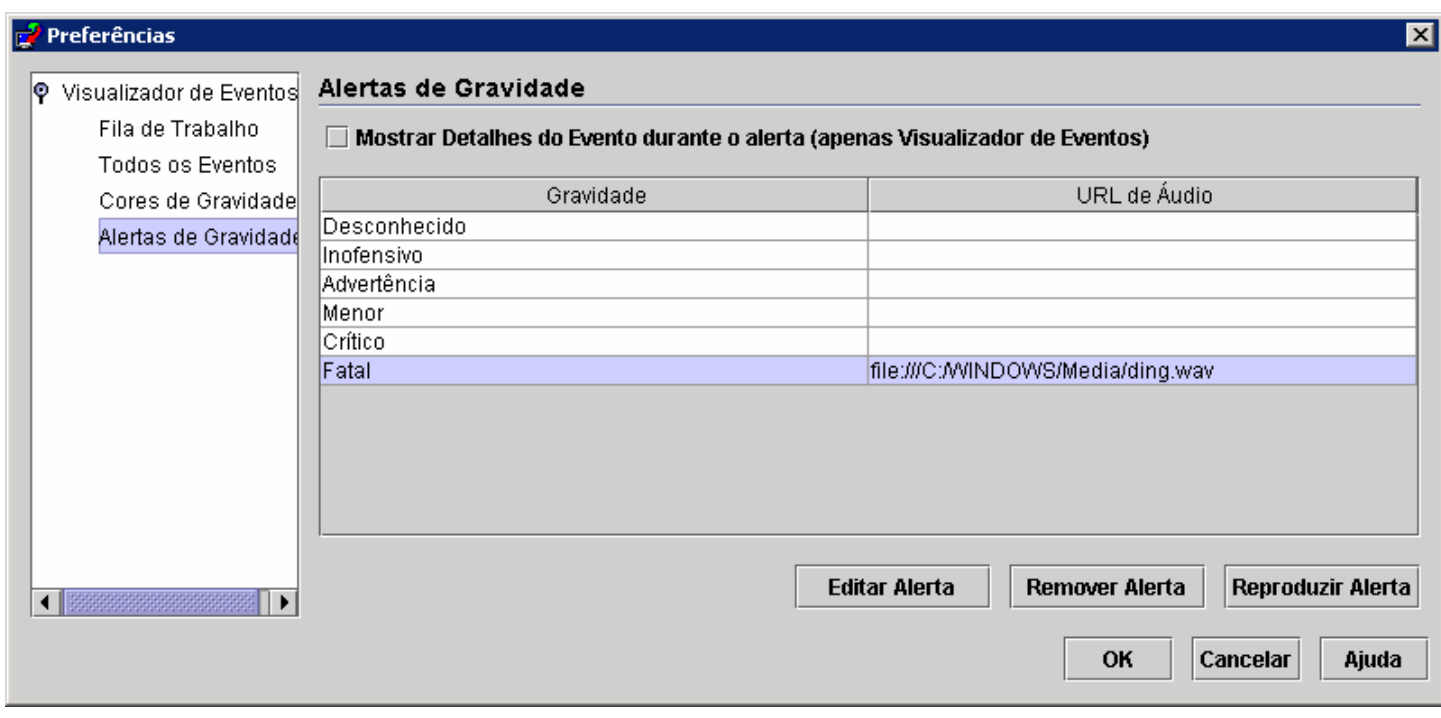

Conforme determinado anteriormente, especificar o formato da URL para recursos de áudio permite que os operadores do TEC reproduzam alertas a partir do sistema de arquivos ou da Internet/intranet. Observe que demora mais para o Java carregar um recurso de áudio a partir da Web do que a partir do sistema de arquivos.

# **Instalação do Adaptador Windows não-TME do TEC 3.9**

A seção a seguir mostra a progressão das janelas exibidas durante a instalação do adaptador de log de eventos não-TME do Windows do TEC 3.9. Essa progressão também será vista durante a instalação dos adaptadores SNMP ou HPOV não-TME do Windows.

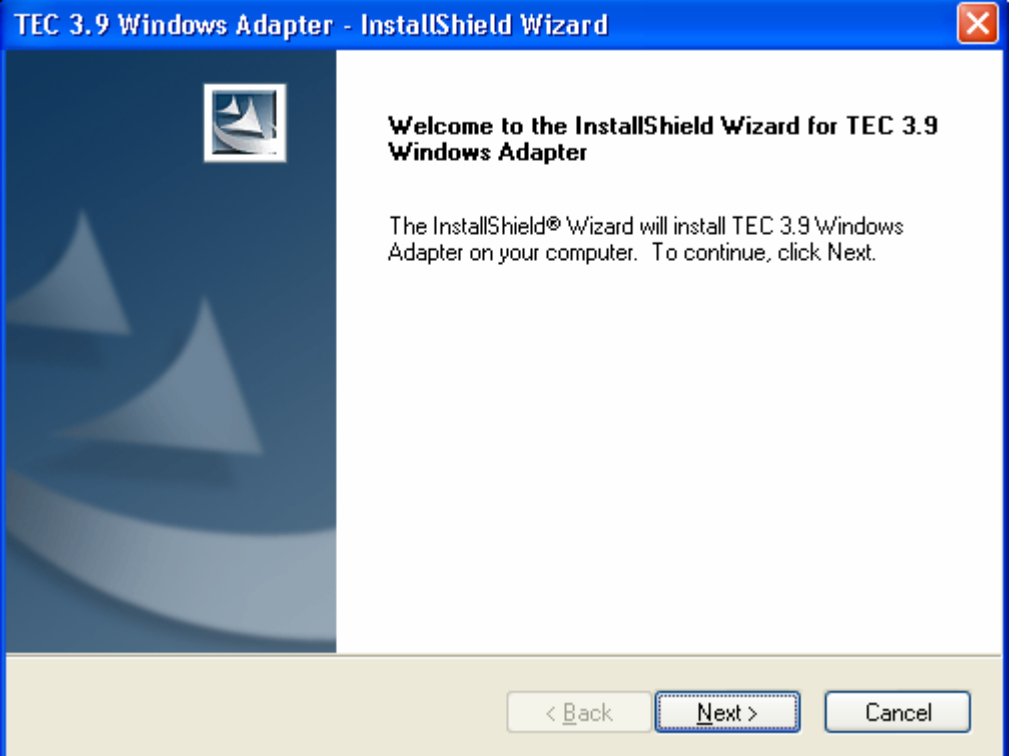

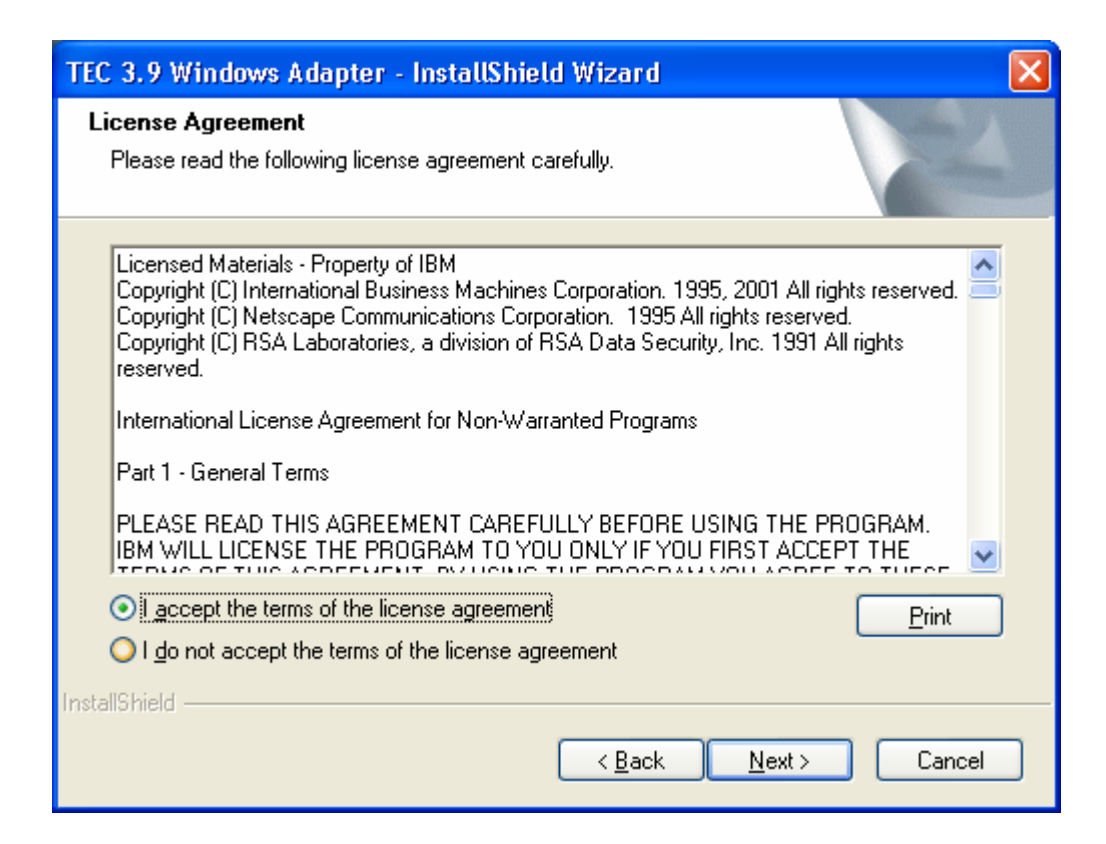

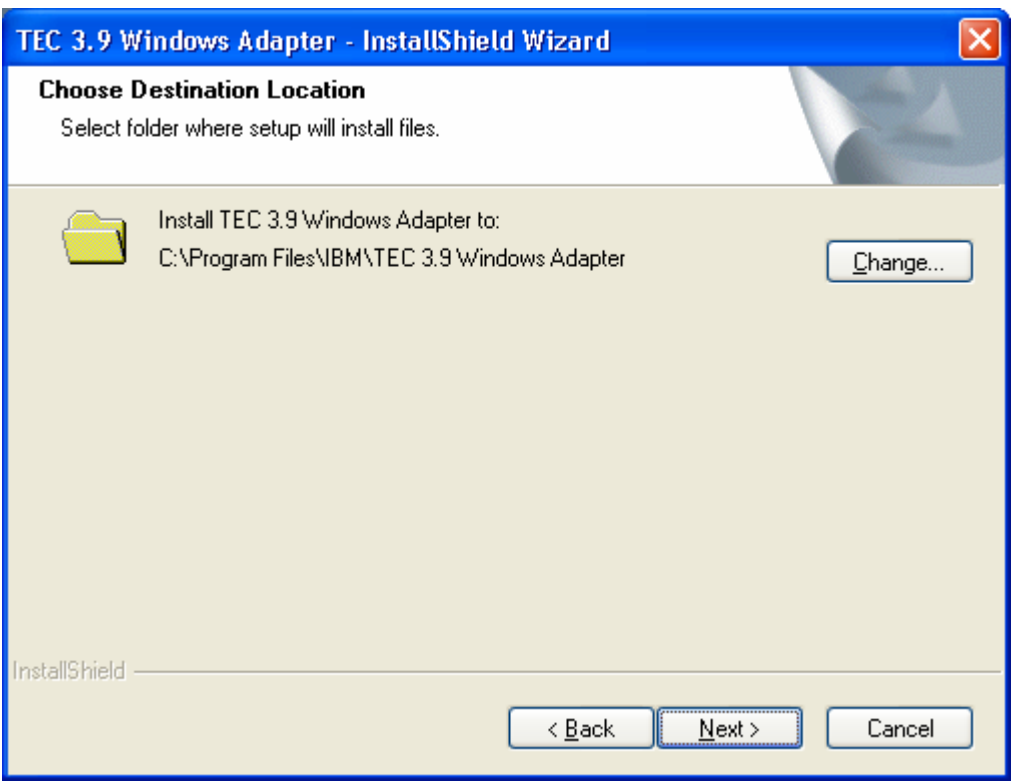

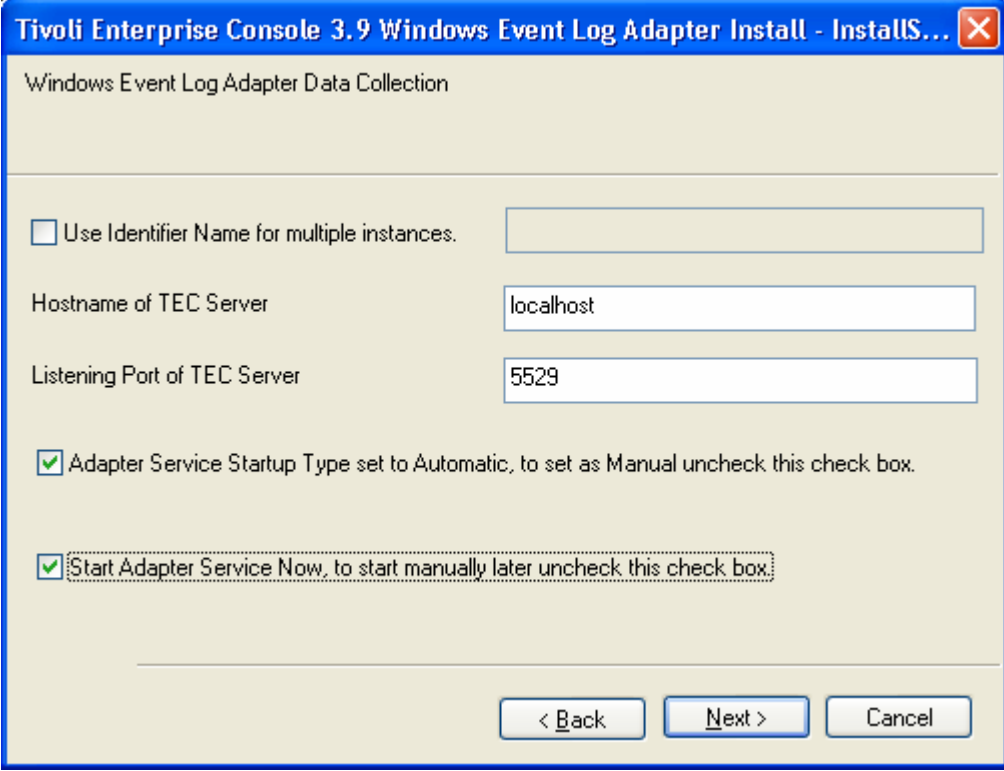

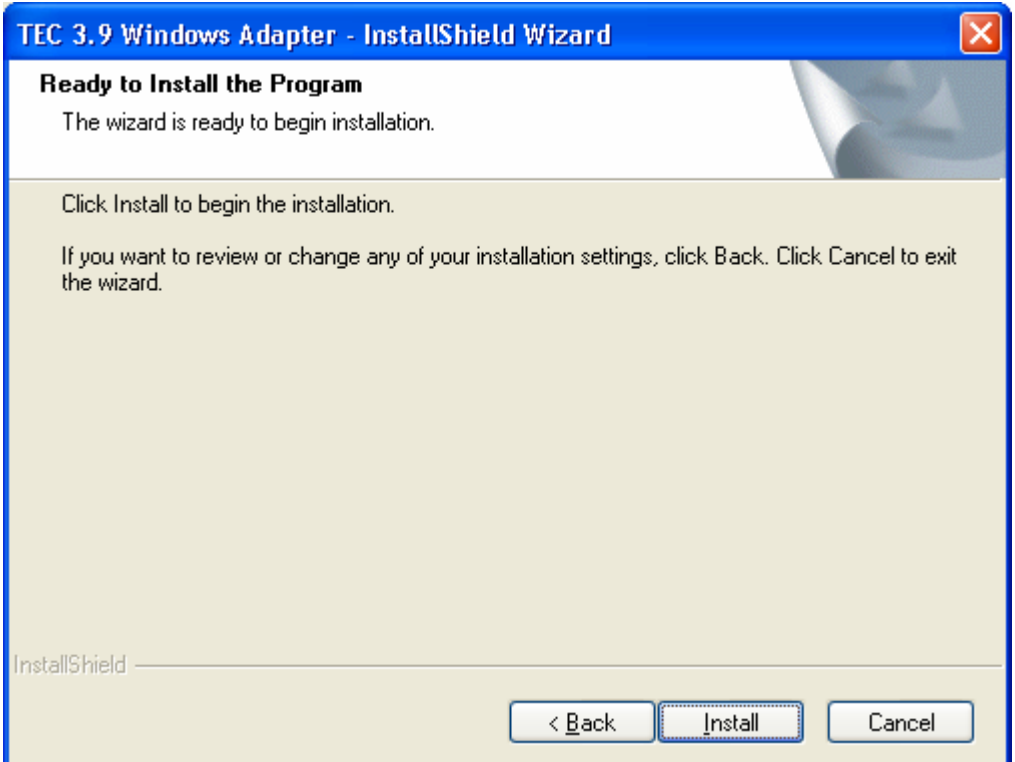

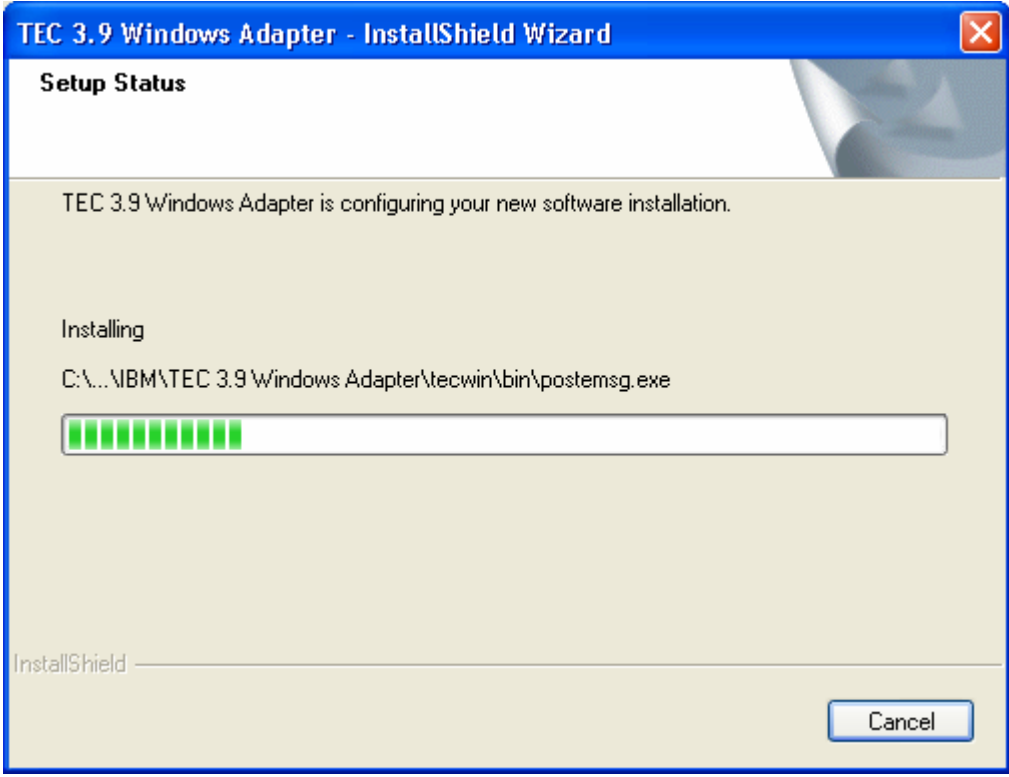

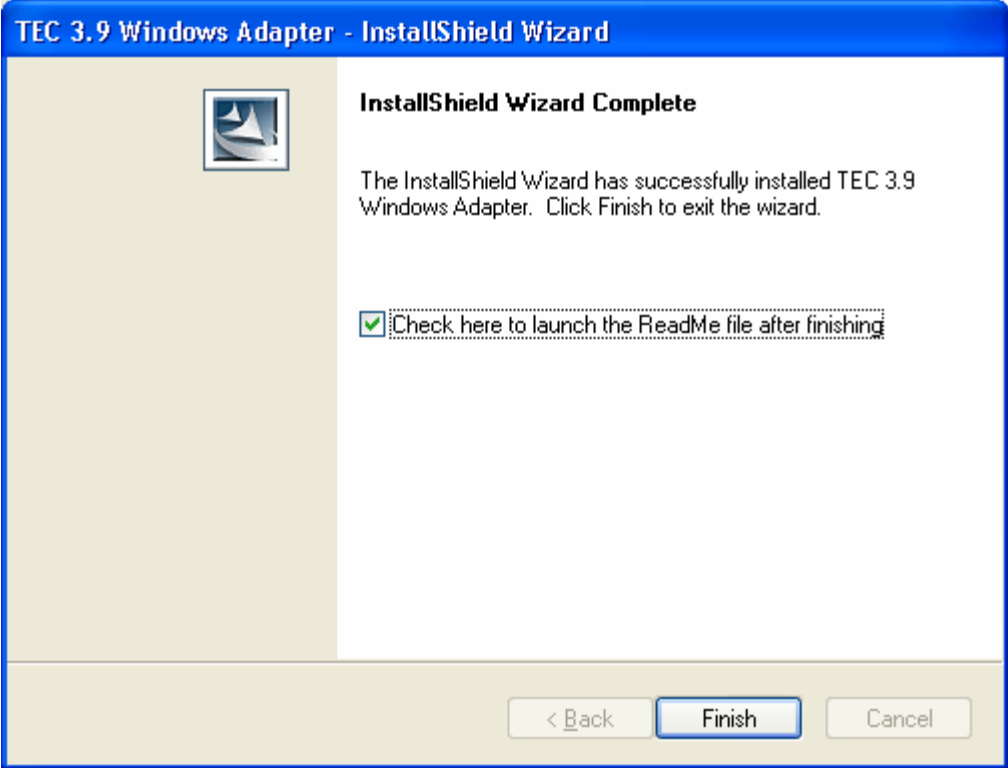

# **Capturas de Tela de Atualização Automática do Console não-TME**

Agora, é possível atualizar automaticamente um console não-TME (Tivoli Management Enterprise ou Tivoli Management Framework) com a versão mais recente, depois de aplicar o 3.9.0-TEC-FP04 ou posterior ao servidor de UI. Quando um console não-TME é conectado ao servidor de UI e o servidor de UI detecta um console compatível (consulte a documentação sobre verificação de versão do console), é apresentada ao usuário a opção de upgrade do console para a versão mais recente. Se o usuário selecionar fazer upgrade, as atualizações serão copiadas para um diretório de atualização, verificadas e, em seguida, aplicadas. Na conclusão bemsucedida, o usuário será solicitado a reiniciar o console para que as atualizações sejam efetivadas. (Nota: MR0425056855, MR1124033140, MR0411052834)

Ao iniciar o Console TEC não-TME normalmente, o diálogo de login é exibido conforme a seguir.

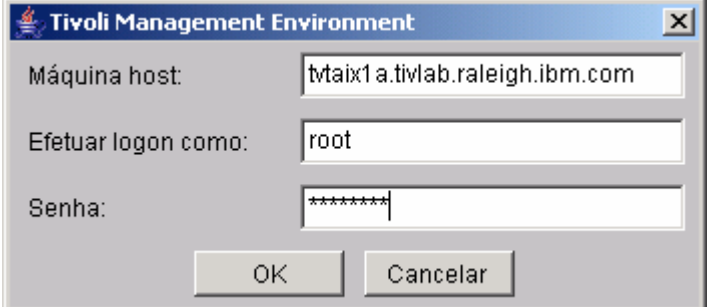

Digite as informações de login e pressione OK. Nesse ponto, o Console não-TME executará a verificação do Servidor de UI para procurar atualizações não-TME e se houver alguma disponível para download, a seguinte mensagem será vista:

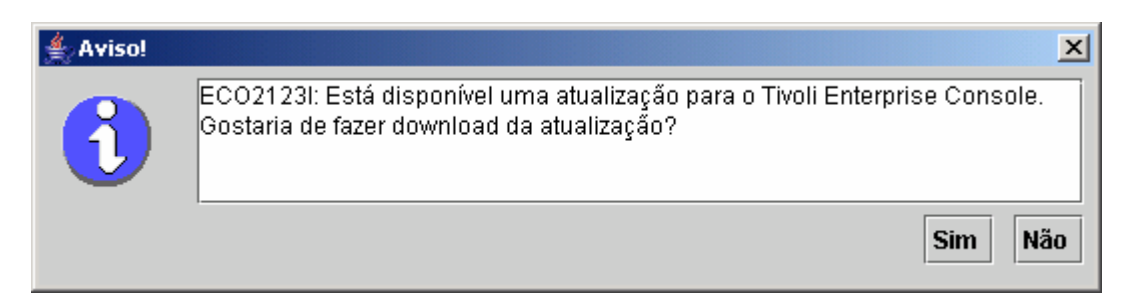

Se o botão **No** for clicado, a janela principal do Console será aberta normalmente, como de costume, após um login bem-sucedido. Se o botão **Yes** for clicado, as atualizações serão transferidas por download e será exibida uma barra de progresso indicando o status:

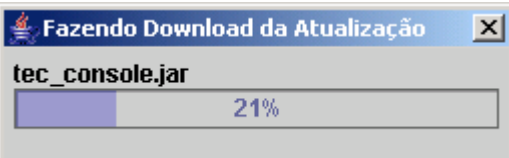

Após a conclusão do download, será exibida uma mensagem indicando que o download foi bem-sucedido. Nesse ponto, será necessário reiniciar o console para que a atualização seja efetivada.

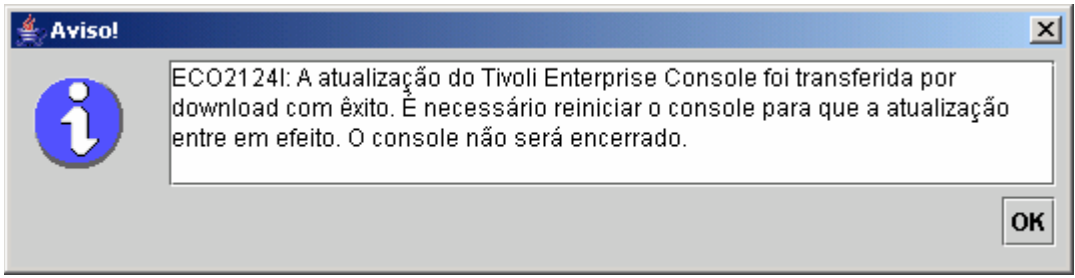

Nesse ponto, o usuário deve clicar em OK. O Console será encerrado e o usuário deverá reiniciá-lo e efetuar login novamente. Agora, o Console será atualizado para o mesmo nível do Servidor de UI. Não serão exibidos outros prompts de atualização até que a próxima correção contendo atualizações do Console não-TME seja aplicada no Servidor de UI.

# **Atualizando a Biblioteca de Tarefas [\(IY66997](#page-93-0), [IY74316,](#page-99-0) [IY80636](#page-89-0))**

Esse fix pack não atualiza a Biblioteca de Tarefas com essa correção, porque alguns clientes modificam suas bibliotecas de tarefas e essa atualização sobrescreveria as personalizações feitas. O arquivo \$BINDIR/TME/TEC/tec\_tasks.tll foi atualizado. Para obter essa correção, você deve executar algumas etapas adicionais para atualizar a biblioteca de tarefas.

Nota: Se você desempenhar esta tarefa em um sistema Linux, remova todos os espaços entre uma opção de linha de comando e seu argumento para todos os

comandos wtll: Por exemplo, o primeiro comando wtll seria:

**\$BINDIR/bin/wtll -r -pTEC-Region -P/bin/cat \$BINDIR/TME/TEC/tec\_tasks.tll** 

Nota: Se você desempenhar esta tarefa em um sistema Windows, substitua **/bin/cat**por **cat.exe** e **/usr/lib/cpp** por **cpp.exe**.

• Se você não modificou sua biblioteca de tarefas Tarefas do T/EC, execute o seguinte comando para atualizar a biblioteca de tarefas com o novo arquivo tec\_tasks.tll:

**\$BINDIR/bin/wtll -r -p TEC-Region -P /bin/cat \$BINDIR/TME/TEC/tec\_tasks.tll** 

Isso exclui todas as tarefas da biblioteca de tarefas das Tarefas do T/EC e, em seguida, as recria a partir do arquivo tec\_tasks.tll.

• Se você apenas incluiu tarefas na biblioteca de tarefas Tarefas do T/EC e não modificou nenhuma das tarefas padrão, faça o seguinte:

- Remova todas as tarefas das Tarefas do T/EC, com exceção de suas tarefas.
- Execute o seguinte comando: **\$BINDIR/bin/wtll -i -p TEC-Region -P /bin/cat \$BINDIR/TME/TEC/tec\_tasks.tll**

Isso insere todas as tarefas do novo arquivo tec\_tasks.tll na Biblioteca de Tarefas Tarefas do T/EC.

• Se você tiver TMRs conectados, execute o seguinte comando a partir de cada TMR para atualizar as informações entre as regiões: **wupdate -r TaskLibrary <nome-de-outra-região>** 

# **Desinstalação**

#### **Restaurando um Servidor de Eventos para o Estado Original Anterior ao Fix Pack**

Para desinstalar um fix pack do TEC, as estruturas de diretórios devem ser arquivadas antes da instalação inicial. No caso do sistema precisar ser restaurado ao estado anterior à instalação do fix pack, este archive poderá ser restaurado. As etapas a seguir podem ser utilizadas como um exemplo simplificado:

Crie um archive do ambiente Tivoli atual. Execute o seguinte a partir do diretório raiz: **tar -cvf ITEC-PRE-FP.TAR DirectoriesWhereTivoliIsInstalled** 

- Em que **DirectoriesWhereTivoliIsInstalled** é o diretório de instalação do Tivoli, por exemplo: /etc/Tivoli /usr/local/Tivoli
- Extraia o archive para restaurar o sistema para seu estado anterior ao fix pack. Execute o seguinte a partir do diretório raiz: **tar –xvf ITEC-PRE-FP.TAR**

**Nota**: Em um ambiente Windows, execute estas etapas a partir de um shell de bash Tivoli iniciado com instruções semelhantes às

#### seguintes:

a) Especifique a origem do ambiente Tivoli:

A partir da linha de comandos, execute o seguinte script:

 **%SystemRoot%\system32\drivers\etc\Tivoli\ setup\_env.cmd** 

b) Inicie o shell de bash digitando:

**bash** 

#### **Removendo o Adaptador de Log de Eventos não-TME do Windows do IBM Tivoli Enterprise Console**

O adaptador do Windows pode ser removido selecionando-se "TEC 3.9 Windows Adapter" no utilitário "Adicionar ou Remover Programas", no Painel de Controle do Windows.

O adaptador do Windows também pode ser removido silenciosamente. Para iniciar o procedimento de desinstalação silenciosa, chame o arquivo "uninst.bat." Utilize o caminho completo ao chamar esse arquivo a partir da linha de comandos. Por exemplo:

C:\>%INSTALL\_PATH%\uninst.bat

### **Removendo o Adaptador SNMP ou HPOV não-TME do Windows do IBM Tivoli Enterprise Console**

O adaptador SNMP pode ser removido selecionando-se "TEC 3.9 Windows Adapter" no utilitário "Adicionar ou Remover Programas", no Painel de Controle do Windows.

O adaptador SNMP também pode ser removido silenciosamente. Para iniciar o procedimento de desinstalação silenciosa, chame o arquivo "uninst.bat." Utilize o caminho completo ao chamar esse arquivo a partir da linha de comandos. Por exemplo:

### **C:\>%INSTALL\_PATH%\uninst.bat**

O mesmo processo é utilizado. No entanto, quando o InstallShield detectar um adaptador instalado, o Wizard guiará o usuário pelas etapas de remoção do adaptador.

Essas etapas são gravadas no arquivo de resposta e poderão ser utilizadas depois em sistemas semelhantes sem precisar chamar o Wizard.

### **Removendo o Adaptador de Logfile não-TME (Instalado em qualquer Sistema Operacional UNIX/Linux Suportado)**

Emita o seguinte comando: \$TECADHOME/bin/tecad-remove-logfile.sh

Remova o diretório \$TECADHOME da seguinte forma: rm –Rf \$TECADHOME

### **Removendo o Console Java não-TME Instalado no Sistema Operacional Windows**

Há duas opções para a remoção do produto de console independente. 1. Utilize o atalho "Desinstalar" a partir do menu *Iniciar → Programas → IBM Tivoli Enterprise Console* para iniciar o procedimento de desinstalação. 2. Use o utilitário do painel de controle "Adicionar/Remover Programas" para remover o produto IBM Tivoli Enterprise Console.

# **Removendo o Console Java não-TME Instalado em qualquer Sistema Operacional UNIX/Linux Suportado**

1. Pare o processo tec\_console se ele estiver em execução.

2. Remova o diretório em que o console foi instalado. Por exemplo:

rm –Rf /usr/local/Tivoli/tec\_console

# **Conteúdo do Fix Pack**

# **Problemas Conhecidos, Limitações e Soluções Alternativas**

Esta seção descreve os defeitos conhecidos neste release do produto Tivoli Enterprise Console. Quando for aplicável e conhecido, as alternativas sugeridas serão identificadas. Observe que esta pode não ser uma lista de defeitos completa.

# **Diretório de Instalação**

Esta seção descreve problemas com a instalação do produto base e a configuração do banco de dados de eventos.

### **Instalação e Upgrade do Tivoli Enterprise Console:**

Os problemas e soluções alternativas a seguir relacionam-se à instalação ou ao upgrade do produto TEC base:

Problema: **(IY81662) - Nos sistemas Windows 2003, o comando tar do Tivoli deve ser utilizado para descompactar o arquivo 3.9.0-TIV-TEC-FP0007-TME.tar antes de instalar a parte TME do fix pack.**Os usuários podem utilizar o winzip para descompactar o arquivo gzip (gz) que resulta em um arquivo tar, mas o arquivo tar deve ser descompactado utilizando o comando tar do Tivoli, não o winzip. Se winzip for utilizado para descompactar o arquivo tar, então os usuários obterão erros durante a instalação das partes do Servidor de UI e do Console do fix pack.

Solução alternativa:Aqui está uma sessão de exemplo utilizando winzip para descompactar o arquivo gzip e o tar do Tivoli para descompactar o arquivo tar:

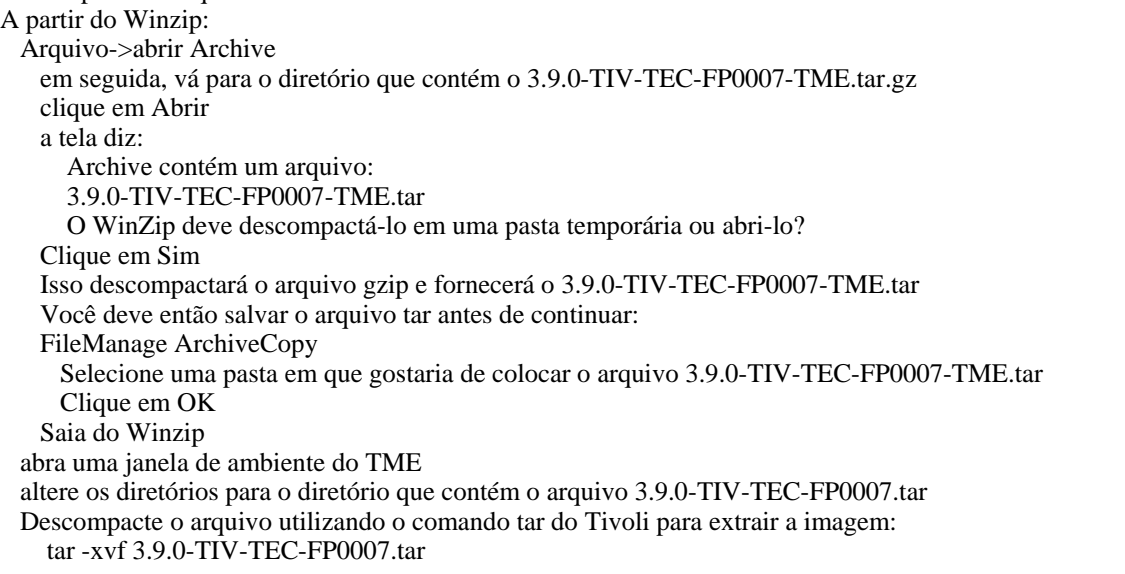

Problema: (176936) O seguinte erro Java poderá ocorrer ao utilizar o InstallAssistant, conforme descrito a seguir:

java.lang.NullPointerException: surfaceData at sun.awt.windows.Win32Renderer.doFillRect(Nativ Method) at sun.awt.windows.Win32Renderer.fillRect(Win32Renderer.java:168) at sun.java2d.SunGraphics2D.fillRect(SunGraphics2D.java:2146) at sun.java2d.SunGraphics2D.clearRect(SunGraphics2D.java:2193)

Esse erro poderá ocorrer depois de qualquer seqüência em que o botão *Avançar* for clicado em vez do botão *Concluir* (por exemplo, depois de instalar com êxito um componente) e, em seguida, o botão *Cancelar* for clicado. Solução: Esse erro pode ser ignorado sem problemas e não afetará a instalação do produto.

Problema: O upgrade do banco de dados de 3.7.1 para 3.8 ou 3.9 requer que as definições do espaço de tabelas sejam atualizadas se tiverem que ser gerenciadas pelo sistema em vez de pelo banco de dados. O processo de upgrade determina que os espaços de tabelas sejam gerenciados somente pelo banco de dados.

Solução alternativa: Se as definições do espaço de tabelas tiverem que ser gerenciadas pelo sistema, atualize-as antes de fazer upgrade da 3.7.1 para a 3.8 ou 3.9.

Problema: Importar os arquivos BAROC e de conjunto de regras do ITM (IBM Tivoli Monitoring) (manualmente ou utilizando o script **dmae** tec inst.sh do ITM) para a base de regra do TEC falhará se a base de regra de destino contiver qualquer um dos seguintes arquivos BAROC:

DB2Agents.baroc DB2CpuUtilization.baroc DB2DatabaseStatus.baroc DB2\_Event.baroc DB2HostThroughput.baroc DB2InstanceStatus.baroc itmwas\_dm\_events.baroc WebSphere\_MQ\_Channel.baroc WebSphere\_MQ\_Queue.baroc WebSphere\_MQ\_QueueManager.baroc

Esse problema pode ocorrer porque o produto TEC envia um subconjunto dos arquivos BAROC para os produtos ITM, IBM Tivoli Monitoring for Business Integration: WebSphere MQ, IBM Tivoli Monitoring for Databases: DB2 e IBM Tivoli Monitoring for Web Infrastructure: WebSphere Application Server como parte da base de regra padrão.

Solução alternativa: Antes de integrar o ITM ao produto TEC, modifique a base de regra de destino. Para isso, utilize os scripts de instalação anterior e posterior fornecidos pelo produto TEC. Alternativamente, é possível executar manualmente as etapas executadas pelos scripts de instalação anterior e posterior.

#### **Utilizando os Scripts de Instalação Anterior e Posterior**

Para utilizar esses scripts para permitir que o ITM seja integrado ao produto TEC, siga estas etapas:

Copie o script de pré-instalação, **before\_install.sh**, e o script de pós-instalação, **after\_install.sh**, do diretório \$BINDIR/TME/TEC/contrib para o diretório em que a base de regra de destino reside.

Execute o script de pré-instalação do diretório em que a base de regra de destino reside. Digite o seguinte comando:

#### **./before\_install.sh** *target\_rule\_base* **–ITM**

Em que *target\_rule\_base* é o nome da base de regra para a qual os arquivos ITM BAROC serão importados. Execute o script **dmae** tec inst.sh do ITM ou importe manualmente os arquivos BAROC e de conjunto de regras do IBM Tivoli Monitoring. Para obter informações adicionais, consulte o *IBM Tivoli Monitoring: Guia do Usuário*. Execute o script de pós-instalação do diretório em que a base de regra de destino reside. Digite o seguinte comando:

#### **./after\_install.sh** *target\_rule\_base* **–ITM**

#### **Etapas manuais:**

Para ativar manualmente o ITM para integrar-se ao produto TEC, siga estas etapas:

Crie um subdiretório temporário no diretório em que a base de regra de destino reside.

Se o conjunto de regras de e-business tiver sido importado no destino EventServer da base de regra de destino, exclua essa base de regra do destino EventServer.

Se o conjunto de regras de e-business tiver sido importado para o conjunto de regras de destino:

Copie o arquivo ebusiness.rls do diretório TEC\_RULES da base de regra de destino para o subdiretório temporário criado na etapa 1.

Exclua o conjunto de regras de e-business da base de regra de destino.

Copie os seguintes arquivos BAROC do diretório TEC\_CLASSES da base de regra de destino para o diretório temporário: DB2DatabaseStatus.baroc

DB2CpuUtilization.baroc DB2HostThroughput.baroc DB2Agents.baroc DB2\_Event.baroc DB2InstanceStatus.baroc itmwas\_dm\_events.baroc WebSphere\_MQ\_Queue.baroc WebSphere\_MQ\_QueueManager.baroc WebSphere\_MQ\_Channel.baroc Exclua os seguintes arquivos BAROC da base de regra de destino na seguinte ordem: DB2InstanceStatus.baroc DB2DatabaseStatus.baroc DB2CpuUtilization.baroc DB2HostThroughput.baroc DB2Agents.baroc DB2\_Event.baroc

itmwas\_dm\_events.baroc WebSphere\_MO\_Oueue.baroc WebSphere\_MQ\_QueueManager.baroc WebSphere\_MQ\_Channel.baroc Execute o script **dmae** tec inst.sh do ITM ou importe manualmente os arquivos BAROC e de conjunto de regras do ITM. Para obter informações adicionais, consulte o *IBM Tivoli Monitoring: Guia do Usuário*. No diretório temporário, importe os seguintes arquivos BAROC para a base de regra de destino na seguinte ordem: WebSphere\_MO\_Channel.baroc WebSphere\_MQ\_QueueManager.baroc WebSphere\_MQ\_Queue.baroc itmwas\_dm\_events.baroc DB2\_Event.baroc DB2Agents.baroc DB2HostThroughput.baroc DB2CpuUtilization.baroc DB2DatabaseStatus.baroc DB2InstanceStatus.baroc Se o arquivo ebusiness.rls existir no diretório temporário, importe o arquivo ebusiness.rls para a base de regra de destino e

importe o conjunto de regras de ebusiness para o destino EventServer da base de regra de destino.

Compile e carregue a base de regra de destino.

Exclua o diretório temporário e seu conteúdo.

Pare e reinicie o servidor de eventos.

Problema: Ao integrar o produto ITM for Databases: DB2 ao produto TEC utilizando a tarefa ECC\_Configure\_TEC\_Classes, uma nova base de regra é criada. Ao copiar de uma base de regra existente para criar a nova base de regra, a integração falhará se a base de regra a ser copiada contiver um dos seguintes arquivos BAROC:

DB2\_Event.baroc DB2Agents.baroc DB2HostThroughput.baroc DB2CpuUtilization.baroc DB2DatabaseStatus.baroc DB2InstanceStatus.baroc

Esse problema pode ocorrer porque o produto TEC envia um subconjunto dos arquivos BAROC para o produto ITM for Databases: DB2 como parte da base de regra padrão.

Solução alternativa: Antes de integrar o produto ITM for Databases: DB2 ao TEC, modifique a base de regra a ser copiada. Utilize os scripts de instalação anterior e posterior fornecidos pelo produto TEC. Também é possível executar manualmente as etapas executadas pelos scripts de instalação anterior e posterior.

**Utilizando os Scripts de Instalação Anterior e Posterior** Para utilizar esses scripts para permitir que o produto ITM for Databases: DB2 seja integrado ao produto TEC, siga estas etapas:

Se a base de regra a ser copiada for a base de regra padrão, crie uma cópia provisória dela. Isso é necessário porque a base de regra padrão não pode ser modificada. Execute as seguintes etapas:

Insira o seguinte comando para criar uma nova base de regra:

wrb –crtrb –path *directory* Default\_copy

Em que *directory* é o diretório em que os arquivos de base de regra serão criados.

Insira o seguinte comando para copiar os arquivos da base de regra padrão para a base de regra Default\_copy:

wrb -cprb -force Default Default Copy

Copie o script de pré-instalação, **before\_install.sh**, e o script de pós-instalação, **after\_install.sh**, do diretório \$BINDIR/TME/TEC/contrib para o diretório que contém a base de regra a ser copiada. Execute o script de pré-instalação a partir do diretório que contém a base de regra a ser copiada. Digite o seguinte comando:

./before\_install.sh *copy\_rule\_base* –DB2

Em que *copy\_rule\_base* é o nome da base de regra que você deseja copiar. Execute a tarefa ECC\_Configure\_TEC\_Classes para importar os arquivos BAROC e de conjunto de regras do ITM for Databases: DB2. Para obter informações adicionais, consulte o *IBM Tivoli Monitoring for Databases: DB2 User's Guide*. Execute o script de pós-instalação do diretório que contém a base de regra que foi copiada. Digite o seguinte comando:

./after\_install.sh *target\_rule\_base* –DB2

Em que *target\_rule\_base* é o nome da base de regra de destino.

#### **Etapas manuais:**

Para ativar manualmente o produto ITM for Databases: DB2 para integrar-se ao produto TEC, siga estas etapas:

Se a base de regra a ser copiada for a base de regra padrão, crie uma cópia provisória dela. Isso é necessário porque a base de regra padrão não pode ser atualizada. Execute as seguintes etapas:

Insira o seguinte comando para criar uma nova base de regra:

wrb –crtrb –path *directory* Default\_copy

Em que *directory* é o diretório em que você deseja criar os arquivos da base de regra. Insira o seguinte comando para copiar os arquivos da base de regra padrão para a base de regra Default\_copy:

wrb –cprb –force Default Default\_Copy

Crie um subdiretório temporário no diretório que contém a base de regra a ser copiada.

Se o conjunto de regras de e-business tiver sido importado no destino EventServer da base de regra de destino, exclua a base de regra de e-business do destino EventServer.

Se o conjunto de regras de e-business tiver sido importado para o conjunto de regras a ser copiado:

Copie o arquivo ebusiness.rls do diretório TEC\_RULES da base de regra a ser copiada para o subdiretório temporário criado na etapa 2.

Exclua o conjunto de regras de e-business da base de regra a ser copiada.

Exclua os seguintes arquivos BAROC da base de regra a ser copiada na seguinte ordem:

DB2InstanceStatus.baroc DB2DatabaseStatus.baroc DB2CpuUtilization.baroc DB2HostThroughput.baroc DB2Agents.baroc DB<sub>2</sub> Event.baroc

Execute a tarefa ECC\_Configure\_TEC\_Classes para importar os arquivos BAROC e de conjunto de regras do ITM for Databases: DB2. Para obter informações adicionais, consulte o *IBM Tivoli Monitoring for Databases: DB2 User's Guide*. Se o arquivo ebusiness.rls existir no diretório temporário, importe o arquivo ebusiness.rls para a base de regra de destino e importe o conjunto de regras de ebusiness para o destino EventServer da base de regra de destino. Compile e carregue a base de regra de destino.

Exclua o diretório temporário e seu conteúdo.

Pare e reinicie o servidor de eventos.

Problema: Na versão 3.9 do produto TEC, apenas um console pode ser designado a um operador. Se você estiver fazendo upgrade da versão 3.6.2 do produto TEC e tiver vários consoles designados a um único operador, será necessária a intervenção manual. Solução alternativa: Após a conclusão do processo de upgrade, atualize as definições do console para designar apenas um console a um operador.

**Nota:** O TEC 3.6.2 não é mais suportado.

Problema: Ao utilizar o Tivoli Risk Manager 4.1 com o TEC 3.9, definir a opção single\_port\_bdt com a opção set\_port\_range pode causar falha na instalação do TRM 4.1.

Solução alternativa: Defina a opção single\_port\_bdt sem a opção set\_port\_range.

Problema: Ao instalar o produto TEC a partir de um nó gerenciado em um ambiente Tivoli que consiste em vários códigos de idioma, a saída do processo de instalação pode ser corrompida.

Solução alternativa: Em um ambiente Tivoli com vários códigos de idioma, instale o produto TEC a partir do servidor Tivoli.

Problema: Após o upgrade do produto TEC no RedHat Linux, há um alto uso da CPU por causa do JRE (Java Runtime Environment). Solução alternativa: Defina a variável de ambiente utilizando o seguinte comando:

**odadmin environ get > /tmp/env.out**  Edite o arquivo /tmp/env.out e inclua a seguinte linha: LD\_ASSUME\_KERNEL=2.2.5 **odadmin environ set < /tmp/env.out** 

Problema: O assistente de instalação do TEC não é iniciado em sistemas AIX 5.1 executados com a página de códigos GB18030. Esse problema ocorre porque a página de código GB18030 causa desempenho ineficiente do sistema. Solução alternativa: Instale o TEC utilizando uma página de códigos diferente de GB18030.

**IBM Tivoli Enterprise Console Versão 3.9.0 Fix Pack 7 - Leia-me** 52

Problema: Para distribuições SuSE e SLES (SuSE Linux Enterprise Server) do Linux, se o utilitário de compactação não estiver instalado, você poderá ter problemas, como o não carregamento da base de regra ou o não início do servidor de eventos em razão da ausência da base de regra. O TEC requer o utilitário de compactação e versões mais recentes de distribuições Linux do SuSE não incluem esse utilitário.

Solução alternativa: Obtenha o utilitário de compactação a partir de um nível mais antigo de distribuições Linux do SuSE.

Problema: Para instalar o TEC no RedHat Linux, o comando **compress** do sistema Linux deve estar instalado e disponível. Solução alternativa: Verifique a documentação do RedHat Linux para obter o pacote de compactação para instalar e acessar o comando **compress**.

Problema: A desinstalação de um componente TEC falhará ao utilizar o comando **wuninst** se o host em que o componente tiver sido desinstalado contiver um nó gerenciado e um nó de extremidade com o mesmo nome.

Solução alternativa: Utilize as etapas a seguir para desinstalar um componente: Renomeie o rótulo do nó de extremidade com o seguinte comando:

wep *old\_endpoint\_label* set\_label *new\_endpoint\_label* 

Execute o comando **wuninst** para remover o componente. Para obter informações adicionais sobre o comando **wep**, consulte o *Tivoli Management Framework: Manual de Referência*. Para obter informações adicionais sobre como utilizar o comando **wuninst** com os componentes TEC, consulte o *IBM Tivoli Enterprise Console: Guia de Instalação*.

Problema: A instalação do servidor de eventos falha sem as permissões corretas para o diretório temporário no servidor Tivoli. Solução alternativa: Para instalar o servidor de eventos, as permissões de arquivo para o diretório temporário no servidor Tivoli devem ter acesso de leitura e gravação por todos. Para o sistema operacional UNIX® , o subdiretório tmp deve ter as permissões 777. No Windows, a conta Todos precisa ter pelo menos as permissões de leitura e gravação para o diretório \$DBDIR\tmp e os outros usuários e grupos precisam de controle total do diretório \$DBDIR\tmp.

Problema: Ao montar as imagens de instalação do CD do TEC Versão 3.9 no HP-UX utilizando o comando **mount** ou o SAM, todos os nomes de arquivos terminam com a cadeia de caracteres ;1. O HP-UX não suporta o formato Rock Ridge com o comando **mount**. Em alguns casos, o comando **pfs\_unmount** poderá ser necessário para desmontar o diretório do CD-ROM.

Solução alternativa: Se você já tiver montado um CD de imagem de instalação do TEC Versão 3.9 utilizando o comando **mount** ou o SAM, o CD-ROM deverá ser desmontado com o comando **unmount** antes de começar.

Certifique-se de que ambos os processos, pfs\_mountd e pfsd, estejam em execução. Se não estiverem, inicie-os utilizando os seguintes comandos:

**pfs\_mountd & pfsd &** 

Monte o CD-ROM com o seguinte comando:

#### **/usr/sbin/pfs\_mount /dev/dsk/***CD\_device mounting\_point*

Confirme se os nomes de arquivos não terminam com a cadeia de caracteres ;1.

Após a conclusão da instalação, você pode desmontar o CD-ROM com o comando **unmount**. Se estiver utilizando HP-UX 11 ou HP-UX 11i, poderá fazer download das correções HP-UX para ativar o suporte ao formato Rock Ridge utilizando o comando **mount** padrão. Para obter informações adicionais, entre em contato com o suporte ao cliente Hewlett-Packard.

Limitação: Ao utilizar o assistente de instalação, os usuários devem especificar um diretório temporário para o qual o assistente de instalação possa copiar arquivos para utilização. Esse diretório temporário não deve conter um subdiretório denominado tec39; se ele contiver esse diretório, arquivos importantes contidos por ele poderão ser excluídos por engano. Durante a instalação, o assistente de instalação cria o subdiretório tec39 no diretório especificado pelo usuário. O assistente de instalação copia, em seguida, vários arquivos de instalação para esse diretório e é reiniciado a partir desse local temporário. Quando o assistente de instalação é concluído, ele remove o subdiretório tec39.

### **Instalação, upgrade e manutenção do banco de dados de eventos**

#### **Os seguintes problemas e soluções alternativas relacionam-se à instalação ou ao upgrade do banco de dados de eventos:**

Problema: A migração da versão 3.6.2 ou 3.7.1 do TEC para a versão 3.9 não elimina o espaço de tabelas existente do TEC em razão de prováveis conflitos com tabelas e acionadores de aplicativos clientes. Nos bancos de dados Informix®, Microsoft SQL Server e Sybase, o processo de migração não elimina a área do sistema de banco de dados do TEC.

**Nota**: O TEC 3.6.2 e 3.7.1 não são mais suportados.

Solução alternativa: Consulte a solução alternativa para obter o tipo de banco de dados apropriado.

#### **Em um banco de dados DB2:**

Abra um prompt de linha de comandos do DB2.

No prompt, insira a seguinte seqüência de comandos:

#### **db2 connect to** *tecdb* **user** *user\_id* **using** *password*  **db2 drop tablespace** *tablespace\_name*

Em que *tecdb* é o nome do banco de dados do TEC, *user\_id* e *password* são o ID e a senha de um usuário que possui privilégios de sistema suficientes para eliminar um espaço de tabelas e *tablespace\_name* é o nome do espaço de tabelas de dados do TEC. O nome do espaço de tabelas tem o formato *userid*\_data.

O banco de dados DB2 remove automaticamente os arquivos de dados e os diretórios que foram utilizados pelo espaço de tabelas.

#### **Em um banco de dados Informix:**

Para eliminar um dispositivo que não está mais sendo utilizado por um banco de dados, siga estas etapas:

Efetue login na máquina do servidor ou cliente Informix como usuário RIM do Tivoli Enterprise Console.

Insira o seguinte comando para listar os dbspaces existentes e suas alocações aos arquivos físicos associados:

**onstat –d** 

Insira o seguinte comando para remover um dbspace:

```
onspaces –d dbspace_name–y
```
Quando todos os nomes dbspace tiverem sido removidos, exclua os arquivos físicos de cada dispositivo removido. Consulte a etapa 2 para saber qual arquivo físico foi alocado para cada dispositivo.

#### **Em um banco de dados Microsoft SQL Server:**

Não há necessidade de excluir dispositivos. O servidor exclui os dispositivos e seus arquivos físicos quando um banco de dados é eliminado.

#### **Em um banco de dados Oracle:**

Inicie o SQL\*Plus. O usuário deve efetuar logon no banco de dados do TEC como um usuário com privilégio SYSDBA, como SYS ou SYSTEM. Por exemplo:

#### **sqlplus "sys/***password* **@***SID* **as sysdba"**

Em que *password* é a senha do usuário e *SID* é o SID do banco de dados. Determine quais arquivos de dados estão sendo utilizados pelo espaço de tabelas de dados do TEC versão 3.7. Para isso, insira o seguinte comando:

### **SELECT file\_name FROM dba\_data\_files WHERE tablespace\_name = '***tablespace\_name***'**

Em que *tablespace\_name* é o nome do espaço de tabelas de dados do Tivoli Enterprise Console. O nome do espaço de tabelas tem o formato *userid*\_data.

Elimine o espaço de tabelas de dados do TEC com o seguinte comando:

**drop tablespace** *tablespace\_name* 

Saia do SQL\*Plus.

Se o espaço de tabelas tiver sido eliminado com êxito, exclua os arquivos listados na etapa 2. **Nota:** O espaço de tabelas deve ser eliminado com êxito antes da exclusão dos arquivos de dados.

#### **Em um banco de dados Sybase:** Para eliminar um dispositivo que não está mais sendo utilizado por um banco de dados, siga estas etapas:

Efetue login no isql como sa.

Utilize o comando **sp\_helpdevice**para ver os nomes de todos os dispositivos lógicos e os arquivos físicos em que residem. Anote os nomes dos arquivos lógicos e seus nomes de arquivos físicos. Essas informações não ficam disponíveis depois que o servidor é parado e reiniciado na etapa 4.

Utilize o comando **sp\_dropdevice** seguido do nome do dispositivo lógico para remover os dispositivos apropriados. Por exemplo:

sp\_dropdevice mydevice

Certifique-se de que esses dispositivos não estejam mais sendo utilizados por nenhum banco de dados antes de removê-los. Pare e inicie novamente o servidor Sybase.

Exclua os arquivos físicos de cada dispositivo removido. Consulte a etapa 2 para determinar qual arquivo físico foi alocado para cada dispositivo.

Problema: Ao utilizar o comando **wtdbspace** com um banco de dados Sybase, você poderá encontrar um erro RIM. A saída de rastreio do RIM pode exibir uma mensagem de erro semelhante ao seguinte exemplo:

Sybase Server Error: Msgno 953 Level 11 State 1Page '39680' , passed to curunreservedpgs built-in function, is an invalid page number in database ID '10'. The highest page number in this database is '39679'

Este problema é causado pela não remoção de dispositivos associados a bancos de dados que foram eliminados. O Sybase reutiliza os IDs de bancos de dados. Após a eliminação de um banco de dados e a criação de um novo, as tabelas de sistema do Sybase ainda contêm referências a dispositivos e seus IDs de banco de dados associados. As tabelas de sistema do Sybase também contêm as informações sobre as páginas de dispositivos existentes para um banco de dados e as páginas sendo utilizadas pelos dispositivos não removidos estão fora dessa faixa, causando, assim, o erro.

Solução alternativa: Remova os dispositivos não utilizados com o comando **sp\_dropdevice** *devicename* do Sybase, pare e reinicie o servidor de banco de dados Sybase e exclua os arquivos físicos associados a cada dispositivo eliminado. Para obter informações adicionais sobre o comando **sp\_dropdevice**, consulte a documentação do Sybase.

Problema: O script **wdbmaint.sh** com a opção stats não é executado quando se faz upgrade de um banco de dados de eventos do Oracle da versão 3.6.2 ou 3.7.1 para atualizar as estatísticas do banco de dados. Mesmo assim, o upgrade do banco de dados está correto.

Solução alternativa: Para atualizar as estatísticas do banco de dados, execute manualmente o script **wdbmaint.sh** com a opção stats após a conclusão bem-sucedida do upgrade do banco de dados.

**Nota:** O TEC 3.6.2 e 3.7.1 não são mais suportados.

Problema: Ao utilizar o assistente de instalação para configurar o banco de dados de eventos no sistema operacional UNIX, os campos de senha não podem ser sobrescritos pelo realce do campo de texto e, em seguida, pela digitação de uma nova senha. Solução alternativa: Ao utilizar o assistente de instalação para configurar o banco de dados de eventos no sistema operacional UNIX, exclua o campo de senha inteiro utilizando a tecla backspace ou delete antes de modificar o campo.

Problema: O comando **wtdbclear.pl** faz loop quando o número de eventos recuperados é maior que o tamanho do buffer. O comando **wtdbclear.pl** recupera todos os eventos que correspondem à cláusula where do SQL, em vez de recuperar a saída em pedaços de buffer. Se o número de eventos recuperados for maior que o tamanho do buffer (padrão=1000), o comando **wtdbclear.pl** entrará em um loop sem fim.

Solução alternativa: Utilize o comando **wtdbclear** ou altere o tamanho do buffer para evitar esse problema.

Problema: A conectividade do DB2 falha e **wrimtest** receberá o erro DB2**SQL1224N**.

**NOTA:** Para desempenho e confiabilidade, recomenda-se que você instale o servidor de banco de dados em um sistema separado do servidor de eventos.

Solução: Crie um nó de auto-retorno e um alias de banco de dados nesse nó. Para fazer isso, utilize as etapas a seguir:

### **db2 get dbm cfg | grep SVCENAME**

Isso retorna uma entrada semelhante a: "Nome do Serviço TCP/IP (SVCENAME) = 50000" (em que 50000 é o nome do serviço neste exemplo). Utilize seu valor neste comando:

### **db2 catalog tcpip node LOOPBACK remote 127.0.0.1 server <nome\_do\_serviço>**

Reclassifique o banco de dados para apontar de volta para si mesmo:

### **db2 catalog db <nome\_do\_bd> as <novo\_nome\_do\_bd> at node LOOPBACK**

Atualize a cache do DB2: **db2 terminate** 

Altere RIM para utilizar o novo nome do banco de dados: wsetrim -d <novo\_nome\_do\_bd> tec

Utilize **wrimtest –l tec** para confirmar que a conexão agora funciona.

Problema: Os grupos de eventos não podem filtrar a palavra-chave "Mensagem" quando o banco de dados do evento estiver instalado no Informix versão 9.4.

Solução alternativa: Para solucionar esse problema, utilize uma coluna diferente como a chave para identificar os dados necessários do banco de dados. Esse problema é oriundo de uma limitação de RIM com essa versão do Informix. (As procuras pelo tipo de dados 'TEXT' não funcionam corretamente.)

# **Upgrade do Adapter Configuration Facility**

O problema e solução alternativa a seguir relacionam-se ao upgrade do Adapter Configuration Facility.

Problema: Ao fazer upgrade do ACF (Adapter Configuration Facility), os ACPS (perfis de configuração do adaptador) não são afetados pelo upgrade e não é possível trabalhar com versões mais antigas desses ACPs. Alguns problemas resultantes dessa situação são os seguintes:

Se você estiver fazendo upgrade a partir da versão 3.6.2 do TEC, os perfis existentes não serão distribuídos com êxito. Esse problema é causado pelo fato de que novos arquivos binários são distribuídos, mas a configuração do arquivo antigo continua sendo utilizada. Por exemplo, em sistemas Solaris, o adaptador não é iniciado novamente porque não consegue achar o arquivo FMT, isso é, o adaptador está consultando a nova localização (etc/C/tecad\_logfile.fmt), mas o arquivo continua na localização anterior (etc/tecad\_logfile.fmt).

Para utilizar a nova função, ela deverá ser incluída explicitamente no ACP. Por exemplo, se você estiver fazendo upgrade da versão 3.6.2 do TEC, o perfil não conterá entradas padrão para filtros ou pré-filtros; elas deverão ser incluídas no ACF. As palavras-chave FQDomain e TransportList também não são especificadas por padrão em um perfil mais antigo como são em um novo perfil.

Solução alternativa: Para fazer upgrade do ACF, siga estas etapas:

Anote as alterações feitas ao perfil de configuração mais antigo do adaptador para que seja possível incluí-las em um novo perfil posteriormente.

Distribua um perfil de configuração em branco do adaptador para remover o adaptador antigo.

Faça upgrade do TEC como de costume, incluindo o ACF.

Crie uma nova entrada de perfil para cada novo adaptador e inclua as alterações anotadas anteriormente no novo perfil. Distribua o novo ACP para cada nó de extremidade aplicável.

**Nota:** O TEC 3.6.2 não é mais suportado.

# **Consoles de Eventos**

Os seguintes problemas e soluções alternativas relacionam-se aos consoles de eventos:

# Console Java

Problema**: (**[IY96346](#page-77-0)**)** Ao designar operadores TEC aos consoles em um ambiente TMR interconectado, que compartilham todos o mesmo TEC, os operadores já designados a um console podem perder suas designações, quando um novo operador de um TMR remoto é designado a esse mesmo console. Por exemplo, considere o seguinte cenário:

- 1. TMRs A e B estão interconectados.
- 2. O Administrador A é um administrador definido no TMR A. O nome do TMR é A-region.
- 3. O Administrador B é um administrador definido no TMR B.
- 4. O recurso AdministratorCollection não foi atualizado no TMR B desde a criação do Administrador A.

5. wconsole conecta-se a um nó gerenciado para o TMR A e designa o Administrador A como um operador para o Console C.

 6. wconsole conecta-se a um nó gerenciado para o TMR B e designa o Administrador B como um operador para o Console C. Como um resultado, o Administrador A é removido do Console C.

Solução alternativa: Antes de designar um novo operador ao console, utilize o comando wupdate para atualizar o AdministratorCollection do TMR local com os dados mais recentes do administrador de todos os TMRs remotos. No exemplo anterior, seria necessário executar o seguinte comando antes de tentar a etapa 6.

wupdate -r AdministratorCollection A-region

Problema: Ao utilizar a nova função Reproduzir Alerta de dentro do TEC Java Console em um sistema Linux que não tenha uma placa de som instalada, uma mensagem incorreta será exibida. A mensagem é a seguinte:

EC021416E: O arquivo de áudio inserido foi compactado utilizando um esquema que não é suportado pelo Tivoli Enterprise Console. Apenas arquivos de áudio PCM lineares são suportados. Digite uma URL diferente e tente novamente.

A mensagem de erro exibida deve ser o número de mensagem "ECO2147E", como a seguir:

ECO2147E : O alerta de áudio associado à <GRAVIDADE> não pode ser reproduzido, pois não há dispositivo de som no sistema ou o dispositivo está sendo utilizado por outro aplicativo.

Problema: ([IY73643](#page-99-0)) Quando você instala o console Java em um nó gerenciado, a instalação pode gerar um erro em razão do nível de revisão incorreto do objeto TEC\_JCONSOLE.

Solução: As etapas a seguir podem ser utilizadas para resolver esse problema:

Crie um backup do Tivoli do TMRServer e dos ManagedNodes nos quais o produto será instalado

- Emita o seguinte comando:
- **wlookup -r ProductInfo TEC\_JCONSOLE**
- Utilizando o OID retornado (apenas a parte numérica), emita o seguinte comando: **idlcall \$OID \_get\_revision**
- O valor retornado deve ser "3.9". Caso contrário, altere-o utilizando o seguinte comando: **idlcall \$OID \_set\_revision '"3.9"'**

Problema: A variável TMF\_SELF não é mais utilizada no console, o que pode impedir que o script TroubleTicket.sh funcione corretamente se configurado para utilizá-la.

Solução: Utilize a seguinte instrução para obter o ID de usuário associado ao console atual que está executando o script:

### **objcall 0.0.0 o\_get\_principal**

Problema: Ao realizar a Execução da Tarefa em um evento na versão Java do console de eventos, os espaços finais contidos em um valor do slot de evento serão removidos quando os valores de atributos forem transmitidos para a tarefa. (APAR [IY70219\)](#page-96-0)

Problema: A execução de um console de eventos não-Tivoli em uma máquina com várias NICs (Network Interface Cards) pode causar problemas e impedir o início do console de eventos. Os problemas ocorrem por causa da ordem de ligação das NICs. Solução alternativa: Altere a ordem de ligação das NICs

Problema: Operadores que utilizam o Netscape como navegador padrão no Windows 2000 poderão ver a seguinte mensagem de erro depois de clicar no botão **Informações** no visualizador de eventos na versão Java do console de eventos:

Unable to open "C:V.tivoli/tec\_temp0.html"

O seguinte local é mostrado na janela do navegador:

file:///C:/.tivoli/tec\_temp0.html

Ocorre um efeito secundário depois que a caixa de mensagem é exibida sobre a janela do navegador. O foco pode ser alterado do navegador para a janela ativa, mas a mensagem de erro deve ser fechada antes de retornar para o console de eventos, caso contrário, as janelas do console de eventos ficarão em branco. Esta é uma limitação do Windows e de determinadas versões do Netscape. Esse problema foi encontrado ocasionalmente no Netscape, Versão 4.74 e anterior.

Solução alternativa: Altere o navegador padrão para o Internet Explorer ou faça upgrade do Netscape para uma versão mais recente.

Problema: Quando um processo GUI Java for ativado em um ambiente X Window, mensagens de erro sobre conversão de fontes como as seguintes poderão ser exibidas:

\*\*\*\*\*\*\*\*\*\*\*\*\*\*\*\*\*\*\*\*\*\*

Avertissement : Cannot convert string "-jdk-lucida-medium-r-normal--\*-120-75-75-p-\*-iso8859-15" to type FontStruct \*\*\*\*\*\*\*\*\*\*\*\*\*\*\*\*\*\*\*\*\*\*

Solução alternativa: Essa mensagem não indica problemas no sistema e pode ser ignorada. Nem todos os servidores X Window possuem todas as fontes disponíveis. A mensagem indica que ocorreu incompatibilidade de uma fonte. Quando uma fonte que não está instalada nesse ambiente X Window específico é solicitada, o sistema X Window mapeia a fonte ausente para uma das fontes existentes no ambiente.

Problema: Ao iniciar a versão Java do console de eventos, a seguinte exceção Java pode ocorrer:

GlobalPreferencesBean::loadPreferences( ) caught: java.io.InvalidClassException: javax.swing.plaf.basic.BasicLookAndFeel; Local class not compatible: stream classdesc serialVersionUID=6620516158032857937 local class serialVersionUID=1855300154015691576

Essa exceção ocorre depois que um console de eventos da versão 3.9 é instalado em uma máquina que tinha anteriormente um console de eventos da versão 3.7.1 ou posterior instalado nela. Também pode ocorrer com uma primeira instalação da versão 3.9 do TEC. Solução alternativa: Essa exceção não causa danos e pode ser ignorada. Ela não ocorre na segunda vez em que a versão Java do console de eventos é iniciada.

Problema: Ao utilizar a versão Java do console de eventos com o componente Netview, a seleção de mais de 100 eventos do Netview (classes de eventos começando com TEC\_ITS\_) para confirmação ou fechamento simultâneo enquanto as operações normais continuam, pode causar conflito. É ativado um cronômetro para todos os eventos que não são do Netview para regular o processamento.

Solução alternativa: Selecione 100 eventos ou menos para confirmação ou fechamento simultâneo ao continuar as operações normais. É exibido um contador no canto superior direito do visualizador de eventos. O contador exibe o número total de eventos na Fila de Trabalho e o número de eventos selecionado atualmente.

Problema: Renomear o diretório NON\_TME no AIX após a instalação pode causar o seguinte erro ao iniciar a versão Java do console de eventos:

Unable to find xhpi, path used /home/Non\_TME\_console/tec\_console/jre/bin/libxhpi.a Could not create the Java virtual machine.

Solução alternativa: Execute o comando **slibclean**como usuário root para limpar as informações da biblioteca de armazenamento em cache do AIX. Em seguida, execute o comando **tec\_console**.

Problema: No Windows 2000, o painel de login pode não ser exibido sobre as janelas existentes. Esse problema ocorre ao alternar as janelas depois de executar o comando **tec\_console**.

Solução alternativa: Minimize ou mova as janelas selecionadas depois de executar o comando **tec\_console**. No Windows 2000, não utilize o botão **Mostrar Desktop**, que oculta todas as janelas ativas, incluindo o painel de login. **Nota:** O Windows 2000 não é mais suportado.

Problema: O texto de Ajuda da Tarefa Event\_Query disponível no console Java mostra o asterisco (\*) como o caractere curinga, mas o caractere curinga correto é o caractere de porcentagem (%). O texto incorreto está no seguinte local:

No console Java, selecione um evento

a partir do "menu" suspenso "Selecionado", escolha "Execução da Tarefa"

escolha "Event\_Query" no lado esquerdo de "Bibliotecas de Tarefas", clique no botão "Ajuda" (canto inferior direito da tela) escolha "Event\_Query" no canto esquerdo de "Biblioteca de Tarefas TEC"

Você verá esta sentença no parágrafo:

Todas as opções permitem digitar o texto manualmente, incluindo o caractere curinga asterisco (\*) para especificar todos os valores para um atributo.

Essa sentença deve especificar o caractere "%" em vez do caractere "\*". Solução alternativa: Utilize o caractere "%" em vez do caractere "\*" como um caractere curinga ao utilizar a Tarefa Event\_Query.

Limitação: As definições de grupos de eventos, consoles e operadores podem ser exportadas para um arquivo utilizando o comando wtecexport ou a interface com o usuário do console de eventos e depois importadas em outra região do Tivoli utilizando um console de eventos ou o comando wtecimport. Esse procedimento não se aplica às preferências que são abertas pela opção de menu 'Preferências do Console' na visualização Configuração. Essas preferências (incluindo a nova opção 'Utilizar Relógio de 24 Horas' da preferência de Formatação de Data/Hora) não podem ser exportadas ou importadas por meio algum.

Limitação: Ao utilizar a versão Java do console de eventos, os eventos de efeito poderão não ser exibidos na área Eventos de Efeito da guia Eventos Relacionados de um grupo de eventos. Essa situação pode acontecer quando uma definição de grupo de eventos não corresponde às definições de regras. Por exemplo, se um grupo de eventos estiver configurado para exibir apenas eventos abertos e reconhecidos e suas regras fecharem algum evento de efeito, o grupo de eventos filtrará os eventos de efeito fechados. Se você quiser que o grupo de eventos inclua os eventos de efeito, modifique a definição do grupo de eventos.

# Console da Web

Limitação: O Console da Web foi atualizado no Fix Pack 4 para suportar o WAS 5.1.1\6.0 e foi atualizado no Fix Pack 5 para suportar o WAS 6.1, mas o Assistente de Instalação não foi atualizado para suportar a instalação dessas versões do WebSphere. Nesse momento, o Assistente de Instalação só é capaz de instalar o WebSphere 5.0. Se você pretender utilizar um servidor de aplicativos WebSphere 5.1.1\6.0\6.1 para hospedar o Console da Web, consulte a documentação fornecida com o WebSphere para obter instruções sobre como instalar o servidor de aplicativos.

Problema: (**[IY82303](#page-90-0)**) O TEC Web Console não pode efetuar login em um nó gerenciado cujo dispatcher de objeto esteja configurado com as configurações a seguir.

Desempenhe a consulta de nome do host local para conexões IOM = TRUE Utilizar Porta Única BDT = TRUE

Solução alternativa: Utilize o seguinte procedimento para corrigir o problema.

- 1. Efetue login no WebSphere Administrative Console.
- 2. No painel de navegação à esquerda, abra Recursos -> Adaptadores de Recursos.
- 3. No painel à direita, selecione Adaptador de Recursos do TEC 3.9.0.
- 4. No painel à direita, selecione J2C Connection Factories
- 5. No painel à direita, faça o seguinte para cada Connection Factory.
	- a. Selecione o link associado ao Connection Factory.
	- b. Na visualização do Connection Factory, selecione Propriedades Customizadas
	- c. Na visualização Propriedades Customizadas, selecione managedNodeList

d. Na visualização managedNodeList, examine o campo Valor. Você verá uma lista de nós gerenciados no seguinte

formato:

<Nome do Nó Gerenciado>(<Endereço IP>):<Porta>

- e. Procure a lista de nós gerenciados do nó ao qual você não consegue se conectar. Substitua o Endereço IP deste nó pelo nome do host totalmente qualificado.
- f. Clique no botão OK.
- 6. Salve as alterações na configuração. Efetue logout do Console Administrativo e reinicie o WebSphere.

Problema: Incapacidade de ativar uma página HTML utilizando o botão Informações em um console de eventos não-Tivoli executado em um sistema Solaris 5.8 ao utilizar o computador JRE v1.4 e utilizando um servidor Web alternativo. Solução alternativa: Altere a versão de Java utilizada pelo console de eventos na inicialização para o JRE v1.4.2.

Problema: Ao utilizar o recurso de procura do Assistente de Tarefas na versão da Web do console de eventos, os resultados da procura poderão conter um tópico que está listado como ––>. A seleção desse tópico produz a seguinte mensagem:

No Help Available

Solução alternativa: Nenhuma. Ignore esse tópico de ajuda.

Problema: A seguinte mensagem recebida ao efetuar login na versão da Web do console de eventos não indica a causa da falha do login.

Authentication failed

Pode ocorrer uma falha de login por um dos seguintes motivos:

ID do usuário ou senha incorreta

Funções de autorização insuficientes do Tivoli

O operador não foi designado ao console de eventos

Solução alternativa: Um administrador pode determinar a causa exata da falha de login por meio do log do IBM WebSphere Application Server.

Problema: Ao utilizar a versão da Web do console de eventos no Netscape 6.2.*x*, a seleção de itens nas listas drop-down com o mouse não funciona no assistente de tarefas.

Solução alternativa: As seleções podem ser acessadas em uma lista drop-down utilizando o teclado no Netscape 6.2.*x*ou utilizando o Microsoft Internet Explorer para executar a versão da Web do console de eventos.

Problema: Ao exibir um painel de ajuda pela primeira vez na versão da Web do console de eventos, a seta para a esquerda na barra de ferramentas do Assistente de Tarefas está ativa, indicando que é possível voltar para o tópico de ajuda visitado anteriormente. Como um tópico da ajuda anterior ainda não existe, é exibida a seguinte mensagem:

No Help Available

Solução alternativa: Nenhuma.

Limitação: Ao utilizar a versão da Web do console de eventos, alguns controles do navegador da Web, como Atualizar, não são suportados. Utilizar controles do navegador da Web ao executar a versão da Web do console de eventos pode causar resultados imprevisíveis.

Limitação: IY56733 Ao atualizar manualmente os eventos na versão da Web do console de eventos, os eventos podem não ser atualizados imediatamente. Isso ocorre porque a versão da Web do console de eventos obtém os eventos da cache de eventos e, portanto, é atualizada quando a cache de eventos é atualizada. Suponha que o intervalo de cache seja definido para 5 minutos. Quando você atualizar manualmente os eventos na versão da Web do console de eventos, a atualização dos eventos poderá levar até cinco minutos. A mesma situação poderá ocorrer se você definir o tempo limite automático para menor que o intervalo de cache. A configuração suportada para um navegador da Web que está executando a versão da Web do console de eventos é permitir cookies. Como as definições de preferência são armazenadas em cookies, a permissão de cookies permite que a preferência persista em sessões de login. A desativação dos cookies durante uma sessão de login da versão da Web do console de eventos não é suportada.

Limitação: O produto IBM WebSphere Application Server fornece regravação de URL como um método alternativo de armazenamento de informações da sessão em um navegador da Web. No entanto, a regravação de URL não persiste as informações de sessão em sessões de login. O uso de regravação de URL não é suportado para a versão da Web do console de eventos.

Limitação: O software de bloqueio de pop-up pode interferir na versão da Web do console de eventos. Por exemplo, algumas das operações da versão da Web do console de eventos iniciam novas sessões do navegador; o software de bloqueio de pop-up pode evitar que essas sessões sejam iniciadas. Ao utilizar a versão da Web do console de eventos, assegure-se de que o software de bloqueio de pop-up não esteja em execução ou consulte a documentação do software de bloqueio de pop-up para configurar o software apropriadamente.

Limitação: (180401) A instalação do console da Web (por meio do Assistente de Instalação) foi atualizada para fornecer suporte limitado para um ambiente WebSphere Network Deployment. Esse suporte é limitado ao modo de tolerância apenas e não permite armazenamento em cluster, failover ou qualquer outro tipo de ambiente estendido.

Limitação: (180497) Se o servidor RDBMS estiver parado e a mensagem informativa indicar que não foi exibido, qualquer tentativa de fechar um evento no console da Web gerará um erro de HTML "Página não encontrada!"

Limitação: Resultados inesperados poderão ocorrer se a preferência do usuário de fuso horário não estiver definida no console da Web.

Limitação: A taxa de atualização do visualizador de eventos no console da Web é definida para um mínimo de 5 minutos. Este intervalo não pode ser reduzido.

Limitação: (170061) A lista de hosts disponíveis exibida durante a execução de uma tarefa no console da Web não contém uma lista de hosts completa, conforme visto no console Java. Deve-se observar que o botão "Atualizar Lista de Hosts" não está atualmente disponível no console da Web.

Limitação: (166468) O console da Web não permite que você execute uma tarefa em um evento que tenha sido selecionado por uma caixa de opções. Ele permitirá verificar um evento com a caixa de opções e você poderá selecionar Executar Tarefa no menu à esquerda, mas ao tentar executar a tarefa obterá uma mensagem de erro informando que nenhum evento foi selecionado. Essa função funciona no Console Java.

### Consoles Java e da Web

Estes problemas poderão ser exibidos no console Java ou da Web.

Problema: A criação de um filtro do grupo de eventos com o atributo **causando evento recebido** não filtra eventos de efeito corretamente.

Solução alternativa: Para criar um filtro de grupo de eventos para filtrar eventos de efeito, crie um filtro de grupo de eventos com uma restrição SQL. Para isso, siga estas etapas na visualização Configuração da versão Java do console de eventos:

Clique com o botão direito do mouse no grupo de eventos apropriado e selecione **Criar Filtro** no menu de contexto.

Na janela Adicionar Filtro do Grupo de Eventos, insira um nome e uma descrição para o novo filtro e clique em **Adicionar SQL**.

Na janela Adicionar SQL, proceda de uma das seguintes formas para criar o filtro:

Para filtrar eventos de efeito, insira a seguinte expressão SQL:

cause\_date\_receptn <> 0

Para filtrar eventos não de efeito, insira a seguinte expressão SQL:

cause date  $r$ eceptn = 0

Problema: Um número excessivo de filtros do grupo de eventos (normalmente 100 ou mais, dependendo do tamanho dos filtros individuais) definidos em um único grupo de eventos na versão 3.6.2 do TEC pode não ter migrado para a versão 3.9. A causa desse problema é uma limitação no tamanho do filtro do grupo de eventos na versão 3.9 do TEC. Solução alternativa: Reprocesse os filtros do grupo de eventos antes de migrar para a versão 3.9. **Nota:** O TEC 3.6.2 não é mais suportado.

Problema: Depois de fazer upgrade para a versão 3.9 do TEC no TMF (Tivoli Management Framework), versão 3.7.1, a hora recebida para eventos exibidos em um console de eventos Tivoli pode ser mostrada com uma hora de atraso. Isso ocorre porque a variável de ambiente TZ (fuso horário) no processo oserv do TMF não está sincronizada com a variável TZ no sistema operacional. A hora recebida no console de eventos é exibida em GMT (Hora de Greenwich), independente do fuso horário selecionado. Isso ocorre apenas quando o horário de verão está em vigor e apenas nos consoles de eventos do Tivoli em execução no TMF, versão 3.7.1. Isso não ocorre em consoles de eventos não-Tivoli.

Solução alternativa: Verifique a configuração de fuso horário utilizando o comando **wtimezone**. Se o horário exibido estiver incorreto, configure manualmente a variável de ambiente TZ para o processo oserv do TMF. Para obter informações adicionais sobre o comando **wtimezone**, consulte o *Tivoli Management Framework: Manual de Referência*.

Problema: Se o upgrade da versão 3.9 for aplicado a uma região Tivoli interconectada anteriormente a outra região Tivoli que já tenha a versão 3.7.1 ou posterior do TEC instalada e o tipo de recurso TaskLibrary tiver sido trocado, a criação ou designação de operadores a consoles de eventos na outra região Tivoli poderá falhar com uma mensagem semelhante ao seguinte exemplo:

com.tivoli.framework.runtime.ExInvObjref, minor code = 28, completion status = No

Solução alternativa: Na região Tivoli em que não foi feito upgrade da versão 3.7.1 ou posterior do TEC, troque os recursos com a região Tivoli na qual foi feito upgrade do TEC, utilizando o seguinte comando:

#### **wupdate –r TaskLibrary** *region*

Em que *região* é a região Tivoli na qual foi feito upgrade do TEC.

### **Regras**

Os seguintes problemas e soluções alternativas relacionam-se a regras:

Problema: As cadeias, commit\_action, commit\_rule e comit\_set quando utilizadas dentro de cadeias entre aspas, podem ser tratadas como predicados durante a compilação da base de regra. Isso causará um comportamento inesperado dentro de uma ação de regra. Para evitar esse problema, modifique as cadeias utilizando caracteres em maiúsculas, incluindo caracteres ou omitindo as cadeias.

Problema: (IY69101) Compilar uma Base de Regra com cadeias DBCS em um predicado exec\_task ou exec\_program poderá falhar com esta exceção Java:

java.lang.ArrayIndexOutOfBoundsException: at com.oroinc.text.regex.Perl5Matcher. repeat

A causa é um problema com uma biblioteca de expressões comuns de terceiros e não pode ser corrigido no momento. Solução alternativa: Mova a cadeia DBCS da cadeia de formatações para a lista de argumentos. Por exemplo, se este predicado exec\_task causa falha na compilação:

exec\_task(\_ev2,'TASK2','-l "LIB" -h "k2" -a "<DBCS> %s"',[\_msg],'NO')

mova a cadeia <DBCS> para que a chamada seja semelhante à seguinte:

exec\_task(\_ev2,'TASK2','-l "LIB" -h "k2" -a "%s" -a "%s"',['<DBCS>',\_msg],'NO')

Problema: Os nomes de ação do prolog que contêm um ou mais espaços causam erro de compilação quando o rastreio é ativado.

Solução alternativa: Não utilize espaços em nomes de ação do prolog.

Problema: O TEC versão 3.9 incluía conjuntos de regras de e-business para o ITM 5.1.1. Para obter benefícios com esses conjuntos de regras, os eventos devem incluir o slot fqhostname, que contém o nome completo do host da máquina. Solução alternativa: Assegure-se de que o ITM 5.1.1 Fix Pack 5 esteja aplicado. Se você estiver utilizando os produtos ITM for Business Integration: WebSphere MQ, ITM for Databases: DB2 ou ITM for Web Infrastructure: WebSphere Application Server, assegure-se de que a versão mais recente desses produtos esteja instalada, que inclui suporte para o slot de evento fqhostname.

Problema: O predicado all\_instances() poderá retornar o mesmo evento várias vezes se o nome de classe não estiver instanciado. Solução alternativa: Não utilize esta versão do predicado:

all\_instances(event:\_event of\_class \_class where attribute\_conditions)

Sempre utilize esta versão do predicado:

all\_instances(event:\_event of\_class 'Class\_Name' where attribute\_conditions),

Problema: Ao compilar um arquivo de regras do prolog que contém mais de 70 regras ou mais de 4000 linhas de código, utilizar o comando **wrb -comprules** com a opção **-trace** não produz um arquivo ERR quando o sistema localiza um erro de sintaxe durante o processamento desse arquivo de regras do prolog.

Solução alternativa: Desative a opção **-trace** do arquivo de regras do prolog ou coloque as regras em vários arquivos de regras do prolog.

Limitação: Em determinadas circunstâncias, a compilação de um conjunto de regras contendo o arquivo de regras netware.rls pode gerar o seguinte erro:

"Traduzindo para prolog", etapa do conjunto de regras netware.rls. Exceção no encadeamento "main" java.lang.StackOverflowError em com.oroinc.text.regex.Perl5Matcher.\_pushState(Perl5Matcher.java) em com.oroinc.text.regex.Perl5Matcher.\_match(Perl5Matcher.java) em com.oroinc.text.regex.Perl5Matcher.\_match(Perl5Matcher.java) em com.oroinc.text.regex.Perl5Matcher.\_match(Perl5Matcher.java) ... ...

**Nota**: A regra específica que causa esse erro é novell\_duplicate\_minor\_events.

### **Adaptadores**

Os seguintes problemas e soluções alternativas relacionam-se aos adaptadores:

### [IZ04747](#page-79-0)

Problema: Quando uma origem de log monitorada por um adaptador de log de eventos aumenta até o tamanho de 2GB ou superior, o seguinte erro pode ser visto no rastreio do adaptador (AIX):

FATAL: LOGPOLL,(-01), ommon/eLogPoll.C line 1166: logpoll: Error doing stat, return code -1 errno 127

Nota: o valor errno acima pode diferir dependendo do sistema operacional que está sendo utilizado. Por exemplo, EOVERFLOW é 79 no Solaris.

Solução: Esta é uma limitação das funções de biblioteca do sistema operacional de 32 bits que foram vinculadas, que retornam um erro se o arquivo tiver premissão para crescer a >= 2GB. Trunque o arquivo periodicamente, para que seja permitido exceder esse tamanho.

Problema: No RHEL 5, o adaptador pode não estar apto a enviar eventos devido ao SELinux evitar que o syslogd grave no arquivo FIFO do adaptador, criado pelo padrão no /tmp/.tivoli.

Solução: SELinux pode ser desativado, a política reconfigurada (através da cli ou da ferramenta de configuração da gui system-configsecuritylevel), outro local pode ser escolhido para o FIFO e os arquivos de bloqueio, conforme apropriado (através do TIVOLI\_COMM\_DIR), o nome do FIFO alterado no script init para o adaptador ou através do seguinte comando: restorecon -v <path and filename of the adapter FIFO>.

Problema: Os adaptadores não são iniciados no IA64 HPuX 11.3. A seguinte mensagem de erro pode ser vista: "Aries ERROR:[pid=15596] Falha ao obter o caminho absoluto para o arquivo executável. Interrompendo..." Solução: Isso é causado por um erro no componente HP Aries. Aplique a correção da HP PHSS 36311 ou posterior.

# [IY94449](#page-76-0)

Problema: A instalação do TEC SNMP Adapter no VMware 3.x. É possível ver um erro ao carregar as bibliotecas compartilhadas: libXt.so.6 & libX11.so.6 parecem estar ausentes.

Solução: O driver SNMP necessita dessas bibliotecas. Instale os pacotes X (por exemplo, XFree86) que contém esses arquivos de biblioteca e tente a instalação do adaptador novamente.

### [IY90236](#page-72-0)

Problema: Um evento maior que 4k pode não ser processado como esperado, quando enviado através dos aplicativos TEC. Solução alternativa: O tamanho máximo de evento é 4k. Para assegurar a manipulação adequada dos eventos, o emissor do evento deve limitar o tamanho total, para que seja menor que 4096 bytes.

### [IY89129](#page-71-0)

Problema: O servidor TEC pára após desempenhar uma troca de adaptadores no AIX (versões corrigidas com as correções do AIX IY68162 no 5.2 e IY71828 no 5.3). O seguinte erro pode ser visto no log oserv: "#ipc\_accept failed: FRWOG0018E system call failed (38)"

Solução alternativa: Desative o envio do erro ENETDOWN configurando ip\_ifdelete\_notify=0 (por exemplo, no -o ip ifdelete notify=0, ou configure-o através do smit) ou pare o servidor TEC antes da troca e inicie o servidor TEC após a troca.

Problema: O comando **postzmsg** não pode ser utilizado na plataforma HP-UX, a menos que o armazenamento em buffer de eventos seja desativado.

Solução alternativa: Para desativar o armazenamento em buffer de eventos, defina o seguinte parâmetro de configuração: BufferEvents=NO

Problema: Ao processar um arquivo LogSources grande, o adaptador de logfile do HP pode travar e parar de enviar eventos. Solução: Isso é causado por problemas de recursos na máquina e pode ser amenizado aumentando o parâmetro **nfile** usando o utilitário **SAM**.

Problema: Se você emitir o comando postzmsg com um argumento inválido em vez de nenhum argumento, será produzida uma instrução de uso diferente.

Solução alternativa: A instrução de uso exibida após a emissão do comando com um argumento inválido mostra um uso desatualizado, incluindo o parâmetro –p <porta>. Esse parâmetro não é mais suportado e deve ser ignorado. As informações corretas sobre o uso são as seguintes:

```
Uso: postzmsg { -S <servidor> | -f <arq_config> } [-r <gravidade>]
         [-m <mensagem> ] [<Nome_do_slot=valor>, ...] <classe> <origem>
```
Problema: Se você iniciar o adaptador de logfile com a opção -s, ele não será colocado no segundo plano no sistema operacional Compaq Tru64.

Solução alternativa: Inicie o adaptador com '&' no final do comando para iniciá-lo no segundo plano.

Problema: No HPUX 11, **postemsg –S <nome\_do\_host> <CLASS> <SOURCE> armazena em cache o evento, apesar de nslookup** resolver o host com um endereço IP. Isso sempre acontece com todos os adaptadores EIF não-TME. (APAR [IY71145](#page-96-0)) Solução: Isso acontece em sistemas com uma entrada /etc/nsswitch.conf semelhante à seguinte, porque a chamada do sistema sai quando não consegue localizar o host listado em /etc/hosts.

hosts: files dns

Há quatro maneiras para que isso funcione:

- ¾Incluir [NOTFOUND=continue] depois de "files" em nsswitch.conf,: hosts: files [NOTFOUND=continue] dns
- ¾Incluir uma entrada para o nome do host em /etc/hosts
- ¾Utilizar o endereço IP em vez do nome do host no comando postemsg: **postemsg –S <Endereço\_IP> <CLASS> <SOURCE>**
- ¾Listar "dns" primeiro em nsswitch.conf,: hosts: dns files

Problema: Os eventos de um adaptador de log de eventos TME do Windows podem ser perdidos durante um tráfego excessivo de eventos ou ao enviar eventos de um arquivo de cache.

Solução alternativa: Inclua as palavras-chave BufferFlushRate e MaxPacketSize no arquivo de configuração do adaptador para que o adaptador empacote os eventos que são enviados ao gateway. O seguinte exemplo ilustra como essas palavras-chave podem ser definidas.

BufferFlushRate=1200 MaxPacketSize=4000

Problema: Ao utilizar os adaptadores de logfile do TEC 3.9, controlar os arquivos de log que estão no formato UTF-8 e definir a opção NO\_UTF8\_CONVERSION=YES pode corromper as informações sobre o evento. Solução alternativa: Assegure-se de que os arquivos de log sejam criados na página de códigos local e defina a opção como: NO\_UTF8\_CONVERSION=NO

Problema: Ao instalar o adaptador HP OpenView, você poderá ver um erro temporário e o adaptador poderá não ser registrado corretamente no HP OpenView.

Solução alternativa: Para tornar o adaptador HP OpenView funcional, cancele e registre novamente o adaptador HP OpenView manualmente no HP OpenView, executando a seguinte seqüência de comandos:

```
ovdelobj /etc/opt/OV/share/tecad_hpov.lrf 
ovstop 
ovstart 
ovaddobj /etc/opt/OV/share/tecad_hpov.lrf 
ovstart tecad_hpov
```
Problema: O diretório \$TIVOLIHOME/tec é utilizado pela função de gateway do TEC e é criado quando o ACF é instalado na máquina do nó gerenciado. Se esse diretório for removido, o TEC Gateway não funcionará corretamente. Solução alternativa: Assegure-se de que o diretório \$TIVOLIHOME/tec exista antes de distribuir o perfil de gateway do TEC. Se o diretório \$TIVOLIHOME/tec não existir, crie-o manualmente. Por padrão, \$TIVOLIHOME é definido com o seguinte, dependendo do sistema operacional:

No UNIX: /etc/Tivoli No Windows: %WINDIR%\system32\drivers\etc\Tivoli

Problema: Poderão ocorrer resultados imprevisíveis quando um syslog ou arquivo de log que estiver sendo monitorado incluir uma mensagem que exceda 3900 bytes.

Solução alternativa: Limite o tamanho total dos dados de eventos a 3900 bytes.

Problema: O adaptador do OS/2® não é iniciado automaticamente depois de ser distribuído com o ACF. Solução alternativa: Reinicie a máquina do OS/2 para iniciar o adaptador. **NOTA**: O Adaptador do OS/2 não é mais suportado.

Problema: O arquivo formatado do adaptador de logfile do UNIX não corresponde ao arquivo de eventos syslogd do Solaris Operating Environment, Versão 8. O formato do arquivo de log do Solaris foi alterado do Solaris Operating Environment, Versão 7, para a Versão 8. Alguns arquivos formatados do adaptador não correspondem mais a entradas no log do sistema. Solução alternativa: Atualize o arquivo formatado conforme descrito ou defina o formato da mensagem de log para o modo de compatibilidade do Solaris 7. Para definir o modo de compatibilidade do arquivo de log, adicione a seguinte entrada ao arquivo

msgid=0

/kernel/dev/log.conf:

Inicie novamente o daemon syslogd para que as alterações sejam efetivadas.

Problema: Modificar as opções do arquivo de configuração armazenadas nos perfis de configuração do adaptador em nós de extremidade com o comando **wsetaeenv** falha. É exibida uma mensagem semelhante ao seguinte exemplo:

FRWTE:0021 Wed Aug 14 17:14:18 2002 (21): operation `\_set\_acpEnvironment' não implementada

Solução alternativa: Inclua ou modifique as opções do arquivo de configuração utilizando o ACF e, em seguida, distribua os perfis para os nós de extremidade.

Problema: As cadeias de eventos geradas pelo Windows XP são diferentes daquelas geradas pelo Windows 2000. Isso faz com que o adaptador de log de eventos do Windows nos nós de extremidade do Windows XP gerem apenas eventos da classe NT\_Base para todos os eventos do Windows XP que satisfaçam os critérios de filtragem do adaptador. Por exemplo, um evento de classe NT\_Performance\_Alert de um nó de extremidade do Windows 2000 é um evento de classe NT\_Base em um nó de extremidade do Windows XP.

Solução alternativa: Para que o adaptador de log de eventos do Windows corresponda aos eventos do Windows XP com as classes de eventos do Tivoli Enterprise Console, modifique o arquivo tecad\_win.fmt (também conhecido como arquivo formatado) para que corresponda aos eventos específicos a serem enviados ao servidor de eventos. Para obter informações adicionais sobre como gerar um novo arquivo CDS (Instrução de Definição da Classe) depois de modificar o arquivo formatado, consulte o *IBM Tivoli Enterprise Console: Guia de Adaptadores*.

**Nota:** O Windows NT e 2000 não são mais suportados.

Limitação: ([IY71659](#page-97-0)) O especificador de formato "%s\*" corresponderá aos espaços em branco iniciais quando o especificador vier imediatamente após um valor constante ou literal. Por exemplo, o formato definido a seguir corresponderá a qualquer uma das três mensagens ilustradas.

Formato: //espaço em branco inicial correspondido por %s\* FORMAT NT\_Base\_Test before company%s\* after slot1 \$1 END

Mensagens correspondidas:

before companythis is test message after before company this is test message after before company this is test message after

Espera-se que a primeira mensagem corresponda, de acordo com a definição do especificador de formato "%s\*" no *IBM Tivoli Enterprise Console Versão 3.9: Guia de Adaptadores*. O segundo e terceiro exemplos, no entanto, também corresponderão. Solução: Para evitar a correspondência de mensagens indesejadas, modifique o formato para que o especificador "%s\*" não siga imediatamente um valor constante ou literal. Por exemplo:

Formato: //espaço em branco correspondido FORMAT NT\_Base\_Test before company %s\*after slot1 \$1 END

Mensagem correspondida: before company this is test message after

Observe que o espaço em branco entre as palavras "empresa" e "esta" é levado em consideração, antes do uso do especificador %s\*. Isso assegurará que somente um espaço seja correspondido.

# **Servidor de Eventos**

Problemas relacionados ao servidor de eventos TEC:

Problema [\(IY96344\)](#page-77-0): Se o processo tec\_ui\_server for desligado enquanto houver alterações de eventos pendentes nos consoles de eventos e comandos wsetemsg, essas alterações de eventos não serão concluídas após o processo tec\_ui\_server ser reiniciado. Solução alternativa: Inclua a palavra-chave tec\_ui\_server\_transaction\_cache ao arquivo de configuração \$BINDIR/TME/TEC/.ui server config no nó gerenciado em que o TEC User Interface Server está instalado. Configure o valor da palavra-chave para um nome de arquivo, onde você deseja que o User Interface Server salve as alterações de eventos pendentes durante o encerramento. O User Interface Server salvará as alterações de eventos pendentes apenas quando esta palavra-chave estiver definida no arquivo de configuração E quando o comando wstopuisvr for utilizado para desligar o User Interface Server (matando o processo tec\_ui\_server através do Windows Task Manager, kill -9, ou uma reiniciação do oserv não será suportada para esta solução alternativa). Ao reiniciar, o User Interface Server lerá as alterações de eventos salvas do arquivo especificado e, em seguida, enviará as alterações ao Event Server para processar. É necessário reiniciar o User interface Server após incluir a palavrachave tec\_ui\_server\_transaction\_cache ao arquivo de configuração para que a nova configuração seja efetivada. **Nota:** Nos sistemas Unix, o diretório contendo o arquivo no qual as alterações de eventos serão salvas deve ser gravável pelo ID do usuário nobody, visto que o processo tec\_ui\_server é executado como nobody. O comando wstopuisvr e a palavra-chave tec\_ui\_server\_transaction\_cache estão disponíveis apenas no TEC 3.9 Fix Pack 7 e releases posteriores.

Problema: Em determinadas circunstâncias, a tarefa send\_email no sistema operacional HP-UX gera o seguinte erro:

"Sending message to tecuser@us.ibm.com ...

Who are you?: Not a typewriter

cannot open /no/such/directory/dead.letter: No such file or directory"

Solução: Esse erro ocorre em razão do ID de usuário associado ao usuário 'nobody'. Verifique se o UID é um valor não-negativo. Entre em contato com o administrador de sistema HP-UX para obter informações adicionais relativas aos valores do UID.

Problema: Se um servidor de eventos estiver configurado para utilizar o ODBC Windows do Informix versões 3.81 ou 3.82 (CSDK versões 2.80 ou 2.81, respectivamente) com o Informix Dynamic Server (IDS) 9.4.0, o servidor de eventos não será iniciado. Solução alternativa: Para solucionar esse problema, utilize o driver ODBC Informix de versão anterior, 3.80, disponível no CSDK versão 2.70. A utilização do driver ODBC mais recente com o IDS Versão 9.4 impede que o servidor de eventos seja iniciado. Para obter informações adicionais e para verificar uma solução no RIM, procure no Web site de Suporte da IBM pelo defeito interno 177189.

Problema: Após a aplicação do 4.1-TMF-0060, não é mais possível efetuar login em um nó gerenciado configurado no Red Hat Linux utilizando o Tivoli Desktop. O log oserv mostrará o seguinte erro:

PAM: pam\_acct\_mgmt failed=A conta do usuário expirou (13) @rconnect: O login falhou para o root a partir do host Solução Alternativa: A solução alternativa para esse problema está no ID do documento DCF 1182029 e contém as seguintes informações:

Inclua a seguinte linha no arquivo /etc/pam.d/oserv conta requerida /lib/security/pam\_unix.so

Limitação: Os caracteres de controle na mensagem de um evento fazem com que o evento falhe com um erro PARSING\_FAILED.

# **Tec Gateway**

Problemas relacionados ao TEC Gateway:

Problema: (IY87680) - Quando as seguintes configurações são ativadas no nó gerenciado em que o TEC UI Server está instalado, o processo do gateway Tivoli em execução no nó gerenciado pode ser finalizado inesperadamente e quaisquer TEC Consoles em execução no momento será subseqüentemente interrompido.

 odadmin: set\_comm\_check=TRUE single\_port\_bdt=TRUE

\$BINDIR/TME/TEC/.ui server config: tec\_ui\_server\_conn\_keepalive\_interval=<any value> **Solução:** Aplique 4.1.1-TMF-0076 ao nó gerenciado em que o TEC UI Server está instalado.

### **Scripts**

O seguinte problema e a solução alternativa relacionam-se a um script de manutenção do banco de dados:

Problema: Ao utilizar o script **wtdbclear.pl** para limpar o banco de dados de eventos, ele não será concluído se o subdiretório tmp do sistema não tiver espaço suficiente. Como o script **wtdbclear.pl** utiliza o subdiretório tmp do sistema para armazenar informações de tabela e de dados, esse problema poderá ocorrer ao limpar um banco de dados de eventos que tenha uma grande quantidade de dados. Solução alternativa: Se você for excluir uma grande quantidade de dados do banco de dados de eventos, aumente o tamanho do subdiretório tmp do sistema ou exclua os dados incrementalmente em quantidades menores.

### **Dicas de Resolução de Problemas**

A variável de ambiente TISDIR é definida por produtos de software Tivoli e aponta para o diretório do conjunto de códigos. O diretório do conjunto de códigos contém tabelas de conversão para converter dados codificados locais para dados codificados UTF-8. Se os dados de eventos não puderem ser utilizados, verifique a variável TISDIR e assegure-se de que esteja apontando para o diretório de conjunto de códigos correto. Além disso, verifique se o diretório do conjunto de códigos tem a tabela de conversão apropriada para o locale. Por exemplo, o nome do arquivo 932 deve estar no diretório de conjunto de códigos para um ambiente Windows no Japão.

Verifique as variáveis de ambiente de locale para obter as definições corretas.

# **Limitações, Problemas e Soluções Alternativas de Software para Questões de Internacionalização**

Esta seção descreve problemas conhecidos neste release que estão relacionados a questões de internacionalização.

Ao utilizar o Netscape 6.2.*x*, a tabela de atributos de Informações do Evento de Amostra não está completamente traduzida no idioma nacional. Na tabela de atributos mostrada, a parte superior da página HTML está traduzida no idioma nacional, mas a parte inferior da página HTML não está. Esse problema se deve às limitações do Netscape 6.2.*x* ao tratar de caracteres DBCS (japonês, coreano e chinês). O Microsoft Internet Explorer exibe os caracteres corretamente.

Quando o assistente de instalação do TEC está sendo executado no sistema operacional AIX com a página de códigos em chinês (tradicional), os caracteres com fonte em negrito podem dificultar a leitura. Essa é uma limitação do Java Runtime Environment.

Os adaptadores de logfile produzem resultados inesperados ao utilizar a página de códigos IBM-850 em alemão no AIX. Não utilize a página de códigos IBM-850.

Ao utilizar o mapeamento de teclado do NLS (National Language Support), o ID do usuário e a senha do console de eventos está limitado aos caracteres alfanuméricos. Não utilize caracteres não-alfanuméricos para eles.

Ao utilizar o assistente de instalação para configurar o banco de dados de eventos, o texto em algumas janelas de ajuda não é agrupado adequadamente no final da linha quando caracteres DBCS e SBCS estão misturados na janela. Por exemplo, quando há uma palavra-chave em inglês, o texto DBCS final imediatamente inicia-se na próxima linha.

Ao utilizar o assistente de instalação para configurar o banco de dados de eventos do MS SQL Server, a primeira linha da lista drop-down **Unidade** fica intencionalmente em branco.

Ao utilizar o assistente de instalação para configurar o banco de dados de eventos do DB2, o padrão para o campo **Selecionar o Código de Idioma do Banco de Dados** é USA, independentemente do código de idioma definido para a máquina local. Ao utilizar o assistente de instalação para configurar o banco de dados de eventos do MS SQL Server ou Oracle, no painel de especificação do grupo de arquivos, o valor Sem Limites no campo **Tamanho Máximo** fica intencionalmente em inglês. Para a versão Java do console de eventos, se o arquivo techelp.pl estiver configurado para exibir caracteres ASCII (hex de 128 a 255) ou DBCS estendidos nas páginas Event Information da Web, será necessário convertê-lo no formato UTF8. Isso deve ser feito para o arquivo tec\_help.pl e para todos os arquivos HTML de suporte que contiverem esses caracteres estendidos. Se não for feita a conversão do arquivo techelp.pl e dos arquivos HTML no formato UTF8, a exibição das informações de eventos falhará com o seguinte erro:

ECO2032E: Failed to receive event information from http://*server:port*/cgi-bin/*[cgi\\_perl\\_script](http://server:port/cgi-bin/cgi_perl_script)*  Use o utilitário Tivoli Management Framework **wiconv** para converter seus arquivos para o formato UTF8. Por exemplo, utilize um comando semelhante ao seguinte:

wiconv -f ISO88599 -t UTF8 < tec\_helpORIG.pl > tec\_helpUTF8.pl

Além disso, imprima esta entrada como parte do cabeçalho HTML:

<META HTTP-EQUIV="Content Type" CONTENT="text/html; charset=UTF 8">

Isso assegura que os navegadores da Web utilizem a codificação UTF8 para exibir a página Event Information.

# **Fazendo Upgrade a partir da Versão 3.6.2**

Esta seção contém informações sobre as alterações feitas no produto Tivoli Enterprise Console a partir da versão 3.8 que você deverá conhecer se for fazer upgrade da versão 3.6.2 para a versão 3.9. **Nota:** O TEC 3.6.2 não é mais suportado.

**Adaptadores de Eventos não Mais Enviados**

Os seguintes adaptadores de eventos não são mais fornecidos:

O adaptador SPECTRUM para o Cabletron SPECTRUM Enterprise Manager

O adaptador Sun Solstice/SunNet Manager

# **Ativação do Tivoli Enterprise Data Warehouse**

O produto Tivoli Enterprise Console é ativado para o Tivoli Enterprise™ Data Warehouse com um pacote de ativação de armazém. Os clientes podem esperar aprimoramentos no pacote de ativação de armazém do Tivoli Enterprise Console periodicamente. Consulte o IBM Software Support ou o programa IBM Passport Advantage® para obter os aprimoramentos subseqüentes a esse componente.

# **Configuração do Banco de Dados de Eventos Utilizando o Assistente de Instalação**

Os seguintes itens referem-se à configuração do banco de dados de eventos utilizando o assistente de instalação:

Não gere scripts no diretório \$BINDIR/TME/TEC/sql. Se, por engano, você tentar gerá-los nesse diretório, uma mensagem semelhante à seguinte será emitida:

The directory that you specified for the generated scripts directory is the same as \$BINDIR/TME/TEC/sql. Specify another directory.

Especifique um diretório diferente e gere o script novamente.

# **Aprimoramentos da Regra**

O desenvolvimento de regras e o gerenciamento de bases de regras são muito diferentes em versões posteriores à 3.6.2. Se você tiver desenvolvido regras e gerenciado bases de regras em versões anteriores do TEC, familiarize-se com as informações contidas no *IBM Tivoli Enterprise Console: Guia do Desenvolvedor de Regras*.

# **Prefixos Utilizados em Nomes de Arquivos do Prolog**

O produto Tivoli Enterprise Console requeria anteriormente o uso do prefixo tec\_r em arquivos do Prolog que eram utilizados com o comando **TECpcomp** ou com predicados que operavam com arquivos Prolog, como compile ou consult. Na Versão 3.9, os arquivos não precisam mais do prefixo. Se arquivos existentes contiverem o prefixo, ele será removido automaticamente na compilação do arquivo. Para obter informações adicionais sobre os prefixos dos arquivos do Prolog, consulte o *IBM Tivoli Enterprise Console: Guia do Desenvolvedor de Regras*.

# **Fazendo Upgrade de Bases de Regras para a Versão 3.9**

Para bases de regras criadas para as versões 3.6.*x*, é feito upgrade automaticamente dos arquivos WIC e root.baroc ao fazer o upgrade para a versão 3.9. Para utilizar as bases de regras com upgrade, é necessário recompilar e recarregá-las. As bases de regras criadas em uma versão 3.7.*x* ou posterior do produto Tivoli Enterprise Console não precisam de upgrade.

# **Recursos BAROC Desaprovados**

Os itens a seguir são desaprovados na versão 3.9 e não serão suportados em releases futuros. Quando o compilador de regras do TEC 3.9 encontrar um deles, será emitida uma mensagem de aviso. São eles:

Classes de Eventos de Herança de Várias Classes não podem mais herdar de mais de uma superclasse. A herança de uma única classe não está desaprovada.

A utilização de um nome de classe de eventos como um tipo de atributo Tipos de dados base não inclui mais nomes de classes de eventos. Os tipos válidos de dados base são agora tipos enumerados: INT32, INTEGER, REAL e STRING.

# **Alterações nos Predicados first\_instance e all\_instances**

Agora, os predicados da linguagem de regras first\_instance e all\_instances aceitam que cada atributo referido em um filtro de atributo tenha sido definido em uma das classes listadas no filtro de classe. Isto é, para filtrar um atributo, o atributo deve ser definido na classe que faz com que a regra seja executada ou em uma Superclasse da qual a classe é herdada. Por exemplo, se o atributo **disk** não estiver definido na classe de eventos Logfile\_Baroc, o seguinte uso do predicado first\_instance não será válido:

first\_instance(event: \_dup\_event of\_class 'Logfile\_Base' where [ disk: equals 'c:' ] )

Os filtros de atributos em regras serão verificados para assegurar que a complexidade do tipo (SINGLE ou LIST\_OF) do atributo no filtro seja a mesma do valor do filtro. Por exemplo, a seguinte regra resultará em um erro de compilação, se o atributo **msg** estiver definido como complexidade SINGLE e o valor tiver a complexidade LIST\_OF.

rule: single\_eq\_list: ( event: \_event of\_class \_class where [ msg: equals ['one', 'two', 'three'] ] action: ( drop received event ) ).

# **Diferenças no Comportamento do Predicado em Releases Passados**

Na versão 3.6.*x* do TEC, os predicados da linguagem de regras all instances e first instance retornam resultados diferentes da cache de eventos quando uma variável de classe livre é utilizada no filtro de eventos. O resultado retornado dependia da especificação de um intervalo de tempo. Caso não fosse fornecido, apenas os eventos de classes nó folha eram retornados. Se fosse especificado, todos os eventos do cache eram retornados, incluindo os eventos de superclasse. Na versão 3.7 e posterior, esse comportamento foi alterado para que o resultado nunca incluísse eventos de superclasse, independente da especificação do intervalo de tempo. No entanto, isso não corresponde à maneira como os filtros de eventos identificam as variáveis de classe livre

Isso foi corrigido na versão 3.7.1 e posterior do produto Tivoli Enterprise Console. Independente da especificação de um intervalo de tempo, quando o predicado da linguagem de regras all\_instances ou first\_instance é chamado com uma variável de classe livre no filtro de eventos, todos os eventos do cache de eventos são retornados. O seguinte código de amostra retorna todos os eventos no cache de eventos.

all\_instances(event: \_dup\_event of\_class \_dup\_class where [ status: outside ['CLOSED'] ], \_event - 3600 - 3600

O comportamento também foi alterado nesses dois predicados no caso da procura de uma superclasse na cache de eventos. Na regra a seguir, a versão 3.6.2 do produto Tivoli Enterprise Console retorna eventos da classe-filho de NT\_Base e eventos da classe NT\_Base (uma superclasse).

all\_instances(event: \_dup\_event of\_class 'NT\_Base' where [ status: outside ['CLOSED'] ], \_event - 3600 - 3600

Entretanto, se o intervalo de tempo \_event - 3600 - 3600 não for especificado, apenas os eventos de classes nó folha serão retornados. Isso foi alterado para retornar apenas eventos de classes nó folha especificados no filtro de eventos, independente da especificação do intervalo de tempo.

# **Soluções dos Defeitos Incluídas no 3.9.0-TIV-TEC-0007**

### IY82948

Sintoma: O adaptador TEC Windows não converte as cadeias SID (Security Identifier) para os nomes de contas na parte de mensagem de um evento do Windows. Isso foi notado nos eventos 608, 636 e 637 do Windows. Isso pode ocorrer em outros IDs de eventos também. As cadeias SID estão no formato: %{S-n-n-n ..}, por exemplo: %{S-1-5-21-1809067083-2008529862-3894602836-1006} As cadeias SID deveriam ser convertidas para um nome de conta do domínio, como: BUILTIN\Users, como visto no Windows Event Viewer.

Resolução: Os valores no slot de msg do TEC e nos detalhes do Windows Event Viewer são correspondentes. As cadeias SID são exibidas como domain\account strings.

### IY83406

Sintoma: Se o adaptador falhar ao iniciar durante o tempo de espera da inicialização (o padrão é 40 segundos) ou como especificado no "init.tecad\_logfile –t custom\_startup\_time" então, uma mensagem é exibida:

Não foi possível atualizar syslog.

Tempo para aguardar a inicialização do adaptador antes da atualização do syslog excedido.

o que implica em um problema com o syslog quando o problema real é que o adaptador falhou ao iniciar por um motivo ainda desconhecido. Se o adaptador não puder iniciar, por design, não se deve continuar a atualização do syslog. Resolução: Se o adaptador estiver em execução em um ambiente de console (tty), o adaptador sairá para o console, assim como qualquer log de erro "ativado" (como definido em tecad\_\*.err). Consulte [IY83406](#page-136-0) na seção Atualizações da Documentação para obter detalhes adicionais.

#### IY83640

Sintoma: Executar "init.tecad\_logfile stop" pode parar o adaptador incorreto quando um adaptador com um ID também está em execução no mesmo sistema.

Resolução: Quando nenhum ID estiver especificado, o adaptador não denominado será parado e o adaptador nomeado permanecerá em execução.

### IY84165

Sintoma: Ao tentar utilizar o perfil QTIVUSR para iniciar o adaptador AS400, o comando STRTECADP falha com o erro: MCH6902.

Resolução: O código trocado para QSECOFR foi removido do adaptador.

IY85364

Sintoma: Quando um evento for encaminhado de uma regra a outra pelo State Correlation Engine e a primeira regra então executa a ação 'Descartar' no evento, o evento não é marcado para remoção do cache de persistência, que continua a crescer até o tamanho máximo.

Resolução: O cache é atualizado corretamente.

#### IY85584

Sintoma: A versão do AS400 de postemsg cita slots que iniciam com um colchete e finalizam com um colchete. Resolução: A versão do AS400 de postemsg não citará slots que iniciam com um colchete e finalizam com um colchete.

#### IY85737

Sintoma: O upgrade automático de um console Java não TME falha se o diretório de instalação do console contiver um ou mais espaços.

Resolução: O upgrade ocorre mesmo se o diretório de instalação contiver um ou mais espaços.

#### IY86637

Sintoma: No SLES 9 ix86, eventos de autenticação, como login (através do ssh) e su, correspondem a Logfile\_Base, e não a eventos mais específicos, como Logfile\_Login, Root\_Login\_Success, Root\_Login\_Failure, Su\_Success, Su\_Failure, etc. Os padrões de formato no padrão Linux

tecad\_logfile.fmt foram designados para versões anteriores do Linux (MR0908051536).

Resolução: Os eventos correspondem à classe de eventos TEC mais específica, com slots disponíveis preenchidos corretamente.

### IY87092

Sintoma: O predicado resolve\_time retorna um valor de três dígitos para o ano, mas é documentado como produzindo um valor de dois dígitos.

Resolução: Este LEIA-ME e a documentação serão atualizados para refletir o fato de que o predicado resolve\_time instancia um valor de três dígitos a partir do ano 2000 e representa o número de anos desde 1900.

### IY87658

Sintoma: Cabletron MIBs em tecad\_snmp.oid deveriam estar após os Netwarer MIBs. Resolução: tecad\_snmp.oid foi alterado para que os MIBs estejam em ordem.

### IY87680

Sintomas: Quando as seguintes configurações estiverem ativadas no nó gerenciado do TEC UI Server, o processo do gateway Tivoli pode ser finalizado inesperadamente e quaisquer TEC Consoles conectados no momento serão subseqüentemente interrompidos.

odadmin:

set\_comm\_check=TRUE single\_port\_bdt=TRUE

\$BINDIR/TME/TEC/.ui\_server\_config:

tec\_ui\_server\_conn\_keepalive\_interval=<any value>

Resolução: Utilizar a função UI Server keepalive requer a seguinte correção do TMF: 4.1.1-TMF-0076.

### IY87977

Sintomas: Quando um evento não está presente no cache de regras e for fechado ou reconhecido do TEC Console por um administrador cujo nome contém um ou mais espaços, o slot do administrador do evento é atualizado com aspas duplas, colocadas antes e depois do nome do administrador. As aspas duplas podem também ser adicionadas quando um evento não armazenado em cache é atualizado por wsetemsg.

Resolução: Se aspas duplas ou simples forem localizadas no valor de slot atualizado, elas serão retiradas antes de tec\_rule enviar o evento de volta ao tec\_dispatch.

### IY88009

Sintomas: No AIX 5.3, o TEC Logfile Adapter pode falhar para corresponder a entradas de log multilinhas, quando o rastreio está ativado.

Resolução: O rastreio foi modificado, para que o atraso que causou o tratamento do evento como uma linha única não ocorra.

#### IY88026

Sintomas: Um IllegalThreadStateException às vezes aparece através do erro padrão, quando o TEC Java Console é iniciado. Um rastreio de pilha de exemplo é mostrado abaixo:

java.lang.IllegalThreadStateException

at jclass.chart.Timer.run(Timer.java:114)

at java.lang.Thread.run(Thread.java:568)

Resolução: A exceção é capturada pelo recurso de rastreio do Java Console em vez de impresso como erro padrão.

### IY88109

Sintomas: Após instalar o TEC 3.9 FP05, o processo tec\_reception.exe será encerrado de forma anormal quando wstopesvr é executado

em um sistema Windows 2003 Server.

Resolução: tec\_reception sai normalmente durante wstopesvr.

#### IY88110

Sintomas: Após atualizar do 3.8 ao 3.9 FP2 ou posterior, com pelo menos um perfil do adaptador aprimorado existente, o perfil atualizado falha ao distribuir, devido às referências de arquivos inválidas. Resolução: A versão atual do script atualizado encaminhará aos nomes de arquivos corretos.

#### IY88112

Sintomas: Ao utilizar re\_send\_event\_conf para redirecionar eventos a um receptor remoto diferente de outro servidor TEC, os eventos podem falhar ao armazenar em cache, quando o receptor remoto é desativado. Resolução: Inclua o seguinte ao arquivo de configuração utilizado por re\_send\_event\_conf : RespectRTSS=NO

#### <span id="page-71-0"></span>IY88170

Sintomas: O tempo decorrido antes que um TEC Server tentará redirecionar um evento novamente através do re\_send\_event\_conf excede o valor especificado através de RetryInterval. Dependendo dos recursos do sistema, um valor padrão de 120 segundos pode levar a uma espera excessiva de 10 minutos em um sistema ocupado.

Resolução: As versões atuais dos binários monitoram o tempo decorrido de uma maneira diferente do que era utilizado anteriormente e são agora muito mais precisas (dependendo da atividade, pode ser de vários milisegundos). Observe que isso também significa que o valor utilizado para RetryInterval pode necessitar de acréscimos, se um atraso maior for esperado.

#### IY89004

Sintomas: Efetuar login no TEC Web Console através de um firewall pode demorar de 12-20 minutos para concluir. Além disso, após concluir o login, o Task Assistant pode não funcionar apropriadamente. Clicar no ícone 'Mostrar ou Ocultar o Task Assistant' resulta em um erro 500 ou mensagem "A página não pode ser exibida".

Resolução: O Task Assistant pode ser exibido e funciona normalmente, apesar do firewall.

#### IY89129

Sintomas: O servidor TEC pára após desempenhar uma "troca de adaptadores" de rede no AIX (versões corrigidas com as correções do AIX IY68162 no 5.2 e IY71828 no 5.3). O seguinte erro pode ser visto no log oserv:

"#ipc\_accept failed: FRWOG0018E system call failed (38)"

Resolução: Desative o envio do erro ENETDOWN configurando ip\_ifdelete\_notify=0 (por exemplo, no -o ip\_ifdelete\_notify=0, ou configure-o através do smit) ou pare o servidor TEC antes da troca e inicie o servidor TEC após a troca.

#### IY89213

Sintoma: A distribuição de um Adapter Configuration Profile contendo tec\_gateway falha se o assinante de destino for um Nó Gerenciado e o diretório de configuração do tec\_gateway (\$TIVOLIHOME/tec, por padrão) não existir no Nó Gerenciado. Solução: O diretório é criado se ainda não existir.

#### IY89315

Sintomas: Os clientes TMF que chamam call tmf\_init() antes de chamar tec\_agent\_init e utilizam um tipo de transporte do TME no arquivo de configuração podem efetuar dump de núcleo se uma exceção de TME for emitida. Resolução: Vincule em oposição à biblioteca libteceeiffwk.a na versão atual do EIF SDK.

#### IY89328

Sintomas: Exceção de Classe Java é emitida ao tentar utilizar wrb -imptgtrule com TEC 3.9 FP 05, se -imptgtdata também for utilizado.

Resolução: O comando é concluído com sucesso.

#### IY89604

Sintomas: O upgrade automático de um console Java não TME falha com o erro ECO2130E nas plataformas Unix e Linux, se a variável de ambiente Tivoli INTERP não estiver configurada.

Resolução: Os upgrades automáticos sucedem sem a configuração da variável de ambiente INTERP ao utilizar a versão atual do console.

#### IY89664

Sintomas: Após utilizar o recurso de atualização automático para atualizar um Console TEC não TME em uma plataforma Unix / Linux, o Console falha ao iniciar, porque o java não possui permissão de execução. Resolução: O console estará apto a iniciar após permitir as atualizações automáticas.

#### IY89750

Sintomas: Se você instalar o IBM Tivoli Enterprise Console JRE Fix Pack em um sistema Windows ou HP-UX, em que um TEC Gateway e State Correlation Engine estão em execução, o State Correlation Engine pode falhar ao iniciar com uma mensagem semelhante a "Erro 67 Impossível criar soquete." No Windows, o instalador do Fix Pack relata uma instalação bem-sucedida. No HP-UX, a instalação do Fix Pack falha.

Resolução: Os arquivos bloqueados, que evitam que o processo de instalação atualize todos os arquivos, são renomeados para permitir que o instalador atualize os arquivos necessários. O State Correlation Engine é iniciado com sucesso na próxima vez que o TEC Gateway é reiniciado, após o JRE Fix Pack ser instalado. Observe que o TEC Gateway será desligado pelo instalador do JRE Fix Pack, mas será reiniciado na próxima vez que um evento for enviado para esse TEC Gateway.
Sintomas: O TEC 3.9 FP05 não será iniciado com o Agent\_Utils configurado para trace2 no Solaris, mas será iniciado sem problemas quando configurado para um nível de rastreio de erro. As últimas entradas nos arquivos de rastreio tec\_reception e tec\_rule são semelhantes a:

 Sep 20 13:39:17.408413 tec\_reception[16315] TR1 agent\_utils.c:513: initAgent(): Entry Sep 20 13:39:18.414954 tec\_rule[16313] TR1 agent\_utils.c:513: initAgent(): Entry

Seguido por um SIGSEGV e a saída do programa.

Resolução: TEC iniciará sem problemas no Solaris com todo o rastreio configurado para trace2.

## IY89792

Sintomas: Quando consultas SQL grandes são definidas, o Java Console pode exibir o seguinte erro:

 ECO2016E: A consulta SQL falhou com o seguinte erro: com.tivoli.tec.util.db.DBException: ExException com.tivoli.framework.RIM.ExRIMRDBMSCallFailed

Resolução: Devido a um requisito de RIM, o tamanho total de todos os filtros em um grupo de eventos pode não exceder 20480 bytes. Esse requisito será documentado em qualquer release futuro do Guia do Usuário.

## IY89810

Sintomas: As instruções de rastreio de regras precisa refletir o fato de que esse destino de base de regras válidas precisa existir para que o recurso de rastreio funcione.

Resolução: Qualquer release futuro do Guia do Rule Builder será atualizado com informações na seção [Atualizações da](#page-163-0)  [Documentação.](#page-163-0)

## IY89852

Sintomas: Se uma classe de eventos possui valores padrões definidos para slots no arquivo BAROC, após receber um evento desta classe pelo TEC Server sem valores para esses slots e quando carregado no cache de regras, os valores padrão não são aplicados ao evento no cache de regras até após o TEC Server ser reiniciado.

Resolução: Os slots que estavam vazios quando o evento foi enviado, mas que possuem valores padrão definidos no arquivo BAROC, são configurados com

seus valores padrão definidos no cache de regras antes de reiniciar.

## IY89972

Sintomas: Ao utilizar o Java EIF configurado para o transporte LCF, você verá um crescimento de memória não vinculada na JVM e, eventualmente, o aplicativo efetuará dump dos códigos. A fuga de memória foi causado pela não liberação de dois ponteiros após cada tentativa de upcall de LCF. Se o terminal estava em execução, isso seria uma vez por evento. Se o terminal estava parado, isso seria aproximadamente duas vezes por segundo.

Resolução: A JVM não continua a crescer até a JVM parar. Observe que o crescimento de algumas JVMs é normal, especialmente no AIX, mas o adaptador não deveria mais travar.

## IY90215

Sintomas: O coletor de dados do Tivoli Enterprise Console para a versão 3 do IBM Support Assistant falha ao originar o ambiente Tivoli e, portanto, não pode coletar a saída de nenhum comando do Tivoli. Resolução: A saída dos comandos do Tivoli está presente agora.

## IY90236

Sintomas: Um evento maior que 4k pode não ser processado como esperado, quando enviado através dos aplicativos TEC. Resolução: O tamanho máximo de evento é 4k. Para assegurar a manipulação adequada dos eventos, o emissor do evento deve limitar o tamanho total, para que seja menor que 4096 bytes.

## IY90431

Sintomas: É necessário documentar como configurar o postzmsg no z/OS. Resolução: Consulte a seção [atualizações da documentação](#page-133-0) para obter mais detalhes.

## IY90761

Sintomas: O erro a seguir pode ocorrer intermitentemente no visualizador de eventos TEC Web Console, quando muitos operadores estão utilizando o console e "Modificado pelo Tempo" é um dos atributos exibidos no visualizador de eventos:

 ECOWEV001E - Os eventos não podem ser recuperados do banco de dados do servidor de eventos. Atualize o visualizador de eventos.

Resolução: Vários operadores utilizando consoles com "Modificado pelo Tempo" como um atributo exibido não causam mais um erro.

## IY90927

Sintomas: Após recarregar a base de regras através de "wrb -loadrb –use", os fatos de manutenção pré-existentes parecem não funcionar.

Resolução: wrb e maintenance\_mode.rls foram modificados para recarregar os fatos ao emitir "wrb -loadrb -use."

## IY90969

Sintomas: Quando o emissor fecha uma conexão para o EIF Java Receiver, no modo connection\_oriented ou connection\_less, o soquete no lado do Receptor é deixado em um estado CLOSE\_WAIT permanente.

Resolução: A máquina receptora não terá mais um soquete esperando em CLOSE\_WAIT, como um resultado deste fechamento.

## IY91394

Sintomas: Se os botões customizados aparecem em um visualizador de eventos do TEC Java Console e um dos botões customizados ativa uma janela de diálogo, utilizar a tecla enter para fechar a janela pode acionar o botão no visualizador de eventos, que está imediatamente à direita do botão customizado que abriu o diálogo. Isso pode fazer com que os eventos selecionados sejam Reconhecidos ou Fechados não intencionalmente ou pode fazer com que outro botão customizado seja acionado na execução. Resolução: Fechar o diálogo utilizando a tecla Enter não aciona nenhum outro botão no visualizador de eventos.

## IY91579

Sintomas: O adaptador do arquivo de log pode baixar a um sinal 11 em condições de fluxo, se o arquivo de cache estiver configurado como muito pequeno e BufferFlushRate estiver muito baixa.

Resolução: O adaptador foi modificado para permitir que permaneça em execução nestas circunstâncias.

## IY91649

Sintomas: No Unix/Linux, o rendimento do TEC Gateway iniciado com os parâmetros padrão da linha de comandos pode ser baixo, como 8 eventos por segundo, quando o TEC Gateway Receiver está cheio de eventos de origens não TME. Resolução: O TEC Gateway é iniciado com um parâmetro que reduz o intervalo de descanso (-y 001 em vez de –y 100).

## IY91658

Sintomas: Se o TEC Logfile Adapter estiver configurado para monitorar várias origens de log, utilizando um curinga no atributo LogSources, o adaptador pode reenviar eventos para todas as entradas de log correspondentes nos arquivos que não contém novos dados a serem processados. Este problema pode ocorrer se qualquer origem de log contiver muitos dados novos para processar de uma só vez, durante a sondagem por parte do adaptador.

Resolução: O adaptador não reenvia eventos para as entradas de log antigas, após processar o novo log.

## IY91895

Sintomas: Por ser do TEC 3.9 Fix Pack 6, o adaptador SNMP não redireciona mais os eventos, se o identificador de objetos nos dados delimitadores for uma correspondência exata ao identificador de objetos no arquivo tecad\_snmp.oid.

Resolução: O adaptador redireciona eventos se um identificador de objetos nos dados delimitadores for uma correspondência exata a um identificador de objetos no arquivo tecad\_snmp.oid.

## IY92091

Sintomas: No TEC\_Start, tec\_master pode mostrar mensagens de erro de tamanho do pacote quando não há erros. Resolução: Essas mensagens não são mais gravadas quando não há erro de tamanho de pacote.

## IY92242

Sintomas: O Logfile Adapter precisa estar apto a utilizar o SMF para efetuar o ciclo do syslog daemon no Solaris 10. Resolução: O adaptador de arquivo de log atual será padronizado para utilizar svcadm para atualizar o syslogd ao executar no Solaris 10 ou posterior.

## IY92255

Sintomas: Quando um comando "wconsole -lsconsole –a" é executado em um Tivoli Management Region, onde há mais Administradores Tivoli definidos, ocorreu um atraso significativo entre a saída de cada descrição de console e a saída da lista de operadores designados a esse console.

Resolução: Não há mais um atraso significativo entre a saída de cada texto de descrição do console e a saída da lista de operadores designados a esse console.

Sintomas: No TEC Console da versão Java, os atributos Tempo Recebido e Tempo Modificado são exibidos no idioma e formato de data em inglês,

mesmo quando o sistema está configurado a utilizar um código do idioma diferente do inglês. Resolução: Os atributos Tempo Recebido e Tempo Modificado são exibidos no idioma e formato de data locais.

## IY92554

Sintomas: O comando "wrimsql" gera um dump de núcleo, se o tamanho total de uma instrução SQL enviada ao comando for maior que 5120 bytes.

Resolução: wrimsql é executado sem um dump de núcleo, mesmo com uma instrução que excede 5120 bytes.

## IY92628

Sintomas: ITM 6.1 TEMS pode entrar em um estado STOP PENDING quando o rastreio de EEIF é ativado. Resolução: Uma biblioteca atualizada foi fornecida, permitindo que o rastreio de EIF seja executado no ambiente TEMS.

## IY92677

Sintomas: O comando wtdbclear pode ser interrompido quando os consoles de eventos estão ativos e o banco de dados de eventos é um dos

seguintes.

 Microsoft SQL Server 2000 SP4 ou superior Microsoft SQL Server 2005

Resolução: wtdbclear foi modificado para concluir com sucesso ao executar com uma das versões acima do Microsoft SQL Server.

## IY92705

Sintomas: O valor LanguageID do perfil ACF do Windows foi configurado como INGLÊS, por padrão. Resolução: Todos os perfis terão LanguageID configurados como a palavra-chave PADRÃO e, então, utilizarão as configurações do sistema operacional para determinar o idioma real a ser utilizado ao enviar eventos.

## IY92807

Sintomas: É necessário documentar o suporte ao Solaris-ix86. Resolução: O arquivo de log e adaptadores SNMP (TME e não TME) são suportados no Solaris-ix86 versão 10.

IY92809

Sintomas: É necessário esclarecer quais tipos de adaptadores suportam o uso de caracteres curingas na entrada de configuração do LogSources.

Resolução: Ambos os adaptadores de arquivos de log TME e não TME dos seguintes tipos interp suportam caracteres curingas na palavra-chave de configuração de LogSources: aix4-r1, hpux10, solaris2, linux-ix86, linux-s390, linux-ppc e Windows Adapter denominado tecad\_win.

## IY92868

Sintomas: Nas plataformas Unix e Linux, se a data e hora do sistema estiver configurada em retrocesso, durante a execução do TEC Logfile Adapter, o uso da CPU do processo tecad\_logfile torna-se muito alto e o adaptador não pode mais enviar eventos até que seja reiniciado.

Resolução: O uso da CPU do processo tecad\_logfile permanece normal e o adaptador ainda pode enviar eventos sem ser reiniciado.

## IY92873

Sintomas: O adaptador TEC Windows falha se houver um evento maior no log de eventos monitorados. Um superfluxo de buffers ocorre quando o texto do log de eventos integral excede aproximadamente 4KB. O adaptador finaliza sem nenhuma mensagem de erro explicando a causa.

Resolução: O TEC Windows Adapter processa com sucesso o evento grande e os eventos subseqüentes no log de eventos do Aplicativo.

## IY92879

Sintomas: Quando processado pelo sentry.rls, o slot de msg de um evento pode ser alterado para " () =" em vez do texto pretendido. Resolução: sentry.rls foi atualizado para não reprocessar o slot de msg dos eventos de ITM, se a origem estiver configurada como "ITM".

## IY92904

Sintomas: Os predicados bo\_add\_at\_slotval\_end, bo\_add\_at\_slotval\_begin e bo\_remove\_from\_sloval não atualizam o banco de dados com as alterações na lista.

Resolução: O valor da lista é atualizado no banco de dados.

Sintomas: wlsac exibe a saída incorreta após a interface gráfica do ACP ser utilizada para modificar o conjunto de ações designadas para uma entrada do perfil. Por exemplo, assuma que wsetac foi utilizado para designar duas ações posteriores para uma entrada do perfil:

## #wsetac -D "!!Testaftercommand1" -D "!!Testaftercommand2" 0 profileName

Se a interface gráfica de ACP for então utilizada para incluir uma terceira ação posterior, por exemplo, Testaftercommand3, wlsac deveria exibir a saída incorreta ao listar as ações, como mostrado abaixo:

# wlsac -f '%8\$I{\t%1\$s}{\n}' profileName ! !!Testaftercommand1 Testaftercommand2 Testaftercommand3

Em vez da saída esperada: # wlsac -f '%8\$I{\t%1\$s}{\n}' profileName !!Testaftercommand1 !!Testaftercommand2

!!Testaftercommand3

Resolução: wlsac exibe a saída correta após a interface gráfica do ACP ser utilizada para modificar a lista de ações designadas para uma entrada do perfil.

## IY93000

Sintomas: Ativar o State Correlation Engine degrada severamente o rendimento do gateway do TEC. Resolução: Os atributos de soquete do State Correlation Engine foram alterados para que tenha, no máximo, o menor impacto possível no rendimento do TEC Gateway.

#### IY93113

Sintomas: O adaptador de arquivo de log no Linux-os390 pode não ser iniciado após a reinicialização através do comando "reboot -r now", quando executado do nível de execução 3.

Resolução: O adaptador não incluirá um link ao script inicial no /etc/init.d/rc6.d denominado S07tecad\_logfile. O adaptador inicia bem após um "reboot -r now" do nível de execução 3.

## IY93235

Sintomas: A variável de ambiente PollConnection ainda aparece na GUI do ACF (Adapter Configuration Facility) para todos os tipos de adaptadores do TEC 3.9, mesmo que PollConnection não seja mais necessário aos adaptadores do TEC 3.9. Além disso, novas palavras-chave incluídas ao adaptador Windows e documentadas no FP06 não aparecem na lista de ACF de variáveis de ambiente. Resolução: PollConnection não aparece mais na lista de ambientes para nenhum adaptador da Camada 1. A saída para o tipo de adaptador tecad\_win inclui as seguintes palavras-chave adicionais:

- EventLogBatchSize
- EventLogMinPollInterval
- EventLogMaxRetries

## IY93538

Sintomas: Os eventos recebidos do adaptador AS400 parecem conter alguns caracteres incorretos. Resolução: O suporte a idiomas foi ativado nos adaptadores AS400. É possível que seja necessário incluir as seguintes palavras-chave no arquivo de configuração e efetuar o ciclo do adaptador:

FromCCSID=00819 ServerCCSID=00819

Em que 00819 é a página de códigos desejada. Nesse exemplo, o adaptador está enviando a partir de um sistema de conjuntos de caracteres em Inglês/Latim a um servidor TEC de conjuntos de caracteres em Inglês/Latim.

## IY93591

Sintomas: Quando uma entrada do Adapter Configuration Profile é configurada com um mapeamento de login do usuário (por exemplo, \$root\_user) nas configurações 'Geral -> Usuário', a distribuição do perfil a um terminal não resolve o mapeamento de login para o ID de usuário específico de interp para o terminal. Isso faz com que o processo sofra spawn por distribuição, para executar como o ID do usuário 'nobody'.

Resolução: Uma nova upcall para acp\_gateway foi incluída, para que a distribuição de ACP execute processos como o usuário definido para o interp no mapa de login do usuário.

## IY93598

Sintomas: A palavra-chave FILENAME não parece funcionar quando utilizada no arquivo de configuração do adaptador de alguns tipos de interp.

Resolução: A palavra-chave FILENAME é suportada apenas nos seguintes tipos de interp: aix4-r1, hpux10, solaris2, linux-ix86, linux-s390 e linux-ppc. Observe que há uma [interpretação adicional desta palavra-chave](#page-135-0) no Windows.

## IY93679

Sintomas: Os eventos gerados pelo Windows Event Log Adapter nas versões de 64 bits do sistema operacional Windows podem não conter o texto esperado.

Resolução: O Windows Event Log Adapter é executado no modo de tolerância nas versões de 64 bits do sistema operacional Windows e requer uma versão de 32 bits da dll dos aplicativos que registram os eventos, para incluir os detalhes completos dos eventos.

## IY93751

Sintomas: Um %s\* seguido por uma constante em uma especificação de formato falha ao corresponder uma cadeia na qual a constante ocorra várias vezes em sucessão. Por exemplo, dada a especificação de formato abaixo:

FORMAT CSA\_Alert792 %s\*,792,%s\* csaRuleId "792" END

A cadeia 'x,792,x' é correspondida pelos adaptadores TEC Logfile e Windows, mas a cadeia 'x,,792,x' não é. Resolução: O adaptador corresponde à cadeia na qual a constante ',' ocorre várias vezes em sucessão.

## IY93786

Sintomas: As palavras-chave EEIF de estilo TransportList para channelServerLocation e channelServerPort parecem armazenar em cache eventos quando utilizadas no arquivo de configuração de re\_send\_event\_conf. Resolução: Utilize ServerLocation e ServerPort como definido no exemplo no Guia do Rule Builder.

## IY93794

Sintomas: Quando o comando wconsole -crtconsole é utilizado para copiar grupos de eventos de uma definição de console de eventos existente para uma nova definição de console de eventos, alguns ou todos os grupos de eventos podem não ser copiados para a nova definição de console de eventos.

Resolução: Todos os grupos de eventos são copiados para a nova definição de console de eventos.

## IY94067

Sintomas: O adaptador do arquivo de log no Linux substitui a configuração de LANG se um arquivo i18n existir. Resolução: Uma nova opção da linha de comandos foi incluída, '-l<langValue>'. Se estiver presente, ela tem precedência sobre todas as outras configurações LANG externas.

## IY94434

Sintomas: Executar o SCE no nível do adaptador pode requerer modificação nos scripts distribuídos em algumas plataformas. Resolução: Devido à natureza da arquitetura, isso pode funcionar. No entanto, essa função nunca foi um requisito oficial dos adaptadores e, assim, não está formalmente testada, nem suportada. Consulte a seção [atualizações da documentação](#page-163-0) para obter detalhes adicionais.

## IY94449

Sintomas: O adaptador SNMP falha ao instalar no VMWare 3.x ou posterior. A mensagem de erro indica que não foi possível localizar as bibliotecas X.

Resolução: Provavelmente, não há pacote X (por exemplo, XFree86) instalado; esses pacotes são necessários ao driver SNMP. Instale os pacotes que contém as bibliotecas X a partir de qualquer distribuição utilizada como sistema operacional.

## IY95061

Sintomas: Um commit\_set pára a avaliação adicional do evento TEC\_Start em im.rls. Resolução: O commit\_set foi alterado para commit\_rule e o evento TEC\_Start é agora avaliado além do conjunto de regras im.rls.

Sintomas: O uso da memória virtual cresce em aproximadamente 200 KB para cada evento lido de um log de eventos do Windows. Resolução: O uso de memória virtual cresce inicialmente, conforme os eventos são processados. Após vários minutos, a memória virtual alcança o equilíbrio em 16 a 21 MB. O adaptador continua a processar os eventos. Nenhuma mensagem de erro é gravada no arquivo do log de erros.

## IY95532

Sintomas: Quando o Microsoft IIS (Internet Information Services) é utilizado para hospedar a página TEC Event Information, o botão de informações na versão Java do TEC Event Console pode falhar com o erro ECO2029E, se o acesso anônimo estiver permitido no diretório raiz ("/") do Web site do IIS.

Resolução: A página Event Information é ativada com sucesso.

## IY95756

Sintomas: O diagrama BNF na página 203 do guia Adaptadores deveria utilizar a palavra-chave CONTAINS na seção, descrevendo a instrução SELECT em vez de utilizar a palavra-chave EXISTS.

Resolução: Essa alteração será incluída em qualquer release futuro da documentação.

## IY96104

Sintomas: Os arquivos LEIA-ME do 3.9.0-TEC-FP05 e do 3.9.0-TIV-TEC-FP0006 não contêm informações sobre o TEC Web Console suportando o WebSphere Application Server 6.1.

Resolução: As versões on-line dos arquivos LEIA-ME do 3.9.0-TEC-FP05 e do 3.9.0-TIV-TEC-FP0006 informam que o WebSphere Application Server 6.1 é suportado.

## IY96325

Sintomas: O UI Server pode parecer interromper sem indicação de um erro, se o servidor de eventos ou banco de dados de eventos não estiver respondendo ou desempenhando muito lentamente.

Resolução: O UI Server registra uma mensagem de erro e envia a mensagem a qualquer console ativo. A mensagem indica que as alterações de eventos dos comandos wsetemsg e consoles de eventos estão pendentes e não podem ser concluídas, devido a um problema com o servidor de eventos ou o banco de dados de eventos.

## IY96344

Sintomas: Se o processo tec\_ui\_server for desligado enquanto houver alterações de eventos pendentes nos consoles de eventos e comandos wsetemsg, essas alterações de eventos não serão concluídas após o processo tec\_ui\_server ser reiniciado. (MR0502053726). Resolução: Um novo comando (wstopuisvr) e palavra-chave (tec\_ui\_server\_transaction\_cache) estão disponíveis para desligar o ui\_server e permitir que mantenha as transações em um arquivo de cache. Consulte a entrada atualizada [Comando e Tarefa](#page-150-0) e seções [Problemas Conhecidosd](#page-64-0)este leia-me para obter detalhes adicionais.

## IY96346

Problema: Ao designar operadores TEC aos consoles em ambientes TMR interconectados, que compartilham todos o mesmo TEC, os operadores já designados a um console podem perder suas designações, quando um novo operador de um TMR remoto é designado a esse mesmo console. Por exemplo, considere o seguinte cenário:

- 1. TMRs A e B estão interconectados.
- 2. O Administrador A é um administrador definido no TMR A. O nome do TMR é A-region.
- 3. O Administrador B é um administrador definido no TMR B.
- 4. O recurso AdministratorCollection não foi atualizado no TMR B desde a criação do Administrador A.
- 5. wconsole conecta-se a um nó gerenciado para o TMR A e designa o Administrador A como um operador para o Console C.

 6. wconsole conecta-se a um nó gerenciado para o TMR B e designa o Administrador B como um operador para o Console C. Como um resultado, o Administrador A é removido do Console C.

Solução: Antes de designar um novo operador ao console, utilize o comando wupdate para atualizar o AdministratorCollection do TMR local

com os dados mais recentes do administrador de todos os TMRs remotos. No exemplo anterior, execute o seguinte comando antes de tentar a etapa 6:

wupdate -r AdministratorCollection A-region

## IY96875

Sintomas: Ao processar um valor de nome do host que excede 255 caracteres, o adaptador de arquivo de log pode parar. Resolução: O adaptador foi modificado para truncar o nome do host a menos de 255 caracteres.

Sintomas: Se o TEC Logfile Adapter estiver configurado para monitorar uma origem de log na qual mais dados estão disponíveis do que podem ser processados por dois ou mais intervalos de sondagem consecutivos, o adaptador pode reenviar eventos a mensagens antigas que já podem ser processados a partir de outros logs.

Resolução: O adaptador verifica o status da origem de log de maneira diferente, para que as mensagens antigas não sejam reenviadas.

## IY97942

Sintomas: O pedido para um aumento no tempo limite padrão para a descoberta de porta (era 50000ms). Resolução: O tempo limite padrão para a descoberta de porta para todos os binários postemsg/postzmsg Unix da camada 1 e os Logfile Adapters foi aumentado a 100000ms).

## IY98701

Sintomas: Ao utilizar o TEC Java Console em um computador Windows em que o recurso de desktop estendido está ativado, o Console pode ser bloqueado, se o protetor de tela do Windows tornar-se ativo. Após sair do protetor de tela, a janela do TEC Console estará completamente esmaecida e não responderá ao mouse ou teclado.

Resolução: O defeito está no JRE e necessita de um upgrade do último nível de serviço (SR8) fornecido por este fixpack.

## IY98970

Sintomas: Ao utilizar conjuntos de regras criados através do GUI Rule Builder, que contém regras compostas contendo Caused, Caused By, Cancelled e Cancelled By, o processamento de eventos torna-se mais lento a um grau em que os eventos podem parecer estar em estado em fila.

Resolução: As regras produzidas pelo gui rulebuilder não incluem mais o redo\_analysis que causou o atraso.

## IY99030

Sintomas: Uma regra de exemplo seria útil para compreender create\_event\_sequence e limpar os predicados de correlação. Resolução: Consulte a seção [atualizações da documentação](#page-162-0) para obter mais detalhes.

## IY99118

Sintomas: wchkclass e chkclass exibem a seguinte mensagem:

O comando wchkclass não é mais suportado. Utilize o comando wrb.

Resolução: Esses comandos foram reprovados formalmente. As funções de linha de comandos da base de regras estão disponíveis através do comando wrb.

## IY99171

Sintomas: O TEC Logfile Adapter na correção 3.9.0-TIV TEC LA0063 falha ao corresponder a um formato de vários valores %s\*, separados por constantes (exemplo: %s\*,%s\*,%s\*,%s\*,%s\*). A falha ocorre quando as mensagens de log contêm valores nulos entre alguns dos separadores constantes. Por exemplo, "x,,y,,z" deveria corresponder ao formato, mas o adaptador falha ao corresponder a mensagem ao formato.

Solução: O adaptador corresponde corretamente os eventos, mesmo quando não há um valor entre os separadores constantes.

## IY99293

Sintomas: Os adaptadores de arquivo de log podem corresponder a uma classe diferente da esperada, quando o canal é mantido cheio. Resolução: O adaptador corresponde à classe esperada, mesmo sob condições de vazamento.

## IY99745

Sintomas: Ao utilizar o botão Informações em um evento no TEC Web Console, a página de informações pode falhar em exibir porque o Web Console tenta conectar-se à porta incorreta no servidor da Web que hospeda a página. Resolução: A redireção da porta é processada de uma forma que conecta à porta correta, desde que seja fornecido uma URL válida (por exemplo, http://actualHost:actualPort/cgi-bin/tec\_help.pl).

## IZ00455

Sintomas: É necessário corrigir o exemplo na página 227 do Guia do Rule Builder: "prior\_causal\_event" deve ser, na verdade, "first\_causal\_event".

Resolução: Essas informações também estão na seção [atualizações da documentação](#page-162-0) deste leia-me.

# IZ01048

Sintomas: A palavra-chave FILENAME pode retornar o nome de arquivo incorreto ao processar várias origens de log no mesmo intervalo de sondagem, no qual um evento excede 4096 bytes.

Resolução: A palavra-chave FILENAME produz o nome de arquivo correto, mesmo sob essas circunstâncias.

## IZ01565

Sintomas: O adaptador genérico tecad logfile não é mais iniciado automaticamente na distribuição, quando um identificador é configurado na guia Geral da entrada Perfil de Configuração do Adaptador. O adaptador deve ser iniciado manualmente no host de destino.

Resolução: Os padrões do ACP foram atualizados neste release, para que os novos perfis genéricos tecad\_logfile, criados após o FP7 ou posteriormente, sejam aplicados e permitam que o adaptador inicie automaticamente.

## IZ01833

Sintomas: O TEC Gateway desativa ou reinicia o processo de correlação de estado, se um código de erro EAGAIN ou EWOULDBLOCK surgir, enquanto o TEC Gateway está tentando recever dados do mecanismo de correlação de estado. Resolução: O TEC Gateway tentará novamente ler a operação, sem desativar a correlação de estado, devido às condições de erro não fatais, EAGAIN ou EWOULDBLOCK.

## IZ02051

Sintomas: A mensagem a seguir é vista, se a versão Java do TEC Console for iniciada com a opção "-e <event group>" e, em seguida, o comando wconsole -lsconsoleup é emitido:

Nenhum dado do console foi localizado no banco de dados para este operatornull

Resolução: O arquivo atualizado tec\_console.jar neste fixpack produzirá a saída esperada.

## IZ02369

Sintomas: O TEC Console necessita um JRE atualizado para levar em conta as alterações no DST em Nova Zelândia. Resolução: Um JRE atualizado é fornecido com este release, que manipula essas alterações.

## IZ02939

Sintomas: Diversos países na América da Norte ajustaram as datas iniciais e finais para o Horário de Verão em 2007. O TEC necessita de um JRE atualizado para comportar-se de acordo com essas alterações no DST.

Resolução: Um JRE atualizado é fornecido com este release, que leva em conta essas alterações de DST.

## IZ04747

Sintomas: É necessário documentar o tamanho máximo dos arquivos de origem de log que podem ser monitorados pelos adaptadores. Resolução: O tamanho máximo de uma origem de log, monitorada pelos adaptadores de arquivo de log, é de 2GB. Consulte a seção [Limitações Conhecidas](#page-61-0) para obter detalhes adicionais.

# **Soluções de Defeitos Incluídas no 3.9.0-TIV-TEC-0006**

## IY80520

Sintoma: Uma distribuição de adaptador Unix falha após um upgrade quando vários adaptadores estão sendo executados no terminal. Resolução: O problema foi corrigido pelo APAR IY87678 do Framework. O cenário de problema envolve vários upgrades de adaptador e o uso do diretório \$LCF\_DATDIR/cache/out-of-date do Framework. Quando um perfil é distribuído, o Framework move os executáveis ativos para o diretório out-of-date e, em seguida, coloca o novo executável no diretório apropriado. Como o TEC permite que vários adaptadores sejam executados em um terminal, é possível um adaptador estar em execução no diretório real e outro no diretório out-of-date. Assim, na próxima distribuição, o Framework tentará sobrepor o executável no diretório out-of-date. Na maioria das plataformas Unix, isso funcionaria OK, mas falha no HPUX com a mensagem "Arquivo de Texto Ocupado". A correção do Framework será criar uma versão .xxx do arquivo quando uma mudança para o diretório out-of-date falhar.

## IY81657

Sintoma: A execução do seguinte comando: select \* from <table> falha no DB2 e no Sybase para diversas tabelas do TEC. Em vez de exibir os registros na tabela, uma das seguintes mensagens de erro pode aparecer:

FRWRA0012E A chamada do servidor RDBMS falhou.

A operação era: Código de Erro do DB2: -104 SQLState:42601[IBM][Driver da CLI

][DB2/LINUX] SQL0104N Um token inesperado ", , de TEC\_T\_OPERATORS" foi encontrado após "select ". Tokens esperados podem incluir: "<space>". SQLSTATE=42601

FRWTE0020E Wed Feb 15 09:58:54 2006 (20): assertion 'index <seq- > length' failed, line: 615, file: 'sequence.c'

Os sintomas não ocorrem com o Oracle. O MS-SQL e o Informix não foram testados, mas presume-se que essas plataformas de banco de dados exibiriam os mesmos sintomas.

Resolução: Corrigido para processar corretamente o comando select \* from <table> e retornar os resultados corretos.

**IBM Tivoli Enterprise Console Versão 3.9.0 Fix Pack 7 - Leia-me** 80

Sintoma: O adaptador de arquivo de log do AIX converte as entradas syslog na classe Logfile\_Base de eventos do TEC em vez da classe correta. O problema é que a partir do AIX 5.3 ML2, o formato padrão para saída syslogd foi alterado. Todas as entradas syslogd agora contêm um campo adicional "facility:priority".

Resolução: Um novo arquivo de formato, tecad\_logfile\_aix53ML2.fmt, agora é fornecido para adaptadores TME e não-TME. Consulte **[IY82483](#page-4-0)** na seção Novo neste Fix Pack para obter mais detalhes sobre como instalar e utilizar o novo arquivo de formato.

## IY82620

Sintoma: o tec\_agent\_demo insere uma nova linha estranha em todo evento com mais de 1024 bytes de tamanho, resultando em um erro de análise quando o evento alcança o Servidor de Eventos.

Resolução: Nenhuma nova linha estranha será inserida em nenhum evento, incluindo aqueles com mais de 1024 bytes pelo tec\_agent\_demo.

#### IY83179

Sintoma: O Adaptador de Arquivo de Log do TEC consome bem mais tempo de CPU quando "%s+" é utilizado em uma especificação de formato em comparação com "%s\*".

Resolução: Um problema foi encontrado e corrigido no processamento do código "%s+" que fazia com que o adaptador reprocessasse o mesmo evento repetidas vezes até o número máximo de tentativas ter sido alcançado.

Sintoma: Quando um operador tenta modificar eventos no Console do TEC durante um encerramento do Servidor de Eventos, algumas modificações são perdidas e não entram em vigor após o reinício do Servidor de Eventos.

Resolução: O Servidor de UI passou a responder corretamente a uma transação recusada (tentando novamente a transação até o servidor responder com um ACK).

## IY83955

Sintoma: o tec\_rule trava com a falha de segmentação 211.

Resolução: Para solucionar o problema, uma verificação foi incluída em um dos arquivos de origem prolog no qual o objeto baroc de evento é limpo para ser se o event\_id eliminado está na fila de mensagens EM. Se estiver, limpe-o da fila.

#### IY84128

Sintoma: O receptor C EIF sempre entrega eventos para o aplicativo no formato UTF8, independente das palavras-chave Pre37Server/Pre37ServerEncoding utilizadas no emissor.

Resolução: Um novo método foi incluído à especificação da C EIF API, tec\_to\_local\_encoding(), que permitirá que os aplicativos convertam eventos de UTF8 a outro conjunto de código. Consulte [IY84128](#page-142-0) na seção [Atualizações da Documentação](#page-129-0) para obter informações adicionais.

## IY84623

Sintoma: Atrasos no meio de uma gravação no canal Syslog podiam fazer com que uma linha parcial fosse lida, tratada como linha inteira e o fragmento anterior podia ser perdido.

Resolução: A leitura foi alterada para desfragmentar os dados do canal Syslog.

## IY84602

Sintoma: O TEC Web Console não poderá ser instalado se, ao incluir regiões Tivoli na configuração do Console da Web, uma senha contendo ':' for digitada.

Resolução: Corrigido para permitir que o TEC Web Console seja instalado mesmo que um caractere ':' exista na senha.

# IY84894

Sintoma: O botão Informações não funcionará mais no TEC 3.9 FP04 e Java Consoles subsequentes, se estiver configurado para um servidor da Web não-Tivoli e a raiz do documento do servidor da Web estiver protegida por senha. ECO2029E é exibido. Resolução: O botão Informações agora funcionará no TEC 3.9 FP04 e Java Consoles posteriores, mesmo se estiver configurado para um servidor da Web não-Tivoli e a raiz do documento do servidor da Web estiver protegida por senha.

## IY84912

Sintoma: A documentação não especifica como os arquivos LogSource são analisados no adaptador de arquivo de log do Netware (TECADNW4.NLM). Isso pode levar a atraso no processamento de eventos ou correspondência incorreta de entradas de várias linhas. Resolução: O adaptador do Netware analisa todo LogSource em busca de uma entrada de formato "padrão" SYS\$LOG.ERR de várias linhas ou de uma única linha que pode ou não conter elementos de formato padrão. O formato "padrão" é uma entrada de várias linhas na qual a linha inicial é ajustada em 0 ou 1 espaço e as linhas subseqüentes são ajustadas em mais de 1 espaço. A entrada de várias linhas termina com uma linha vazia. Consulte **[IY84912](#page-137-0)** na seção **[Atualizações da Documentação](#page-129-0)** para obter informações adicionais.

Sintoma: Após a aplicação do TEC 3.9 FP04, um erro RIM\_VAL\_FAILURE aparece no arquivo de log tec\_dispatch quando um comando wsetemsg solicita alterações nos slots de status e do administrador.

Resolução: Nenhum erro aparecerá no log tec\_dispatch quando um comando wsetemsg solicitar alterações nos slots de status e do administrador.

## IY85099

Sintoma: O Assistente de Instalação do TEC não pode instalar os componentes do TEC em um ambiente Tivoli que contém mais de um Administrador Raiz Tivoli. O Assistente de Instalação mostra a mensagem 'O usuário atual não é um Administrador Raiz Tivoli' quando a conta atual de fato possui a autoridade de administrador Tivoli e as funções de autorização Tivoli necessárias ('super' ou a combinação de 'senior' e 'install\_product').

Resolução: O Assistente de Instalação do TEC agora instalará os componentes do TEC em um ambiente Tivoli mesmo se ele contiver mais de um Administrador Raiz Tivoli.

## IY85347

Sintoma: Se um arquivo de origem de log ou seu link for removido enquanto o adaptador de arquivo de log estiver em execução, a rotina de consulta poderá determinar que essa origem de log não existe mais e atualizar suas estruturas a fim de preservar os recursos. Por essa razão, se mais tarde o link for restaurado ou o mesmo arquivo copiado novamente, o arquivo de log inteiro poderá ser considerado incluído de novos eventos, mesmo que a origem de log incluída ou vinculada novamente seja do mesmo tamanho. Resolução: Ou o adaptador deve ser parado ou o intervalo de sondagem aumentado; e o período de tempo entre desvincular/revincular ou remover/reincluir da origem de log, diminuído o máximo possível. Consulte **[IY85347](#page-137-0)** na seção **[Atualizações da Documentação](#page-129-0)** para obter informações adicionais.

## IY85586

Sintoma: Eventos ITM\_Application\_Server muito grandes não podem ser reconhecidos ou fechados.

Resolução: A causa do problema é que, quando expandido ao tamanho total, o evento que está sendo fechado excede o tamanho limite do pacote de mensagens, que é de 6144 bytes. O evento original é de apenas 1.7k em tamanho, mas a definição de classe de evento é de quase 3k, sem dados. Quando está totalmente expandida no tec\_rule it, ela está exatamente abaixo do limite do pacote de mensagens. Ao ser fechado através do tec console, as informações sobre o atributo alteradas, mais as informações de classe de eventos, excedem o tamanho do pacote de mensagens. Uma alteração no tamanho do pacote de eventos/mensagens vai além do que pode ser feito neste momento. Uma mensagem de erro foi gravada pelo tec\_rule, declarando que a mensagem era muito grande para o pacote, mas não por tec\_dispatch. Uma mensagem de erro mais informativa foi incluída ao tec\_dispatch e tec\_rule, indicando que o evento/mensagem é muito grande para o pacote de mensagens, semelhante à seguinte:

/tmp/tec\_dispatch:Sep 18 16:44:59.396598 tec\_dispatch[22174] ERR tec\_ipc.c:1068: Tamanho de pacote muito pequeno para a mensagem: o evento provavelmente excede o tamanho máx.

/tmp/tec\_rule:Sep 18 16:07:54.496891 tec\_rule[25434] ERR tec\_msg.c:130: Tamanho de pacote muito pequeno para a mensagem: o evento provavelmente excede o tamanho máx.

## IY85804

Sintoma: Um arquivo baroc, que contém um valor inteiro com um zero anterior, não será compilado. Resolução: Um arquivo baroc não deve utilizar um zero anterior em um valor inteiro (por exemplo, em uma enumeração ou valor padrão, o número doze deve ser 12 e não 012). Consulte **[IY85804](#page-173-0)** na seção Guia de Desenvolvedores de Regras das **[Atualizações da](#page-129-0)  [Documentação](#page-129-0)** para obter informações adicionais.

## IY85857

Sintoma: Embora o TEC Web Console suporte o WebSphere 5.1 e 6.0 a partir do 3.9.0-TEC-FP04, o Assistente de Instalação do TEC não suporta a instalação dessas versões do WebSphere e esse problema não está documentado em lugar nenhum. Resolução: Incluída documentação nos arquivos Leia-me do Fix Pack 4 e do Fix Pack 5 explicando que o Assistente de Instalação do TEC não suporta a instalação do WebSphere 5.1 e 6.0.

## IY85941

Sintoma: Se você distribuir um adaptador do Windows e o binário tecadwins.exe tiver sido alterado, o adaptador será iniciado pelo processo de instalação, mesmo se não houver "ação posterior" para iniciar o adaptador. Isso pode causar uma janela de cronometragem na qual alguns arquivos do adaptador

(isto é, os arquivos fmt ou cds) não podem ser substituídos. Às vezes, isso faz com que a distribuição de perfis falhe. Resolução: Corrigido de modo que o adaptador só será iniciado se a ação posterior incluir um início do adaptador. A distribuição não falhará mais nesse caso.

## IY86003

Sintoma: Quando um usuário do TEC Web Console tenta executar uma tarefa do TME, mas não tem as funções de autorização Tivoli necessárias para executar a tarefa, o Console da Web não exibe uma mensagem de erro indicando que a tarefa não foi bem-sucedida.

Resolução: A janela pop-up dos resultados da tarefa exibe uma mensagem de erro indicando por que a tarefa falhou.

## IY86180

Sintoma: O programa init.tecad\_logfile não consegue parar um adaptador nomeado no HP-UX quando o arquivo \*lock\* não existe. Resolução: O adaptador será parado no HP-UX, mesmo que o arquivo \*lock\* não exista.

## IY86220

Sintoma: O salvamento da preferência do usuário 'Taxa de Atualização' no TEC Web Console não funciona corretamente, mesmo quando cookies estão ativados no navegador da Web. A nova taxa de atualização permanece em vigor na sessão atual do usuário, mas é perdida no início de uma nova sessão. Além disso, quando um usuário efetua login no Console da Web pela primeira vez, o intervalo de atualização exibido no visualizador de eventos pode ser menor que a taxa de atualização mínima que pode ser selecionada nas Preferências do Usuário.

Resolução: A preferência do usuário 'Taxa de Atualização' no TEC Web Console será salva quando cookies estiverem ativados.

#### IY86721

Sintoma: O nome de slot 'class' ou 'Class' não funciona quando utilizado na lista attributeSet clonável de uma regra de correlação de estado.

Resolução: 'Class' não é um nome de slot válido para um evento. Para filtrar com base no nome da classe, utilize a tag eventType. Consulte **[IY86721](#page-174-0)** na seção **[Atualizações da Documentação](#page-129-0)** para obter informações adicionais.

#### IY86752

Sintoma: O adaptador SNMP TECAD estava correspondendo incorretamente as entradas no arquivo tecad\_snmp.oid. A correspondência de valores OID de eventos de entrada possivelmente podia corresponder parte de um número de ramificação oid, isto é:

 1.3.6.1.4.1.232.11.2.11.1 corresponderia à entrada tecad\_oid 1.3.6.1.4.1.2 em que o último valor OID 2 de ramificação é correspondido incorretamente com o valor OID

# 232.

Resolução: Corrigido o adaptador para corresponder valores OID corretamente.

## IY86778

Sintoma: O mecanismo de correlação de estado falha ao ser inicializado quando as regras de correlação de estado contêm um predicado no qual um valor de atributo é comparado com algum valor que não é do tipo Cadeia. Um exemplo de predicado que causaria a falha é mostrado a seguir.

```
< predicate > 
   < ![CDATA[ 
     &my_attribute < 100 
  ]] >
< /predicate >
```
Resolução: O mecanismo de correlação de estado será inicializado corretamente. Consulte **[IY86778](#page-174-0)** na seção **[Atualizações da](#page-129-0)  [Documentação](#page-129-0)** para obter informações adicionais.

#### IY87259

Sintoma: No console Java Não-TME, o comando "tec\_console.cmd -h [nome do host] -u [nome do usuário] -p [senha]" falha na autenticação quando a senha contém um caractere '!'. A autenticação é bem-sucedida quando o mesmo nome do usuário, nome do host e senha são digitados no diálogo Ambiente de Gerenciamento Tivoli.

Resolução: O comando "tec\_console.cmd -h [nome do host] -u [nome do usuário] -p [senha]" efetuará a autenticação se a senha contiver um caractere a '!'.

#### IY87755

Sintoma: Ao utilizar o TIVOLI\_COMM\_DIR para escolher o caminho que contém os arquivos de bloqueio e FIFO, somente o FIFO parece ser relocalizado. O arquivo de bloqueio permanece em /tmp/.tivoli, o que pode causar problemas em alguns ambientes. Resolução: TIVOLI\_COMM\_DIR precisa ser exportado para que o processo-filho utilize o novo valor. Isso pode ser feito no script init.tecad\_logfile (um pouco antes da definição das variáveis FIFO e LOCK) ou no ambiente que chama esse script. Consulte **[IY87755](#page-137-0)** na seção **[Atualizações da Documentação](#page-129-0)** para obter informações adicionais.

# **Soluções de Defeitos Incluídas a partir do 3.9.0-TEC-FP05**

## IY71122

Sintoma: Após um período de tempo, o binário tecad\_logfile do adaptador Solaris pára de processar eventos a partir de um arquivo LogSources, mesmo que o binário tecad\_logfile ainda esteja em execução. O período de tempo pode variar de dias a semanas e não parece ocorrer em nenhum intervalo regular.

Solução: Descobrimos que se um grande evento fosse recebido pelo adaptador, o adaptador seria capturado em um loop infinito tentando coletar o restante do evento, mesmo que o evento fosse maior do que o buffer e, portanto, ele nunca seria capaz de coletar o restante do evento. Agora, o adaptador descarta eventos que sejam muito grandes e os registra no registro de rastreio se o registro estiver ativado no adaptador.

### IY72679

Sintoma: O adaptador do arquivo de registro HP é interrompido ou armazenado na memória. O adaptador do arquivo de registro HP está fazendo chamadas seguras sem encadeamento. Esse problema foi corrigido em IY56169 para todas as plataformas, exceto HP. O problema não pôde ser corrigido em hpux10, devido a problemas de encadeamento.

Solução: Compilamos no hpux11 de modo que a correção pode ser portada. Para portar a correção, tivemos de alterar também o adaptador do arquivo de registro HP para utilizar o EIF Avançado.

## IY73134

Sintoma: Quando a opção -S é utilizada com postemsg e, em algum momento específico antes de existir uma cópia da versão 3.6.x do adaptador AS/400, o ServerLocation do arquivo de configuração antigo seria coletado e postemsg tentará enviar para o servidor a partir do arquivo de configuração antigo.

Solução: Retirado do código que tenta ler o arquivo de configuração antigo (o nome do arquivo foi alterado no TEC pós-3.6.x).

## IY73664

Sintoma: Falha no servidor com o erro "Falha de Objeto Inválido" ao utilizar o banco de dados MS-SQL. Solução: Isso pode ocorrer quando alterações forem feitas na configuração inicial do objeto RIM ou do usuário RDBMS. Consulte **[IY73664](#page-180-0)** na seção **[Atualizações da Documentação](#page-129-0)** para obter informações adicionais.

## IY73868

Sintoma: Quando um adaptador SNMP estiver executando no Unix recebe uma interrupção contendo um ou mais caracteres com trema, o adaptador converte os caracteres com trema em texto hexadecimal.

Solução:Para solucionar esse problema, o adaptador deve estar configurado para ser executado em um código do idioma alemão. Consulte a seção **[Atualizações da Documentação](#page-129-0)** para obter informações adicionais.

## IY73902

Sintoma: Eventos dos adaptadores TEC Não-TME AS400 são recebidos no Servidor de eventos com seus caracteres de sublinhado e caracteres de ponto e vírgula substituídos por outros caracteres, de modo que os eventos recebam uma mensagem PARSING FAILED. Isso ocorre apenas em um sistema AS400 que tenha um CCSID diferente de 65535 (por exemplo quando ele

estiver definido como 1144 para italiano).

Solução: Os dois parâmetros do arquivo de configuração FromCCSID e ServerCCSID estavam disponíveis, de acordo com o códigofonte, mas não foram totalmente implementados. Esses parâmetros foram alterados de modo que agora os usuários possam configurálos e eles convertam o evento, de acordo com a configuração de CCSIDs no arquivo de configuração.

## IY75333

Sintoma:O Sybase retorna um falha de software 100028 ao executar **dbcc checkstorage**.

Solução: Esse erro ocorreu por uso do TEC do **sp\_placeobject** e pode ser ignorado. Consulte **[IY75533](#page-181-0)** na seção **[Atualizações da](#page-129-0)  [Documentação](#page-129-0)** para obter informações adicionais.

## IY75346

Sintoma: **wrb -loadrb -use** faz com que o servidor TEC seja interrompido. Solução: O servidor não é mais interrompido ao utilizar **wrb -loadrb -use**.

## IY75567

Sintoma: 1) Um erro de sintaxe em uma instrução de filtro do arquivo de configuração do adaptador não será relatado se o adaptador estiver executando como um serviço/daemon. Nesse caso, o adaptador continua a iniciar. 2) Um arquivo .fmt, .cds, .err ou .conf ausente não será relatado se o adaptador estiver executando como um serviço/daemon. Nesses casos, o adaptador não é iniciado. Solução: Com esta correção, os erros de sintaxe da instrução de filtro serão gravados no registro EIF se o rastreio estiver ativado. Os arquivos .fmt e .cds ausentes serão gravados no registro especificado no arquivo .err. Os arquivos .err e .conf ausentes não serão gravados em nenhum registro, mas uma mensagem de erro será exibida se o adaptador for iniciado em modo de depuração.

Sintoma: Às vezes, o script update\_conf utilizado durante o início e a interrupção de adaptadores gera um erro, por exemplo: /usr/local/Tivoli/lcf/dat/1/../../bin/aix4-r1/TME/TEC/adapters/

 bin/update\_conf: nenhum processo para ler os dados gravados para canalização Solução: O erro não será mais visto durante o início e a interrupção do adaptador.

## IY75984

Sintoma: Uma entrada de conjuntos de regras duplicados não é detectada ao importar um conjunto de regras em um destino de base de regra utilizando as opções "-before" ou "-after".

Solução: Conjuntos de regras duplicados são agora detectados ao importar um conjunto de regras em um destino de base de regra utilizando as opções "-before" ou "-after".

## IY76327

Sintoma: A variável de ambiente TEC\_ADMIN não está disponível para Tarefas TME que são ativadas pelo TEC Java Console ou pelo Console da Web. Na página 160 do TEC 3.9 Command and Task Reference Guide, a variável deve estar disponível para tarefas ativadas por um Console.

Solução: TEC\_ADMIN está agora presente no ambiente de shell da tarefa e está definido como o rótulo do Administrador de TME que ativou a tarefa.

# IY76466

Sintoma: Se o Servidor TEC estiver parado e for reiniciado enquanto o TEC Console estiver em execução, as mensagens ECO2086I (Servidor TEC parado) e ECO2087I Servidor TEC iniciado) serão exibidas N vezes na exibição do console, em que N é igual ao número de visualizadores de eventos abertos. ECO2088I (Inicializando o Servidor TEC) pode ou não ser exibida, mas em caso afirmativo, será exibida N vezes.

Solução: As mensagens ECO2086I e ECO2087I são exibidas apenas uma vez na reinicialização do servidor, independentemente de quantos Visualizadores

de Eventos estiverem abertos. Se ECO2088I for exibida, será exibida apenas uma vez por reinicialização do servidor.

# IY76715

Sintoma: A página HTML de Informações de Evento exibe texto adulterado para valores de slot de eventos contendo caracteres DBCS nas seguintes condições:

1. A página Informações é ativada a partir de um TEC Console em execução em um código do idioma DBCS

2. O programa cgi padrão (tec\_help.pl) é utilizado para gerar a página de informações

e

e

- 3. Uma página HTML para a classe de eventos não está disponível em \$BINDIR/../generic/HTTPd/Tec/<Código do Idioma do Console> ou em \$BINDIR/../generic/HTTPd/Tec no nó gerenciado em que as Informações de Evento de Amostra estão
- instaladas.

Solução: A página HTML de Informações de Evento exibe o texto correto para valores de slot de eventos contendo caracteres DBCS.

# IY76781

Sintoma: Não há indicação pelo adaptador do arquivo de registro quando um arquivo LogSources existe, mas não pode ser lido. Solução: Com esta correção, o registro de erros pode ser ativado no arquivo tecad\_logfile.err (ou tecad\_win.err) (UTILS MAJOR) para gravar essa condição de erro em um arquivo.

## IY76832

Sintoma: A documentação para SNMP\_PORT que está na página 144 do Guia do Adaptador do 3.9 deve ser removida. Solução: O parâmetro SNMP\_PORT não é utilizado por nosso adaptador SNMP. A linha a seguir foi extraída da página 144 do Guia do Adaptador do TEC 3.9:

SNMP\_PORT Especifica a porta em que o adaptador atende a pedidos SNMP.

## IY76869

Sintoma: Valores do slot de eventos contendo caracteres DBCS tornam-se adulterados quando USESTATECORRELATION=YES estiver definido no arquivo de configuração de gateway TEC e o host do gateway TEC for executado em um código do idioma não-UTF8 DBCS, como Shift-JIS.

Solução: Valores do slot de eventos contendo caracteres DBCS serão exibidos corretamente quando USESTATECORRELATION=YES estiver definido no arquivo de configuração do gateway TEC e o host do gateway TEC for executado em um código do idioma DBCS não-UTF8, como Shift-JIS.

# IY77019

Sintoma: Os usuários não poderão iniciar um adaptador se houver dois adaptadores com IDs e um ID for o prefixo do outro ID. Por exemplo, se houver dois adaptadores chamados "ain" e "ain\_inbound", e "ain\_inbound" estiver em execução, quando o usuário iniciar o adaptador "ain", ele receberá uma mensagem de erro informando: Um adaptador com o identificador "ain" já está em execução.

Solução: Agora, o adaptador será iniciado, mesmo se o ID de um adaptador for o prefixo do ID do adaptador que está em execução no momento.

## IY77058

Sintoma: O adaptador do arquivo de registro do Windows falha ao atualizar o Registro com informações sobre o último evento processado no Registro de Eventos. Uma mensagem de erro PRINCIPAL será emitida quando houver uma falha ao gravar no Registro.

Solução: A lógica de nova tentativa foi incluída no caso de haver um bloqueio temporário na configuração do registro.

## IY77085

Sintoma: Ao ser executado como um serviço, qualquer adaptador baseado no Windows que permita Correlação baseada no estado por meio da biblioteca EIF C será abortado

se um usuário efetuar logoff no host do adaptador e outro usuário efetuar login.

Solução: O adaptador não abortará mais quando um usuário efetuar logoff do host do adaptador e outro usuário efetuar logon. O adaptador continuará a ser executado.

## IY77098

Sintoma:A documentação para exec\_task\_local() não menciona claramente qual a diferença entre os códigos de retorno. Consulte **[IY77098](#page-170-0)**na seção **[Atualizações da Documentação](#page-129-0)**para obter informações adicionais.

Solução: A documentação foi modificada para mencionar claramente os códigos de retorno.

## IY77187

Sintoma: Os programas de recepção de eventos EIF aumentam (devido a fugas de memória) ao receber eventos. Cada nova conexão faz com que o programa aumente em cerca de 2 K. Os programas envolvidos incluem tec\_gwr e amostras: eifrcv1 e iget. As fugas de memória ocorrem apenas no Solaris.

Solução: O tamanho do processo aumentará em alguns kilobytes com os primeiros eventos, mas depois não aumentará mais.

## IY77217

Sintoma: Quando a preferência "Número Máximo de Eventos" do TEC Java Console de um Visualizador de Eventos estiver definida como 0, nenhum evento será exibido quando o Visualizador de Eventos for aberto no Console da Web.

Solução: Quando a preferência "Número Máximo de Eventos" de um Visualizador de Eventos estiver definida como 0, o Console da Web exibirá

eventos até o limite configurado na preferência do Console da Web "Número Máximo de Eventos a Ser Mostrado em Cada Visualizador de Eventos".

## IY77253

Sintoma: Os eventos adulterados aparecem no Servidor TEC ao utilizar o tec\_gwr se a máquina que envia o evento estiver sendo executada em um código do idioma diferente daquele da máquina que está executando tec\_gwr.

Solução: Todos os eventos serão mostrados corretamente no Servidor TEC, mesmo se a máquina tec\_gwr que envia o evento estiver executando em um código do idioma diferente daquele da máquina que está executando tec\_gwr.

## IY77941

Sintoma:Não há documentação que explique como fazer com que o Servidor de UI TEC funcione em um ambiente TMR interconectado.

Solução:A documentação ausente foi incluída. Consulte **[IY77941](#page-181-0)** na seção **[Atualizações da Documentação](#page-129-0)** para obter informações adicionais.

## IY77944

Sintoma: Quando o adaptador SNMP for executado em um sistema alemão, os valores de atributo em uma lista \$VARBIND da interrupção podem conter caracteres com trema. Qualquer caractere com trema em um atributo \$VARBIND será danificado pelo adaptador SNMP e aparecerá como um ponto de interrogação quando visualizado no Console de Eventos ou comandos wtdump\*. Solução:Os caracteres com trema nesse caso aparecem corretamente quando visualizados no Console de Eventos.

## IY78139

Sintoma: Explicação necessária sobre quando os predicados change\_\* e exec\_\* têm efeito sobre a análise do evento. Solução:Mais informações incluídas sobre quando os predicados change\_\* e exec\_\* são processados. Consulte **[IY78139](#page-170-0)**na seção **[Atualizações da Documentação](#page-129-0)**para obter informações adicionais.

## IY78317

Sintoma: wstopesvr pode fazer com que tec reception seja interrompido ou armazenado na memória no AIX com TMF 4.1.1. Solução: O processo tec\_eception não é mais interrompido ou armazenado na memória durante o **wstopesvr** no AIX com TMF 4.1.1.

Sintoma: Ao efetuar login no Console da Web utilizando um nome de usuário ou uma senha incorreto, a mensagem de erro ECOWSO001E é exibida em vez da mensagem de erro esperada, ECOWSO002E. Esse problema ocorre no WebSphere Application Server 5.0.2 quando a Correção Cumulativa 7 do 5.0.2 ou posterior estiver instalada. O problema ocorre também no WebSphere 6.0. Solução: A mensagem de erro correta ECOWSO002E é exibida ao efetuar login no Console da Web utilizando um nome de usuário ou senha incorreto.

## IY78440

Sintoma: O predicado all\_clear\_targets falha ao eliminar alguns eventos de destinos quando utilizado em uma base de regra do usuário.

Solução: O predicado all\_clear\_targets eliminará com êxito todos os eventos de destino quando utilizado em uma base de regra do usuário.

### IY78521

Sintoma: Falha na distribuição de um perfil tec\_gateway ou tec\_gateway\_sce para um Nó gerenciado. Solução: Uma chamada incorreta para um nó de extremidade está sendo feita durante a distribuição. Essa chamada foi alterada de modo que a distribuição não funcionará em um Nó gerenciado.

## IY78541

Sintoma: As instruções de "Fazendo Upgrade do Console da Web Sem Utilizar o Assistente de Instalação" no arquivo Leia-me do 3.9.0-TEC-FP04 resultará em um Console da Web não-funcional se aplicado em um Servidor de Aplicativos WebSphere 5.0.x. O erro a seguir aparece no SystemOut.log ao efetuar login no console da Web:

java.lang.NoSuchMethodError: java.lang.StringBuffer: método

append(Ljava/lang/StringBuffer;)Ljava/lang/StringBuffer; não localizado Solução: O 3.9.0-TEC-FP04-README.doc foi atualizado para mostrar instruções para a instalação do Console da Web no WAS 5.0.x.

## IY78569

Sintoma: Utilizar o wsetemsg para definir o status de um evento pode causar o travamento do Servidor de UI se o tamanho da cláusula where combinada para todos os filtros do grupo de eventos do console exceder 4.096 bytes.

Solução: O Servidor de UI não travará mais, independentemente do tamanho dos filtros do grupo de eventos do console.

## IY78794

Sintoma: O script wstartmaint.sh configura start\_time como um dia antes do solicitado em determinados períodos do dia, por exemplo, quando a hora central for 21 h e GMT for 3 h do dia seguinte.

Solução: O resultado está no horário correto de seu fuso horário, conforme configurado pelo comando wstartmaint.sh.

## IY78833

Sintoma: upg\_baroc.pl causa a corrupção da Base de Regra. Quando o EVENTO de base for substituído por uma classe customizada em tec.baroc, o script de upgrade colocará entradas duplicadas no tec.baroc, resultando neste erro de compilação:

ECO3507E O tipo de enumeração "HEARTBEAT\_LEVEL" já está definido.

Solução: O script upg\_baroc.pl não danifica tec.baroc com entradas duplicadas.

## IY78866

Sintoma: No Solaris 8 ou posterior, os processos do servidor TEC e/ou comandos do cliente poderão efetuar dump de núcleo se nscd ou /etc/hosts não estiver configurado corretamente devido ao problema do TMF (APAR IY38638). Solução: Esse problema foi documentado como conhecido no *IBM Tivoli Enterprise Console: Notas sobre o Release Ver. 3.9*. Consulte **[IY78866](#page-182-0)** na seção [Atualizações da Documentação](#page-129-0) [\(Notas sobre o Release\)](#page-182-0) para obter detalhes adicionais.

#### IY78898

Sintoma: Quando o carregamento da máquina estiver alto e houver um atraso na inicialização do processo tec\_gwr, o programa init.tec\_gwr exibirá "Não Iniciado!" quando o processo tec\_gwr tiver sido iniciado.

Solução: Um atraso foi incluído no script que é verificado para ver se o processo tec\_gwr foi iniciado para fornecer o tempo do processo a ser inicializado em uma máquina usada intensamente.

## IY79064

Sintoma: Quando utilizado com a opção **-x r** para substituir um grande número de operadores existentes no Banco de Dados TEC, o comando

**wtecimport** pode demorar mais de uma hora para ser concluído.

Solução: Algumas áreas do código de importação foram otimizadas, portanto, o comando **wtecimport** está substancialmente mais rápido ao utilizar a opção **–x r**.

Sintoma: Necessidade de documentar se o uso da palavra-chave DEFAULT em uma entrada do arquivo de formato de um slot diferente da origem, nome do host ou fqhostname fará com que um evento não corresponda à entrada do arquivo de formato. Solução: Alterada a documentação, no Guia de Adaptadores. Consulte a seção **[Atualizações da Documentação](#page-129-0)** para obter informações adicionais.

## IY79201

Sintoma: O predicado event\_sequence criado não funciona em todos os casos.

Solução: Incluídas mais informações na documentação descrevendo restrições da declaração event\_sequence. Consulte **[IY79201](#page-171-0)** na seção **[Atualizações da Documentação](#page-129-0)** para obter informações adicionais.

## IY79270

Sintoma: Ao tentar executar qualquer um dos seguintes procedimentos do TEC Web Console,

- 1) Confirmar um evento que foi confirmado por outro operador
- 2) Confirmar um evento que foi fechado por outro operador
- 3) Fechar um evento que foi fechado por outro operador

na janela do navegador do Console será exibido um erro do servidor interno (código de erro 500).

Solução: Um erro do console da Web estava sendo emitido indevidamente, pois foi capturado em um nível diferente. Portanto, as condições acima não resultarão mais na exibição de um erro de servidor interno.

## IY79362

Sintoma: Necessidade de documentar a configuração de tempo mínimo para limpeza de eventos fechados na cache de regras.

Solução:Incluída documentação de que o tempo mínimo para limpar eventos fechados é de uma hora. Consulte **[IY79362](#page-160-0)**na seção **[Atualizações da Documentação](#page-129-0)**para obter informações adicionais.

## IY79404

Sintoma: O Guia de Adaptadores fornece uma instrução incorreta sobre o máximo de linhas em um arquivo de registro. Solução: Essa linha pode ser ignorada e será removida. Consulte a seção **[Atualizações da Documentação](#page-129-0)** para obter informações adicionais.

## IY79455

Sintoma: O Gateway TEC não-TME (tec\_gwr) é interrompido ao tentar processar um evento com mais de 4096 bytes. O tec\_gwr tenta enviar um evento grande ao tec\_gateway, mas obtém um código de retorno -1 do EIF, pois o EventMaxSize padrão é excedido. Solução: A correção é alterar o EIF para retornar um 0 nesse caso para indicar que o evento foi filtrado. Portanto, o evento grande é descartado e eventos futuros (menores) são processados.

## IY79577

Sintoma: Quando vários visualizadores de eventos são abertos no Console da Web TEC, os visualizadores de eventos que não estejam ativamente exibidos não poderão mais ser atualizados corretamente após um período de inatividade que excede a taxa de atualização do visualizador de eventos. Esse problema ocorre apenas com o Internet Explorer 6.0 no Windows XP Service Pack 2. Solução: Todos os visualizadores de eventos serão atualizados corretamente, sem importar há quanto tempo estão inativos, mesmo se o tempo de inatividade exceder a taxa de atualização do visualizador de eventos.

## IY79674

Sintoma: Os predicados da cadeia do Mecanismo de Correção do Estado não correspondem aos valores de atributos que contêm um ou mais espaços. Por exemplo, considere o seguinte predicado:

 <predicado> <![CDATA[ &msg == "servidor inativo"  $]$ </predicado>

Esse predicado falha na correspondência de eventos cujo valor do slot msg foi definido como **servidor inativo**. Solução: Os predicados do Mecanismo de Correção de Estado devem levar em consideração o fato de que os valores de atributo que contêm um espaço são colocados entre aspas pelo TEC. Consulte **[IY79674](#page-171-0)** na seção **[Atualizações da Documentação](#page-129-0)** para obter informações adicionais.

## IY80056

Sintoma: O arquivo /**etc/Tivoli/acp\_unknown** é criado ao distribuir um adaptador a partir de um perfil que foi criado por clonagem. Solução: O arquivo **/etc/Tivoli/acp\_unknown** não será mais criado ao distribuir um adaptador a partir de um perfil que foi criado por clonagem.

Sintoma: Necessidade de documentar o novo comportamento do adaptador com relação à palavra-chave LogSources. No TEC 3.8, se um arquivo LogSources não pudesse

ser lido por um ou mais intervalos de sondagem, o adaptador ainda mantinha um ponteiro na última entrada processada. Portanto, se o arquivo pudesse ser lido mais tarde, apenas as entradas adicionais foram processadas e enviadas como eventos ao Servidor TEC. Começando com os Adaptadores Avançados 3.8 e continuando com o TEC 3.9, o ponteiro interno de um arquivo LogSources será descartado se o arquivo não puder ser lido. Portanto, se o arquivo for redescoberto em um intervalo de sondagem posterior, ele será tratado como um novo arquivo e cada entrada será processada.

Solução: Documentado o comportamento no Guia de Adaptadores do TEC. Consulte a seção **[Atualizações da Documentação](#page-129-0)** para obter informações adicionais.

## IY80140

Sintoma: O rastreio do tec\_gateway mostra ERR (erro) e WNG (Aviso) para as mensagens que deveriam ser TR2. As mensagens sobre inicialização, encerramento e solução de nome de host foram mostradas como WNG e ERR no rastreio, mesmo que não fossem condições de aviso ou erro. As três linhas do rastreio são:

```
tec_gateway[26338] WNG gw_send_event.c:382: STARTING UP tec_gateway 
      tec qateway[26338] ERR qw state correlator.c:1160: lhostname==tecsun02
      tec gateway[26338] WNG gw_send_event.c:1858: SHUTTING DOWN tec gateway
Solução: Agora, as mensagens são mostradas no registro de rastreio como mensagens TR2. Por exemplo: 
      tec_gateway[12931] TR2 gw_send_event.c:382: STARTING UP tec_gateway 
      tec qateway[12931] TR2 qw state correlator.c:1160: lhostname==tecsun02
      tec_gateway[12931] TR2 gw_send_event.c:1858: SHUTTING DOWN tec_gateway
```
## IY80176

Sintoma: Sempre que um cronômetro expirar na base de regras, o tec\_rule envia uma mensagem de modificação para as tentativas tec\_dispatch e tec\_dispatch para atualizar o evento TEC\_Tick no banco de dados. Essa atualização não é necessária. Solução: A tentativa de atualização do evento TEC\_Tick foi retirada do código, de modo que ele não tentará mais atualizar esse evento no banco de dados.

## IY80192

Sintoma: Ao executar uma tarefa TME, o Console da Web não transmite a variável de ambiente ev\_key para a tarefa. Solução: Agora, a variável de ambiente ev\_key é transmitida para a tarefa ao executar uma tarefa TME.

## IY80231

Sintoma: Quando o Mecanismo de Correlação de Estado entra no modo de suspensão, o Gateway TEC desativa ou reinicia o processo de correlação de estado.

Solução: Corrigido de modo que o Gateway TEC não desativa ou reinicia o SCE quando o SCE entra no modo de suspensão.

## IY80284

Sintoma: Os GUIDs do Active Directory não são traduzidos pelo Adaptador de Registro de Eventos. Solução: O Active Directory cria eventos com GUIDs (no formato %{f30e3bc2-9ff0-11d1-b603-0000f80367c1}) que são convertidos em cadeias no Visualizador de Eventos do Windows, mas não são convertidos pelo Adaptador do Registro de Eventos TEC. Agora, essas cadeias são convertidas corretamente.

## IY80340

Sintoma: Ao consultar os atributos do evento de base da visualização Detalhes do Evento, o Console TEC utiliza as colunas da visualização tec\_v\_console\_list em vez da tabela tec\_t\_evt\_rep para obter a lista de nomes de atributos. Um cliente modificou sua visualização do banco de dados tec\_v\_console\_list (encorajado por um comentário nos scripts de configuração do banco de dados) e, posteriormente, não pôde mais ver todos os atributos de base em Detalhes do Evento. Isso é devido à visualização Detalhes do Evento ter sempre utilizado as colunas de tec\_v\_console\_list para construir a lista de nomes de atributos de base.

Solução: Agora, removemos a lista de nomes de atributos de base das colunas da tabela tec\_t\_evt\_rep que não podem ser modificadas pelo cliente.

## IY80517

Sintoma: O DB2 não é suportado no z/OS e este fato precisa ser documentado. Solução: Consulte a nota a seguir na tabela **[Bancos de Dados Suportados](#page-25-0)** neste documento.

## IY80562

Sintoma: Ao executar vários comandos **wsendresp** simultaneamente para enviar mensagens pop-up diferentes a um desktop do Administrador,

algumas mensagens podem ser perdidas e, em seu lugar, ficarão duplicatas de outra mensagem.

Solução: O número correto de pop-ups aparece no Console baseado no número de comandos **wsendresp** que foram executados e

cada mensagem que foi enviada aparece em um dos pop-ups.

## IY80628

Sintoma: **wstopmaint.sh** configura start\_time como um dia antes que o solicitado durante determinados períodos do dia. (As APARs relacionadas são: IY78794 e IY64197)

Solução: wstopmaint.sh configura start\_time corretamente.

## IY80636

Sintoma: A tarefa Start\_Maintenance configura start\_time como um dia antes que o solicitado. Solução: A tarefa Start\_Maintenance configura start\_time corretamente. Consulte **[IY80636](#page-45-0)** na seção **[Atualizando a Biblioteca de](#page-45-0)  [Tarefas](#page-45-0)** para obter informações adicionais.

## IY80821

Sintoma: Quando uma mensagem imediata (enviada utilizando SNDMSG) é enviada no AS400, ela deve ter uma gravidade de 80. A mensagem

imediata está chegando no servidor TEC com uma gravidade de zero.

Solução: Configure a gravidade de mensagens imediatas corretamente, para que cheguem no servidor TEC com uma gravidade correta.

## IY81031

Sintoma: Quando um adaptador de mensagens do AS400 é iniciado a partir de uma sessão de login do AS400 e o usuário o encerra a partir de uma sessão de login diferente, o comando ENDTECADP exibirá esta mensagem "Arquivo de mensagem QTECAMSGF em \*LIBL não encontrado" quando o usuário pressionar a tecla F10 (exibir mensagens detalhadas). O adaptador é encerrado com êxito, mas continua a exibir a mensagem.

Solução: Agora, a biblioteca que contém o arquivo QTECAMSGF foi incluída na lista de bibliotecas pelo comando ENDTECADP durante a execução do comando. Se a biblioteca não estava anteriormente na lista de bibliotecas, ela poderá ser incluída e depois removida à medida que o comando for executado. Se a biblioteca estava anteriormente na lista de bibliotecas, ela será mantida na lista de bibliotecas.

## IY81242

Sintoma: Houve um pedido para documentar o predicado Prolog If-Then-Else.

Solução: A documentação foi incluída. Consulte **[IY81242](#page-172-0)** na seção **[Atualizações da Documentação](#page-129-0)** deste documento para obter detalhes adicionais.

## IY81285

Sintoma: O console TEC 3.9.0 FP04 exibe uma mensagem de erro pop-up, ECO2140E, quando um operador sem a função de autorização RIM\_Update ou superior for registrado no console.

Solução: Para corrigir isso, um método auxiliar será incluído no DBService para determinar se o operador tem as funções de autorização do Tivoli necessárias para atualizar o RIM (uma das funções RIM\_update, senior, super será necessária). A verificação da função será feita globalmente no nível do TMR, em vez de no nível do recurso.

## IY81590

Sintoma: Os adaptadores do arquivo de registro com vários dados de origem de registro de entrada junto com um atraso mínimo do próximo intervalo interno de 1 segundo (APAR IY65539) podem levar a uma utilização alta dos recursos do sistema. Solução: A solução fornecida por IY65539, enquanto determina os assuntos especificados no momento, precisam permitir melhor ajuste fino do usuário final dos intervalos de sondagem máx/mín. Isso permite que o cliente ajuste seus adaptadores de modo que as ligações entre o fluxo

de processamento de eventos e a utilização dos recursos do sistema possam ser melhor controladas.

A alteração aqui permitirá que o cliente especifique efetivamente uma janela na qual o adaptador de arquivos de registro continuará a processar eventos pendentes, se disponível. A janela é especificada por meio do parâmetro de configuração PollInterval existente e de um novo parâmetro de configuração MinPollInterval. Granularidade em segundos com um mínimo de 1 segundo para os dois parâmetros e o(s) seguintes(s) comportamentos(s):

- PollInterval padrão se não estiver especificado ou estiver especificado de maneira incorreta (não um inteiro positivo) é 120 segundos

- Nossos arquivos tecad\_logfile.conf padrão têm PollInterval=30

- Na inicialização do adaptador ou no tempo de recarga, MinPollInterval é configurado como especificado corretamente, padronizado como 5 segundos ou é configurado como igual

ao PollInterval se valor (especificado ou padrão) de MinPollInterval > PollInterval.

- A partir deste APAR, o adaptador de arquivo de registro:

1) Losources será obtido a cada "PollInterval" segundos.

2) Se mais dados estiverem disponíveis e o evento FIFO (canalizar) estiver completo, então reconfigure o próximo intervalo de sondagem para ser (PollInterval/2) se

 > MinPollInterval ou MinPollInterval, caso não seja. Isso continuará até que todos os dados pendentes sejam processados.

Portanto, por exemplo, com PollInterval de 30 segundos e MinPollInterval de 5 segundos e vários dados da Origem de registro pendentes, o adaptador:

- Processará origens de registros após aproximadamente 30 segundos e enviará eventos para FIFO até que FIFO esteja completo.

- Reconfigurará o próximo intervalo de sondagem como 30/2 -> 15 segundos

- Processará origens de registro após aproximadamente 15 segundos e enviará eventos para FIFO até que FIFO esteja completo.

- Reconfigurará o próximo intervalo de sondagem como 15/2 segundos -> 7 segundos

- Processará origens de registros após aproximadamente 7 segundos e enviará eventos para FIFO até que FIFO esteja completo.

- Reconfigurará o próximo intervalo como 5 segundos (7/2 -> 3 segundos é < MinPollInterval, portanto, utilizamos MinPollInterval).

- Processará origens de registros após aproximadamente 5 segundos e enviará eventos para FIFO até que FIFO esteja completo.

- Continuará a processar origens de registro aproximadamente a cada 5 segundos enquanto os eventos pendentes continuam a completar o FIFO. Quando não houver mais

 eventos pendentes, reconfiguraremos o próximo intervalo de sondagem como 30 segundos originais. Consulte **[IY81590](#page-142-0)** na seção **[Atualizações da Documentação](#page-129-0) p**ara obter detalhes sobre a palavra-chave MinPollInterval.

## IY81662

Sintoma: Nos sistemas Windows 2003, o comando tar do Tivoli deve ser utilizado para descompactar o arquivo 3.9.0-TIV-TEC-FP0007-TME.tar antes de instalar a parte TME do fix pack. Os usuários podem utilizar o winzip para descompactar o arquivo gzip (gz) que resulta em um arquivo tar, mas o arquivo tar deve ser descompactado utilizando o comando tar do Tivoli, não o winzip. Se winzip for utilizado para descompactar o arquivo tar, então os usuários obterão erros durante a instalação das partes do Servidor de UI e do Console do fix pack.

Solução: Documentado em uma solução alternativa deste problema. Consulte o link a seguir: **[IY81662](#page-48-0)**.

## IY81691

Sintoma: **wtecimport** poderá remover todas as designações do operador a partir de um console se algum dos operadores salvos não for um Administrador do Tivoli válido.

Solução: Todas as designações do operador não serão mais removidas depois que o comando **wtecimport** for executado, mesmo se um dos operadores salvos não for um Administrador do Tivoli válido.

## IY82418

Sintoma: No Solaris 10, o console TEC 3.9.0 FP04 TME falha com o seguinte erro ao executar o comando **wconsole**. ECO2097E: Ocorreu uma exceção ao aguardar que a ajuda do cliente estabelecesse conexão. O

tempo de espera

é (em segundos): "6"

java.net.SocketTimeoutException: Aceitar tempo excedido

ECO2096E: Ocorreu uma exceção ao acessar o Tivoli Management Region.

com.tivoli.framework.runtime.ExCommFailure vmcid: 0x0 código secundário: 22 concluído: Não Solução: O comando **wconsole** não falhará mais no Solaris 10 utilizando o console TME Fix Pack 4.

## IY82303

Sintoma: O Console da Web TEC não pode efetuar login em um nó gerenciado cujo dispatcher de objeto está configurado com as seguintes configurações.

Desempenhe a consulta de nome do host local para conexões IOM = TRUE

Utilizar Porta Única BDT = TRUE

Solução: Consulte **[IY82303](#page-58-0)** na seção **[Problemas Conhecidos, Limitações e Soluções Alternativas](#page-48-0)** para obter uma solução alternativa.

## IY82470

Sintoma: O EIF SDK falha ao compilar com GLIBC 2.3.x no Red Hat 3 Compilação falha com "referência indefinida como `\_\_ctype\_b'" (e outros erros semelhantes), devido à alteração do Red Hat no GLIBC 2.3.x no linux-ppc.

Solução: Utilize o pacote compat-glibc do Red Hat para compilar utilizando bibliotecas GLIBC mais antigas ou atualize sua biblioteca EIF com o arquivo de objeto fornecido. NOTA: Isso funciona apenas com as novas bibliotecas EIF (lib\*eeif\*.a).

## IY82602

Sintoma: No Windows, o instalador do Não-TME TEC Console falha ao criar os ícones associados ao software no menu

'Iniciar -> Programas -> IBM Tivoli Enterprise Console'. Esse problema ocorrerá apenas se 'Opções Regionais e Locais' do Windows tiver as seguintes seleções. Local: Brasil Padrões e Formatos: Português (Brasil)

Solução: No Windows, o instalador do Não-TME TEC Console não falhará mais na condição acima.

## IY82738

Sintoma: O Console da Web TEC executa o comando trouble ticket no no ID do usuário que foi configurado durante a instalação do Console da Web, em vez de o usuário que abriu o tíquete com problema.

Solução: O Console da Web TEC não executará o comando trouble ticket no ID de usuário do usuário que abriu o tíquete com problema.

## IY82864

Sintoma: Necessidade de rastreio extra para mostrar quando há problemas ao criar as regras do arquivo de rastreio. Solução: O rastreio foi incluído na criação do arquivo de rastreio das regras para garantir a determinação correta do problema.

#### IY83053

Sintoma: O Console da Web TEC pode causar um OutOfMemoryError no WebSphere quando os usuários efetuam login por um período longo de tempo (por exemplo, 20 sessões de Console da Web abertas simultaneamente por 48 horas) e têm seus visualizadores de eventos configurados para um intervalo de atualização

#### curto.

Solução: A perda foi encontrada em Presentation Services v5.1. Atualizamos para PS v5.1 em 3.9.0-TEC-FP04 para suportar o WAS 5.1.1 e o WAS 6.0.

## IY83170

Sintoma: No Console TEC, as tarefas automatizadas falham ao transmitir quaisquer slots estendidos no ambiente de tarefas, enquanto que as tarefas executadas manualmente transmitem os slots estendidos.

Solução: Agora, as tarefas automatizadas transmitem slots estendidos no ambiente de tarefas.

#### IY83461

Sintoma: O TEC 3.9 fix pack 5 JRE deve ser uma instalação de pré-requisito para os componentes do servidor TEC, do Console e do servidor de UI, pois todos esses componentes em algum nível precisam do JRE. Se o TEC 3.9 Fix Pack 5 JRE não estiver instalado com os outros componentes do 3.9 fixpack 5, a instalação de sincronismo de eventos do ITM 6.1 poderá falhar.

Solução: O TEC 3.9 Fix Pack 5 JRE tornou-se uma instalação de pré-requisito para os componentes do servidor TEC, do Console e do servidor de UI. Se o TEC 3.9 Fix Pack 5 JRE não estiver instalado antes de o usuário tentar instalar os componentes do 3.9 Fix Pack 5 TEC Server, do Servidor de UI ou do Console, eles receberão um erro informando que o JRE é um pré-requisito.

#### IY83592

Sintoma: Ao configurar o banco de dados de eventos no Assistente de Instalação do TEC, você não terá permissão para desmarcar a configuração 'Criar Objeto

RIM' se as opções 'Nova Instalação' e 'Apenas Gerar' estiverem selecionadas no assistente de instalação.

Solução: Agora, você terá permissão para desmarcar a configuração 'Criar Objeto RIM' no cenário descrito acima.

## IY83938

Sintoma: Um regra do cronômetro disparada em um evento eliminado pode causar tec\_rule para SIGSEGV. Solução: Quando eventos forem eliminados, todos os cronômetros associados a esse evento são eliminados também, de modo que não serão disparados posteriormente. Consulte **[IY83938](#page-173-0)** na seção **[Atualizações da Documentação](#page-129-0)** para obter uma solução alternativa.

## IY84010

Sintoma: O Console da Web TEC exibirá horas em GMT se o horário de verão estiver em efeito na máquina cliente e o cliente do navegador for Internet Explorer, independentemente da configuração de fuso horário real na máquina cliente. Solução: As horas serão exibidas agora no fuso horário correto pelo Console da Web.

#### IY85387

Sintoma: O adaptador do arquivo de registro parece travar ou processar muito lentamente os eventos. Durante o travamento, o uso da CPU não é excessivo e nenhum evento é enviado. Durante o processamento lento, os eventos continuam a ser enviados, mas há um longo atraso (até várias horas) entre a gravação do registro e o envio ao Servidor TEC.

Solução: Parece que o espaço de canalização que o adaptador utiliza foi vagarosamente ficando menor e menor, devido a uma variável comum utilizada para manter o rastreio do tamanho do espaço de canalização. Essa variável, em determinadas circunstâncias, foi sendo atualizada por dois encadeamentos diferentes e, portanto, foi incorreta durante um período de tempo, fazendo com que o espaço de canalização parecesse menor do que realmente era. Agora, esse problema foi corrigido.

## 184725

Sintoma: A cache não é esvaziada quando a API do C Event Integration Facility tec\_destroy\_handle() é chamada; por exemplo, quando um adaptador customizado envia um evento ao servidor de eventos e imediatamente destrói o identificador. Solução: Uma nova API, tec\_destroy\_handle\_delay(), foi incluída e fornecerá tempo para que a cache seja esvaziada antes que o identificador seja destruído. Consulte a seção **[Atualizações da Documentação](#page-129-0)** para obter informações adicionais.

## 186823

Sintoma: A capacidade de codificar permanentemente um valor de atributo utilizando o arquivo baroc em relação aos eventos recebidos.

Solução: Alterado o comportamento associado à superfície de análise. Se a superfície de análise estiver definida como não, um atributo reterá o valor

padrão definido se estiver definido dentro de um evento recebido e o id do evento for processado. Anteriormente, a análise do evento falhava. Consulte **[186823](#page-172-0)** na seção **[Atualizações da Documentação](#page-129-0)** para obter informações adicionais.

# **Soluções de Defeitos Incluídas a partir do 3.9.0-TEC-FP04**

## IY64639

Sintoma: Quando o SCE (Mecanismo de Correlação de Estado) termina, é interrompido ou torna-se indisponível por qualquer motivo durante a operação do processo tec\_gateway, o TEC Gateway não pode mais enviar eventos.

Solução: Agora, é enviado um evento de notificação indicando que o SCE não fica mais disponível. O gateway continuará a receber e a enviar eventos, mas não mais enviará eventos para o SCE, enviando-os diretamente para o Servidor TEC. Consulte **[IY64639](#page-179-0)** na seção **[Atualizações da Documentação](#page-129-0)** para obter informações adicionais.

## IY64697

Sintoma: O Servidor TEC será interrompido na inicialização se houver eventos excessivos no estado enfileirado (por exemplo, 20.000) e que estiverem sendo lançados no TEC Gateway por meio de adapters/wpostzmsg durante o início do servidor. Solução: O servidor de eventos será iniciado com êxito e os eventos enfileirados serão processados.

## IY65130

Sintoma: O processo tec\_task pode terminar de forma anormal quando o programa exec\_program() é chamado. Solução: Um erro de sobrescrição de memória foi solucionado no processo tec\_task.

## IY65201

Sintoma: Ao utilizar o predicado create\_event\_sequence, as condições da instrução 'clears' são ignoradas.

Solução: Essas condições são agora verificadas e concluídas.

## IY65276

Sintoma: Ao copiar uma base de regra para outra base de regra, os arquivos de dados importados não são copiados. Solução: Os arquivos de dados importados serão copiados agora se os destinos das bases de regras forem copiados. Consulte a seção **[Atualizações da Documentação](#page-129-0)** para obter informações adicionais.

## IY66246

Sintoma: Se o arquivo de configuração, conforme indicado em re\_send\_event\_conf(\_conf,\_event) não existir, o uso da CPU de tec rule subirá para 100%. Isso ocorre depois de um número excessivo de chamadas para re\_send\_event\_conf em um período de tempo prolongado.

Solução: Agora, será enviada uma mensagem de erro para o arquivo de rastreio tec\_rule se o arquivo de configuração não existir e será retornada uma falha antes do evento ser processado pelo EIF.

## IY66429

Sintoma: Quando re send event conf() é chamado, é incluída uma entrada de caminho de servidor na lista de atributos de server\_path. Não são feitas verificações para certificar-se de que a lista não crescerá além do tamanho utilizável se o evento for continuamente reenviado.

Solução: A lista de atributos é verificada para assegurar que o tamanho não exceda o limite de utilização de EventMaxSize que, por padrão, é de 4096 bytes.

## IY66689

Sintoma: Ao fazer upgrade de um banco de dados de eventos da 3.7.1 para a 3.9 com o TDS (Tivoli Decision Support) para Event Management instalado, o upgrade poderá falhar em razão da existência de um acionador TDS.

Solução: A utilização dos scripts SQL fornecidos permite que o upgrade do banco de dados seja concluído com êxito. Consulte a seção **[Atualizações da Documentação](#page-129-0)** para obter informações adicionais.

## IY67193

Sintoma: O *IBM Tivoli Enterprise Console Versão 3.9: Guia de Adaptadores* precisa de esclarecimentos sobre a opção de configuração **NumEventsToCatchUp**. Especificamente, o problema é sob que circunstâncias um evento que já foi processado será lido novamente pelo adaptador.

Solução: Os parâmetros de configuração foram atualizados no Guia de Adaptadores. Consulte a seção **[Atualizações da](#page-129-0)  [Documentação](#page-129-0)** para obter informações adicionais.

### IY66801

Sintoma: O comando **(w)chkclass** retorna resultados diferentes do analisador wrb baroc.

Solução: Os resultados do comando **(w)chkclass** são idênticos ao do analisador wrb baroc.

#### IY66867

Sintoma: Fechar um grande número de eventos (por exemplo, 500 ou mais) que não estejam na cache de eventos pode resultar no slot de status de um ou mais dos eventos sendo definido como 16 ou outro valor não definido pela enumeração STATUS em root.baroc. Solução: Valores inválidos de status não são mais designados ou armazenados no banco de dados de eventos.

#### IY66875

Sintoma: A linha imediatamente acima da entrada do adaptador no arquivo **rc.shutdown** foi excluída. Solução: Essa linha não é mais excluída.

#### IY66997

Sintoma: A tarefa Start\_Maintenance falha no HPUX com os erros "expr: Era esperado um valor inteiro" e "expr: Erro de sintaxe" Solução: Agora, a tarefa Start\_Maintenance é executada no HPUX sem erros. Consulte **[IY66997](#page-45-0)** na seção **[Instalação e](#page-20-0)  [Configuração](#page-20-0)**para obter informações sobre como atualizar a biblioteca de tarefas deste problema.

## IY67023

Sintoma: O tec\_server pode ter uma falha de oserv durante o encerramento

Solução: O tec\_server é encerrado corretamente.

### IY67078

Sintoma: Não é possível definir o host no modo de manutenção após o recarregamento da base de regra utilizando o comando **wrb loadrb -use**.

Solução: O usuário precisará executar **\$BINDIR/TME/TEC/wrbupgrade -n <nome da base de regra>** para atualizar o arquivo

.load\_templates das bases de regras designadas. Não é necessário atualizar os arquivos de conjunto de regras.

#### IY67231

Sintoma: Falha ao inicializar a correlação baseada em estado do adaptador de logfile de eventos do Windows pode levar a falha no aplicativo. A falha ocorre na função msvcrt.dll wscanf().

Solução: Agora, será exibida uma mensagem de erro apropriada se o adaptador não for inicializado corretamente.

#### IY67272

Sintoma: Poderão ser exibidos erros do banco de dados se um evento interno chamar a função exec\_\* e esse evento for eliminado. Solução: Agora, é registrada uma mensagem 'WNG' no arquivo de rastreio, indicando que o evento foi eliminado antes da execução da tarefa.

#### IY67330

Sintoma: **wsetemsg** não define o atributo (slot) Administrador quando utilizado para atualizar o status de um evento. Isso está inconsistente com o comportamento do Console do TEC, que sempre define o slot do administrador ao alterar o status de um evento. Solução: Agora, o atributo administrador é definido corretamente por **wsetemsg**.

#### IY67395

Sintoma: Editar uma regra utilizando o Construtor de Regras da GUI gera um erro de oserv no Linux-ix86 que evita a exibição da GUI de Edição de Regras.

Solução: A GUI de Edição de Regras é exibida.

Sintoma: O relatório gerado pela chamada print\_event\_activity não exibe a atividade do evento.

Solução: A utilização da chamada update\_event\_activity para gravar a atividade do evento não estava documentada nas chamadas de atividade de eventos. As informações necessárias foram incluídas no Guia do Desenvolvedor de Regras. Consulte a seção **[Atualizações da Documentação](#page-129-0)** para obter informações adicionais.

## IY67714

Sintoma: A opção para inclusão de um identificador de adaptador exclusivo para **wsetaddflt**, **wsetac** e **waddac** não funciona para tipos de adaptadores padrão customizados.

Solução: Agora, o identificador exclusivo pode ser incluído nesses comandos.

## IY67883

Sintoma: Quando FQDomain é definido como "YES" para o adaptador de logfile do Windows, o processo do adaptador de logfile pode deixar os recursos HANDLE do processo e do encadeamento abertos e pode, eventualmente, esgotar a capacidade do sistema para o número total de identificações. Isso acontecerá se a resolução normal de nome do host por meio das chamadas de api do DNS falhar e, nesse caso, o adaptador recuará para executar uma nslookup utilizando o comando gerado.

Solução: A geração do comando nslookup utilizando a API CreateProcess() deixa 2 identificações de processos abertas, cuja responsabilidade de limpeza é dos responsáveis pela chamada. A limpeza desses recursos de identificação não estava sendo feita antes desta correção. Nesta correção, se reclassificarmos para utilizar nslookup para a resolução FQDomain, removeremos os recursos de identificação ao concluirmos e não precisarmos mais deles.

## IY68034

Sintoma: O TEC Web Console fica lento quando o servidor WebSphere não pode resolver o nome do host do cliente do navegador. Solução: Utilize um plug-in de Servidor da Web em vez do transporte HTTP interno do WebSphere para acessar o TEC Web Console. Consulte a seção **[Atualizações da Documentação](#page-129-0)** para obter informações adicionais.

## IY68094

Sintoma: O adaptador Mensagem do AS400 não seleciona eventos após a exclusão da fila de mensagens. O adaptador envia um aviso de que a fila de mensagens foi excluída, mas não recupera novas mensagens quando a fila é recriada. Solução: Agora, as novas mensagens são exibidas após a notificação de exclusão da fila de mensagens.

## IY68248

Sintoma: A distribuição do ACF nem sempre distribui os arquivos de adaptador/gateway apropriados, embora não sejam registrados ou exibidos erros aparentes.

Solução: No caso de uma distribuição de perfis do ACF não ser concluída com êxito, agora será exibido um erro e registrado no arquivo lcfd.log. As informações de rastreio também foram aprimoradas com a utilização de um nível maior de rastreio, produzindo informações de erro mais detalhadas no arquivo lcfd.log.

## IY68263

Sintoma: O *IBM Tivoli Enterprise Console: Guia do Desenvolvedor de Regras, Versão 3.9* lista informações incorretas sobre o início do interpretador do Prolog.

Solução: As etapas listadas na página 443 do *Guia do Desenvolvedor de Regras* foram atualizadas para informar ao usuário que o interpretador deve ser iniciado a partir do diretório \$BIM\_PROLOG\_DIR/bin. Iniciar o interpretador a partir de outro diretório, independentemente da configuração \$PATH, pode resultar em erro. Consulte a seção **[Atualizações da Documentação](#page-129-0)** para obter informações adicionais.

## IY68620

Sintoma: wconsole -lsconsoleup exibe entradas duplicadas para cada visualizador de eventos aberto por um TEC Java Console. Deve ser exibida apenas uma linha por Console Java.

Solução: Agora, é exibido o número correto de entradas.

## IY68651

Sintoma: O predicado commit\_set não funciona corretamente em uma ação de regra.

Solução: A análise da expressão comum foi corrigida, permitindo que o predicado commit\_set funcione apropriadamente, conforme documentado no *IBM Tivoli Enterprise Console: Guia do Desenvolvedor de Regras*.

Sintoma: Ao digitar Informações de Configuração no Assistente de Instalação do TEC 3.9 do Console da Web, se o oserv estiver desativado em qualquer um dos Nós Gerenciados na região TMR, o seguinte erro será exibido mesmo que uma conexão com o servidor TMR possa ser estabelecida:

"A conexão com o servidor Tivoli falhou. Para verificar as informações que você inseriu, clique em CANCELAR. Caso contrário, clique em OK para continuar a utilizar as informações especificadas."

Se OK for clicado, o Console da Web será instalado, mas a lista de nós gerenciados que aparecerá depois disso tem um problema potencial. O único nó gerenciado listado é o correspondente ao Servidor TMR. Se o Servidor de UI estiver em um nó gerenciado que não for o Servidor TMR, o Console da Web será instalado, mas não permitirá que o usuário faça login.

Solução: A mensagem de erro não é mais exibida e a lista de nós gerenciados é apresentada corretamente.

### IY68778

Sintoma: Ao utilizar a ação **forward\_event** para enviar eventos de um Servidor TEC para outro, a palavra-chave do arquivo conf ConnectionMode é ignorada. O arquivo conf utilizado com a ação **forward\_event** é o **tec\_forward.conf**. O modo de conexão utilizado é sempre connection\_less. Isso é visto com maior facilidade utilizando o comando **netstat -a**, no qual uma conexão separada para cada evento redirecionado é exibida.

Solução: Agora, o parâmetro de configuração **ConnectionMode** é utilizado e os resultados corretos podem ser vistos ao emitir o comando **netstat -a**.

## IY68970

Sintoma: O *IBM Tivoli Enterprise Console: Guia do Desenvolvedor de Regras, Versão 3.9* não mostra a maneira correta de utilização do predicado sprintf() quando mais de um *\_value* é listado.

Solução: Para utilizar mais de um *value* no predicado sprintf(), coloque a lista separada por vírgulas entre colchetes quadrados ([]). Foi fornecido um exemplo ilustrando o uso correto do predicado sprintf() quando há mais de um *\_value* listado. Consulte a seção *[IBM](#page-162-0)  [Tivoli Enterprise Console: Guia do Desenvolvedor de Regras, Versão 3.9,](#page-162-0)* das **[Atualizações da Documentação](#page-129-0)** para obter informações adicionais.

#### IY69101

Sintoma: Compilar uma Base de Regra com cadeias DBCS em um predicado exec\_task ou exec\_program pode falhar com a seguinte exceção Java:

java.lang.ArrayIndexOutOfBoundsException:

at com.oroinc.text.regex.Perl5Matcher. repeat

Solução: A causa é um problema com uma biblioteca de expressões comuns de terceiros e não pode ser corrigido no momento. Consulte a seção [Problemas Conhecidos, Limitações e Soluções Alternativas](#page-48-0) para obter uma solução alternativa.

## IY69047

Sintoma: Um tempo curto de atualização como 1 segundo na Visualização de Grupos de Eventos ou na Lista do Visualizador de Eventos no console causa maior utilização da CPU no servidor de banco de dados no qual o banco de dados do TEC está instalado. Solução: O *IBM Tivoli Enterprise Console: Guia do Usuário, Versão 3.9* foi atualizado com uma explicação detalhada dos fatores que afetam a utilização da CPU no servidor de banco de dados quando os Consoles de Eventos são utilizados. Consulte a seção **[Atualizações da Documentação](#page-129-0)** para obter informações adicionais.

#### IY69520

Sintoma: O EIF SDK não é compilado com o GLIBC versão 2.3.x no sistema operacional Red Hat Enterprise Linux 3. Solução: O pacote compat-glibc do Red Hat deve ser utilizado para compilação com as bibliotecas GLIBC mais antigas ou utilize o arquivo de objeto atualizado, ctype\_eif\_23x.o, incluído neste fix pack. Consulte a seção **[Notas sobre o Fix Pack](#page-12-0)** para obter informações adicionais sobre a utilização dessas opções.

## IY69537

Sintoma: Algumas mensagens do adaptador de logfile exibidas nos conjuntos de caracteres de byte duplo parecem malformadas ou ilegíveis.

Solução: O código de conversão UTF-8 no adaptador foi atualizado e agora o texto da mensagem é exibido corretamente.

## IY69665

Sintoma: A identificação de erros do comando '**wtdbspace runstats**' não se comporta conforme o esperado.

Solução: O comando **wtdbspace** foi atualizado para exibir as mensagens de erro retornadas pela chamada de remoção de link e para reconfigurar as variáveis de identificação de erros antes de executar a próxima chamada do sistema. Além disso, os nomes dos arquivos temporários agora são gerados utilizando o ID do processo, em vez de um time stamp.

Sintoma: Depois do 12º dia de cada mês, o Console TEC recebe um erro 'Impossível alcançar o RDBMS' quando o usuário tenta Confirmar ou Fechar um evento. Isso ocorre em um ambiente no qual o servidor de banco de dados é o Microsoft SQL Server (independente da versão), o código do idioma do Servidor TEC e do servidor de banco de dados é o francês e o usuário do RIM está configurado no Microsoft SQL Server para utilizar francês como o idioma padrão.

Solução: Agora, o Console utiliza o formato de hora local ODBC, permitindo consultas corretas ao banco de dados, independentemente do código de idioma do sistema.

## IY69755

Sintoma: O parâmetro de configuração tec\_disp\_clt\_lock\_timeout não está na documentação do *IBM Tivoli Enterprise Console: Referência a Comandos e Tarefas, Versão 3.9*.

Solução: A documentação no manual *[IBM Tivoli Enterprise Console: Referência a Comandos e Tarefas, Versão 3.9](#page-150-0)* foi atualizada para incluir esse parâmetro de configuração. Consulte a seção [Atualizações da Documentação](#page-129-0) para obter informações adicionais.

## IY70219

Sintoma: Ao realizar a Execução da Tarefa em um evento no TEC 3.9 Java Console, os espaços finais contidos em um valor do slot de evento serão removidos quando os slots forem transmitidos para a tarefa.

Solução: Os caracteres de espaço em branco finais são preservados corretamente no atributo do evento.

## IY70288

Sintoma: tec rule remove  $\&$ , % e ! das cadeias de atributos

Solução: Os caracteres &, % e ! não são mais removidos das cadeias de atributos.

## IY70481

Sintoma: Se um operador do TEC Web Console for um Administrador do TME cujo nome contenha um espaço em branco, o slot do administrador de um evento não será atualizado quando o operador fechar ou confirmar o evento. Solução: Agora, o atributo administrador é atualizado corretamente.

## IY70908

Sintoma: A aplicação do componente ACF 3.9.0-TEC-FPO3 causará falha nas distribuições do ACP com erros de tempo limite se as ações posteriores dos perfis (consulte a área de janela "Ações" da configuração do perfil do adaptador) tiverem ações posteriores adicionais incluídas nas ações posteriores padrão. A causa do tempo limite é o processo acpep, que é executado no nó de extremidade e falha como resultado das ações posteriores incluídas.

Solução: O rastreio adicional incluído para uma correção anterior levou a um estouro de buffer ao formatar as ações posteriores para impressão no rastreio. O buffer, que era suficiente para as ações posteriores padrão, não alocava corretamente espaço suficiente para itens adicionais de ações posteriores. A alocação do buffer para rastreio foi corrigida para alocar o espaço necessário.

## IY71136

Sintoma: A documentação de filtragem de eventos não é clara em relação à hierarquia de classe. Solução: As instruções Filter:Class= devem listar todas as classes e não apenas as classes-pai. Consulte a seção **[Atualizações da](#page-129-0)  [Documentação](#page-129-0)** para obter informações adicionais.

## IY71145

Sintoma: No HPUX 11, **postemsg -S <nome\_do\_host> <CLASS> <SOURCE>** armazena em cache o evento, apesar de nslookup resolver o host com um endereço IP.

Solução: Consulte a seção [Problemas Conhecidos, Limitações e Soluções Alternativas](#page-48-0) para obter as soluções disponíveis.

## IY71318

Sintoma: A função receptor do EIF do TEC 3.9 requer "**BufferEvents=NO**".

Solução: Consulte **[IY71318](#page-146-0)** no *Tivoli Event Integration: Referência, Versão 3.9* na seção **[Atualizações da Documentação](#page-129-0)** para obter informações de configuração adicionais para esse parâmetro e seu uso.

## IY71489

Sintoma: As preferências globais para todos os operadores TEC serão reconfiguradas com os valores padrão se as preferências tiverem sido modificadas pela última vez por um console TEC 3.9 Fix Pack 1, 2 ou 3 ao conectar-se a um Servidor de UI da versão 3.9 Fix Pack 3 com um dos seguintes consoles:

TEC 3.7.1 Fix Pack 4, 5 ou 6 TEC 3.8 Fix Pack 1 ou 2 TEC 3.9 RTM

Isso ocorre independentemente de a verificação de versão estar ou não ativada no Servidor de UI.

Solução: As preferências globais configuradas por um console Fix Pack 4 não serão reconfiguradas com os valores padrão, contanto que as instruções especiais de instalação do APAR sejam seguidas. Consulte a [nota importante](#page-12-0) na seção [Notas sobre o Fix Pack](#page-12-0) para obter informações adicionais sobre esse problema assim como sobre a restrição no uso de versões diferentes do console com o servidor de UI.

## IY71659

Sintoma: O especificador de formato "%s\*" corresponderá aos espaços em branco iniciais quando o especificador vier imediatamente após um valor constante ou literal.

Solução: Essa é uma limitação do especificador de formato "%s\*" e está documentada na seção Problemas Conhecidos, Limitações e [Soluções Alternativasd](#page-48-0)este arquivo Leia-me.

## IY71669

Sintoma: Quando a opção **tec\_ui\_server\_conn\_keepalive\_interval** estiver ativada no Servidor de UI do TEC e o Nó Gerenciado do Servidor de UI for o TMF versão 3.7.1, todo console que se conectar ao Servidor de UI exibirá uma tela cinza em branco. A seguinte exceção será exibida no janela/shell de comandos do console:

com.tivoli.framework.runtime.ExObjAdapter minor code: 17 completed: No Solução: Quando o Nó Gerenciado for o TMF versão 3.7.1, a opção **tec\_ui\_server\_conn\_keepalive** será desativada. Agora, essa opção fica disponível apenas quando utilizada com o TMF versão 4.1 ou posterior.

## IY71967

Sintoma: O servidor de eventos TEC e o adaptador de logfile não funcionam no sistema operacional Solaris 10. Solução: O servidor de eventos e as bibliotecas adjacentes do adaptador foram atualizadas para operar no sistema operacional Solaris 10.

## IY72257

Sintoma: A descrição do predicado exec\_task\_local() no *IBM Tivoli Enterprise Console: Guia do Desenvolvedor de Regras, Versão 3.9*, está incorreta.

Solução: O argumento *file name* deve ser alterado para *task name* e a descrição deve indicar que a execução pode ser feita em Nós Gerenciados e em Nós de Extremidade. Consulte a seção **[Atualizações da Documentação](#page-129-0)** para obter informações adicionais.

## IY72345

Sintoma: Ao parar/iniciar os adaptadores de logfile do Unix, os arquivos de bloqueio incorretos puderam ser removidos. Solução: Ao encerrar, o adaptador de logfile verifica para certificar-se de que os arquivos de bloqueio removidos não foram criados por um adaptador recém-iniciado.

## IY72347

Sintoma: Quando uma máquina é reinicializada, o adaptador de logfile do Unix não é iniciado, mas o arquivo /etc/syslog.conf é atualizado corretamente. Quando init.tecad\_logfile chama update\_conf para incluir as linhas apropriadas em /etc/syslog.conf, o valor retornado em \$? é 1.

Solução: A lógica de inicialização do adaptador foi corrigida e não exibe mais esse comportamento.

## IY72353

Sintoma: Se os padrões do ACP forem excluídos de um adaptador do TEC antes da instalação do fix pack, a instalação do componente de fix pack do ACF não recriará os Padrões do ACP para esse tipo de adaptador. Esta situação não permite que o Administrador do TME crie uma entrada para o perfil ACP desse tipo de adaptador.

Solução: Se os valores padrão do ACP não estiverem disponíveis, eles serão gerados automaticamente.

## IY72403

Problema: O adaptador de logfile no Solaris será encerrado se CTRL-C for digitado no mesmo terminal que iniciou o adaptador. Solução: Esse problema foi documentado como conhecido no *IBM Tivoli Enterprise Console: Notas sobre o Release, Versão 3.9*. Consulte a seção [Atualizações da Documentação](#page-129-0) ([Notas sobre o Release](#page-182-0)) para obter detalhes adicionais.

## IY72477

Sintoma: Um evento com um slot STRING contendo um colchete à esquerda ( [ ) não será carregado na cache de regras durante a reinicialização de um servidor de eventos.

Solução: O evento será carregado corretamente na cache de regras.

## IY72489

Sintoma: No Windows 2003 Server, o Adaptador Avançado do Windows gera mais de 500 kilobytes de atividade de E/S sempre que controla os eventos, mesmo que não haja eventos disponíveis a serem processados.

Solução: Se nenhum novo evento estivesse disponível no log desde o poll anterior, o adaptador sobrescrevia desnecessariamente o ID e o time stamp do evento no registro com valores idênticos do intervalo de poll anterior. O comportamento foi alterado para que o time stamp seja calculado e os valores de registro sejam gravados somente se um novo evento for processado a partir do log de eventos durante o poll atual.

Sintoma: O *IBM Tivoli Enterprise Console: Guia do Desenvolvedor de Regras, Versão 3.9*, mostra incorretamente os exemplos dos predicados *fopen()* e fclose() em ações separadas.

Solução: Os predicados fopen() e fclose() devem ser incluídos na mesma ação para manter a variável \_fp no escopo. Consulte a seção **[Atualizações da Documentação](#page-129-0)** para obter informações adicionais.

## IY72690

Sintoma: O Adaptador Windows do TEC não poderá enviar eventos após uma reinicialização se o arquivo de cache estiver danificado.

Solução: O adaptador criará um backup do arquivo de cache danificado chamado <nome\_do\_arquivo\_de\_cache>.corrupt e, em seguida, criará um novo arquivo de cache para utilização. Consulte também *IY74177*.

## IY72851

Sintoma: Definir um predicado definido pelo usuário com o mesmo nome de um predicado interno existente faz com que o processo tec\_server falhe na inicialização.

Solução: O *IBM Tivoli Enterprise Console: Guia do Desenvolvedor de Regras - Apêndice A,* foi atualizado para mencionar esse problema. Consulte [IY72851](#page-168-0) na seção [Atualizações da Documentação](#page-129-0) para obter detalhes.

## IY72862

Sintoma: No Solaris, "**init.tecad logfile stop <ID do adaptador>**" falha ao parar o adaptador nomeado nas seguintes condições: 1) O arquivo de bloqueio do adaptador nomeado foi excluído

e

2) "bin/tecad\_logfile -n -c \$TECADHOME" é maior que 80 caracteres depois que \$TECADHOME é expandido para o adaptador nomeado.

Solução: Agora, o comando "**init.tecad\_logfile stop <ID>**" pára o adaptador especificado quando o comprimento do "bin/tecad  $logfile -n -c$  \$TECADHOME" for maior do que 80 caracteres.

## IY72983

Sintoma: Modificar um evento com "re\_mark\_as\_modified" em uma regra de alteração não atualiza o evento no banco de dados. Solução: Os eventos modificados com "re mark as modified" em uma regra de alteração serão atualizados no banco de dados.

## IY73012

Sintoma: O TEC Web Console exibirá as seguintes mensagens como texto adulterado se os códigos de idioma do WebSphere Server e do Servidor TEC forem diferentes:

ECO:0001:0084 - O Tivoli Enterprise Console Server está em execução. ECO:0001:0059 - O Tivoli Enterprise Console Server não está em execução no momento. ECO:0001:0322 - O Tivoli Enterprise Console Server está sendo inicializado. . .

# Solução: Foram fornecidas mensagens atualizadas para os idiomas NLS suportados e agora são exibidos corretamente.

## IY73092

Sintoma: O comando **wtdbspace** falhará se o script **\$BINDIR/TME/TEC/sql/db2\_runstats** gerar qualquer mensagem de aviso do DB2.

Solução: O comando **wtdbspace** foi atualizado para diferenciar corretamente entre mensagens de erro e de aviso do DB2 e agora falhará apenas em mensagens de erro.

## IY73291

Sintoma: A API do Java EIF sendEvent elimina eventos que contenham o caractere de aspas duplas "" no slot da mensagem. Solução: Os valores de slot contendo caracteres de aspas duplas incorporados e outros caracteres especiais deverão ser colocados com as aspas simples ou duplas e as aspas duplas incorporadas deverão ser colocadas como escape adequadamente. Consulte a seção **[Atualizações da Documentação](#page-129-0)** ([Tivoli Event Integration Facility: Referência, versão 3.9\)](#page-142-0) para obter informações adicionais.

## IY73386

Sintoma: Ao criar um novo Filtro no painel de Configuração do ACP, se algum dos nomes de slot que estiverem sendo filtrados iniciar com 'A' ou 'B', o Filtro será salvo em um formato inválido que será ignorado pelos adaptadores no tempo de execução. Solução: Os filtros criados no painel de configuração do ACP que começarem com a letra 'A' ou 'B' serão salvos corretamente agora e os eventos serão filtrados adequadamente. NOTA: Nunca houve problemas com os nomes de slots que começassem com as letras de 'C' a 'Z'.

## IY73563

Sintoma: Os atributos estendidos pelo evento que não possuem um valor não são inseridos no banco de dados de eventos. Esses atributos estendidos não podem ser visualizados no *Console de Eventos*.

Solução: Foi documentado um método para configurar os atributos estendidos com um valor padrão. Consulte a seção **[Atualizações](#page-129-0)  [da Documentação](#page-129-0)** para obter informações adicionais.

<span id="page-99-0"></span>Sintoma: Ao instalar o Console Java em um nó gerenciado, a instalação pode gerar um erro em razão do nível de revisão incorreto do objeto TEC\_JCONSOLE.

Solução: As etapas requeridas para resolver esse problema podem ser localizadas na seção **[Limitações e Soluções Alternativas](#page-0-0)  [Conhecidas](#page-0-0)** deste documento.

## IY73727

Sintoma: Falha do script posterior do ACF durante a instalação do fix pack pára a instalação do ACF. Solução: O ACF não falhará se os erros no script não forem críticos à instalação.

## IY74177

Sintoma: Se o arquivo de cache do adaptador de logfile estiver danificado, o adaptador não poderá mais enviar eventos depois de ser reiniciado.

Solução: O adaptador criará um backup do arquivo de cache danificado chamado <nome\_do\_arquivo\_de\_cache>.corrupt e, em seguida, criará um novo arquivo de cache para utilização.

## IY74244

Sintoma: O comando **wtdumprl** poderá imprimir eventos incorretamente e em um formato inconsistente quando eventos grandes estiverem no Log de Recepção.

Solução: A saída de comando **wtdumprl** será exibida corretamente quando o log de recepção contiver eventos grandes.

## IY74316

Sintoma: A tarefa Send\_Email, quando executada no Windows, não especifica a entrada Para: O resultado pode ser "destinatários não divulgados" listados, em vez de um endereço válido.

Solução: A tarefa Send\_Email foi modificada para configurar a entrada Para: corretamente. Consulte **[IY74316](#page-45-0)** na seção **[Instalação e](#page-20-0)  [Configuração](#page-20-0)** para obter informações sobre como atualizar a biblioteca de tarefas deste problema.

## IY74576

Sintoma: Quando um novo evento é criado em um log de eventos que está sendo monitorado pelo adaptador do Windows, o adaptador gera aproximadamente 500 K de atividade de E/S por chamada para ReadEventLog, independentemente das atualizações para o log de eventos.

Solução: O adaptador do Windows foi atualizado para utilizar apenas a quantidade necessária de atividade de E/S para ler os dados do log de eventos e não gera atividade de E/S externa.

## IY74640

Sintoma: A documentação em torno do upgrade do componente Console da Web não é precisa em relação à desinstalação dos componentes atuais do Console da Web.

Solução: As **[Instruções de Instalação](#page-27-0) ([Fazendo Upgrade do Console da Web Utilizando o Assistente de Instalação](#page-28-0))** no arquivo leia-me do fix pack foram atualizadas para mostrar as etapas necessárias para fazer upgrade do console da Web utilizando o Assistente de Instalação.

## IY74714

Sintoma: O servidor de eventos pode continuar a ser executado quando o banco de dados de eventos é encerrado. Solução: Um novo parâmetro de configuração, **tec\_server\_dbfail\_shutdown**, foi criado. A definição como 'YES' orientará o servidor para encerrar quando houver falha na conexão com o banco de dados. Consulte a seção **[Atualizações da Documentação](#page-129-0)** para obter uma descrição completa do parâmetro.

## IY74616

Sintoma: Os fatos e os predicados do usuário não são criados utilizando o procedimento user\_predicates. Solução: Isso ocorre apenas em ambientes Windows com novas instalações do TMF 4.1.1. Foram incluídas novas instruções na documentação de user\_predicate e do predicado compile. Consulte **[IY74616](#page-169-0)** na seção **[Atualizações da Documentação](#page-129-0)** para obter informações adicionais.

## IY74861

Sintoma: As entradas do arquivo rc.shutdown criadas durante uma distribuição/instalação do ACP do adaptador SNMP no sistema operacional AIX não são excluídas quando o adaptador é removido por meio de distribuição subseqüente do ACP. Solução: Agora, as entradas apropriadas no arquivo rc.shutdown são removidas quando um adaptador é removido por uma distribuição subseqüente do ACP.

## IY74964

Sintoma: Se ocorrer um erro do RIM enquanto o console estiver tentando salvar as preferências do operador, nenhuma mensagem de erro será exibida.

Solução: Agora, uma mensagem de erro será exibida em uma caixa de mensagens pop-up.

## IY75038

Sintoma: Depois de alterar a entrada widmap root\_user para w32-ix86, o servidor não é mais iniciado automaticamente quando o oserv é reiniciado, mas é iniciado com **wstartesvr**.

Solução: Esse problema foi documentado como conhecido no *IBM Tivoli Enterprise Console: Notas sobre o Release, Versão 3.9*. Consulte a seção [Atualizações da Documentação](#page-129-0) ([Notas sobre o Release](#page-182-0)) para obter detalhes adicionais.

## IY75056

Sintoma: O Mecanismo de Correlação de Estado elimina eventos que possuem atributos duplicados definidos. Solução: Agora, o SCE aceita eventos com atributos duplicados mantendo o último valor fornecido para o atributo. Essa também é a maneira com que o servidor de eventos legado manipula os atributos duplicados. **NOTA**: Os eventos não devem ser enviados com atributos duplicados. O formato é impróprio e como as duplicatas são eliminadas, os dados são perdidos. Consulte a seção **[Atualizações da Documentação](#page-129-0)** para obter informações adicionais.

## IY75245

Sintoma: O adaptador de logfile do UNIX poderá falhar ao ser inicializado se o arquivo /etc/syslog.conf não existir. Solução: Quando o adaptador for iniciado com a opção -s, ele será iniciado quando /etc/syslog.conf não existir.

## IY79980

Sintoma: Quando o TEC estiver instalado com a estrutura 4.1.1, o construtor da regra da GUI poderá receber um erro de falha geral

oserv

"FRWOG0003E" se a correção 4.1.1-TMF-0003 não estiver instalada.

Solução:Incluída a correção 4.1.1-TMF-0003 na tabela de correções recomendadas na página 17 do arquivo Leia-me do Fix Pack 4. Consulte o link a seguir para obter informações adicionais sobre a correção 4.1.1-TMF-0003: <http://www.ibm.com/support/docview.wss?uid=swg21158648>

## 164889

Sintoma: O adaptador do AS/400 precisa de sua versão atualizada uma vez que ainda mostra V3R6M0 quando os clientes verificam a versão.

Solução: A versão foi atualizada para exibir a versão atual do TEC. Neste release, é a V3R9M0.

### 165694

Sintoma: Quando o banco de dados do TEC contém um evento vazio/nulo, isto é, um evento com todos os valores 0 ou nulos, será levantada uma NullPointerException no Visualizador de Eventos do Console TEC se o usuário clicar em um dos botões de comutação de gravidade mostrar/ocultar. Em razão da exceção, a ação de gravidade mostrar/ocultar não é aplicada aos eventos na tabela do Visualizador de Eventos.

Solução: Nenhuma exceção é levantada na janela de comandos/janela de shell do Console TEC. A ação de gravidade mostrar/ocultar é

aplicada aos eventos na tabela do Visualizador de Eventos e os eventos são filtrados conforme o esperado com base na gravidade comutada.

## 165770

Sintoma: wtdbspace falha com o erro SQL30082N em um cliente DB2 com a seguinte mensagem de erro:

SQL30082N Falha ao tentar estabelecer conexão com o motivo de segurança "17"

("FUNÇÃO NÃO SUPORTADA"). SQLSTATE=08001

Solução: Agora, wtdbspace identificará esse erro e solicitará a senha do usuário do DB2.

### 174886

Sintoma: O compilador de regras permite nomes de classe maiores que o máximo de 64 bytes.

Solução: Em razão de limitações no esquema do banco de dados, os nomes de classe não devem ter mais de 64 bytes de comprimento. O *IBM Tivoli Enterprise Console: Guia do Desenvolvedor de Regras, Versão 3.9* foi atualizado para refletir essa limitação. Essas informações também podem ser localizadas na seção **[Atualizações da Documentação](#page-129-0)**, no número do defeito **[174886](#page-169-0)**.

## 175948

Sintoma: O receptor Java EIF consome uma quantidade excessiva de tempo da CPU ao atender somente em um endereço/porta do servidor e fica ocioso, isto é, uma conexão é estabelecida com ele, mas nenhum evento está sendo enviado por meio da conexão. Solução: Foi utilizada uma função diferente para determinar se os dados estão disponíveis para leitura na conexão. Se não houver dados disponíveis, o programa será retornado imediatamente dessa conexão sem criar uma IOException dispendiosa da CPU.

## 178762

Sintoma: Após a instalação do Windows Server 2003 SP1 (Service Pack 1), um erro "falha geral de oserv" poderá ocorrer ao instalar correções e/ou produtos utilizando o Tivoli Management Framework (Desktop ou CLI).

Solução: Modificar as opções de configuração no Windows permitirá a instalação correta de produtos e/ou correções por meio do TMF. Consulte a seção **[Notas sobre o Fix Pack](#page-12-0)** para obter informações adicionais.

## 179425

Sintoma: O failover do servidor não funciona quando vários servidores são especificados na configuração ServerLocation ao utilizar um adaptador não-TME.

Solução: Corrigido o código para aceitar vários servidores e para enviar eventos corretamente para os servidores de failover se o servidor principal (o primeiro listado no parâmetro ServerLocation) não estiver respondendo.

## 180040

Sintoma: O script /etc/rc.d/init.d/tec\_gwr fica danificado depois que o gateway é excluído por meio de um perfil ACP. É anexada uma distribuição subseqüente ao arquivo rc "original" danificado que falhará, em seguida, ao iniciar o tec\_gwr na reinicialização. Solução: O arquivo é excluído completamente, da maneira usual, quando é feita uma exclusão.

## 180227

Sintoma: MR0622053044: Pedido de log da posição de bytes do logfile no rastreio do adaptador

Solução: Agora, o Adaptador de Logfile gravará as informações de rastreio mostrando o local do byte em um logfile que estiver lendo. Esse rastreio será gravado no módulo UTILS com uma gravidade LOW, conforme definido no arquivo tecad\_logfile.err. Um exemplo de rastreio ao ler uma nova linha do arquivo /var/adm/proc5.log seria:

/var/adm/proc5.log: Last byte read=638

/var/adm/proc5.log: Read 48, last byte read=686

# **Soluções de Defeitos Incluídas a partir do 3.9.0-TEC-FP03**

## IY54436

Sintoma: Quando dois operadores do console Java modificam filtros do grupo de eventos ao mesmo tempo, apenas um é salvo. Solução: Agora, os dados são protegidos para que várias alterações possam ser feitas ao mesmo tempo.

## IY56782

Sintoma: Quando o oserv é encerrado, o Console continua em execução e parece realizar trabalho, apesar de não estar conectado ao servidor TEC.

Solução: Quando o oserv é encerrado, é fornecido um diálogo a partir do qual você pode encerrar ou desativar o Console.

## IY56816

Sintoma: Os consoles Java e Web formatam slots de forma diferente quando os eventos são transmitidos aos scripts CGI ou às tarefas. Solução: As diferenças de formato foram resolvidas. Os slots date\_reception, cause\_date\_reception e last\_modified\_time são impressos como valores numéricos. O slot de gravidade é impresso no formato de cadeia em vez de valor numérico (isto é, HARMLESS em vez de 20). O slot cause date reception é sempre escrito por extenso em vez de utilizar a abreviatura cause\_date\_receptn. As novas linhas e os espaços finais são impressos adequadamente.

## IY57076

Sintoma: Abrir a Visualização Configuração no Console Java pode demorar muito quando há vários operadores definidos. Solução: O desempenho foi aprimorado ao abrir essa visualização.

## IY57527

Sintoma: O adaptador Netware não funciona com o Netware 6.5 Solução: Agora, o adaptador Netware funciona com o Netware 6.5

## IY57643

Sintoma: O arquivo **tecad\_logfile.fmt** fornecido para o linux-86 não está em conformidade com o Red Hat 2.1/3.0. Solução: O arquivo formatado de logfile padrão foi alterado para linux-ix86 para refletir as alterações nas entradas de mensagens do Red Hat 2.1/3.0. Para assimilar essas alterações, é necessário redistribuir o arquivo **tecad\_logfile.cds**.

## IY57986

Sintoma: É necessário documentar parâmetros no arquivo **.tec\_config**. Solução: Consulte a seção **[Atualizações da Documentação](#page-129-0)** para obter uma descrição dos parâmetros.

## IY58134

Sintoma: O adaptador do Windows apresenta retardos ao enviar grandes quantidades de eventos de um arquivo LogSources. Solução: Não ocorre nenhum retardo quando há eventos pendentes a enviar.

Sintoma: **wdbmaint.sh** falha no Oracle com "o índice especificado não existe".

Solução: Quando é feito upgrade de um servidor de eventos do ITEC 3.8 (pré-FP02) para o ITEC 3.9 e o banco de dados de eventos é configurado para utilizar um servidor de banco de dados Oracle, é necessário executar o seguinte comando para usar o utilitário **wdbmaint.sh**:

## **\$BINDIR/TME/TEC/sql/ora\_idx\_upgrade.sh**

Esse comando atualiza o banco de dados com os três índices que faltavam (introduzidos no 3.8.0-TEC-FP02) e que são requeridos para reorganizar o banco de dados por meio do utilitário **wdbmaint.sh**.

## IY58277

Sintoma: O Adaptador de Logfile do UNIX é encerrado depois de executar "**kill -HUP**" quando **LogSources** aponta para um diretório inexistente.

Solução: Depois de emitir "**kill -HUP**", o adaptador não é encerrado.

## IY58303

Sintoma: O adaptador não-TME de logfile é analisado de forma diferente no 3.8.0-TEC-FP01 e no 3.9.0-TEC-FP01 Solução: A documentação foi atualizada para refletir o motivo dos comportamentos diferentes. Consulte **[IY58303](#page-137-0)** na seção **[Guia de](#page-135-0)  [Adaptadores](#page-135-0)** das **[Atualizações da Documentação](#page-129-0)**.

## IY58867

Sintoma: O Adaptador de Logfile do UNIX é encerrado no HPUX 11 depois de executar "**kill -HUP**". Solução: Depois de emitir "**kill -HUP**", o adaptador não é encerrado.

## IY58868

Sintoma: Não é permitido configurar o tempo limite da tarefa a partir do Console Java ou Web. Solução: Ao executar uma tarefa a partir do Console, um campo estará disponível para especificar o período de tempo limite.

## IY58910

Sintoma: O Adaptador SNMP perde eventos durante uma intermitência de interrupções.

Solução: As intermitências de interrupções são melhor manipuladas. Em razão da natureza de UDP, a entrega de pacotes não é garantida e a perda de pacotes ainda é possível em carregamentos exagerados.

Aumentar a marca d'água do UDP também pode ajudar a resolver este problema. Por exemplo, no Solaris:

- 1) Verifique o valor de UDP:
	- /usr/sbin/ndd /dev/udp udp\_recv\_hiwat
- 2) O padrão é normalmente 8192. Você pode aumentar esse valor para 64 k, por exemplo: /usr/sbin/ndd -set /dev/udp udp\_recv\_hiwat 65535

## IY58937

Sintoma: Quando um predicado link\_effect\_to\_cause é emitido e o evento de causa não está mais na cache de regras, tec\_rule trava com um SIGSEGV 211.

Solução: tec\_rule não trava mais quando isso está concluído. Após a instalação do fix pack, o diretório TEC\_TEMPLATES de sua Base de Regra deve ser atualizado para que essa alteração seja efetivada. Para isso, execute o seguinte:

## **/etc/Tivoli/bin/perl \$BINDIR/TME/TEC/upg\_templates.pl <caminho\_base\_de\_regra> 1**

# IY58951

Sintoma: O TEC WEP apresenta um erro de tradução em francês. A cadeia "closed in 15 to 30 minutes" está traduzida incorretamente como "Ferm entre 15 30 heures"

Solução: O texto em francês foi traduzido corretamente.

# IY59229

Sintoma: tec\_dispatch trava ao modificar um evento em um código de idioma não-C Solução: tec\_dispatch não trava mais nessas circunstâncias

## IY59230

Sintoma: Quando uma tarefa executada a partir do Console Java falha em razão de erro do TMF, o Console não exibe o motivo da falha.

Solução: O console Java fornece uma mensagem de erro adequada.

# IY59625

Sintoma: Emitir **wsighup** em um serviço em execução do Adaptador do Windows falha com "O serviço <nome\_do\_serviço> não está sendo executado corretamente".

Solução: **wsighup** funciona conforme o esperado.

Sintoma: Os predicados re\_create e re\_\*\_match falham no Linux. Solução: Agora, esses predicados funcionam no Linux.

## IY59888

Sintoma: No WEP, EC2\_c05\_s030\_src\_transform falha quando a coluna de mensagem em stage\_evt\_msg contém uma cadeia maior que 254 caracteres.

Solução: EC2 c05 s030 src\_transform não falha nessa condição.

## IY59889

Sintoma: No WEP, EC2\_c05\_s030\_src\_transform falha com: "Erro na designação" quando são inseridos dados na coluna incorreta. Solução: EC2 c05 s030 src\_transform não falha nessa condição.

## IY59907

Sintoma: O encerramento do Adaptador de Logfile atualiza **syslog.conf** mesmo quando "-s" está especificado. Solução: Encerrar o Adaptador de Logfile não atualiza mais **syslog.conf** quando "-s" está especificado.

## IY59911

Sintoma: Não há documentação para as palavras-chave PRINTF, SUBSTR, IPNAME, IPADDR e FQNAME do arquivo CDS do Adaptador SNMP.

Solução: Foi fornecida uma atualização para o *IBM Tivoli Enterprise Console Versão 3.9: Guia de Adaptadores* explicando essas palavras-chave. A documentação inclui exemplos. Consulte a seção **[Atualizações da Documentação](#page-129-0)** a seguir.

## IY59925

Sintoma: As Tarefas Automatizadas no Console Java não são executadas em Nós de Extremidade quando o Pacote de Idiomas do TEC 3.9 é instalado e o código do idioma do Console não é o inglês.

Solução: Agora, as Tarefas Automatizadas são executadas nessas condições.

## IY60354

Sintoma: O ACF e o tec\_gateway não respeitam as configurações SPBDT em Nós Gerenciados Linux. Solução: Agora, o ACF e o tec\_gateway seguem as configurações do SPBDT.

## IY60459

Sintoma: Quando uma regra no Mecanismo de Correlação de Estado é modificada e, em seguida, redireciona um evento, o evento não é removido do armazenamento de persistência.

Solução: Agora, o evento é removido do armazenamento de persistência.

## IY60461

Sintoma: O Mecanismo de Correlação de Estado entra no modo de suspensão antes que o tamanho máximo de arquivo para os arquivos de persistência tenha sido alcançado.

Solução: Com a persistência ativada, o Mecanismo de Correlação de Estado entra no modo de suspensão apenas quando o tamanho máximo de arquivo é alcançado.

## IY60587

Sintoma: A distribuição de tec\_gateway para um Nó Gerenciado do Windows falha quando a conta do Administrador não existe. Solução: Se você tiver renomeado sua conta do Administrador em um Nó Gerenciado do Windows, defina adequadamente o USUÁRIO do perfil antes de distribuir um perfil tec\_gateway do ACF. O campo USUÁRIO é definido na guia "Geral" na entrada do perfil.

Você pode defini-lo com o nome da nova conta do Administrador ou como "BuiltinNTAdministrator" para que ele determine automaticamente a conta do Administrador.

Também é possível utilizar uma entrada widmap, como "\$root\_user". Isto permite controlar o usuário de todos os perfis da interface widmap e utilizar o mesmo perfil para distribuição para nós Windows e UNIX. NOTA: Depois de alterar a entrada widmap root user do Windows, reinicie o Tivoli Desktop no Windows ou não será possível criar ou distribuir perfis adequadamente.

Se você deixar USUÁRIO como 0, ele será padronizado para "Administrador" em nós do Windows.

# IY60870

Sintoma: A ação drop\_duplicate sempre falha em regras simples criadas por meio do Construtor de Regras Gui. Solução: Agora, a regra drop\_duplicate funciona.

Sintoma: Com o rastreio completo ativado no Console da Web, a senha do usuário é exibida em texto corrido. Solução: A senha não é mais exibida na saída do rastreio.

## IY61472

Sintoma: O Adaptador de Logfile processa arquivos LogSources antigos como arquivos novos, enviando novamente todos os seus eventos.

Solução: Os eventos não são enviados novamente.

## IY61623

Sintoma: Com **watch status=YES** definido ao executar um programa a partir da Base de Regra, a inserção em tec\_t\_task\_rep poderá falhar se os resultados tiverem mais de 3467 bytes.

Solução: A inserção funciona sem falha e os dados do resultado são truncados para ajustar-se à tabela.

## IY61687

Sintoma: Os adaptadores de logfile e SNMP em máquinas Solaris com várias NICs podem ligar-se à interface de rede incorreta. Solução: Os adaptadores serão ligados à interface que puder alcançar o servidor TEC.

## IY61709

Sintoma: Fazer upgrade para o ITEC 3.9 em um ambiente com o ITM Application para mySAP.com remove os acpep-postemsg depsets, mas não os restaura.

Solução: Consulte a seção **[Notas sobre o Fix Pack](#page-12-0)** para obter detalhes completos sobre a solução.

## IY61758

Sintoma: No TEDW, os eventos de interrupção não são gravados para o Multiple Customer Support quando EC1\_c10\_ETL1\_Process é executado.

Solução: Os eventos de interrupção são gravados.

## IY61762

Sintoma: Uma restrição da Tarefa Automatizada não poderá ser editada no Console Java se o atributo for Classe e o operador for IN ou NOT IN.

Solução: Agora, as restrições podem ser editadas.

## IY62178

Sintoma: Não há documentação para o suporte ao toolkit do EIF para z/OS enviado a partir de 3.9.0-TEC-FP01. Solução: Fornecida a documentação específica do z/OS incluindo seus releases suportados. Consulte **[IY62178](#page-145-0)** na seção **[Atualizações](#page-129-0)  [da Documentação](#page-129-0)**.

## IY62200

Sintoma: ENUMERAÇÃO: Enum com zero à esquerda compilado sem erro, mas causa falha de início do servidor TEC. Solução: Os tipos de dados inteiros especificados na ENUMERAÇÃO são filtrados corretamente (quando precedidos por zero) antes do tempo de compilação, evitando que sejam interpretados como um octal. Isso permite que o servidor de eventos seja iniciado normalmente.

## IY62261

Sintoma: Clicar em um gráfico de resumo vazio na versão do HP-UX do TEC 3.9 Java Console faz com que o processo Java do Console saia de forma anormal.

Solução: Esse problema é resultado de um erro na Java Virtual Machine do Local de Acesso. Portanto, um arquivo .hotspot\_compiler é, agora, criado quando o console é inicializado para evitar que a JVM do Local de Acesso pare o processo do console.

## IY62270

Sintoma: A etapa de transformação falha quando existem valores nulos em eventos que estão sendo extraídos do banco de dados do TEC.

Solução: Agora, a etapa de transformação manipula os valores nulos corretamente.

## IY62283

Sintoma: Depois de importar as definições do console de um arquivo, o usuário do TEC 3.9 Java Console pode continuar utilizando a visualização Configuração sem antes reiniciar o Console. Isso pode causar danos ao banco de dados nas definições do console. Solução: Agora, é exibida uma caixa de mensagens, que orienta o usuário a reiniciar o console para que as alterações sejam efetivadas. Além disso, a visualização Configuração e o menu de importação serão desativados até que o console seja reiniciado.

Sintoma: A inicialização do servidor de eventos e o comando wtdumper são executados lentamente por causa das chamadas de método do oserv.

Solução: O número de chamadas de método internas foi reduzido para aprimorar o desempenho.

## IY63086

Sintoma: Um operador do TEC Java Console define uma tarefa automatizada e designa alguns hosts nos quais executar a tarefa, mas os hosts não são mais exibidos na lista 'Hosts Atuais' quando a tarefa é reaberta para edição.

Solução: A lista de 'Hosts Atuais' é exibida corretamente quando uma tarefa automatizada é reaberta para edição. Se um host não for mais um host TME válido, o nome não será exibido.

## IY63136

Sintoma: O adaptador de logfile pode, às vezes, processar arquivos LogSource antigos como arquivos novos, enviando novamente todos os seus eventos para o servidor de eventos.

Solução: O adaptador processa corretamente os arquivos LogSource, evitando que eventos antigos sejam enviados novamente.

## IY63368

Sintoma: O comando wsetemsg falha com o erro "ECO:0001:1444" quando utilizado para modificar um evento cujo manipulador de evento ou manipulador de servidor é maior que 1 dígito de comprimento.

Solução: O comando wsetemsg atualiza corretamente o evento especificado e o erro mencionado não ocorre.

## IY63407

Sintoma: Os adaptadores do Tivoli Enterprise Console Versão 3.8 não são removidos depois de aplicar um adaptador do Tivoli Enterprise Console Versão 3.9.

Solução: Foi fornecida uma atualização para o *IBM Tivoli Enterprise Console Versão 3.9: Guia de Adaptadores* explicando o procedimento para upgrade ou remoção de um adaptador instalado anteriormente. Consulte a seção **[Atualizações da Documentação](#page-129-0)** a seguir.

## IY63436

Sintoma: O seguinte erro pode ocorrer ao utilizar o EC2\_c05\_s020\_src\_extract.generic ETL com um banco de dados Sybase 12.0: CDWEX8087E Um erro de SQL geral ocorreu:

 SQL\_ERROR: 'Execute Src Select' 2004.10.11 13:03:34.669 sqlState = HY000, nativeErr = 195, errorMsg = MERANT ODBC Sybase driver SQL Server 'CAST' não é um nome de função incorporada reconhecido.  $sqlState = 42000$ , nativeErr = 156, errorMsq = MERANT ODBC Sybase driver SQL Server Sintaxe incorreta próxima da palavra-chave 'AND'.

Solução: Agora, o script ETL é executado com êxito sem gerar o erro exibido anteriormente.

## IY63455

Sintoma: Ao modificar o valor de um slot de mensagem de um comprimento normal (<255) para um comprimento longo, o valor da mensagem longa é truncado e colocado no campo msg comum no banco de dados. Se o comprimento do valor original no slot de mensagem é modificado, o novo valor é colocado no campo msg no banco de dados, mas o valor antigo fica no campo long\_msg no banco de dados. Isso gera confusão sobre qual é o valor correto.

Solução: A mensagem longa é totalmente armazenada e os campos corretos são preenchidos no banco de dados.

## IY63547

Sintoma: O operador do Console Java não consegue abrir o visualizador de eventos de um grupo de eventos vazio a partir do gráfico de resumo do console. Quando a etiqueta do grupo de eventos vazio é clicada, o visualizador de eventos do próximo grupo de eventos não-vazio mais próximo é exibido.

Solução: Agora, o visualizador de eventos do grupo de eventos vazio é exibido.

## IY63581

Sintoma: A correspondência de formato de "%s\*" seguida por %n não funciona corretamente depois de aplicar o 3.9.0-TEC-FP02. O problema ocorrerá se "%s\*" tentar corresponder 0 ou 1 cadeia imediatamente seguida por um %n ou uma nova linha. Solução: A correspondência de formato corresponde corretamente a "%s\*" quando seguida por %n ou por uma nova linha.

## IY63643

Sintoma: A regra simples falha na compilação quando o valor para watch\_status está incluído entre aspas simples, conforme especificado no guia de construtores de regras.

Solução: As regras são compiladas corretamente quando o valor watch\_status está colocado entre aspas simples. Além disso, é criado um evento de tarefa quando o valor watch\_status está definido como YES.

Sintoma: O comando **wsetemsg** falha ao utilizar a Porta Única BDT.

Solução: O comando **wsetemsg** funciona corretamente quando a porta única BDT é utilizada.

## IY63859

Sintoma: Se um usuário do TEC Java Console definir uma tarefa automatizada, uma cujos filtros de eventos utilize um operador diferente de "Igual A", ele não poderá mais efetuar login no TEC Java Console.

Solução: Agora, o usuário pode efetuar login no Console da Web depois de definir uma tarefa automatizada em que o filtro de eventos utilize um operador diferente de "Igual A".

## IY63863

Sintoma: A instrução de uso do comando **postzmsg** mostra '-p <porta>', mas essa opção não está na documentação e nem está definida no código.

Solução: Como a opção '-p <porta>' não foi projetada para o comando **postzmsg**, a instrução de uso foi atualizada e não exibe mais essa opção.

## IY63871

Sintoma: Utilizar o comando **wsetemsg** para definir o valor de um slot personalizado pode retornar o seguinte erro, especificamente quando executado a partir de um script a partir de uma regra:

Erro::ECO:0001:0272 Nenhuma classe correspondente localizada

Solução: O comando **wsetemsg** atualiza o evento especificado corretamente e o erro não ocorre.

## IY64008

Sintoma: O processo tec\_dispatch pode terminar de forma anormal uma falha de segmentação (SIGSEGV) quando uma regra modifica um valor de slot com um caractere de controle.

Solução: A base de regra falhará na compilação e gerará uma mensagem de erro indicando o caractere de controle inválido.

## IY64197

Sintoma: O script **wstartmaint.sh** define uma hora de início incorreta, um dia à frente, quando a data UTC é um dia anterior à data local.

Solução: O script **wstartmaint.sh** ajustará corretamente a hora de início quando a data UTC for um dia anterior à data local.

## IY64202

Sintoma: Ao utilizar uma configuração não-TME, sem conexão, os eventos vazios forçarão as conexões e as verificações de cache. Solução: Agora, os eventos vazios são descartados, evitando conexões desnecessárias e polling da cache.

## IY64209

Sintoma: O processo tec\_rule termina de forma anormal com o erro SIGSEGV 211 ao processar um cronômetro de eventos com um ID de zero.

Solução: Agora, os IDs do cronômetro de eventos são verificados e um ID de zero não é processado.

## IY64449

Sintoma: O comando **wconsole** exibe incorretamente a mensagem de erro "O RDBMS não pode ser alcançado" quando o banco de dados é danificado por um cliente que utiliza versões incompatíveis do TEC Console no mesmo ambiente. Solução: Agora, é exibida uma mensagem de erro indicando uma versão incompatível do TEC.

## IY64619

Sintoma: Quando as etapas ETL EC2\_c05\_s010\_src\_pre\_extract e depois EC2\_c05\_s020\_src\_extract são executadas em um banco de dados Oracle, pode ocorrer o seguinte erro:

CDWEX8087E Ocorreu um erro geral de SQL: SQL\_ERROR: 'Execute Src

Select' 2004.11.03 16:46:02.265 sqlState = HY000, nativeErr = 932, errorMsg = [MERANT][ODBC Oracle 8 driver][Oracle 8]ORA-00932: inconsistent datatypes: expected NUMBER got LONG.

Solução: Os scripts foram modificados para permitir a execução correta das etapas ETL.

## IY64670

Sintoma: A documentação da 3.9 não é clara e pode parecer que o IBM WebSphere Application Server será executado nos sistemas operacionais listados na tabela Plataformas Suportadas.

Solução: Consulte a seção **[Instalação e Configuração](#page-20-0)** para obter informações relacionadas às plataformas suportadas do WebSphere Application Server.

## IY64774

Sintoma: As distribuições secundárias e subseqüentes de um perfil ACF podem excluir a primeira linha depois da entrada do adaptador no arquivo **/etc/rc.shutdown** no sistema operacional AIX.

Solução: O arquivo /etc/rc.shutdown é atualizado corretamente seguindo uma distribuição secundária (e subseqüente) de um perfil ACF.

## IY64909

Sintoma: Se o usuário do TEC Web Console tentar executar uma tarefa utilizando a opção 'Executar no host que estiver nomeado no evento' e o nome for um nome de host de Nó de Extremidade, a tarefa falhará ao ser executada no Nó de Extremidade. O Console da Web exibe um código de retorno 0.

Solução: Agora, o console da Web comparará o nome do host listado no evento com a lista de nós gerenciados e nós de extremidade disponíveis. Se o nome do host corresponder, a tarefa será executada conforme o esperado. Se o nome do host não puder ser localizado, será exibida uma mensagem de erro indicando que o nome do host especificado não é válido.

## IY65092

Sintoma: O exemplo do predicado is\_clearing\_event está incorreto no *IBM Tivoli Enterprise Console: Guia do Desenvolvedor de Regras, Versão 3.9*.

Solução: Uma atualização para o IBM *Tivoli Enterprise Console: Guia dos Construtores de Regras, Versão 3.9* descreve, agora, o uso correto. Consulte a seção **[Atualizações da Documentação](#page-129-0)**.

## IY65212

Sintoma: Se o evento contiver um atributo TIPO DE INTEIRO que não siga uma notação de Inteiro, Octal ou Hexadecimal, ele não será analisado corretamente na recepção.

Solução: A documentação no *IBM Tivoli Enterprise Console: Guia do Desenvolvedor de Regras, Versão 3.9 - Apêndice B, Gramática BNF para Arquivos Baroc* descreve, agora, a notação de tipo de inteiro aceita. Consulte a seção **[Atualizações da Documentação](#page-129-0)**.

## IY65221

Sintoma: Ao editar funções para grupos de eventos na GUI de Configuração do TEC Java Console, se o usuário selecionar vários grupos de eventos a partir do painel Designar Grupos de Eventos e alterar as funções, apenas o primeiro grupo de eventos selecionado terá suas funções atualizadas. O restante das funções dos grupos de eventos permanecerá inalterada. Solução: O console foi atualizado para permitir que vários grupos de eventos sejam atualizados.

## IY65280

Sintoma: Os adaptadores de logfile reenviam eventos depois de um tempo limite na upcall do evento de envio e o gateway envia eventos duplicados para o servidor de eventos.

Solução: Os adaptadores não passam mais por um tempo limite na upcall e os eventos duplicados não são mais enviados.

## IY65448

Sintoma: O Console Java 3.9 com o Fix Pack 2 ou 3.9.0-TEC-0024LA aplicado listará apenas os 100 primeiros operadores, se houver mais de 100 operadores definidos.

Solução: Agora, o console exibirá todos os operadores, mesmo quando houver mais de 100 definidos.

## IY65472

Sintoma: O comando **wtecexport** sairá com um erro java.lang.OutOfMemory no UNIX ao exportar a configuração inteira de um ambiente de cliente em larga escala.

Solução: O comando **wtecexport** foi modificado para minimizar o consumo de memória e agora é concluído com êxito.

## IY65478

Sintoma: Quando você utiliza **wrmadmin** para reiniciar um componente eif (por exemplo, um eif\_receiver ou um emissor de incidente) várias vezes, o comando parece ser interrompido. Se você verificar o arquivo msgHRM.log, verá uma mensagem semelhante à seguinte:

<Message Id="HRMAG0092E" Severity="ERROR">

<Time Millis="1092856694986"> 2004.08.18 15:18:14.986-05:00</Time>

<Component></Component>

<LogText><![CDATA[HRMAG0092E Caught exception java.lang.OutOfMemoryError.]]></LogText>

<Source FileName="com.tivoli.RiskManager.Agent.rmaThreadGroup" Method="public void

uncaughtException(Thread,Throwable)"/>

<TranslationInfo Type="JAVA" Catalog="rmagent\_msg"

MsgKey="HRMAG0092E"><Param><![CDATA[java.lang.OutOfMemoryError]]></Param></TranslationInfo>

<Principal></Principal>

</Message>

Solução: O comando **wrmadmin** é executado corretamente e o componente é iniciado com êxito.
Sintoma: Ao executar vários comandos **wsendresp** consecutivamente para enviar diferentes mensagens pop-up para o desktop de um Administrador, algumas mensagens podem ser perdidas, seguindo, em seu lugar, duplicatas de outra mensagem. Solução: É exibido o número correto de caixas de mensagens pop-up, cada uma contendo a mensagem correta.

## IY65520

Sintoma: O comando **wconsole –crtoperator** falhará com o erro "ECO2071E - X não é um administrador TME válido" nas seguintes condições:

1. O número total de administradores TME é maior que 1000

2. O número total de administradores TME não é exatamente divisível por 100

3. Se você listar todos os administradores TME em ordem crescente pela hora de criação, X será um administrador TME exibido depois do último número exatamente divisível por 100 na lista. Por exemplo, se houver um total de 1150 administradores TME, wconsole exibirá a mensagem de erro se você tentar criar um operador para qualquer administrador TME além de 1100 na lista. Se, por outro lado, você tivesse exatamente 1100 administradores TME, a mensagem de erro não seria exibida se você tentasse criar um operador para qualquer um dos administradores.

Solução: Agora, o novo operador é criado com êxito e o erro anterior não ocorre.

#### IY65534

Sintoma: Ao criar um Registro de Problemas (modificado para utilizar **wsendresp**) a partir de um evento no visualizador de eventos do TEC Java Console, o **wsendresp** enviado do programa de registro de problema exibirá mensagens pop-ups para visualizadores de eventos que estiverem fechados, além dos visualizadores de eventos abertos no momento. Apenas os visualizadores de eventos abertos no momento devem receber mensagens pop-up.

Solução: Agora, as mensagens pop-up são enviadas apenas para os visualizadores de eventos abertos.

#### IY65539

Sintoma: Para vários novos eventos de entrada, há um retardo de tempo visível na extração de eventos Log Sources para valores **PollInterval**, superiores ao mínimo de 1 segundo. Para o cenário descrito neste APAR, por exemplo, demorou 5 1/2 minutos para examinar 100 eventos com um **PollInterval** de 30 segundos.

Solução: Os eventos **LogSources** são processados de maneira mais eficiente e adequada.

## IY65557

Sintoma: Será gerado um aviso ao instalar um adaptador no SUSE Linux, se existir um arquivo "-pre" no diretório **/etc/init.d**, e um novo adaptador for instalado. (Por exemplo, /etc/init.d/tecad\_logfile-pre)

Solução: No caso de um arquivo "-pre" já existente no sistema SUSE durante a instalação de um adaptador, o arquivo "-pre" é removido, permitindo uma instalação bem-sucedida (sem quaisquer mensagens de aviso).

#### IY65620

Sintoma: O Console Java 3.9 com o Fix pack 2 ou 3.9.0-TEC-0024LA aplicado retornará a mensagem de erro ""operator name" não é um operador TEC válido' quando for emitido um **wconsole -lsoperator** para um operador válido cujo nome correspondente do Administrador TME esteja além do item 100 na lista de Administradores TME. Além disso, se for emitido um **wconsole -lsconsole -a** para um console ao qual esse operador está designado, o operador não será exibido na lista de operadores designados ao console. Solução: O comando **wconsole** foi atualizado para manipular cenários em que haja mais de 100 administradores definidos.

#### IY65628

Sintoma: O TEC 3.8 Java Console sobrescreve as Preferências do Console salvas pelo TEC 3.9 Java Console e as reconfigura com os padrões.

Solução: Foi fornecida uma atualização para o *IBM Tivoli Enterprise Console: Guia do Usuário, Versão 3.9* explicando a perda de dados de configuração que pode ocorrer quando os Consoles de Eventos TEC 3.7.1 ou TEC 3.8 são utilizados em um ambiente TEC 3.9. Consulte a seção **Atualizações da Documentação** para obter informações adicionais.

#### IY65953

Sintoma: Necessário incluir documentação para o predicado bo\_instance\_of. Solução: Incluída nova descrição do predicado bo\_instance\_of. Consulte a seção **Atualizações da Documentação**.

## IY66044

Sintoma: Os arquivos tec\_gwr não foram incluídos no pacote 3.9.0-TEC-FP02. Solução: Os arquivos do pacote do fix pack foram modificados para incluir os arquivos de adaptador tec\_gwr.

#### IY66169

Sintoma: Quando **wdbmaint.sh** é executado no banco de dados Oracle, ocorre uma falha com o erro ORA-12154 ou ORA-01005. Solução: O script **wdbmaint.sh** foi corrigido para utilizar o ID do servidor de banco de dados em vez do ID do banco de dados, permitindo, agora, uma operação normal.

Sintoma: A linha imediatamente acima da entrada do adaptador no arquivo **rc.shutdown** foi excluída. Solução: Quando um adaptador é incluído ou removido, o arquivo **rc.shutdown** é modificado para que apenas a linha correspondente seja modificada.

## IY67845

Sintoma: A URL SCE gerada estava incorreta, fazendo com que a distribuição padrão do perfil tec\_gateway\_sce produzisse uma instalação que não envia eventos.

Solução: A URL SCE foi corrigida.

## Defeito: 176256

Sintoma: A função Mecanismo de Regras não-TME foi desaprovada e não é suportada.

## Defeito: 176626

Sintoma: O console não pode ser conectado a um servidor de eventos em que **set\_comm\_check** está definido como TRUE. Além disso, ao conectar o console em um servidor de eventos em que **single\_port\_bdt** está definido como TRUE, a Visualização Resumo não mostrará eventos e a seguinte exceção poderá aparecer no log de rastreio:

 java.sql.SQLException: Exception the ADR tag "0x64=application:constructed:pstr" was expected but "0x02=universal:primitive:integer" was read at com.tivoli.rim.RIMIterativeSet.next(RIMIterativeSet.java:84)

Solução: O Console TME pode se conectar.

# **Soluções de Defeitos Incluídas a partir do 3.9.0-TEC-FP02**

## IY50864

Sintoma: A utilização do rastreio de regras durante longos períodos faz com que o servidor de eventos pare. Solução: Foi corrigido um problema com o processo de rastreio de regras para impedir a parada do servidor de eventos.

## IY51511

Sintoma: Uma instalação silenciosa do Console não-TME do Windows não atualiza as entradas INSTALL\_DIR e JRE\_DIR na ativação do console

ou no arquivo de comandos da cli. Isso faz com que os comandos **tec\_console.cmd**, **wconsole.cmd**, **wtecexport.cmd** e **wtecimport.cmd** falhem

Solução: Agora, as entradas INSTALL\_DIR e JRE\_DIR nos arquivos CMD são atualizadas corretamente.

## IY51515

.

Sintoma: Não há uma maneira fácil de determinar a versão ou revisão do produto TEC. Solução: As informações de versão e revisão do produto Tivoli Enterprise Console são agora exibidas quando você clica em **Ajuda → Sobre.** 

## IY51534

Sintoma: O comando **wsetemsg** não definirá o valor de um slot se o slot ainda não existir no banco de dados. Solução: Se o slot já existir na classe, ele será incluído na tabela tec\_t\_slots\_evt no banco de dados. Se o slot não existir, será exibida uma mensagem de erro de slot inválido.

## IY51605

Sintoma: Uma contagem incorreta de eventos é exibida na Visualização Gráfico de Resumo quando um grupo de eventos contém um grande número de eventos.

Solução: É exibida a contagem correta de eventos agora.

## IY51905

Sintoma: O adaptador do arquivo de log HP/UX do Fix Pack 1 utiliza uma convenção de nomenclatura incorreta no arquivo **/sbin/init.d**.

Solução: A convenção de nomenclatura correta é utilizada agora.

# IY52198

Sintoma: Os slots INT32 enviados em hexadecimal ou octal causam erros PARSING\_FAILED para o evento. Solução: Os slots INT32 podem agora ser enviados em decimal, hexadecimal ou octal, pois são analisados corretamente. No ambiente para

exec\_task() e exec\_program(), os slots INT32 são representados em hexadecimal. O redirecionamento a partir de uma tarefa ou programa funciona agora

corretamente quando slots INT32 são utilizados.

## IY52418

Sintoma: Quando o script **wdbmaint.sh** é executado com um banco de dados Oracle, ele falha ao atualizar os índices, em razão de uma variável nomeada incorretamente.

Solução: O script é executado sem a geração de uma mensagem de erro e os índices do banco de dados são atualizados corretamente.

#### IY52701

Sintoma: Os requisitos do sistema para o console da Web não estão documentados. Solução: Os requisitos do sistema estão documentados agora na seção **Pré-requisitos** em Instalação e Configuração.

#### IY52912

Sintoma: O processo tec\_ui\_server parará se trace2 estiver ativado. Solução: O rastreio não pára mais o processo tec\_ui\_server.

#### IY52986

Sintoma: Os códigos de retorno do Event Integration Facility para a API tec\_errno não estão documentados. Solução: Os códigos de retorno para a API tec\_errno estão documentados na seção **[Novo no Fix Pack 2](#page-16-0)**.

## IY53030

Sintoma: As durações de interrupção foram armazenadas no Tivoli Enterprise Data Warehouse em segundos, em vez de minutos. Solução: As durações de interrupção são armazenadas agora no Tivoli Enterprise Data Warehouse em minutos.

## IY53185

Sintoma: O grupo de eventos ServiceUnavailable não exibe os eventos corretos do Tivoli NetView.

Solução: O script **wupdnvgroups** é fornecido para atualizar o filtro do grupo de eventos ServiceUnavailable para exibir os eventos corretos

do Tivoli NetView. Consulte a seção **[Atualizações da Documentação](#page-129-0)**.

## IY53206

Sintoma: O processo tec\_dispatch pára com um erro SIGSEGV durante a inicialização quando um evento é carregado a partir do banco de dados de eventos com

um slot LIST\_OF STRING maior que 2048 caracteres.

Solução: O processo tec\_dispatch continua a ser executado e os caracteres extras do slot são truncados e substituídos por reticências (...).

#### IY53223

Sintoma: Uma fuga de memória no processo tec\_rule foi causada quando um evento criado pelo predicado generate\_event() foi eliminado

com drop received event ().

Solução: A fuga de memória no processo tec\_rule não ocorre quando um evento gerado internamente é eliminado.

## IY53311

Sintoma: A saída do mecanismo de regras falha ao exibir, por meio do console da Web, os resultados da tarefa para o exec\_program com o status de observação ativado.

Solução: A saída do mecanismo de regras é exibida corretamente para os resultados da tarefa para o exec\_program com o status de observação ativado.

#### IY53841

Sintoma: No console da Web, os grupos de eventos definidos para utilizar consultas SQL personalizadas com instruções SELECT incorporadas falham ao serem exibidos

com a mensagem de erro ECOWEV001E: "Os eventos não podem ser recuperados do banco de dados do servidor de eventos. Atualize o visualizador de eventos."

Solução: Agora, o visualizador de eventos mostra os eventos correspondentes aos critérios de filtragem.

#### IY53942

Sintoma: Em sistemas UNIX, ocorre uma falha de oserv quando um PreFilter com mais de 30 caracteres é especificado. Solução: Agora, é possível reutilizar os pré-filtros com mais de 30 caracteres.

Sintoma: O comando **waddac** não define um PreFilter em um novo registro de configuração quando o prefixo PreFilter: não é especificado.

Solução: Agora, o comando **waddac** define um PreFilter em um novo registro de configuração quando o prefixo PreFilter: não é especificado.

Além disso, a documentação agora mostra o uso correto dos comandos **waddac**, **wsetac** e **wsetaddflt**. Consulte **[IY53943](#page-156-0)** na seção **[Atualizações da Documentação](#page-129-0)** para obter informações adicionais.

## IY54050

Sintoma: Ocorre um erro SIGSEGV no processo tec\_ui\_server quando os atributos de eventos são alterados. Solução: Agora, os eventos são processados sem a parada do processo tec\_ui\_server.

## IY54072

Sintoma: O last\_modified\_time mostra a data em vez do time stamp em registros de problema abertos no console da Web. Solução: Agora, o last\_modified\_time está representado corretamente como um inteiro.

# IY54074

Sintoma: Não é possível reutilizar os nomes do identificador do adaptador avançado. Se forem reutilizados, a distribuição será bemsucedida, no entanto, o serviço

não será criado ou exibido.

Solução: Agora, os nomes do identificador do adaptador avançado podem ser reutilizados.

## IY54334

Sintoma: Os perfis ACP aninhados não são excluídos nos adaptadores de nó de extremidade. Solução: Agora, os perfis ACP aninhados são excluídos nos adaptadores de nó de extremidade.

## IY54345

Sintoma: O comando **wpostemsg** efetua dump de núcleo em sistemas Solaris quando o atributo de nome do host é especificado e nscd não está em execução.

Solução: O comando **wpostemsg** envia corretamente o evento.

## IY54407

Sintoma: Um evento TEC\_Maintenance foi enviado especificando que uma determinada máquina estava no modo de manutenção, mas eventos subseqüentes

dessa máquina foram exibidos no console com o status definido como OPEN.

Solução: Agora, a documentação esclarece o uso do conjunto de regras do modo de manutenção. Consulte a seção **[Atualizações da](#page-129-0)  [Documentação](#page-129-0)**.

## IY54432

Sintoma: O processador de formato do arquivo de log não analisa corretamente quando uma variável contém o delimitador. Solução: O processador analisa corretamente.

## IY54504

Sintoma: Os caracteres DBCS são exibidos incorretamente na janela Lista de Opções da Tarefa. Isso acontece quando você está utilizando o

ButtonLabel e o ChoiceFile e o arquivo utilizado pelo ChoiceFile foi criado em uma máquina que possui codificação diferente da versão

Java do console de eventos. Por exemplo, o arquivo foi criado em um sistema Solaris utilizando EUC\_JP e a versão Java do console de eventos está utilizando a codificação do Windows.

Solução: Edite o arquivo tec\_console.cmd em sistemas Windows ou o arquivo tec\_console em sistemas UNIX e altere a variável de ambiente TEC\_ENCODING para especificar o conjunto de codificação básica que você está utilizando no servidor.

## IY54505

Sintoma: As bibliotecas EIF do TME e as bibliotecas EIF não-TME possuem comportamentos diferentes em relação à configuração do conjunto de código do processo.

Solução: Agora, a documentação no [Tivoli Event Integration Facility Reference Versão 3.9](#page-142-0) reflete os diferentes comportamentos. Consulte a seção [Atualizações da Documentação.](#page-129-0)

## IY54538

Sintoma: Se dois ou mais eventos forem selecionados para executar um registro de problema que execute o comando **wsendresp**, a mensagem exibida

conterá informações referentes apenas ao último evento da lista de eventos selecionados e as informações para os outros eventos não serão

## <span id="page-112-0"></span>fornecidas.

Solução: O ID do evento é incluído na mensagem para assegurar que seja exclusivo.

## IY54652

Sintoma: Os atributos de registros de problemas abertos no console da Web não correspondem àqueles abertos na versão Java do console de eventos.

Solução: Os registros de problemas abertos no console da Web e na versão Java do console de eventos são iguais.

## IY54892

Sintoma: O comando **wsetemsg** não reconhece a codificação local para valores de atributos do DBCS.

Solução: Uma nova opção -e especifica a codificação de caracteres que está sendo utilizada. Consulte a seção **[Atualizações da](#page-129-0)  [Documentação](#page-129-0)**.

Problema Conhecido: Algumas cadeias DBCS não são convertidas corretamente. Os defeitos 174338 e 174729 foram abertos para tratar desse problema

com as bibliotecas de conversão.

## IY54989

Sintoma: O adaptador de arquivo de log do Linux aparece como 3 processos separados na saída de comando **ps**. Solução: Agora, a documentação indica que esse é o comportamento esperado. Consulte a seção **[Atualizações da Documentação](#page-129-0)**.

## IY54992

Sintoma:Quando a BDT (Bulk Data Transfer) de porta única estiver ativada, o comando **wconsole** encontrará uma mensagem de erro "RDBMS não pode ser

#### alcançado".

Solução: O comando **wconsole** é concluído com êxito quando a BDT (Bulk Data Transfer) de porta única está ativada.

## IY55014

Sintoma: Se o host de destino não puder ser alcançado durante a execução de uma tarefa, será exibido um código de retorno zero. Solução: A falha da tarefa resultará em um código de retorno diferente de zero.

## IY55077

Sintoma: Quando iniciado, o adaptador do AS/400 envia eventos antigos.

Solução: Um novo parâmetro do arquivo de configuração, ProcessExistingMsgs, foi incluído para controlar como o adaptador enviará eventos a partir

da fila MSG. Os valores possíveis são:

**YES**: Envia todos os eventos do início da fila MSG

**NO**: Envia apenas os eventos que ainda não foram enviados (Valor padrão)

**FromAdapterStart**: Envia apenas os eventos que chegam na fila após o início do adaptador.

# IY55303

Sintoma: O processo tec\_ui\_server pára e um erro de oserv ocorre quando o comando **wsetemsg** especifica um console de eventos que possui

um grupo de eventos com um filtro complexo com mais de 4096 caracteres.

Solução: O processo tec\_ui\_server não pára quando o comando **wsetemsg** especifica um console de eventos que possui um grupo de eventos

com um filtro complexo com mais de 4096 caracteres.

#### IY55317

Sintoma: O processo tec\_rule falha com um SIGSEV 211 quando há uma incompatibilidade de formatos dentro de uma instrução sprintf em uma regra da base de regra.

Solução: Agora, a documentação esclarece essa incompatibilidade de formatos. Consulte a seção **[Atualizações da Documentação](#page-129-0)**.

#### IY55329

Sintoma:A instalação silenciosa para adaptadores avançados de logfile do Windows não funciona.

Solução: Agora, o arquivo setup.iss pode ser configurado para uma instalação silenciosa. Consulte [IY55329](#page-180-0) na seção **[Atualizações da](#page-129-0)  [Documentação](#page-129-0)** para obter informações adicionais.

#### IY55376

Sintoma:A informação "parar adaptador" é incluída no final do arquivo rc.shutdown nos sistemas AIX. Se ocorrer uma instrução de saída no

arquivo rc.shutdown, a lógica parar adaptador não será executada.

Solução: Agora, a lógica parar adaptador é colocada no início do arquivo rc.shutdown.

Sintoma: Durante a monitoração do syslog e de um arquivo LogSources, o adaptador de logfile do UNIX pode parar de enviar eventos para o servidor de eventos.

Solução: O adaptador de logfile do UNIX não pára de enviar eventos.

## IY55414

Sintoma: O processo tec task é finalizado inesperadamente com um erro SIGBUS quando um grande número de argumentos é transmitido para o

predicado exec\_program.

Solução: O processo tec\_task não é mais finalizado inesperadamente com um erro SIGBUS quando um grande número de argumentos é transmitido para

o predicado exec\_program.

## IY55610

Sintoma: A entrada genérica de ACP tecad\_logfile não suporta novas funções avançadas. Solução: Um novo tipo de perfil tecad\_enh\_logfile foi incluído para suportar as funções avançadas.

#### IY55708

Sintoma: O Conector TWS pára de funcionar após a instalação do Componente Tivoli Enterprise Console 3.8 Server. Solução: A entrada LD\_ASSUME\_KERNEL=2.2.5 foi removida do ambiente oserv para linux-ix86.

## IY55718

Sintoma: Os perfis avançados do adaptador do Tivoli Enterprise Console 3.8 não são manipulados como avançados após o upgrade para a Versão 3.9.

Solução: Os perfis do adaptador funcionam conforme o esperado.

## IY55802

Sintoma: A reinstalação do componente Servidor de UI (ou uma nova instalação reutilizando um banco de dados existente) falha com uma mensagem COM FALHA (erro temporário) para o FILE46.PKT.

Solução: Agora, o FILE46.PKT é processado sem gerar erro.

#### IY55816

Sintoma: Quando a opção **Número máximo de eventos no Visualizador de Eventos** estiver definida como 0 nas preferências gerais do console, todos os eventos

serão exibidos no visualizador de eventos.

Solução: A documentação foi atualizada. Consulte [IY55816](#page-16-0) na seção **[Notas sobre o Fix Pack](#page-12-0)**.

#### IY55820

Sintoma: A regra que processa arquivos grandes de fatos causa um erro de estouro de Prolog, resultando na saída do processo tec\_rule com o código de saída 82.

Solução: Agora, a documentação explica como definir a preferência de expansão de tabela. Consulte a seção **[Atualizações da](#page-129-0)  [Documentação](#page-129-0)**.

#### IY55824

Sintoma: O filtro de emissor de uma regra de alteração não é resolvido para o nome de login do Administrador. Solução: Agora, a documentação esclarece que o valor do operador retornado para um filtro de emissor é o nome do Administrador e não o

nome de login do Administrador. Consulte a seção **[Atualizações da Documentação](#page-129-0)**.

#### IY55848

Sintoma: Quando **TEC\_EXECTASK\_DBCS=TRUE** é especificado em .tec\_config, um problema de sobrescrição de memória pode ocorrer quando o

predicado exec\_program é chamado.

Solução: A sobrescrição de memória não ocorre mais quando **TEC\_EXECTASK\_DBCS=TRUE** é especificado e quando o predicado exec\_program é chamado.

#### IY55851

Sintoma: A opção **PollConnection** não funciona corretamente quando **FILTERMODE=IN** é especificado, porque o evento de comprimento zero

está sendo filtrado.

Solução: Toda a filtragem para a opção **PollConnection** é ignorada quando eventos de comprimento zero são enviados.

<span id="page-114-0"></span>Sintoma: As versões do OpenView suportadas pelo adaptador do HP OpenView precisam ser documentadas com mais clareza. Solução: Agora, a documentação explica quais versões do OpenView são suportadas pelo adaptador do HP OpenView. Consulte a seção

**[Atualizações da Documentação](#page-129-0)**.

## IY55911

Sintoma: A documentação precisa explicar como alterar o número da porta utilizado pelo console da Web. Solução: Agora, a documentação explica como alterar o número da porta utilizado pelo console da Web. Consulte a seção **[Atualizações da Documentação](#page-129-0)**.

#### IY55954

Sintoma: O adaptador de arquivo de log não-TME não define a variável de ambiente **TISDIR**. Solução: A variável de ambiente **TISDIR** é definida.

## IY56153

Sintoma:O adaptador parece estar parado e utiliza mais de 90% da CPU no Solaris quando o processo **nscd** está em execução. Solução:O uso da CPU não é mais tão alto quando o **nscd** está em execução.

#### IY56166

Sintoma: A versão Java do console de eventos não pode excluir tarefas automatizadas que foram renomeadas depois de serem inicialmente criadas.

Solução: Agora, a versão Java do console de eventos exclui as tarefas automatizadas que foram renomeadas depois de serem criadas.

#### IY56169

Sintoma: Os adaptadores de logfile do UNIX parecem estar parados depois de vários dias de operação. Solução: O adaptador não fica mais parado depois de vários dias de operação.

#### IY56178

Sintoma: As linhas no arquivo de instrução de definição de classe para um sistema AS/400 não podem conter mais de 1024 caracteres. Solução: Agora, a documentação reflete essa restrição. Consulte a seção **[Atualizações da Documentação](#page-129-0)**.

#### IY56186

Sintoma: Os predicados bo\_add\_at\_slotval\_begin e bo\_add\_at\_slotval\_end estão distorcendo dados do evento quando o evento contém uma lista

com mais de três elementos.

Solução: Os predicados bo\_add\_at\_slotval\_begin e bo\_add\_at\_slotval\_end não distorcem dados de eventos.

#### IY56318

Sintoma: Uma exceção java.lang.ClassCastException: java.lang.String é lançada durante a importação de um conjunto de regras, de um pacote de regras ou de um objeto

de dados para um destino de base de regra quando um objeto de dados é importado anteriormente.

Solução: A importação de um conjunto de regras, de um pacote de regras ou de um objeto de dados funcionará corretamente quando um objeto de dados tiver sido importado anteriormente.

#### IY56526

Sintoma: O console da Web exibe horas com o fuso horário incorreto quando o Horário de Verão está em vigor. Solução: É exibida a hora correta.

#### IY56536

Sintoma: Após a instalação do TEC 3.9 Fix Pack 1, a classificação por colunas de gravidade e de status na versão Java do console de eventos não funciona corretamente.

Solução: Agora, a classificação por colunas de gravidade e de status na versão Java do console de eventos funciona corretamente.

#### IY56560

Sintoma: A execução do script **after\_install** em **\$BINDIR/TME/TEC** remove o dispositivo nulo (/dev/null). Solução: A execução do script **after\_install** em **\$BINDIR/TME/TEC** não remove mais o dispositivo nulo (/dev/null).

#### IY56664

Sintoma: A saída de **wconsole -lsoperator** é inconsistente com a GUI do console após a exclusão de um administrador que também é usuário do console designado.

Solução: O usuário é excluído conforme o esperado.

Sintoma: O console da Web exibe a hora local incorreta quando o fuso horário do computador possui um deslocamento de minuto diferente de zero da GMT (Hora de Greenwich).

Solução: A hora é exibida corretamente.

# IY56728

Sintoma: A CLI **wconsole** em execução como raiz em um sistema AIX retorna um código de erro 0, indicando êxito, mesmo quando os parâmetros

de uso estão incorretos.

Solução: A CLI **wconsole** em execução como raiz no sistema AIX não retorna mais um código de erro 0 quando os parâmetros de uso estão

incorretos.

## IY56733

Sintoma: A explicação da atualização manual para o console da Web está incorreta.

Solução: Agora, a documentação inclui a explicação correta da atualização manual do console da Web. Consulte **[Atualizações da](#page-129-0) [Documentação](#page-129-0)**.

## IY56781

Sintoma: A ordem inicial de seleção de banco de dados da versão Java do console de eventos não está documentada. Solução: Agora, a documentação inclui a ordem inicial de seleção de banco de dados da versão Java do console de eventos. Consulte a seção

## **[Atualizações da Documentação](#page-129-0)**.

#### IY56806

Sintoma: Um caractere de nova linha é anexado ao final de cada arquivo BAROC sempre que é compilado. Solução: Um caractere de nova linha não é mais anexado ao final de cada arquivo BAROC sempre que é compilado.

#### IY56880

Sintoma: Quando TroubleTicket na versão Java do console de eventos é executado, as variáveis de ambiente devem ser formatadas iguais às da base de regra.

Solução: A saída de execução de TroubleTicket da versão Java do console de eventos corresponde à base de regra.

## IY56893

Sintoma: A suspensão é requerida depois de tec\_put\_event para comutação de encadeamentos utilizando o SDK do Event Integration Facility.

Solução: Agora, a documentação esclarece esse requisito. Consulte a seção **[Atualizações da Documentação](#page-129-0)**.

#### IY56990

Sintoma: Se a BDT (Bulk Data Transfer) de porta única estiver ativada em um nó gerenciado, os usuários não poderão efetuar logon no console da Web.

Solução: Se a BDT de porta única estiver ativada em um nó gerenciado, os usuários poderão efetuar logon no console da Web.

## IY57170

Sintoma: Enquanto o comando **init.tecad\_logfile stop** está em execução, ocorre um erro de grep. Este problema é causado por um ID de adaptador inexistente utilizado no comando **grep**.

Solução: Enquanto o comando **init.tecad\_logfile stop** estiver em execução, não ocorrerá mais o erro de grep.

#### IY57176

Sintoma: Os resultados da execução da tarefa associados a uma procura do mecanismo de cache não serão exibidos no Console Java se o evento recebido for

eliminado.

Solução: Agora, os resultados da execução da tarefa associados a uma procura do mecanismo de cache serão exibidos no Console Java se o evento recebido for

# eliminado.

#### IY57206

Sintoma: O predicado commit set não será convertido adequadamente se não for a última chamada de uma cláusula all instances ou first instance.

Solução: Agora, o predicado commit\_set é convertido corretamente.

Sintoma: O adaptador tec instalado no diretório mrt não é atualizado durante a distribuição do perfil. Solução: O arquivo binário do adaptador instalado no diretório mrt (\$LCF\_BINDIR) é atualizado e corresponde àquele em adapters/bin.

## IY57519

Sintoma: Parar o servidor de eventos causa um erro geral de oserv. Solução: Parar o servidor de eventos não causa mais um erro geral de oserv.

## IY57632

Sintoma: Com objetos do AS/400 Event Integration Facility, o evento não é enviado corretamente e não há nenhuma indicação sobre o que

## aconteceu com o evento.

Solução: Com objetos do AS/400 Event Integration Facility, o evento é enviado corretamente para o servidor.

## IY57681

Sintoma: O início de mais de um adaptador com o mesmo ID não é impedido. Solução: O início de mais de um adaptador com o mesmo ID é impedido.

## IY57682

Sintoma: O script de instalação do adaptador do Linux não gera os links rc corretamente para o SUSE Linux. Solução: O adaptador do Linux é instalado corretamente para o SUSE Linux.

## IY57831

Sintoma: O arquivo leia-me do Tivoli Enterprise Console Versão 3.9.0 Fix Pack 1 não inclui instruções para aplicar a correção do APAR [IY53702.](#page-127-0)

Solução: Agora, as instruções para aplicar essa correção são fornecidas. Consulte a Etapa 4 de **[Instruções de Instalação](#page-0-0)**.

## IY57854

Sintoma: A etapa do processo de armazém ECO\_c05\_s010\_extract falha ao extrair dados de um banco de dados de origem do servidor MS-SQL.

Solução: A etapa de processo de armazém ECO\_c05\_s010\_extract não falha mais ao extrair dados de um banco de dados de origem do servidor MS-SQL.

## IY57911

Sintoma: O processo tec\_task não remove todos os arquivos com o prefixo tec\_t do diretório /tmp. Solução: Agora, os arquivos temporários são removidos corretamente. No entanto, se um script ou uma tarefa que você gravou não sair, os arquivos não serão removidos até que saia.

#### IY57912

Sintoma: A chamada do predicado erase\_global não apaga completamente as variáveis globais, resultando no crescimento de memória do processo

## tec\_rule.

Solução: A chamada do predicado erase\_global apaga completamente as variáveis globais.

## IY58075

Sintoma: O script de auto-inicialização do Adaptador de Logfile do UNIX não é atualizado quando -s é incluído no perfil depois das ações.

Solução: O script de auto-inicialização do logfile é atualizado e o sinalizador -s é incluído nele.

#### IY58120

Sintoma: Os adaptadores de logfile do UNIX não utilizam o script de inicialização do sistema syslog (se presente) quando são atualizados ou iniciados.

Solução: O daemon syslog é iniciado da mesma maneira que é iniciado na reinicialização do sistema no qual o adaptador reside. A alteração inteira reside no init.tecad\_logfile.

#### IY58136

Sintoma: A palavra-chave de configuração LogSources é uma lista de nomes de arquivo separados por vírgulas (,). Quando um nome de arquivo inclui uma

vírgula, a vírgula é analisada como um separador. O caminho de arquivo pretendido é, portanto, dividido na vírgula, produzindo um resultado indesejável.

Por exemplo, o caminho de arquivo /tmp/5,6/file.dat resulta em dois nomes: /tmp/5 e 6/file.dat.

<span id="page-117-0"></span>Solução: Agora, a nova rotina de análise pode ler as configurações existentes e reconhece as aspas como delimitadores de início e de parada. É possível utilizar aspas simples ou aspas duplas. As seqüências de escape não são reconhecidas. Uso aspas antes e depois de um nome de arquivo que tenha vírgulas para que ele seja analisado como um único nome. As aspas não precisam ser utilizadas

para nomes de arquivo que não contenham vírgulas. Por exemplo: abc,"de,f",ghi.

#### IY58156

Sintoma: O processo bdt\_timed\_open falha porque o produto Tivoli Enterprise Console utiliza portas fora do intervalo especificado. Solução: O produto Tivoli Enterprise Console utiliza portas dentro do intervalo especificado, permitindo o bloqueio das portas.

## IY58157

Sintoma: Quando a definição set force bind está ativada, o processo tec reception faz uma conexão utilizando o nome do host físico em vez de utilizar o nome do host lógico.

Solução: Quando a definição set\_force\_bind está ativada, o processo tec\_reception faz uma conexão utilizando o nome do host lógico.

## IY58228

Sintoma: Um logsource que é um link simbólico faz com que o adaptador saia quando o arquivo referenciado por esse link é excluído. Solução: O adaptador não sai quando o arquivo referenciado é excluído.

## IY58245

Sintoma: Ocorre o seguinte erro ao executar o script **genreorg.sh**:

ALTER INDEX tec\_asignopcon\_idx REBUILD

\* ERRO na linha 1:

ORA-01418: o índice especificado não existe

Explicação: O índice tec\_asignopcon\_idx não existe para o banco de dados Oracle nos releases do TEC 3.8 ou do TEC 3.8 Fix Pack 1. No entanto, o índice existe no release do TEC 3.8 Fix Pack 2.

Solução: Ao fazer upgrade do TEC 3.8 para o Tivoli Enterprise Console 3.9, os usuários que utilizam o banco de dados Oracle devem assegurar que o banco de dados esteja no nível do TEC 3.8 Fix Pack 2.

## IY58276

Sintoma: O servidor trava com chamadas IPC.

Solução: Uma nova opção .tec\_config permite que a comunicação IPC entre os processos TEC seja alterada de soquetes para canais. Para comutar de soquetes para canais, inclua esta entrada no arquivo **.tec\_config**:

tec\_ipc\_type=PIPES

**Nota:** Esta opção deverá ser definida apenas a pedido de um representante de serviço Tivoli.

#### IY58306

Sintoma: O algoritmo de esquema de cores do Visualizador de Eventos do Cliente Java coloca texto preto sobre fundo vermelho para eventos CRÍTICOS,

dificultando a leitura. O texto não pode ser alterado para branco, exceto alterando o fundo de vermelho para marrom escuro, muito semelhante a FATAL, que possui um fundo preto.

Solução: Agora, o texto para as colunas e células das gravidades DESCONHECIDO, NÃO-PREJUDICIAL, CRÍTICO e FATAL possuem texto branco

e as demais gravidades possuem texto preto.

## IY58371

Sintoma: O arquivo **tecad\_logfile.conf** possui um NULL como último caractere no arquivo, o que o fez parecer ser um arquivo binário para utilitários como o grep.

Solução: **tecad\_logfile.conf** não parece mais ser um arquivo binário para utilitários.

#### IY58509

Sintoma: A utilização do caractere ponto de interrogação (?) na opção **LogSources** do adaptador não está documentada. Solução: Agora, a documentação inclui uma explicação do caractere ponto de interrogação (?). Consulte [IY58509](#page-141-0) na seção **[Atualizações da Documentação](#page-129-0)**.

## IY58740

Sintoma: O adaptador do logfile de eventos do Windows não reconhece **PreFilter:Log=File Replication Service**. Solução: Agora, o adaptador reconhece **PreFilter:Log=File Replication Service** e **PreFilter:Log=FRS**.

#### IY58783

Sintoma: O tec\_dispatch carrega mais eventos do repositório de eventos do que são necessários para a cache de regras. Solução: O tec\_dispatch deixou de carregar mais eventos do repositório de eventos do que são necessários para a cache de regras.

Sintoma: As tarefas automáticas do console ocorrem várias vezes para eventos aparentemente únicos. A execução de tarefas automáticas do console está realmente

ocorrendo para eventos fechados anteriormente para os quais essa execução da tarefa já pode, ou não, ter ocorrido para esse evento. Solução: As tarefas automáticas do console não ocorrem mais várias vezes para eventos aparentemente únicos.

#### IY59125

Sintoma: É exibida uma mensagem de êxito para cada evento selecionado no qual a ação Registro de Problema foi executada. Isso pode ser

importuno se muitos eventos estiverem selecionados.

Solução: Agora, as mensagens de êxito do Registro de Problema podem ser desativadas para operadores individuais. Na janela EventViewer, clique em

**Editar** Æ **Preferências** e limpe a caixa de opções Exibir Mensagens de Êxito do Registro de Problema que, por padrão, fica limpa.

## IY59476

Sintoma: Há uma fuga do descritor de arquivo quando a cache de regras é limpa. Toda vez que a cache de regras fica cheia e é limpa automaticamente, o

processo tec\_rule abre um descritor de arquivo e não o fecha. Isso faz com que o rastreio de tec\_rule pare se o limite do descritor de arquivo para o

processo for alcançado.

Solução: Apenas um descritor de arquivo é aberto.

## IY59540

Sintoma: Em razão de retardos da rede ou à desconexão do cabo de rede, são entregues mais eventos por segundo ao Servidor a partir do Gateway do que foram especificados com as palavras-chave **EventSendThreshold** e BufferFlushRate. Solução: As palavras-chave **EventSendThreshold** e **BufferFlushRate** controlam adequadamente a taxa com que os eventos são enviados do Gateway para o Servidor.

# **Soluções de Defeitos Incluídas a partir do 3.9.0-TEC-FP01**

## IY22158

Sintoma: O arquivo de bloqueio do ID de processo do adaptador do OS/2 não é excluído quando o comando **tecadini.sh stop** é emitido.

Solução: O adaptador destrava o arquivo quando o sistema é encerrado para que possa ser excluído.

IY34268

Sintoma: Os resultados da tarefa não são relatados para o processo tec\_dispatch porque a variável de ambiente TISDIR não foi definida corretamente no

ambiente TMF.

Solução: O processo tec\_task foi modificado para relatar os resultados da tarefa para o processo tec\_dispatch.

IY35199

Sintoma: Os predicados que contêm commit\_\* precedido por um parênteses de abertura não são analisados corretamente. Por exemplo, commit\_\*(.

Solução: O compilador de regras foi modificado para permitir que os predicados commit\_\* sejam analisados corretamente.

IY36164

Sintoma: As regras que utilizam o predicado tec\_compile não são compiladas e nem executadas com êxito, porque há uma falha nesse predicado em razão de

um erro de extensão no subpredicado.

Solução: As regras que utilizam o predicado tec\_compile são compiladas e executadas com êxito.

#### IY36538

Sintoma: Quando mais de 200 resultados de tarefas são carregados no visualizador de eventos, o desempenho do console é reduzido. Solução: As chamadas do banco de dados foram modificadas para recuperar todos os eventos com maior eficiência.

#### IY36663

Sintoma: Quando o comando **wconsole** é emitido a partir da linha de comandos com uma senha inválida, uma janela de login é exibida e um código de erro é retornado.

Solução: Agora, o comando **wconsole** sai com um código de retorno diferente de zero e uma janela de login não é exibida quando uma senha inválida é especificada.

Sintoma: Depois de abrir o menu Execução de Tarefas **Selecionada → Execução de Tarefas** no console de eventos, somente as 100 primeiras entradas da biblioteca

de tarefas são exibidas.

Solução: Todas as entradas da biblioteca de tarefas são exibidas quando o menu de execução de tarefas é aberto.

## IY37108

Sintoma: Para os consoles de eventos em execução em sistemas Windows 2000, se o Servidor de UI for desativado e você iniciar o Visualizador de Eventos,

será exibida uma mensagem de erro do Servidor de UI. No entanto, se você exibir uma janela diferente e, em seguida, exibir novamente o Visualizador de Eventos, este

não responderá e as mensagens de erro do servidor de UI poderão ser exibidas apenas utilizando as teclas Alt e Tab. Depois que a mensagem de erro do servidor de UI

for exibida, você poderá clicar em **OK** e o Visualizador de Eventos poderá ser utilizado. **NOTA**: O Windows 2000 não é mais suportado.

Solução: Agora, é utilizado um método diferente para exibir o Visualizador de Eventos e a mensagem de erro, para que o Visualizador de Eventos e a mensagem de erro

possam ser exibidos.

#### IY37669

Sintoma: Duas entradas são registradas no arquivo de rastreio do adaptador para cada evento enviado. Solução: O rastreio do adaptador grava corretamente cada entrada de evento.

## IY37772

Sintoma: O console de eventos exibe incorretamente os caracteres de fim de linha e de controle como pequenas caixas. Solução: Agora, os caracteres de fim de linha e de controle são exibidos corretamente.

## IY38047

Sintoma: A GUI de execução de tarefas exibe os nomes de host de todos os eventos em vez de apenas os nós de extremidade especificados pela política

de biblioteca de tarefas.

Solução: Apenas os nomes de host dos nós de extremidade e dos nós gerenciados especificados pela política de biblioteca de tarefas são exibidos.

#### IY38500

Sintoma: As mensagens de erro do servidor de eventos (e oserv) não são exibidas na visualização de resumo ou de prioridade do console.

Solução: A mensagem de erro apropriada será exibida em uma caixa de mensagem pop-up quando ocorrer um evento.

#### IY38591

Sintoma: O processo tec\_task é finalizado incorretamente com um sinal 211 e gera um arquivo de núcleo ao redirecionar um evento com um grande

valor de slot server\_path para o servidor de eventos.

Solução: Os eventos que contêm grandes valores de slot server\_path são redirecionados com êxito para o servidor de eventos. Se um valor de slot exceder o

limite interno, uma mensagem de erro será gerada no logfile tec rule e o servidor de eventos continuará a funcionar corretamente.

#### IY39339

Sintoma: Vários eventos de limpeza criados pelo predicado create\_clearing\_event() não podem ser criados quando os eventos de limpeza possuem a mesma classe de eventos. O primeiro evento de limpeza é criado e as tentativas subseqüentes falham. Solução: Agora, é possível criar vários eventos de limpeza que possuem a mesma classe de eventos.

#### IY39436

Sintoma: O especificador de componente %s é processado incorretamente pelos adaptadores de logfile do UNIX. Solução: O caractere delimitador utilizado no final de uma mensagem foi modificado para permitir o processamento adequado pelo adaptador.

#### IY39758

Sintoma: Em plataformas Linux, o processo syslogd é iniciado depois que um adaptador é parado mesmo que ele não esteja em execução quando esse adaptador

pára.

Solução: O processo syslogd não será iniciado se não estiver em execução quando o adaptador for parado. O processo syslogd será reiniciado se

estiver em execução quando o adaptador for parado.

## IY39827

Sintoma:As autorizações de função de um Grupo de Eventos podem ser modificadas a partir da GUI do console, mas as autorizações não podem ser atualizadas

a partir da linha de comandos.

Solução: Agora, as autorizações de função podem ser alteradas utilizando a linha de comandos. Por exemplo, suponha que um grupo de eventos seja criado

com as autorizações super e senior com o seguinte comando:

wconsole -assigeg -h *host* -u *user* -p *password* -C Console1 -E EG1 -r super:senior Agora, o comando a seguir alterará a autorização para administrador e usuário:

wconsole -assigneg -h *host* -u *user* -p *password* -C Consoel1 -E EG1 -r admin:user

IY40622

Sintoma: Quando uma classificação com várias colunas é executada no Visualizador de Eventos, o primeiro evento não é classificado. Solução: Agora, a primeira coluna do visualizador de eventos é classificada corretamente.

#### IY41391

Sintoma: Quando o parâmetro de inicialização é especificado para um adaptador, o syslog é atualizado somente depois que o adaptador atualiza o arquivo de trava no

período de tempo especificado pelo parâmetro de inicialização.

Solução: A atualização do syslog será retardada até que a inicialização do adaptador seja concluída e novos eventos não sejam perdidos.

#### IY41444

Sintoma: O console de eventos não ajusta a hora de Recebimento da Data do Evento para o horário de verão quando o fuso horário está definido

para o Horário de Verão Britânico.

Solução: Agora, o console de eventos suporta as definições de fuso horário de Europa/Londres. A variável de ambiente TEC CONSOLE TZ

deve ser definida como Europe/London. Por exemplo, TEC\_CONSOLE\_TZ=Europe/London

Export TEC\_CONSOLE\_TZ

#### IY41567

Sintoma: Uma fuga de memória faz com que o adaptador Solaris seja finalizado de forma anormal e gere um arquivo de núcleo ao ler eventos a partir de uma

fonte de eventos personalizada.

Solução: A fuga de memória no adaptador foi solucionada.

#### IY41592

Sintoma: No AIX®, quando o sistema é desligado, o sistema operacional pára o adaptador sem chamar um script para isso. Solução: O comando **init.tecad\_logfile stop** foi incluído no script **/etc/rc.shutdown**.

#### IY41667

Sintoma: O adaptador de logfile coloca os colchetes ([]) em torno de um slot do tipo List\_Of\_Strings entre aspas simples. Isso causa um erro no analisador do servidor.

Solução: O adaptador de logfile não coloca mais os colchetes entre aspas simples. Para colocar o slot entre

aspas simples quando ele estiver entre colchetes, altere o arquivo FMT utilizando a instrução PRINTF, por exemplo:

-tmp\_msg \$1

msg PRINTF("'%s'",tmp\_msg)

#### IY42235

Sintoma: O nome do administrador do DBCS está exibido incorretamente no console de eventos. Em sistemas Windows, o campo do nome do administrador

está vazio, mas em sistemas UNIX o nome é exibido como caixas.

Solução: Agora, o nome do administrador é exibido corretamente em ambientes DBCS.

#### IY42237

Sintoma: A compilação de regras falha com um erro de análise léxico quando o corpo da ação na regra contém um predicado first instance() que

inclui um caractere ')' como parte da cadeia citada.

Solução: As regras que utilizam um predicado first\_instance() contendo um caractere ')' são compiladas corretamente.

## IY42463

Sintoma: O console de eventos nem sempre é iniciado em sistemas operacionais que possuem vários adaptadores de rede instalados. Isso depende

da ordem em que estão ligados no sistema operacional.

Solução: É fornecida uma versão atualizada do JCF para aprimorar a funcionalidade dos sistemas com vários adaptadores de rede.

#### IY42694

Sintoma: Os eventos recebidos de um sistema operacional AS/400® que contêm parênteses de abertura ou de fechamento podem causar

um erro PARSING\_FAILED no servidor de eventos.

Solução: Agora, o adaptador AS/400 verifica se há parêntese e coloca o valor entre aspas se localizar algum.

#### IY42754

Sintoma: Os eventos TEC\_DB originados em um código de idioma japonês não são exibidos corretamente no console de eventos. Solução: O processo tec\_dispatch notifica o Event Integration Facility que um evento de entrada já está no formato UTF8 para evitar várias conversões UTF-8.

#### IY43235

Sintoma: Os atributos de tipo REAL com separadores decimais específicos de código de idioma podem fazer com que o processo tec\_dispatch saia com

uma violação de segmentação.

Solução: Os valores de atributos do tipo REAL devem ser transmitidos ao Servidor TEC utilizando o separador decimal ( . ) de código de idioma C (POSIX),mas não foram processados internamente utilizando o código de idioma C. Agora, os atributos de tipo REAL são sempre processados internamente

utilizando o código de idioma C.

## IY43295

Sintoma: A compilação de regras falha quando a regra contém texto em idioma diferente do inglês. Solução: O analisador de regras foi atualizado para processar corretamente texto com idioma diferente do inglês em regras.

#### IY43376

Sintoma: O arquivo formatado do adaptador não liga corretamente as mensagens ao utilizar os caracteres "%s\*". Solução: Agora, a análise faz a correspondência corretamente ao utilizar os caracteres "%s\*".

#### IY43702

Sintoma: Quando as listas de opções de tarefas são carregadas de um arquivo externo, elas não são exibidas no console de eventos. Solução: Agora, o console de eventos carrega corretamente as listas de opções de tarefas mantidas em arquivos externos.

#### IY43799

Sintoma: O comando de cliente **wsetemsg** permite que um evento seja definido com o status ACK várias vezes. Solução: A definição do status do evento como ACK várias vezes não é mais permitida por padrão. Agora, é necessário utilizar o sinalizador -f para

confirmar um evento que já tenha o status ACK.

#### IY44309

Sintoma: Uma base de regra que continha uma classe de evento BAROC e uma enumeração com o mesmo nome foi compilada e carregada

com êxito, mas impediu o início do servidor de eventos.

Solução: Uma classe de eventos e uma enumeração não podem ter o mesmo nome. O compilador gera um erro quando há uma tentativa

de compilar uma base de regra que contenha uma classe de eventos e uma enumeração com o mesmo nome.

#### IY44435

Sintoma: O comando de cliente **wtdbclear** não detecta erros em um banco de dados Sybase e falha ao limpar os eventos. Solução: O problema com os procedimentos armazenados no Sybase foi corrigido. Para que essa alteração seja efetivada, você deve reinstalar o banco de dados do

IBM Tivoli Enterprise Console utilizando o Assistente de Instalação (ou manualmente, por meio dos scripts gerados).

Sintoma: Em sistemas HP-UX, quando o rastreio da base de regra é ativado ou quando o predicado convert\_local\_time ou get local time

é chamado, um arquivo **/TMP/KIRKDB.txt**é criado, aumentando continuamente, à medida que as regras são processadas. Solução: A saída de depuração foi removida do arquivo **\$BINDIR/TME/TEC/interpreter/lib/unix/UNIXTime.wic**.

# IY44577

Sintoma: Uma dependência desnecessária na biblioteca DependencyMgr:acpep-ep do TMF faz com que as bibliotecas sejam distribuídas aos nós de extremidade quando o adaptador é distribuído. Alguns clientes não querem que as bibliotecas mais recentes do TMF sejam distribuídas por causa das restrições do produto.

Solução: Uma versão compatível das bibliotecas está disponível nos nós de extremidade para adaptadores TEC. A dependência foi removida e as bibliotecas não são mais distribuídas com o adaptador.

## IY44924

Sintoma: Ocorre um erro RIM para o evento TEC\_Start quando o produto IBM Tivoli Enterprise Console é reiniciado e o predicado add\_to\_repeat\_count é chamado.

Solução: Esse problema ocorreu porque o valor de last\_modified\_time foi inicializado durante a inicialização do servidor de eventos. Agora, esse valor é

inicializado corretamente.

## IY44974

Sintoma: A seguinte mensagem de erro é exibida ao selecionar Execução de Tarefas no console de eventos, embora o daemon oserv esteja em execução:

ECO2069E: O oserv parou de ser executado. Reinicie o console depois que o oserv estiver

em execução.

Solução: As bibliotecas de tarefas vazias definidas na região Tivoli não foram manipuladas corretamente. Agora, o console de eventos manipula essas bibliotecas

corretamente e não exibe mensagens de erro.

## IY45167

Sintoma: Alguns caracteres exibidos no construtor de regras gráfico são exibidos incorretamente. Solução: Agora, os caracteres são exibidos corretamente.

## IY45644

Sintoma: Os slots analisados pela instrução substr para adaptadores SNMP que excedem o comprimento máximo da cadeia de eventos causam uma falha malloc

e o evento é descartado.

Solução: Uma mensagem de aviso é gravada no arquivo de rastreio e o evento é enviado. Os slots que excedem o comprimento máximo da cadeia são

substituídos por uma cadeia vazia.

## IY45756

Sintoma: A execução do comando **wtdbspace** em sistemas HP-UX em um banco de dados Sybase falha com o seguinte erro: Erro de acesso do RIM -quitting

Solução: O problema com o comando **wtdbspace** foi causado pela conversão incorreta de números. Agora, os números são convertidos

no formato correto.

#### IY45807

Sintoma: O processo tec rule tem um crescimento de memória contínuo quando os eventos são redirecionados. Solução: Um problema com a alocação temporária não liberada foi corrigido.

#### IY45915

Sintoma: O adaptador de logfile do Windows não envia eventos SAP. Solução: A limitação de 64 subcadeias em uma mensagem é muito pequena para os eventos SAP, uma vez que requerem 91 subcadeias. The novo limite é 128 subcadeias.

#### IY45978

Sintoma: Os parâmetros ou as variáveis que são transmitidos para o predicado exec\_program com slots que contêm duas barras invertidas (\\) são

truncados e as barras invertidas são removidas. Esse problema ocorreu com os caracteres japoneses que têm código ASCII igual ao caractere de barra invertida: x5C e 5C.

Solução: As barras invertidas são mantidas e o parâmetro ou a variável não é truncado.

## IY46556

Sintoma: Os valores reais são formatados e exibidos em notação exponencial.

Solução: A definição de configuração **tec\_disable\_exponential\_format** não permite que números reais sejam formatados no formato exponencial ou de ponto flutuante.

## IY46725

Sintoma: Os eventos válidos são descartados do servidor de eventos em razão de erros PARSING\_FAILED. Solução: O time stamp para os eventos de entrada era verificado incorretamente no parâmetro de configuração tec\_rule\_cache\_full\_history,

o que causava o descarte de alguns eventos. Os time stamps dos eventos de entrada não são mais verificados.

#### IY46751

Sintoma: As mensagens de erro exibidas no arquivo de rastreio do processo tec\_gateway são inadequadas.

Solução: As mensagens de erro foram atualizadas para fornecer informações mais precisas.

## IY46770

Sintoma: As mensagens pop-up no console de eventos geradas pelo comando **wsendresp** impedem que as ações sejam executadas no console até que a mensagem pop-up seja fechada.

Solução: Os atributos das mensagens pop-up foram alterados e não são mais modais.

## IY46800

Sintoma: Pode ocorrer uma violação de segmentação ao utilizar a chamada de API (Interface de Programação de Aplicativos) tec\_put\_event() do EIF se ocorrerem problemas de conexão durante o processamento dos eventos.

Solução: A liberação externa de alocação de memória quando existiam problemas de rede causava o problema. Agora, a memória é liberada

somente uma vez.

# IY46861

Sintoma: Quando uma regra que tem uma cláusula externa no filtro de classe é utilizada com o predicado tell\_err(), uma mensagem de erro

semelhante à seguinte é gravada no arquivo especificado no predicado tell\_err():

\*\*\* RUNTIME 404 \*\*\* Illegal call : unknown predicate false/0.

Solução: A mensagem de erro não é mais gravada no log.

## IY46977

Sintoma: As regras compiladas sem que o rastreio esteja ativado podem ter erros de análise quando os predicados comit\_rule são utilizados.

Solução: O compilador de regras estava manipulando as barras invertidas ( \ ) incorretamente ao analisar as regras. Isso permitia que os predicados commit\_\*

fossem analisados como parte da cadeia que continha a barra invertida.

## IY47079

Sintoma: Quando **ConnectionMode=connection\_less** é especificado no arquivo de configuração para o predicado forward\_event ou re\_send\_event\_conf, o processo tec\_rule suspende o processamento dos eventos por até 4 minutos se o servidor de destino não estiver disponível.

Solução: As palavras-chave de configuração **PingTimeout** e **NumberOfPingCalls**foram incluídas para permitir que o redirecionamento do evento execute ping no servidor de destino antes de enviar um evento. Consulte **[Novo neste Fix Pack](#page-4-0) [\(Novo no](#page-8-0)  [Fix Pack 1](#page-8-0))** para obter informações adicionais.

#### IY47552

Sintoma: Quando o rastreio DRVSPEC é ativado para o adaptador de logfile SNMP, uma interrupção v1 incorreta ou qualquer interrupção SNMP diferente de v1 pode causar

uma violação de segmentação.

Solução: O processamento de rastreio de depuração tentava imprimir as interrupções SNMP processadas mesmo que elas não fossem processadas com êxito.

O rastreio agora será executado somente se a interrupção SNMP for processada com êxito.

IY47646

Sintoma: Os eventos não-TME são perdidos quando o Servidor TEC que está em execução em uma plataforma UNIX é encerrado. Solução: O processo tecaserver foi modificado para impedir a perda de eventos durante a seqüência de encerramento do servidor de eventos em uma plataforma UNIX.

Sintoma: Quando um ou dois eventos são selecionados e os botões de comando ACK ou CLOSE são utilizados na GUI do Console Java®, os botões de comando ficam indisponíveis por 8 segundos.

Solução: Agora, os botões ficam disponíveis para uso imediato somente se um ou mais eventos forem selecionados.

#### IY47948

Sintoma: Ao executar o comando **wtdbspace -T** para limitar a exibição de dados nos espaços de tabelas do TEC, os dados não são exibidos na ordem correta.

Solução: O nome da variável era sobrescrito, criando uma referência no espaço de tabela incorreto. Esse problema foi corrigido.

#### IY47983

Sintoma: Durante a instalação do adaptador de logfile do Linux, o processo syslogd é bloqueado ao tentar abrir um canal nomeado durante a execução do script **\$(TECADHOME)/bin/update\_conf**.

Solução: O uso incorreto de canais em sistemas Linux causava o bloqueio do processo syslogd. O script de inicialização **init.tecad\_logfile** foi modificado para utilizar canais nomeados corretamente.

#### IY48053

Sintoma: O SCE elimina eventos recebidos pelo depósito de eventos, porque não são formatados corretamente. Solução: O processo tec\_gateway foi modificado para que o SCE não elimine eventos. Além disso, um parâmetro de configuração deve ser configurado. Consulte [IY48053](#page-16-0) na seção **[Notas sobre o Fix Pack](#page-12-0)** para obter informações adicionais.

#### IY48227

Sintoma: As informações de auto-inicialização para adaptadores TME em sistemas UNIX eram definidas no arquivo rc.nfs. No Tivoli Enterprise Console,

Versão 3.9, as informações de inicialização eram movidas para o arquivo **rc.tecad\_logfile**, no entanto, as informações de autoinicialização não eram removidas do arquivo **rc.nsf** e as mensagens de erro eram gravadas no log. Solução: As informações de auto-inicialização foram removidas do arquivo rc.nsf.

#### IY48310

Sintoma: O editor de formatação do logfile não executa correspondência de padrões consistentemente. Solução: Agora, o editor de formatação do logfile executa correspondência de padrões de forma consistente.

#### IY48508

Sintoma: Uma exceção Java pode ser emitida quando uma base de regra é compilada da seguinte forma:

- 1. Um arquivo de dados é importado para um destino de base de regras (como rule\_sets\_EventServer).
- 2. Um pacote de regras é importado posteriormente para o mesmo destino da base de regras, e o pacote da base de regras é posicionado depois da entrada dos arquivos de dados no arquivo de destino da base de regras.

Solução: Uma base de regras agora é compilada corretamente quando um pacote de regras é importado para a base de regras depois que o arquivo de dados é importado e posicionado no destino da base de regras após a entrada do arquivo de dados no arquivo de destino.

#### IY48565

Sintoma: O comando **wrb –imptgtdata** falha ao importar um arquivo de dados corretamente.

Solução: Agora, o comando importa o arquivo de dados corretamente. Consulte a seção [imptgtdata](#page-150-0) das **[Atualizações de](#page-129-0)  [Documentação](#page-129-0)** para obter informações adicionais sobre a opção **–imptgtdata** do comando **wrb**.

#### IY48723

Sintoma: O ID de enumeração para status personalizados é exibido no ícone Ocultar Status.

Solução: Agora, o status é exibido. Pause o cursor sobre o ícone para exibir o texto de status completo.

#### IY49078

Sintoma: As bibliotecas do TEC Java EIF bloqueiam a chamada TECAgent.sendEvent() permanentemente se o arquivo **cache.dat** está corrompido.

Solução: O arquivo corrompido **cache.dat** é renomeado para **cache.file.corrupt**, um novo arquivo de cache é criado e o evento é enviado para o servidor.

#### IY49270

Sintoma: Texto diferente do inglês é exibido incorretamente nos campos Sinopse de Condições e Sinopse de Ações do construtor de regras gráfico.

Solução: Agora, o texto diferente de inglês é exibido corretamente.

Sintoma: A mensagem a seguir é exibida quando a versão não-TME do adaptador HP OpenView é instalada em um caminho de diretório que tem um espaço em um dos nomes de diretório. O seguinte erro é exibido:

E:\TECHPOV\BIN>Arquivos\HP\bin\gen\_lrf E:\Arquivos de programas\HP

O sistema não pode localizar o caminho especificado.

E:\TECHPOV\BIN>E:\Programa\bin\ovaddobj

E:\Programa\lrf\tecad\_hpov.lrf

O sistema não pode localizar o caminho especificado.

Solução: Agora, o adaptador HP Openview pode ser instalado em um caminho de diretório que contém espaços.

## IY49600

Sintoma: O processo tec\_dispatch é finalizado de forma anormal quando os eventos são modificados utilizando o console de eventos. Solução: Agora, os eventos podem ser modificados sem que o processo tec\_dispatch seja finalizado de forma anormal.

#### IY49463

Sintoma: A saída de comando **wconsole -lsoperator -a** lista os operadores designados aos consoles, mas eles não são listados na saída de comando **wconsole -lsconsole -a**.

Solução: Agora, os operadores são listados na saída de comando **wconsole -lsconsole -a**.

## IY49711

Sintoma: O processo tec\_dispatch é finalizado de forma anormal se a análise BAROC de uma mensagem de pedido do Tivoli Enterprise Console falha.

Por exemplo, o problema pode ocorrer quando os atributos do slot são definidos para uma palavra reservada por um processamento de regras.

Solução: O processamento BAROC foi alterado para que as palavras reservadas possam ser utilizadas em atributos de slot.

#### IY49757

Sintoma: O processo tec\_gateway utiliza todos os recursos da CPU ao esvaziar um arquivo de cache corrompido. Solução: Agora, o arquivo de cache é truncado para reduzir a utilização da CPU.

#### IY50024

Sintoma: O comando \*\_gencds do adaptador é lento ao produzir um arquivo .CDS.

Solução: O processamento do comando foi alterado para agilizar a geração do arquivo .CDS.

#### IY50115

Sintoma: O console de eventos Java pode gerar o seguinte erro ao utilizar uma transferência de dados em massa de porta única e o host RIM tem um nome que começa com a letra I:

#### Não é possível alcançar o RDBMS

Solução: Agora, um arquivo jcf.jar atualizado é compactado com o produto Tivoli Enterprise Console para corrigir esse problema.

#### IY50466

Sintoma: Quando um evento vazio é enviado para limpar o arquivo de cache, ele também é processado. Esse evento nulo não tem importância porque ele é descartado no nível de tec\_gateway, mas causa uma sobrecarga no LCF no nível de Estrutura do gateway. Solução:

## IY50558

Sintoma: O processo tec\_rule é finalizado de forma anormal ao parar o servidor de eventos quando milhares de eventos são armazenados em cache.

Solução: Os eventos armazenados em cache são processados adequadamente e o processo tec\_rule sai com êxito.

#### IY50909

Sintoma: A função files transfer do TMF falha quando o editor de formatação do arquivo de log é iniciado no ambiente a seguir:

- O ACF é instalado em um nó gerenciado UNIX.
- O servidor TMR é instalado em uma plataforma Windows.
- O servidor de eventos é instalado em um nó gerenciado UNIX.
- A seguinte mensagem de erro é exibida:
	- FRWTE0002E erro na operação 'files\_transfer' ao salvar/fechar

Solução: O editor de formatação do arquivo de log é fechado corretamente e não é exibido nenhum erro.

# IY50978

Sintoma: As alterações feitas em um perfil ACP não são feitas nas cópias do perfil quando ele é distribuído. Solução: As alterações são feitas nas cópias do perfil.

Sintoma: O tempo de inicialização de um adaptador é mais longo do que era para o adaptador TEC versão 3.6.2. Solução: O processamento foi alterado para aprimorar o tempo exigido para a inicialização de um adaptador.

## IY51189

Sintoma: A saída de comando **wtdbspace** não é exibida corretamente quando um dos espaços de tabela do banco de dados está configurado com um

MRT (tempo mínimo de recuperação) no produto DB2®.

Solução: Agora, a saída é exibida corretamente.

## IY51190

Sintoma: As definições de configuração **getport\_timeout\_seconds**, **getport\_timeout\_usec**, **getport\_total\_timeout\_seconds** e **getport\_total\_timeout\_usec** não funcionam corretamente.

Solução: Agora, essas configurações são implementadas corretamente em vez do tempo limite padrão do sistema utilizado anteriormente.

## IY51376

Sintoma: Os adaptadores não lêem os arquivos de log corretamente quando a palavra-chave de configuração LogSources é especificada e o nome do arquivo contém o caractere de correspondência de padrões ponto de interrogação (?) Solução: Agora, os nomes de arquivos especificados utilizando os caracteres de correspondência de padrões são localizados.

## IY51458

Sintoma: Os eventos de resumo de incidente do IBM Tivoli Risk Manager podem causar uma alta utilização da CPU pelo processo tec\_dispatch em razão das atualizações desnecessárias do slot estendido.

Solução: Os slots estendidos não serão mais atualizados quando os dados não forem alterados.

## IY51718

Sintoma: A saída de comando **wconsole -lsoperator -a** lista os operadores designados aos consoles, mas eles não são listados na **saída de comando wconsole -lsconsole -a**.

Solução: Agora, os operadores são listados na saída de comando **wconsole -lsconsole -a**.

## IY52041

Sintoma: A instalação do TEC versão 3.9 falha quando o TMF versão 4.1.1 é instalado. Solução: O TEC versão 3.9 é instalado com êxito no TMF 4.1.1.

## IY52318

Sintoma: A função de pré-filtragem do adaptador do Windows não filtra com base no tipo de evento. Solução: Agora, a função de pré-filtragem nos adaptadores do Windows funciona corretamente.

## IY52333

Sintoma: A criação de operadores no console de eventos pode fazer com que outros operadores sejam designados. Solução: Os operadores não são não-designados quando um operador é designado.

#### IY52367

Sintoma: Os adaptadores UNIX podem preencher o sistema de arquivo /tmp em razão da saída contínua para o **arquivo /tmp/.tivoli/.tecad\_logfile.lock.<nome\_do\_host>.<id>**. Solução: Apenas o PID é gravado no arquivo mencionado.

#### IY52425

Sintoma: Os adaptadores de arquivo de log do UNIX monitoram os eventos syslog independentemente do parâmetro –S especificado no arquivo de configuração.

Solução: Os adaptadores identificam corretamente o parâmetro de configuração -S e monitoram ou ignoram os eventos syslog adequadamente.

## IY52514

Sintoma: O adaptador do Windows não corresponde aos eventos do log de eventos. O especificador de formato "%S\*" deve ser utilizado, contudo, ele nem sempre mapeia os dados para os atributos de evento corretos. Solução: Agora, o adaptador do Windows faz a correspondência dos caracteres nos eventos de várias linhas corretamente.

## IY52787

Sintoma: A cache não é esvaziada quando o Java Event Integration Facility é desconectado; por exemplo, quando um adaptador personalizado envia um evento para o servidor de eventos e imediatamente é desconectado. Solução: O evento é enviado e a cache é esvaziada antes de o Event Integration Facility ser desconectado.

<span id="page-127-0"></span>Sintoma: Os adaptadores de logfile são finalizados de forma anormal ao serem iniciados se o arquivo especificado pela palavra-chave **LogSources** não existir.

Solução: Os adaptadores de logfile não são finalizados de forma anormal e uma mensagem de erro que descreve o problema é exibida.

#### IY53702

Sintoma: Quando é feito o upgrade do WAS (WebSphere Application Server) 5.0 FP02 para a versão 5.0.2, o console da Web não funciona corretamente e uma mensagem de erro é exibida.

Solução: O software de backend do console da Web foi atualizado para interagir corretamente com o WAS 5.0.2.

## IY53153

Sintoma: Ao especificar uma entrada LogSource, os eventos ficam no arquivo de canal syslog no sistema operacional AIX 5.2. Solução: Agora, os adaptadores utilizam dois canais nomeados em vez de um canal nomeado e um canal não nomeado. Isso permite que o adaptador processe todos os eventos correspondentes corretamente.

## IY54334

Sintoma: Os perfis ACP aninhados não são excluídos nos adaptadores de nó de extremidade. Solução: Agora, os perfis ACP aninhados são excluídos nos adaptadores de nó de extremidade.

#### IY54997

Sintoma: Um adaptador pode parar o envio de eventos ao monitorar o um arquivo LogSources quando mais de um encadeamento de adaptadores tenta acessar os mesmos dados ao mesmo tempo. Quando isso ocorre, o adaptador traseiro de cache é definido como zero. Solução: Foi implementada uma trava para evitar que mais de um encadeamento acesse os mesmos dados ao mesmo tempo.

#### IY55723

Sintoma: Quando há vários adaptadores instalados e um é removido, a entrada de script de inicialização correspondente (a entrada em /etc/init.d/tecad\_logfile) não é atualizada corretamente.

Solução: Agora, o script de inicialização é atualizado corretamente quando um adaptador é removido de um ambiente com vários adaptadores.

# **Arquivos Incluídos ou Substituídos por este Fix Pack**

Consulte o relatório de imagens chamado **image.rpt** compactado com este fix pack para ver os arquivos binários afetados.

# **Alterações na Documentação**

Esta seção descreve alterações organizacionais na documentação da versão 3.9 e informações importantes sobre terminologia.

A tabela a seguir descreve os manuais que foram renomeados na versão 3.9 do produto Tivoli Enterprise Console:

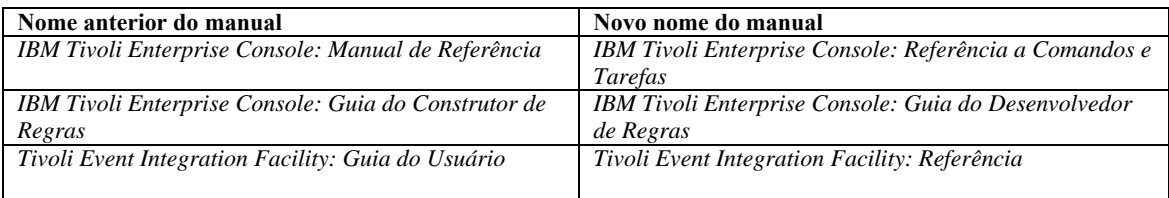

O *IBM Tivoli Enterprise Console: Referência ao Conjunto de Regras* é um novo manual neste release. Ele fornece informações de referência sobre os conjuntos de regras do Tivoli Enterprise Console. Os desenvolvedores de regras devem ler esse manual para entender a funcionalidade que os conjuntos de regras do Tivoli Enterprise Console fornecem automaticamente. O *IBM Tivoli Enterprise Console: Guia de Instalação* foi completamente atualizado e revisado. Agora, ele inclui capítulos sobre a utilização do assistente de instalação e sobre a resolução de problemas, além de um apêndice descrevendo uma instalação de amostra passo-a-passo de todos os componentes do Tivoli Enterprise Console em uma implementação simples de trabalho. O *IBM Tivoli Enterprise Console: Guia do Usuário* foi completamente atualizado e revisado. Agora, ele inclui um capítulo especificamente para operadores.

A referência HTML on-line do TEC não está mais disponível no host do servidor de eventos em

\$BINDIR/../generic\_unix/TME/TEC/BOOKS/HTML/reference.html. O *IBM Tivoli Enterprise Console: Referência a Comandos e Tarefas*, que está disponível nos formatos PDF e HTML, contém essas informações.

A seguinte tabela descreve informações que foram movidas para uma nova localização:

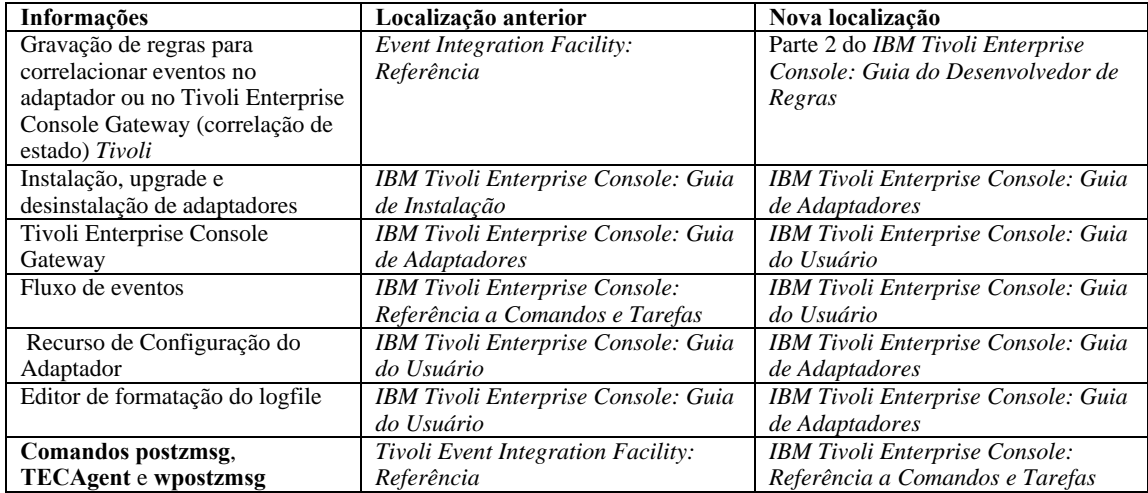

Na documentação, os termos TME® e não-TME são utilizados principalmente em referência a adaptadores. Um adaptador TME é aquele executado em um nó gerenciado ou em um nó de extremidade. Um adaptador não-TME é aquele que não utiliza o Tivoli Management Framework (nó gerenciado ou nó de extremidade) para enviar eventos para o servidor de eventos. No arquivo de configuração do adaptador, você define o tipo de mecanismo de transporte que um adaptador utiliza para enviar eventos para o servidor de eventos. Um adaptador TME utiliza o transporte por nó de extremidade (tipo de transporte definido como LCF) ou o transporte por nó gerenciado (tipo de transporte definido como TME) para enviar eventos. Um adaptador não-TME utiliza o transporte por soquete (tipo de transporte definido como SOCKET) para enviar eventos. O termo Tivoli (em oposição a não-Tivoli) é utilizado principalmente em referência ao ambiente Tivoli, conhecido antigamente como o TME (Tivoli Management Environment® ). O ambiente Tivoli é definido como os aplicativos Tivoli, com base no Tivoli Management Framework, que são instalados em um local específico do cliente. Em alguns casos, você poderá achar que estes termos são utilizados como sinônimos:

> Tivoli e TME Não-Tivoli e não-TME

# <span id="page-129-0"></span>**Atualizações da Documentação**

As informações a seguir sobre a tarefa Start\_Maintenance estão disponíveis na ajuda on-line da versão Java do console de eventos apenas em inglês. Essas informações são fornecidas aqui para suportar idiomas nacionais.

A tarefa Start\_Maintenance informa ao servidor de eventos que um host foi colocado no modo de manutenção. Selecione o servidor de eventos que será informado, digite o nome do host que será colocado no modo de manutenção e especifique a duração do modo de manutenção.

Para configurar a tarefa:

Selecione **Start\_Maintenance** na lista Tarefas do TEC na caixa de diálogo Execução de Tarefas. As opções de configuração para a tarefa são exibidas no painel direito.

No painel direito, digite ou selecione valores para os campos a seguir:

#### **Nome do Servidor de Eventos**

O servidor de eventos que será informado. Este campo é obrigatório.

#### **nome do host**

O nome completo do host que será colocado no modo de manutenção. Este campo é obrigatório. O padrão para esse campo é um asterisco. Se esse padrão não for alterado, todos os hosts serão colocados no modo de manutenção.

#### **Informações sobre o Proprietário para Manutenção**

Informações opcionais, como um endereço de e-mail ou número de telefone, que podem ser inseridas em relação à pessoa que está supervisionando a manutenção do host.

#### **Duração da Manutenção**

O número de minutos durante o qual o host está no modo de manutenção. Este campo é obrigatório. O padrão é 60 minutos.

#### **Hora de Início da Manutenção**

A hora em que o host será colocado no modo de manutenção. Se você deixar este campo vazio, o host é colocado no modo de manutenção imediatamente. Especifique a hora neste formato: aaaa mm dd hh mm ss Por exemplo, 2003 06 12 23 30 00 indica que o host foi colocado no modo de manutenção em 12 de junho de 2003, às 23h30 ou às 11h30

#### **Premissas e Pré-requisitos:**

Essa tarefa assume que o comando **wpostemsg** está disponível no host em que a tarefa é executada. O comando **wpostemsg** está sempre disponível no host do servidor de eventos e nos nós de extremidade que têm um adaptador de eventos instalado.

#### **Autorização Obrigatória:**

super, senior, admin, user

#### **CLI (Linha de Comandos):**

Esta tarefa pode ser executada a partir da linha de comandos. Também pode colocar um host no modo de manutenção executando o script **wstartmaint.sh shell**, que reside no servidor de eventos. Não utilize o comando **wpostemsg** para enviar um evento TEC Maintenance.

Para obter informações sobre tarefas, variáveis de ambiente disponíveis para tarefas e como configurar e executar tarefas a partir da linha de comandos, consulte o *IBM Tivoli Enterprise Console: Referência a Comandos e Tarefas*.

#### **Notas sobre Internacionalização**

As informações nesta seção substituem as informações da biblioteca do Tivoli Enterprise Console. Esta seção descreve o suporte do TEC para idiomas internacionais.

#### **Ativando o Suporte ao Idioma**

O produto Tivoli Enterprise Console é traduzido nos seguintes idiomas:

Alemão Espanhol Francês Italiano Japonês Coreano Português (Brasil) Chinês (Simplificado) Chinês (Tradicional)

Tcheco Húngaro Polonês Russo

Nota: Tcheco, húngaro, polonês e russo são idiomas recém suportados e serão fornecidos como imagens de instalação do produto, em vez de imagens de instalação da correção.

Para ativar esses idiomas e utilizar as janelas de tarefas do console de eventos totalmente traduzidas, instale o pacote de suporte a idiomas apropriado a partir do CD *IBM Tivoli Enterprise Console Language Support*. É necessário instalar o pacote de suporte a idiomas apropriado do IBM Tivoli Enterprise Console, Versão 3.9. É possível instalar vários pacotes de suporte a idiomas para um único produto. Para obter instruções de instalação, consulte o *IBM Tivoli Enterprise Console: Guia de Instalação*.

Nota: se estiver implementando o adaptador AS400 Alert ou Message, consulte [IY93538](#page-75-0) para obter detalhes sobre palavras-chave necessárias para especificar os conjuntos de caracteres utilizados para ler e enviar eventos.

# **Adaptador de Eventos e Compatibilidade do Servidor de Eventos**

Versões diferentes de adaptadores de eventos podem enviar seus dados de eventos para servidores de eventos com diferentes codificações de caracteres. Além disso, versões diferentes de servidores de eventos esperam dados de eventos em diferentes codificações de caracteres. Se estiver combinando versões de adaptadores de eventos e de servidores de eventos em um ambiente diferente do idioma inglês, especialmente em um ambiente MBCS (Multi-Byte Character Set), é importante entender a compatibilidade entre as várias versões de adaptadores de eventos e de servidores de eventos.

**Nota:** Recomenda-se manter todos os componentes do produto Tivoli Enterprise Console na versão mais recente.

O termo correção de *UTF-8* é utilizado para referência às correções mostradas na tabela a seguir:

# **Aplicativos Personalizados Construídos com o Tivoli Event Integration Facility**

Para adaptadores e outros aplicativos construídos com o Tivoli Event Integration Facility, a palavra-chave **NO\_UTF8\_CONVERSION**especifica a codificação para os eventos, arquivos de configuração e outras entradas de dados. As palavras-chave **Pre37Server** e **Pre37ServerEncoding**especificam a codificação da saída do Tivoli Event Integration Facility. Por exemplo, quando a palavra-chave **NO\_UTF8\_CONVERSION**é definida como YES e a palavra-chave **Pre37Server**é definida como YES, o Tivoli Event Integration Facility espera que os dados de eventos e seu arquivo de configuração utilizem a codificação UTF-8, mas transmite o evento para o servidor de eventos utilizando a codificação DBCS.

# **Adaptadores de Eventos**

Algumas alterações no processamento do evento para ambientes internacionais que podem requerer alterações a alguns adaptadores, seus arquivos de configuração ou filtros. A tabela a seguir descreve a compatibilidade entre diferentes versões de adaptadores e servidores de eventos.

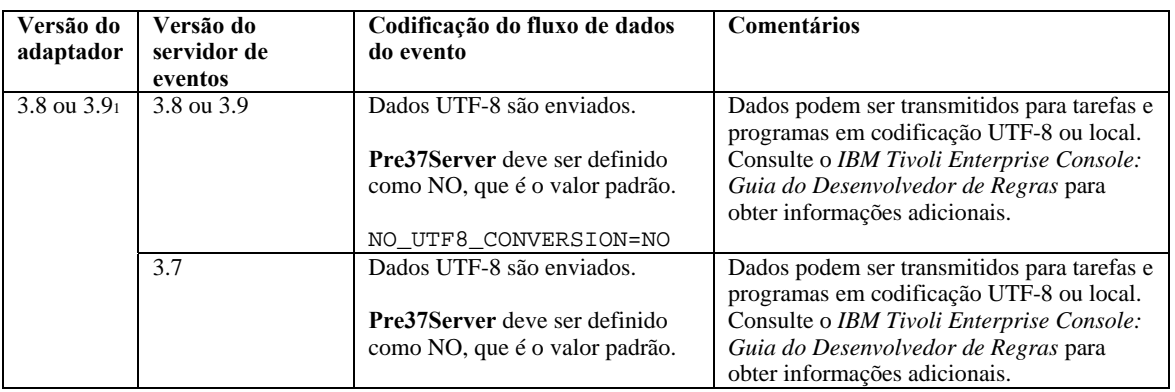

*Definições para Suporte de Internacionalização de Adaptadores Não-TME* 

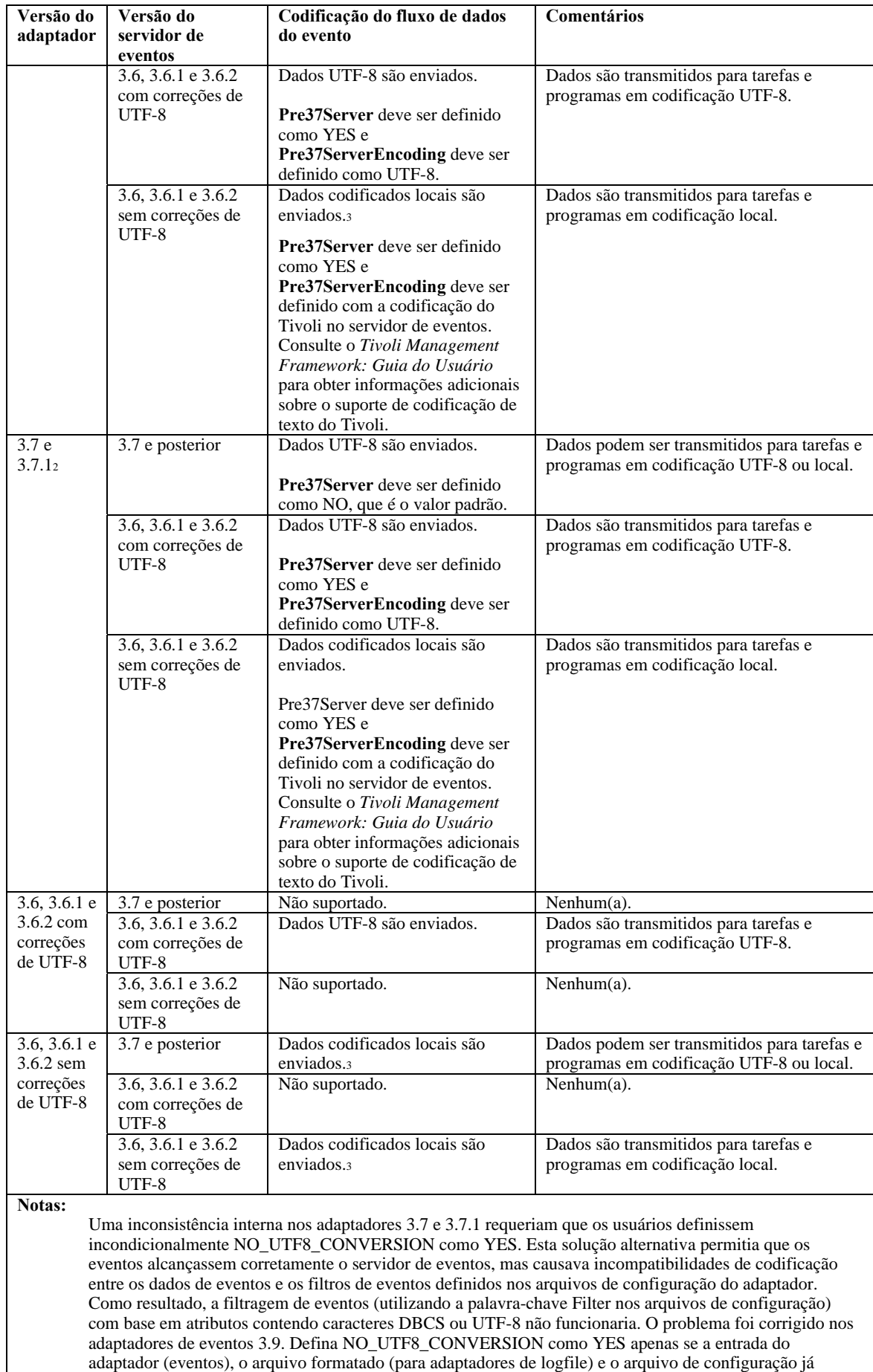

estiverem codificados no formato UTF-8. Se a entrada do adaptador, o arquivo formatado (para adaptadores

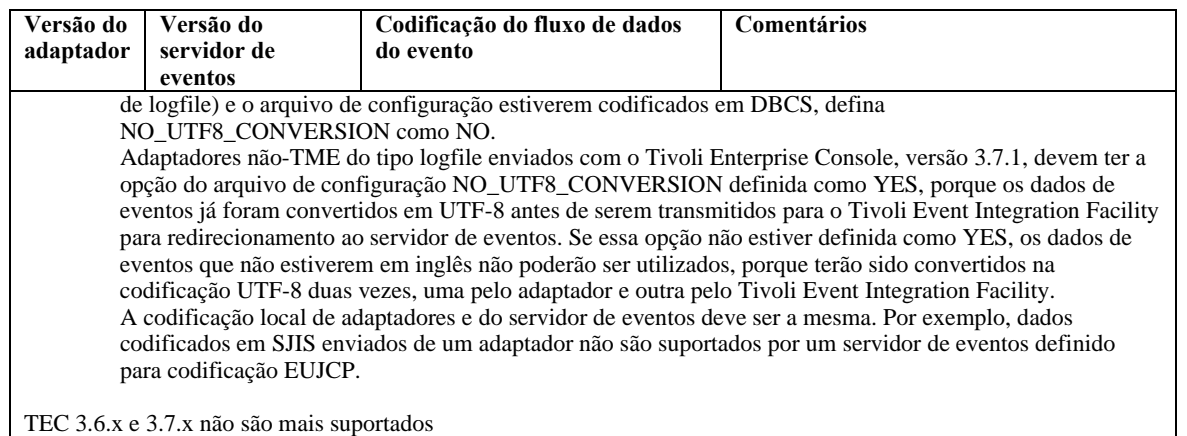

# **Dados não em Inglês em Arquivos Formatados do Adaptador**

Para adaptadores do tipo logfile, os caracteres em idioma diferente do inglês podem ser utilizados em uma cadeia de formatação em um arquivo formatado. Os caracteres que não estiverem em inglês deverão ser inseridos em codificação local ou UTF-8. Isso é diferente das versões anteriores. A tabela a seguir resume a codificação de caracteres em arquivos formatados de várias versões.

**Nota:** O conteúdo de um arquivo formatado não deve conter cadeias diferentes codificadas na codificação local e em UTF-8. O uso de codificação mista no mesmo arquivo pode causar vários problemas, incluindo incompatibilidades na filtragem de eventos, conteúdo de eventos ilegíveis no servidor de eventos e outros.

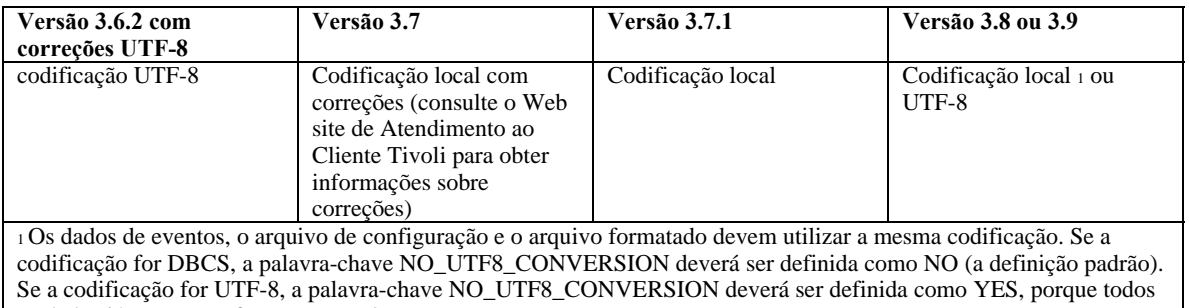

os dados já estarão no formato UTF-8. **Nota**: TEC 3.6.x e 3.7.x não são mais suportados

# **Dados não em Inglês em Filtros em Arquivos de Configuração do Adaptador**

Para adaptadores do tipo logfile, caracteres em idioma diferente do inglês podem ser utilizados em uma especificação de filtro de atributo definida pela palavra-chave Filter em um arquivo de configuração do adaptador. Os caracteres que não são em inglês devem ser inseridos em codificação local. Isso é diferente das versões anteriores. A tabela a seguir resume a codificação de caracteres em arquivos de configuração de várias versões:

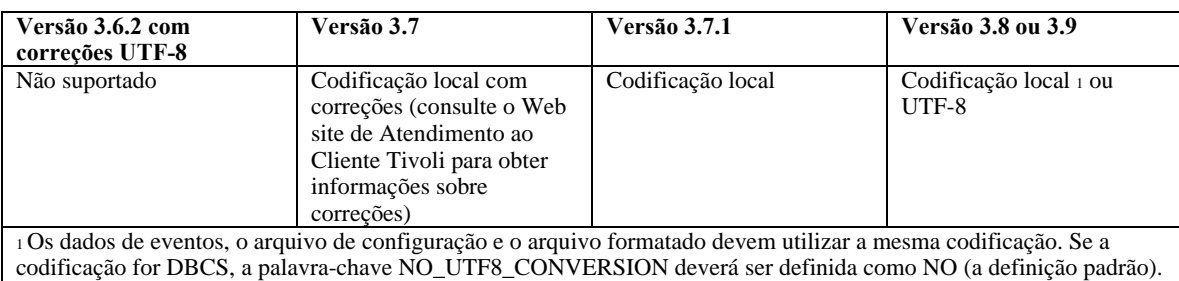

Se a codificação for UTF-8, a palavra-chave NO\_UTF8\_CONVERSION deverá ser definida como YES, porque todos os dados já estarão no formato UTF-8.

Para utilizar UTF-8 em dados de eventos, conclua o seguinte:

Customize o arquivo formatado e o arquivo de configuração na codificação local (por exemplo, SJIS) Gere um arquivo .cds utilizando logfile\_gencds para o UNIX

Se forem utilizados caracteres DBCS, converta o arquivo de configuração, o arquivo formatado e o arquivo .cds na codificação UTF8.

Assegure-se de que o arquivo formatado convertido em UTF-8 seja copiado para o diretório /etc/C

Inicie o adaptador no código de idioma UTF-8 (na plataforma aix4-r1, isso pode ser definido nas variáveis de ambiente LANG e LC\_ALL como EN\_US.UTF-8)

#### **Notas:**

Para monitorar os dados de eventos na codificação UTF-8, o arquivo de configuração do adaptador, o arquivo formatado e o arquivo .cds devem ser definidos na codificação UTF-8

O procedimento anterior requer modificação para a plataforma w32-ix86.

# **As informações a seguir estão relacionadas à configuração de postzmsg no z/OS** ([IY90431\)](#page-72-0):

1. Faça download do TEC 3.9 FP7 EIF SDK através de:

ftp://ftp.software.ibm.com/software/tivoli\_support/patches/patches\_3.9.0/3.9.0-TIV-TEC-FP0007/

O arquivo é chamado: 3.9.0-TIV-TEC-FP0007-NON\_TME-EIF.tar.gz

2. Após fazer o download, será necessário obter os arquivos de conjunto de código adequados a partir de qualquer Adaptador NÃO-TME ou de um Nó Gerenciado. Por exemplo, no mesmo local de download listado acima, faça download do seguinte:

## 3.9.0-TIV-TEC-FP0007-NON\_TME-AIX4-R1.tar.gz

3. Extraia o arquivo LOGFILE.tar a partir desta imagem e localize o diretório do conjunto de código e os arquivos para o adaptador NÃO-TME. Esses arquivos podem também ser obtidos a partir de um Nó Gerenciado do TMF (consulte abaixo).

4. A variável TISDIR deve ser configurada para o valor correto e exportada, para que o comando postzmsg funcione apropriadamente.

A variável de ambiente TISDIR é utilizada por postzmsg para acessar os arquivos do conjunto de código do TMF (Tivoli Management Framework), para que as chamadas de conversão do conjunto de código do TMF funcionem. O comando postzmsg utiliza as funções de conversão do Framework para converter o texto do evento do conjunto de código do sistema em UTF-8, para que os eventos sejam tratados corretamente pelo servidor TEC.

No ambiente USS, crie um diretório para manter os arquivos do conjunto de código. Este diretório será utilizado para conter os arquivos do conjunto de código EBCDIC de um ambiente TMF ou aqueles obtidos a partir de qualquer adaptador TEC não tme. Para uma instalação do Framework Managed Node, é possível localizar o diretório do conjunto de código e arquivos em:

## \$TISDIR/codeset

Para a instalação de um adaptador TEC não TME, o diretório do conjunto de código está no diretório de base, em que o adaptador não TME foi descompactado/instalado.

Se eles foram extraídos em outro sistema,  $o(s)$  arquivo(s) do conjunto de código EBCDIC podem ser tranferidos por ftp no modo binário ao sistema USS e colocados em um diretório, que será referido pela variável de ambiente de TISDIR; por exemplo:

#### mkdir /etc/Tivoli/codeset

Os arquivos do conjunto de código são descritos no guia de instalação do Tivoli Management Framework, em uma tabela listando os arquivos do conjunto de código fornecidos. Os nomes dos arquivos correspondem ao número da página de códigos do conjunto de código. Para EBCDIC, o conjunto atual fornecido inclui as páginas de códigos:

37, 273, 274, 277, 278, 280, 282, 284, 297, 424, 500, 870, 871, 875, 933, 935, 937, 939, 1025, 1026, 1047, 1112, 1122 e 1388.

Isso corresponde aos conjuntos de códigos EBCDIC para idiomas do leste, oeste Europeu, Meio-oeste, asiáticos, etc. O conjunto de código padrão do inglês é 1047. Em qualquer caso, todos os arquivos de conjunto de código podem ser copiados para o ambiente USS e postzmsg utilizará apenas o que for necessário.

A. Exporte a variável de ambiente TISDIR. Assumindo que TISDIR é configurado através de:

#### export TISDIR=/etc/Tivoli

postzmsg poderá localizar o arquivo do conjunto de código para o ambiente no sistema (por exemplo, 1047 para inglês) e, novamente, poderá, então, convertê-lo corretamente para UTF-8.

5. Crie um diretório:

mkdir eifsdk cd eifsdk

6. Extraia o seguinte arquivo do arquivo eifsdk.tar.gz

bin/os390/postzmsg

e mova esse binário postzmsg para qualquer diretório desejado.

7. Configure um arquivo de configuração apropriado. O arquivo de configuração para postzmsg é configurado diferentemente da configuração do arquivo postemsg. Eis um exemplo:

TransportList=t1\_ t1\_Channels=c1\_ c1\_ServerLocation=IP\_Address\_Goes\_Here c1\_ServerPort=EventServerListeningPortGoesHere t1\_Type=SOCKET BufEvtPath=/tmp/postemsg.cachefile

8. Execute o comando postzmsg para enviar os eventos. Por exemplo:

postzmsg -f nameOfConfigFile -m testMessage EVENT JUSTTESTING

Consulte IBM Tivoli Enterprise Console: Referência a Comandos e Tarefas para obter detalhes adicionais sobre a sintaxe deste comando.

# **Atualizações de Documentos Publicados do IBM Tivoli**

# **IBM Tivoli Enterprise Console: Guia de Adaptadores, Versão 3.9**

## MR0622053944 Página 192 deveria ser atualizado com o seguinte:

Os eventos gerados pelo Windows Event Log Adapter podem ser produzidos para conter o nome do Log de Eventos a partir do qual eles foram lidos, utilizando a palavra-chave FILENAME no arquivo fmt do adaptador. Após definir o slot desejado, os cds gerados e o adaptador em ciclo, os eventos gerados pela leitura do Log de Eventos serão preenchidos com as informações no seguinte formato: "EventLog:<Log Name>"

[IY95756](#page-77-0) Página 203 deveria ser alterado, para que a seção de seleção seja finalizada com o seguinte (em vez da palavra-chave EXISTS):

## | CONTAINS

[IY94067](#page-76-0) As informações de uso na página 156 do Guia do Adaptador precisam ser corrigidas com as seguintes informações:

init.tecad\_logfile [-s] [-n] [-d] [-tstartup\_time] [-llang\_value] { start | start\_msg | stop | stop\_msg } [ adapter\_id ]

Se '-l' e um valor LANG forem especificados, esse valor terá precedência sobre todas as outras configurações de LANG no ambiente para o adaptador

## [IY93679](#page-76-0) As versões futuras do Guia do Adaptador, página 167, devem incluir o seguinte texto:

O Windows Event Log Adapter é executado no modo de tolerância nas versões de 64 bits do sistema operacional Windows e requer uma versão de 32 bits da dll dos aplicativos que registram os eventos de log, para incluir os detalhes completos dos eventos.

## [IY93598](#page-76-0) O seguinte deve ser incluído ao "Guia do Adaptador" página 192, último parágrafo:

A palavra-chave FILENAME é suportada apenas nos seguintes tipos de interp: aix4-r1, hpux10, solaris2, linux-ix86, linux-s390, linux-ppc e Windows.

## [IY93538](#page-75-0) O seguinte é um anexo às listas de palavras-chave para os adaptadores AS400 nas páginas 83 e 101:

FromCCSID Especifica a página de códigos a ser utilizada ao ler eventos no adaptador. ServerCCSID Especifica a página de códigos a ser utilizada ao enviar eventos ao servidor TEC. Por exemplo,

FromCCSID=00819 ServerCCSID=00819

Lerá e enviará eventos no conjunto de caracteres Inglês/Latim.

#### [IY92809](#page-74-0) O seguinte é um esclarecimento à página 158, após o primeiro parágrafo, e à página 169, após o primeiro parágrafo:

 Nota: Ambos os adaptadores de arquivos de log TME e não TME dos seguintes tipos interp suportam caracteres curingas na palavra-chave de configuração de LogSources: aix4-r1, hpux10, solaris2, linux-ix86, linux-s390, linux-ppc e Windows Adapter denominado tecad\_win.

#### IY83406 O seguinte é um termo de correção do Capítulo 1, página 26, seção Arquivo de Erros:

A criação de log padrão foi alterada. Isto é, quando a criação de log explícita não está definida (não há entradas para MODULE LEVEL FILE em tecad\_\*.err), o adaptador imprimirá todo o rastreio para stdout, se estiver executando a partir da linha de comandos (modo tty, isto é, sem redirecionamento de stderr/stdout) e se o sinalizador -d "debug" estiver especificado.

A criação de logs de rastreio e de erro foi retrabalhada neste APAR da seguinte maneira:

1. Arquivo de log padrão - Anteriormente, se nenhum nome de arquivo fosse especificado em tecad\_logfile.err, nenhum log de erro ou de rastreio seria criado, mesmo se ocorresse um erro fatal. Com esse APAR, se nenhuma entrada for especificada em tecad\_logfile.err, erros FATAL serão registrados como um log padrão. O log padrão estará no mesmo diretório do arquivo de configuração do arquivo de log, por exemplo, \$TECADHOME/[\$TECAD\_ADAPTER\_ID/]etc/tecad\_logfileEH.log

2. Saída do console - O adaptador agora imprime todo o rastreio a stdout, assim como o(s) arquivo(s) de log especificado(s) em tecad\_logfile.err, se estiver executando

a partir da linha de comandos e se o sinalizador -d (debug) estiver especificado.

3. Configuração mais fácil do tecad\_logfile.err - Anteriormente, as mensagens de log e rastreio para um módulo particular eram gravadas apenas em um arquivo de log,

 se essa combinação específica de módulo/nível fosse designada a um nome de arquivo em tecad\_logfile.err. Com esse APAR, é necessário apenas

 especificar um nível de gravidade para cada módulo. Os eventos de rastreio e de erro serão registrados para esse nível e todos os níveis superiores. A partir do nível mais baixo

ao mais alto de gravidade, os níveis são: VERBOSE, NORMAL, LOW, MINOR, MAJOR e FATAL.

NOTA: Se uma combinação de módulo/nível especifica /dev/null, isso substituirá o novo comportamento descrito no parágrafo anterior.

Para este novo comportamento ser efetivado, o padrão tecad logfile.err deve ser alterado, para que as entradas /dev/null atualmente especificadas sejam excluídas, comentadas ou alteradas para um nome de arquivo específico. É possível especificar nomes de arquivos para níveis diferentes no mesmo módulo, como anteriormente indicado.

Por exemplo:

 # # MODULE = KERNEL # #KERNEL FATAL /dev/null KERNEL MAJOR /tmp/err.log #KERNEL MINOR /dev/null KERNEL LOW KERNEL NORMAL /tmp/trc.log KERNEL VERBOSE /dev/null

 Todas as mensagens de log do módulo KERNEL para os níveis NORMAL, LOW e MINOR serão gravadas em /tmp/trc.log. Todas as mensagens de log do módulo KERNEL

para os níveis MAJOR e FATAL serão gravadas em /tmp/err.log. Nenhuma mensagem VERBOSE será gravada.

Segundo exemplo:

 # # MODULE = ERROR # ERROR FATAL ERROR MAJOR ERROR MINOR /dev/null ERROR LOW /dev/null ERROR NORMAL /tmp/tecerr.log ERROR VERBOSE /dev/null

 Todas as mensagens de log do módulo ERROR para os níveis NORMAL, MAJOR e FATAL serão gravadas em /tmp/tecerr.log. Nenhuma mensagem VERBOSE, LOW ou MINOR será gravada.

4. Módulos de rastreio/erro adicionais - dois novos nomes de módulos podem ser especificados em tecad\_logfile.err: LOGPOLL - Sondagem de arquivos LogSources

SYSLOG - Sondagem de logs de eventos de Unix syslog e Windows

As alterações acima aplicam-se a todos os adaptadores TEC: tecad\_logfile, tecad\_win.exe, tecadwins.exe e tecad\_snmp, assim como TME

e versões não TME.

## IY85347 Capítulo 10, Página 158, Segue uma atualização do terceiro parágrafo da página 158

Se um arquivo de origem de log ou seu link for removido enquanto o adaptador de arquivo de log estiver em execução, a rotina de consulta poderá determinar que essa origem de log não existe mais e atualizar suas estruturas a fim de preservar os recursos. Por essa razão, se mais tarde o link for restaurado ou o mesmo arquivo copiado novamente, o arquivo de log inteiro poderá ser considerado incluído de novos eventos, mesmo que a origem de log incluída ou vinculada novamente seja do mesmo tamanho. Ou o adaptador deve ser parado ou o intervalo de sondagem aumentado; e o período de tempo entre desvincular/revincular ou remover/reincluir da origem de log, diminuído o máximo possível.

## Capítulo 11, Página 175, Segue uma atualização da seção **Variáveis de Registro** do capítulo sobre o adaptador de log de eventos do Windows.

A variável de registro **PollingInterval** não é utilizada pelo adaptador do Windows. Em seu lugar, utilize a palavra-chave **PollInterval** no arquivo de configuração do adaptador (tecad\_win.conf).

Capítulo 11, Página 176, Segue uma atualização da seção **Variáveis de Registro de Pouca Memória** do capítulo sobre o adaptador de log de eventos do Windows.

- O adaptador procurará as variáveis de registro de pouca memória primeiramente na nova chave de registro: HKEY\_LOCAL\_MACHINE\SOFTWARE\Tivoli\TECWINAdapter<\_id>
- Se nenhuma for encontrada, ele procurará em seguida na chave utilizada anteriormente HKEY\_LOCAL\_MACHINE\SYSTEM\CurrentControlSet\Services\TECWINAdapter<\_id>

Se nenhuma for encontrada em nenhum dos dois locais, os valores padrão serão utilizados.

## IY84912 Capítulo 6, Página 115. Segue uma atualização da seção **Informações de Referência do Adaptador de Arquivo de Log do NetWare** do Capítulo 6. Substitua o segundo parágrafo pelo parágrafo a seguir.

Os eventos do servidor NetWare são reunidos em qualquer arquivo de log ASCII que resida no servidor NetWare, como o arquivo SYS:SYSTEM\SYS\$LOG.ERR. As entradas nesses arquivos podem ser de várias linhas "padrão" como em SYS:SYSTEM\SYS\$LOG.ERR ou de uma única linha. O adaptador não processa uma origem de log enquanto ele não encontra um "final de entrada". Um final de entrada é indicado por uma nova entrada "inicial" ou por uma linha vazia. Uma entrada inicial é definida como uma linha com 0 ou 1 espaço precedente seguido pelo texto. Por isso, ao monitorar LogSources customizados no Netware, cada entrada de origem de log (única ou várias linhas) deve ser gerada de modo que uma linha vazia venha em seguida.

## IY87755 Capítulo 1, Página 8. Segue uma atualização da seção **Arquivos de Adaptador** do Capítulo 1. Substitua o parágrafo atual pelo parágrafo a seguir.

Os adaptadores utilizam a variável de ambiente TIVOLI\_COMM\_DIR do Tivoli Management Framework, se configurada, para determinar qual diretório utilizar para seus arquivos de bloqueio e de canal. TIVOLI\_COMM\_DIR precisa ser exportado para que o processo-filho utilize o novo valor. Isso pode ser feito no script init.tecad\_logfile (um pouco antes da definição das variáveis FIFO e LOCK) ou no ambiente que chama esse script. Se a variável não estiver configurada, o diretório /tmp/.tivoli será utilizado em seu lugar. Para obter mais informações sobre essa variável de ambiente, consulte as *Notas sobre o Release do Tivoli Management Framework*.

[IY58303](#page-102-0) Apêndice B. Segue um anexo à seção **Especificações de Formato** do Apêndice *B.*

Se o especificador de componente "%s\*" for utilizado em um arquivo formatado do adaptador, o espaço em branco anterior e posterior a esse especificador de componente "%s\*" será considerado pelos adaptadores ao corresponder as mensagens. Considere a seguinte especificação de formato como exemplo:

FORMAT Test  $s^*$ [x]  $s^*$ END

Para corresponder uma mensagem a essa especificação de formato, o espaço em branco deverá ocorrer da seguinte forma:

- Deverá haver um espaço em branco diretamente depois de **[x]** na mensagem de log

- Não deverá haver nenhum espaço em branco entre o **[x]** e a constante imediatamente anterior a **[x]** na mensagem.

Isso foi documentado incorretamente no *IBM Tivoli Enterprise Console: Guia de Adaptadores, Versão 3.8*. O problema foi resolvido no TEC 3.8.0 Fix Pack 2 e nos releases subseqüentes.

Nota: Todo espaço em branco que preceder o primeiro caractere de espaço não-branco em uma mensagem será ignorado pelos adaptadores.

## [IY63407](#page-105-0) Capítulo 2. Segue um anexo ao Capítulo 2, "**Instalando Adaptadores**"

Ao fazer upgrade de um adaptador existente da versão 3.8 para a versão 3.9 em um nó de extremidade, os adaptadores da versão 3.8 podem continuar sendo executados enquanto estiver sendo feito upgrade do ACF (Adapter Configuration Facility). Após o upgrade do ACF, a distribuição do ACP (Adapter Configuration Profile) versão 3.9 para os nós de extremidade nos quais os adaptadores da versão 3.8 estão sendo executados causa a ocorrência das seguintes ações:

- 1. O adaptador da versão 3.8 é parado
- 2. O adaptador da versão 3.8 é sobrescrito pelo adaptador da versão 3.9
- 3. O adaptador da versão 3.9 é iniciado

## **Notas**:

1. Este processo também é verdadeiro para os adaptadores aperfeiçoados.

2. O caminho de migração descrito acima não requer virtualmente nenhum tempo de inatividade para

os adaptadores.

Para remover um adaptador existente da versão 3.8 (em vez de fazer upgrade dele) de um nó de extremidade após a instalação do ACF versão 3.9, faça o seguinte:

- 1. Edite o perfil ACF existente que está ativo atualmente no nó de extremidade
- 2. Remova todas as entradas do perfil e salve-o
- 3. Distribua o perfil para os nós de extremidade. O adaptador da versão 3.8 no nó de extremidade é parado e removido

**Nota**: É necessário utilizar o perfil do Adapter Configuration Facility que está ativo atualmente no nó de extremidade para que a distribuição do perfil vazio remova com êxito o adaptador da versão 3.8. Criar um perfil novo e vazio do Adapter Configuration Facility na versão 3.9 e distribuí-lo ao nó de extremidade não removerá o adaptador da versão 3.8.

[IY59911](#page-103-0) Capítulo 9. Segue um anexo ao Capítulo 9, "**Adaptador SNMP**". Essas informações foram incluídas na seção intitulada "**Arquivo de Instrução de Definição da Classe**".

```
Exemplo de evento SNMP 
CLASS Port_Segmenting_CBT 
   SELECIONAR 
     1: ATTR(=,$ENTERPRISE), VALUE(PREFIX, "1.3.6.1.4.1.52"); 
    2: $SPECIFIC = 258;
     3: ATTR(=,"boardIndex"); 
     4: ATTR(=,"portIndex"); 
   FETCH 
     1: IPNAME($AGENT_ADDR); 
     2: FQNAME($AGENT_ADDR,$FQ_DOMAIN); 
   MAP 
        hostname = $F1;
```

```
fghostname = $F2;boardIndex = $V3;
 portIndex = $V4; 
 sub_origin = PRINTF("board %s, port %s", $V3, $V4); 
     status = CLOSED;
```
END

Palavras-chave **IPNAME(ip\_addr)** - converte um endereço IP fornecido em um nome IP

**IPADDR(ip\_name)** - converte um nome IP fornecido em um endereço IP

**FQNAME(ip\_name, domain)** - converte um nome ou endereço IP fornecido e um nome de domínio em um nome do host completo. A variável \$FQ\_DOMAIN (que é definida de acordo com a palavra-chave FQDomain no arquivo de configuração do adaptador) pode ser utilizada para o domínio. O algoritmo utilizado para construir o nome completo é baseado no valor do parâmetro do domínio:

- Se o **domain** tiver um valor diferente de "NO", será feita uma verificação para ver se o nome de entrada já está completo.
- Se o **domain** for "YES", o nome completo será determinado utilizando **gethostbyname()**. Se isso falhar, **nslookup** será utilizado no Windows ou **res\_search** será utilizado no UNIX/Linux.
- Se o **domain** for qualquer outro valor, o nome completo será criado anexando o parâmetro domain ao parâmetro ip\_name.

**PRINTF** - constrói um atributo do evento utilizando uma cadeia de formatações **printf()** estilo C. Para obter informações adicionais, consulte o Apêndice C, Referência do arquivo de definição da classe.

**SUBSTR** - extrai uma subcadeia de um valor de atributo. Para obter informações adicionais, consulte o Apêndice C, Referência do arquivo de definição da classe.

## A seguir, um anexo do *Apêndice C* "**Referência de Arquivo da Instrução de Definição da Classe**"

Substitua o exemplo da seção "*Instrução FETCH*" pelo seguinte:

#### FETCH

1: SUBSTR(\$V2,1,5);

Esta instrução utiliza o valor da variável \$V2, conforme designado a partir de *<selecionar\_instrução>* número 2, e designa a subcadeia representada pelos quatro primeiros caracteres de \$V2 para a variável \$F1.

Substitua a seção "*Instrução MAP*" pelo seguinte:

A instrução MAP cria os atributos de eventos e os valores associados que serão colocados no evento Tivoli Enterprise Console de saída. O segmento MAP é composto de uma ou mais <*instrução\_map*> expressões. Cada <*instrução\_map*> tem um dos formatos a seguir:

```
<nome_do_slot> = <cadeia>; 
<nome_do_slot> = <variável>; 
<nome_do_slot> = PRINTF(<formato_de_cadeia, <var1>, ..., <varn>);
```
#### <*nome\_do\_slot*>

Especifica o nome de qualquer atributo de evento. Deve ser um atributo de evento que corresponda a um atributo de evento definido no arquivo BAROC do adaptador em um servidor de eventos.

<*cadeia*> Qualquer cadeia de caracteres.

#### PRINTF

Especifica que o valor do atributo do evento deve ser criado utilizando uma cadeia de formatações **printf()** estilo C. Esta cadeia de formatações suporta apenas o especificador de formato %s.

#### <*var*>

Pode conter uma <*cadeia*> ou uma <*variável*>.

Um exemplo de uma instrução MAP: MAP origin =  $SV2$ ;  $hostname = $HOSTNAME;$ msg = PRINTF("A origem é %s", \$V2);

Neste exemplo, o atributo de evento **origin** recebe o valor da variável de instrução SELECT \$V2. O atributo de evento **hostname** recebe o valor da palavra-chave \$HOSTNAME. Supondo que o valor da variável \$V2 seja **9.17.123.234**, o atributo de evento **msg** recebe o valor **The origin is 9.17.123.234**.

A saída das instruções MAP é uma lista de pares de nome do atributo de evento e de valor do atributo que são utilizados para gerar o evento Tivoli Enterprise Console de saída que será enviado ao servidor de eventos.

#### [IY67193](#page-93-0) A seguir, um anexo à página 169.

#### **NumEventsToCatchUp**

Especifica com que evento o adaptador é iniciado nos logs de eventos do Windows. Essa opção fornece alguma flexibilidade se a fonte que está sendo monitorada for nova ou o adaptador for interrompido por um longo período de tempo. Os valores válidos são os seguintes:

 **0** Inicia com o próximo evento nos registros. Esse é o valor padrão.

**–1** Inicia o processamento dos eventos após o índice de eventos armazenado no registro.

*n n* representa qualquer número positivo diferente de zero (0). Inicia com o *n*<sup>o</sup> evento a partir do evento mais atual nos logs, isto é, inicia *n* eventos anteriores a partir do mais atual nos logs. Se *n* for maior que o número de eventos disponíveis, todos os eventos que estiverem disponíveis serão processados.

[IY71136](#page-96-0) As informações a seguir servem para esclarecer a seção "**Filtragem de Eventos**" do *Capítulo 1*.

Substitua esta frase:

*O nome de classe especificado para uma entrada do filtro de eventos deve corresponder a um nome de classe definido; um adaptador não possui necessariamente conhecimento sobre a hierarquia de classe.* 

#### pelo seguinte:

*O nome de classe especificado para uma entrada do filtro de eventos deve corresponder a um nome de classe definido e deve listar todas as classes a serem filtradas. O adaptador não possui conhecimento sobre a hierarquia de classe definida pelas palavras-chave ISA nos arquivos BAROC ou palavras-chave FOLLOWS nos arquivos FMT.* 

Por exemplo, suponha que o arquivo FMT inclua as seguintes entradas:

FORMAT Event\_Base FORMAT Event\_Print\_Error FOLLOWS Event\_Base

Se as duas classes tiverem que ser filtradas, ambas deverão ser listadas:

Filter:Class=Event\_Base Filter:Class=Event\_Print\_Error

Se você listar apenas a Event\_Base no arquivo FMT, somente a classe Event\_Base será filtrada. A classe Event\_Print\_Error não será filtrada.

[IY54989](#page-112-0) As informações a seguir foram incluídas na seção "**Resolução de Problemas do Adaptador de Arquivo de Registro do UNIX**" do *Capítulo* 

*10* - *Adaptador do Arquivo de Registro do UNIX*

<span id="page-141-0"></span>**No Linux:** A saída do comando **ps -ef** mostra vários processos do adaptador de logfile do Linux. Esse comportamento é normal e todos os processos são parados quando o adaptador é parado. A parada manual de um dos processes pode causar falha ou malfuncionamento do adaptador.

#### [IY55909](#page-114-0) As informações a seguir devem ser incluídas na seção "**OpenView**" do *Capítulo 7 - Adaptador OpenView*

Esse adaptador é fornecido para o OpenView 6 e 7 para HP-UX, Solaris e Windows.

**Nota**O adaptador de logfile de eventos do HP OpenView Versão 7 e 7.5 foi fornecido como Beta.

#### [IY56178](#page-114-0) As informações a seguir foram incluídas na seção "**Arquivo de Instrução de Definição da Classe**" no *Capítulo 5* - *AS/400 Adaptador de Mensagens do AS/400*

**Nota:** O número máximo de caracteres por linha no arquivo CDS é 1024.

[IY75056](#page-100-0) As informações a seguir devem ser consideradas um anexo à seção "Informações e Atributos de Eventos" do Capítulo 1.

Um evento nunca deve repetir nomes de atributos. Se um evento chegar no servidor ou no mecanismo de correlação de estado com atributos repetidos, o último valor listado será mantido e os valores anteriores serão eliminados. Nomes repetidos de atributos representam eventos inadequados e devem ser modificados na origem para evitar a eliminação de dados.

[IY58509](#page-117-0) As informações a seguir devem ser incluídas na seção Arquivo de Configuração do *IBM Tivoli Enterprise Console: Guia do Adaptador*no Capítulo 10, "Adaptador do Arquivo de Registro do UNIX":

#### **LogSources**

Especifica os arquivos de logs a serem controlados. Deve-se especificar o caminho completo para cada arquivo e os nomes dos arquivos devem ser separados por vírgulas (,,). Dentro de cada nome de arquivo, você também pode utilizar um asterisco (\*) para representar qualquer seqüência de caracteres ou um ponto de interrogação (?) para representar qualquer caractere individual. Por exemplo, mylog\* resultaria na monitoração de todos os arquivos de log cujos nomes iniciam com mylog, enquanto mylog??? resulta na monitoração de todos os arquivos de log cujos nomes consistem em mylog, seguido por exatamente três caracteres. O ponto de interrogação não pode ser utilizado para substituir o ponto entre um nome de arquivo e uma extensão de arquivo. Por exemplo, para localizar o mylog.txt, especifique mylog.???, não mylog????. Esses caracteres curingas são suportados apenas dentro do nome de arquivo; o caminho deve ser explicitamente especificado.

#### IY73868 A seguir, um anexo do Capítulo 9 *9 - Adaptador SNMP*.

 Em plataformas Unix, se o adaptador SNMP for executado em um código do idioma que não seja o alemão e forem geradas interrupções SNMP que contenham caracteres com trema, o adaptador converterá os caracteres com trema em texto hexadecimal. O adaptador pode falhar ao corresponder essas interrupções a eventos.

 O adaptador SNMP é executado por padrão no código do idioma do usuário root. Se o código do idioma do usuário root for Nãoalemão e você espera que o adaptador receba interrupções contendo caracteres com trema, deverá modificar init.tecad\_snmp, o script de inicialização e de encerramento do adaptador, para configurar o código do idioma do processo do adaptador para Alemão. O arquivo init.tecad\_snmp está localizado em \$TECADHOME/bin. Procure no arquivo as duas linhas a seguir:

 PATH=\$PATH:/usr/ucb:/sbin:/usr/sbin:/usr/bin:/bin export PATH

 Abaixo de 'export PATH', inclua outra definição de variável e exporte a instrução da variável de ambiente LANG. O valor de LANG deve ser definido como o nome de um código do idioma Alemão instalado no host do adaptador. Por exemplo:

 LANG=de export LANG

Reinicie o adaptador SNMP depois de modificar o script de inicialização init.tecad\_snmp.

IY76832 Alinha a seguir deve ser retirada da seção "Arquivo de Configuração" do *Capítulo 9 - Adaptador SNMP.*

**SNMP\_PORT** Especifica a porta em que o adaptador atende a pedidos SNMP**.**

<span id="page-142-0"></span>IY79072O seguinte deve ser incluído na Nota da descrição da palavra-chave DEFAULT na seção "Mapeamentos" do "Apêndice B. Referência do Arquivo de Formato".

 Os únicos atributos que suportam a palavra-chave DEFAULT são origin, hostnamee fqhostname. O uso da palavra-chave DEFAULT em outros atributos fará com que a entrada do arquivo de registro não corresponda à entrada do arquivo de formato.

[IY79404](#page-87-0) A linha a seguir deve ser removida da entrada LogSources na seção "Arquivo de Configuração" do *Capítulo 10 –Adaptador do Arquivo de Registro do UNIX.*

**Nota:** O número máximo de linhas que podem ser concatenadas em um arquivo de registro é 16.384.

IY80117 O seguinte deve ser incluído no final da descrição da palavra-chave do arquivo de configuração LogSources no Capítulo 10 *Adaptador do Arquivo de Registro do UNIX* e no Capítulo 11*Adaptador do Registro de Eventos do Windows*.

 Se o arquivo estiver agrupado e não puder ser encontrado, o ponteiro interno será excluído. Se o arquivo for redescoberto em um intervalo de sondagem posterior, ele será tratado como um novo arquivo e cada entrada será processada.

[IY81590](#page-89-0) A seguinte palavra-chave nova deverá ser incluída na página 158 das palavras-chave de configuração do adaptador para os adaptadores do arquivo de registro do UNIX.

#### **MinPollInterval**

Esse valor é utilizado para especificar a freqüência mínima, em segundos, para sondar cada arquivo listado no campo LogSources para novas mensagens. O PollInterval especifica a freqüência máxima e a padrão entre a sondagem de LogSources. No entanto, há um limite de quantas mensagens novas podem ser "enfileiradas" para processamento em cada período de sondagem, portanto é possível que não consigamos completar a sondagem de todos os LogSources dentro de cada PollInterval. Se não conseguirmos completar a sondagem dentro de um intervalo, aceleraremos a freqüência da nova sondagem para um tempo menor do que o MinPollInterval. Portanto, para grandes volumes de eventos, isso permite que o adaptador aumente automaticamente a freqüência de sondagem para até no mínimo 1 segundo. Os eventos serão processados com mais rapidez, mas o adaptador consumirá então mais tempo de CPU. O valor padrão é de 5 segundos e pode ser definido entre 1 segundo e o PollInterval. Se for definido para um valor maior do que PollInterval, ele será definido para ser igual ao PollInterval.

A instrução de uso da versão de linha de comandos, diferente de serviço, do adaptador foi alterada. Essa alteração se aplica à página 181 do Guia de Adaptadores do IBM Tivoli Enterprise Console Versão 3.9:

tecad\_win [-c ConfigFile] [-d ] [-h ] [-L All | AllCustom | None | [Lista de Logs de Eventos]] [-i id]

em que as seguintes opções:

[-L All | AllCustom | None | [Lista de Logs de Eventos]]

 nomeiam os logs de eventos do Windows que serão monitorados para reunir eventos. A sintaxe de argumento é a mesma da palavra-chave WINEVENTLOGS no arquivo de configuração do adaptador, exceto que os nomes dos logs de eventos são separados por espaço na opção -L, não por vírgula. Se -L não for especificado, o adaptador utilizará o valor de WINEVENTLOGS no arquivo de configuração. O comportamento padrão é monitorar todos os logs padrão do Windows: Aplicativo, Segurança, Sistema, Serviço de Replicação de Arquivo, Serviço DNS, Serviço de Diretório. Vários nomes de log de eventos são separados por espaço na linha de comandos. Se um nome de log de eventos tiver espaços incorporados, como "Serviço de Diretório", o nome deverá ser colocado entre aspas duplas na linha de comandos. Especificações curinga podem ser especificadas, utilizando os caracteres '\*' e '?'.

# **Tivoli Event Integration Facility: Referência, Versão 3.9**

IY84128 O seguinte será incluído à seção "API da linguagem C" do Apêndice A:

#### **tec\_to\_local\_encoding**

Permite que um aplicativo converta mensagens recebidas pelo tec get event() a partir do conjunto de código UTF8 para outro conjunto de código. Se Pre37Server=YES, o conjunto de código desejado pode ser especificado pela palavra-chave Pre37ServerEncoding. Se Pre37Server=NO ou Pre37ServerEncoding não estiver especificado, o conjunto de código do código de idioma do

sistema operacional atual será utilizado.

long tec to local encoding (tec handle t th, unsigned char \*message, unsigned char \*\*local message);

Argumentos

th

 O identificador do servidor de eventos retornado de uma chamada para uma função create\_handle. message

 Os dados do evento de uma mensagem retornado de uma chamada a um tec\_get\_event\_function. local\_message

Os dados do evento da mensagem após a conversão ao novo conjunto de código.

#### Exemplos

```
 #include "tec_eeif.h" 
 char *event; 
char *local_event;
 long event_len; 
 int rc; 
 event=NULL; 
local_event=NULL;
 event_len = tec_get_event(th, &event); 
 if (event && event_len) 
 { 
  event_len = tec_to_local_encoding(th, event, &local_event); 
  if (local_event && event_len) 
   n =ed_scan_n (local_event,event_len); 
 } 
 if (event) 
  free(event);
```
if (local\_event) free(local\_event);

Códigos de Retorno

Retorna o tamanho da mensagem do evento após a conversão ao novo conjunto de código.

## [IY73291](#page-98-0) A seguir, um anexo à subseção *Evento TEC* de "**API da Linguagem Java**" no *Apêndice A* na página 66.

Uma cadeia de eventos legítimos possui o seguinte formato:

## ID SEMICLN ( ID = (STRING | VALUE | EMPTY\_STRING) SEMICLN )\* "END" [CNTRL\_A]

Os símbolos da gramática da cadeia de eventos são explicados em detalhes a seguir:

```
SEMICLN := "i"EQUALS := "="
 CNTRL A := " \ 001"
```
 ID := Qualquer seqüência não-vazia de caracteres do conjunto  $a-z$ ,  $A-Z$ ,  $0-9$ ,  $z$ ,  $z$ ,  $z$ 

 contendo pelo menos um caractere de a-z,A-Z

 $STRING := \hat{E}$  iniciada e finalizada com aspas simples ou duplas. Toda aspa incorporada que for igual à que estiver sendo utilizada para delimitar a cadeia deve ser colocada como escape com o mesmo caractere de aspas. Por exemplo:
- 'embedded single(')' seria gravada como 'embedded single('')'

- "embedded double(")" seria gravada como "embedded double("")"

- "embedded single(')" seria gravada como "embedded single(')"

A outra única restrição para símbolos STRING é que não podem conter o caractere NUL ('\000') ou control-A ('\001').

VALUE := Qualquer seqüência de caracteres não-vazia, excluindo todos os caracteres de controle ASCII ("" - ""), o caractere de espaço (" "), as

aspas simples ("'"), o sinal de igual ("=") e o ponto-e-vírgula (";").

EMPTY\_STRING := Esse símbolo representa uma cadeia vazia. Esse valor não precisa de aspas.

O primeiro símbolo ID é o nome de classe do evento. A seqüência de instâncias de "ID=(STRING|VALUE);" especifica os pares slot/valor e "END" marca o final do evento. O caractere de finalização ^A é opcional. Cada ID utilizado como nome de slot deve ser exclusivo em relação aos outros IDs utilizados como nomes de slot e esse nome não pode ser "END". Antes e depois de qualquer um dos símbolos em uma cadeia de eventos, pode haver uma quantidade arbitrária de espaços em branco (caracteres " ", "\t", "\r", "\n") com uma exceção. Nada pode aparecer depois do ^A final, se estiver presente. A seguir, exemplos de cadeias de eventos válidas:

```
 Class1; 
       msg='embedded quote ''.' ; 
       hostname=artemis; 
    END 
    Class2;END^A 
   Class3; msq = the Message ; END
    Class4; 
       msg='Here''s a newline 
 rest of msg'; 
  END
```
[IY56192](#page-98-0) As informações a seguir devem ser incluídas na seção "Expressões Comuns em Filtros" do *Capítulo 5 - Filtrando Eventos na Origem*. Esse texto deve ser colocado um pouco antes de "Nota:" nessa seção.

## **Sintaxe de Expressões Comuns:**

Uma expressão comum é composta de uma ou mais ramificações, separadas por "|". Ela é igual a qualquer coisa que corresponda a uma das ramificações.

Uma ramificação é composta de zero ou mais partes, concatenadas. Ela é igual a uma correspondência pela primeira, seguida por uma correspondência pela segunda etc.

Uma parte é composta de um átomo, possivelmente seguido por "\*", "+" ou "?". Um átomo seguido por "\*" é igual a uma seqüência de 0 ou mais correspondências do átomo. Um átomo seguido por "+" é igual a uma seqüência de 1 ou mais correspondências do átomo. Um átomo seguido por "?" é igual ao átomo ou à cadeia nula.

Um átomo é uma expressão comum entre parênteses (igual a uma correspondência da expressão comum), um intervalo (consulte a seguir), "." (igual a um único caractere), "^" (igual à cadeia nula no início da cadeia de entrada), "\$" (igual à cadeia nula no final da cadeia de entrada), "\" seguido por um único caractere (igual a esse caractere) ou um único caractere sem significância diferente (igual a esse caractere).

Um intervalo é uma seqüência de caracteres colocados entre colchetes "[]". Ele normalmente corresponde a qualquer caractere único da seqüência. Se a seqüência começar com "^", ele será igual a qualquer caractere único que não esteja no resto da seqüência. Se dois caracteres na seqüência estiverem separados por "-", isso é a estenografia para a lista completa de caracteres ASCII entre eles (por exemplo, "[0-9]" é igual a qualquer dígito decimal). Para incluir um literal "]" na seqüência, faça com que ele seja o primeiro caractere (seguindo um possível "^"). Para incluir um literal "-", faça com que ele seja o primeiro ou o último caractere.

Um programa de amostra é fornecido no EIFSDK para testar expressões comuns. A amostra é fornecida para cada sistema operacional no diretório <eifsdk>/bin/\$INTERP. O nome da amostra é 'regtest'. Um arquivo de entrada de amostra, regtest.data, também é fornecido.

Nota: O código da expressão comum é uma versão levemente alterada do código originalmente escrito por Henry Spencer Direitos Autorais (c) 1986 pela Universidade de Toronto. Não é derivado de software licenciado. Qualquer pessoa recebe a permissão para utilizar esse software com qualquer objetivo, em qualquer sistema de computador e para redistribuí-lo gratuitamente, sujeita às seguintes restrições:

- 1. O autor não é responsável pelas conseqüências da utilização desse software, não importa quão terríveis, mesmo que surjam de defeitos.
- 2. A origem desse software não deve ser deturpada, tanto por reivindicação explícita como por omissão.

3. As versões alteradas devem ser claramente marcadas como tais, e não devem ser deturpadas como sendo o software original.

A seguir, um anexo à referência disconnect() de "**API da Linguagem Java**" no *Apêndice A*, na página 59.

#### **disconnect(time)**

Esvazia a cache e, em seguida, fecha qualquer conexão aberta com o servidor de eventos.

Sinopse

disconnect (*max\_seconds\_to\_wait*)

#### Argumentos

Nota: Para todos os valores, o controle é retornado ao responsável pela chamada tão logo a cache é esvaziada.

< 0 Espera para sempre ou até que a cache é esvaziada. Se o servidor estiver desativado, essa rotina não será retornada.

= 0 Envia eventos da cache enquanto a conexão permanece ativa. Isso pode demorar muito se a cache for grande.

>= 0 Pára de esvaziar a cache depois do número especificado de segundos.

Exemplos

public synchronized void disconnect(int max\_seconds\_to\_wait)

### [IY62178](#page-104-0) A seguir, um anexo ao *Capítulo 4 - Construindo um Adaptador.*

A Tabela 7, Bibliotecas para adaptadores não-TME desenvolvidos com a API C do Event Integration Facility, foi atualizada com a seguinte entrada:

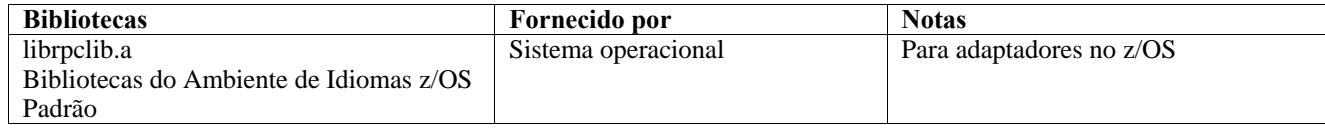

Uma nova seção foi incluída no final do capítulo com o título "**Utilizando o Event Integration Facility no z/OS**". Esta seção inclui as seguintes informações:

Os binários do toolkit do Event Integration Facility a seguir são exclusivos do z/OS. Para utilizá-los, transfira-os para o sistema z/OS USS em binário. Nota: Esses arquivos suportam apenas transporte não-TME.

- EIFSDK/bin/os390/postzmsg
- EIFSDK/lib/os390/libteceeif.a

Os arquivos Java a seguir também podem ser transferidos em binário e utilizados no z/OS. Esses arquivos são utilizados para a versão Java do Event Integration Facility e para a correlação de estado com a versão C.

- EIFSDK/jars/evd.jar
- EIFSDK/jars/log.jar
- EIFSDK/jars/zce.jar
- EIFSDK/jars/xercesImpl-4.2.2.jar
- EIFSDK/jars/xml-apis-4.2.2.jar

**Nota**: O diretório EIFSDK está localizado no CD IBM Tivoli Enterprise Console TME New Installations ou no diretório em que você o colocou.

Para utilizar a versão C do Event Integration Facility no z/OS, os arquivos de conjunto de código EBCDIC apropriados (como o IBM-1047) precisam estar no diretório \$TISDIR/codeset. Isso permitirá que ocorra a conversão UTF-8. Esses arquivos podem ser transferidos (em binário) para um diretório USS, como o /etc/Tivoli/codeset. Para utilizar o conjunto de códigos, exporte TISDIR=/etc/Tivoli no sistema USS.

A seguir, um anexo ao *Capítulo 5 - Filtrando Eventos na Origem*

A Tabela 10, Caminhos e diretórios da biblioteca para adaptadores construídos com a API C, foi atualizada com a seguinte entrada:

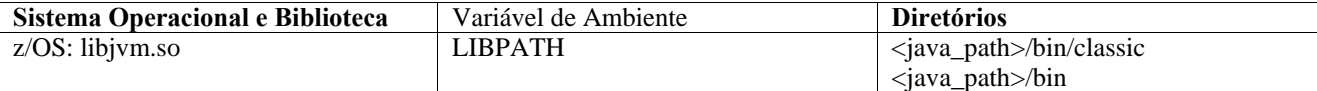

As informações a seguir foram incluídas na seção "Ativando Máquinas de Estado" no Capítulo 5.

Para utilizar a Correlação Baseada no Estado no z/OS, faça o seguinte:

• As regras xml devem estar na página de códigos IBM-037 e não IBM-1047. Para converter um arquivo de IBM-1047 para IBM-037, utilize o comando a seguir:

## **iconv -f IBM-1047 -t IBM-037 filename > outfile**

• Transfira **tecsce.dtd** para o sistema US. Nota: **tecsce.dtd** não pode estar em EBCDIC. Portanto, a transferência deve ser binária.

• Se o JIT precisar ser desativado, utilize o Java versão 1.3.1 com o seguinte comando:

#### **export JAVA\_COMPILER=NONE**

## [IY71318](#page-96-0) A seguir, um anexo ao *Capítulo 3*, página 13.

A seguir está um exemplo de um arquivo de configuração que permite que o aplicativo receba eventos utilizando sockets:

```
BufferEvents=NO 
BufEvtPath=/tmp/eif_socket_recv.cache 
TransportList=t1 
t1Type=SOCKET 
t1Channels=t_ 
t_ServerLocation=my.server.com 
t_Port=5151
```
**Nota**: Quando o receptor é configurado para utilizar soquetes, o valor de **BufferEvents** deve ser definido como **NO** com o receptor utilizando transporte por soquete. Quando **BufferEvents** está definido como **YES,** o EIF puxa informações do soquete e o evento é colocado imediatamente no buffer do qual o tec\_get\_event o recupera. Isso poderá causar perda de eventos se o buffer aumentar tanto que agrupe o arquivo de buffer.

### [IY54505](#page-111-0) As informações a seguir foram incluídas na seção que documenta como programar o adaptador no *Capítulo 4 - Construindo um Adaptador*

Ao construir um adaptador TME utilizando o Tivoli Application Development Environment, a API tec\_create\_handle chama a função tis\_set\_def\_cs, que define o conjunto de código padrão para outras chamadas tis. Ao construir um adaptador não-TME, o código do idioma é definido independentemente do Event Integration Facility. Chamar a API tec\_create\_handle não altera o código do idioma.

## [IY56893](#page-115-0) As informações a seguir foram incluídas na seção tec\_put\_event do *Apêndice A*, "**Interfaces de Programação de Aplicativo**"

**Nota:** Se o armazenamento em buffer estiver ativado no arquivo de configuração, os eventos serão colocados em um buffer e, em seguida, enviados em um encadeamento separado. Se uma chamada para tec\_put\_event for seguida por uma chamada para

tec\_destroy\_handle, é provável que o manipulador seja destruído antes do evento ser enviado. Para evitar que isso ocorra, utilize a função de utilitário ed\_sleep depois de tec\_put\_event para permitir tempo para o envio do evento. Por exemplo:

ed\_sleep(0,100);

[IY67231](#page-93-0) As informações a seguir são uma atualização para *o Capítulo 5: Filtrando Eventos na Origem*, página 33

Antes de ativar o correlacionador baseado em estado, assegure-se de que as regras tenham sido gravadas com base nas informações descritas no *IBM Tivoli Enterprise Console: Guia do Desenvolvedor de Regras*.

Siga este procedimento para ativar correlação baseada em estado:

• Modifique as palavras-chave da correlação de estado no arquivo de configuração. O fragmento de código a seguir ilustra a utilização das palavras-chave apropriadas:

```
UseStateCorrelation=YES 
# somente para Windows 
StateCorrelationConfigURL=file:C:\tmp\test.xml 
# para os demais INTERPs 
# StateCorrelationConfigURL=file:///tmp/test.xml
```
• Para executar a correlação de estado em um adaptador, coloque os arquivos XML e DTD no caminho especificado na etapa 1.

Nota: O DTD, tecsce.dtd, é a definição de tipo suportada para a correlação baseada em estado do TEC e é fornecida pelo componente ACF (\$BINDIR/TME/TEC/default\_sm/tecsce.dtd) e o EIF SDK (default\_sm/tecsce.dtd).

- Inclua os arquivos a seguir na variável CLASSPATH do adaptador. Isso pode ser feito no ambiente a partir do qual o adaptador é executado ou por meio do arquivo de configuração de adaptadores. Os arquivos:
	- zce.jar
	- log.jar
	- xercesImpl-4.2.2.jar
	- xml-apis-4.2.2.jar
	- evd.jar

são fornecidos com o componente ACF (\$BINDIR/../generic\_unix/TME/TEC) e o EIF SDK ( jars/\*) assim como os adaptadores de logfile do TME e dos adaptadores de logfile não-TME para AIX, SOLARIS(Sparc), HP/UX e Linux (todas as plataformas suportadas).

Eles também são fornecidos para o adaptador de logfile do Windows instalado pelo TME.

Nota: xercesImpl-4.2.2.jar e xml-apis-4.2.2.jar substituem xerces-3.2.1.jar a partir de 3.9.0-TEC-FP01.

Defina a CLASSPATH dos adaptadores de logfile por meio do arquivo de configuração com a palavra-chave PREPEND\_CLASSPATH ou APPEND\_CLASSPATH. Para adaptadores TME, os arquivos jar estão localizados em:

\$TECADHOME/../../../../generic\_unix/TME/TEC

e para não-TME:

\$TECADHOME/jars

Inclua um de PREPEND\_CLASSPATH ou APPEND\_CLASSPATH no arquivo de configuração (utilizando o separador de caminho apropriado, : para unix e ; para windows) utilizando o caminho completo para cada um dos arquivos jar listados anteriormente. Por exemplo, em um adaptador de logfile Solaris TME unix:

PREPEND\_CLASSPATH=\$TECADHOME/../../../../generic\_unix/TME/TEC/zce.jar:\ \$TECADHOME/../../../../generic\_unix/TME/TEC/log.jar:\ \$TECADHOME/../../../../generic\_unix/TME/TEC/xercesImpl-4.2.2.jar:\ \$TECADHOME/../../../../generic\_unix/TME/TEC/xml-apis-4.2.2.jar:\

**Nota**: Os exemplos anteriores devem ficar em apenas uma linha (sem "\") e o valor de \$TECADHOME deve ser expandido. Para adaptadores TME, é possível utilizar \$TECADHOME no painel "Ambiente" do ACF sem expandi-lo e o preenchimento será feito pelo ACF.

• Para adaptadores construídos com a API C, como os adaptadores de logfile do TEC, é necessário que o caminho da biblioteca aponte para as bibliotecas java para utilizar a correlação baseada em estado por meio da JNI. Isso está documentado na seção já mencionada "Ativando Máquinas de Estado" da referência do Tivoli Event Integration Facility, mas pode também ser afetado pelo uso da palavra-chave PREPEND\_JVMPATH ou APPEND\_JVMPATH do arquivo de configuração. Assim como com o exemplo de caminho de classe anterior, o separador de caminho apropriado deverá ser utilizado se houver mais de um caminho e deverá apontar para o local em que a biblioteca compartilhada JVM do jre estiver localizada. Utilizando o exemplo de adaptador de logfile Solaris TME UNIX anterior e supondo que o JRE (Java Runtime) a ser utilizado esteja localizado em \$TECADHOME/../jre, inclua:

PREPEND\_JVMPATH=\$TECADHOME/../jre/lib/sparc

Nota: Consulte a Tabela 10 na referência do Tivoli Event Integration Facility para os demais interps. Observe também que \$TECADHOME deve ser expandido conforme o exemplo anterior.

*Tabela 10. Caminhos de Biblioteca e Diretórios para Adaptadores Construídos com a API C*

| Sistema Operacional e    | Variável de Ambiente | <b>Diretórios</b>                                      |
|--------------------------|----------------------|--------------------------------------------------------|
| <b>Biblioteca</b>        |                      |                                                        |
| AIX: libjym.a            | <b>LIBPATH</b>       | /InstallDir/bin/aix4-r1/TME/TEC/jre/bin/classic        |
|                          |                      | /InstallDir/bin/aix4-r1/TME/TEC/jre/bin                |
| HP-UX: libjvm.sl         | <b>SHLIB PATH</b>    | /InstallDir/bin/hpux10/TME/TEC/jre/lib/PA_RISC/classic |
|                          |                      | /InstallDir/bin/hpux10/TME/TEC/jre/lib/PA_RISC/        |
| Linux: libjvm.so         | LD_LIBRARY_PATH      | /InstallDir/bin/linux-ix86/TME/TEC/jre/bin/classic     |
|                          |                      | /InstallDir/bin/linux-ix86/TME/TEC/jre/bin             |
| <b>Solaris Operating</b> | LD_LIBRARY_PATH      | /InstallDir/bin/solaris2/TME/TEC/jre/lib/sparc         |
| Environment: libjym.so   |                      |                                                        |
| Windows: libjvm.dll      | <b>PATH</b>          | \InstallDir\bin\TME\TEC\jre\bin\classic                |

**Nota:** Falha ao inicializar a correlação baseada em estado do adaptador de logfile de eventos do Windows pode levar a falha no aplicativo. The

falha ocorre na função msvcrt.dll wscanf().

## 184725 A seguir, um anexo do Apêndice A - Interfaces de Programação de Aplicativo.

### tec destroy handle delay

 Destrói o identificador do servidor de eventos criado por tec\_create\_handle, tec\_create\_handle\_c, tec\_create\_EIF\_handle e tec\_create\_handle\_r e fecha todas as conexões estabelecidas. O segundo parâmetro indica que a cache deve ser esvaziada antes de o identificador ser destruído.

#### Sinopse

void tec\_destroy\_handle\_delay (tec\_handle\_t handle, long max\_seconds\_to\_wait)

## Argumentos

argumentos O identificador tec retornado de uma chamada para uma função create\_handle.

 max\_seconds\_to\_wait < 0 - Espera para sempre ou até que a cache seja esvaziada Se o servidor estiver desativado, essa chamada de API não será retornada.

 = 0 - Envia eventos da cache enquanto a conexão permanece ativa. Poderá demorar algum tempo para enviar todos os eventos se

- a cache for grande. A chamada de API retornará assim que a cache for esvaziada ou a conexão com o Servidor TEC for perdida.
- > 0 Pára de esvaziar a cache depois do número especificado de segundos. A chamada de API retornará assim que a cache for esvaziada ou após um número especificado de segundos.

## Exemplos

 #include "tec\_eeif.h" tec\_destroy\_handle\_delay(handle, 0)

# **IBM Tivoli Enterprise Console: Referência a Comandos e Tarefas, Versão 3.9**

O seguinte é um novo comando a ser incluído ao Capítulo 1 ([IY96344](#page-77-0)):

wstopuisvr

Pára o Tivoli Enterprise Console User Interface Server.

Sintaxe

wstopuisvr

Descrição

 O comando wstopuisvr pára o Tivoli Enterprise Console User Interface Server. O User Interface Server é reiniciado automaticamente ao abrir um console do evento ou quando um comando wsetemsg/wlsemsg é executado, para que não haja comando correspondente para iniciar o User Interface Server. Esse comando deve ser executado no nó gerenciado de origem do shell em que o User Interface Server está instalado.

Autorização

user

As informações a seguir são um anexo ao Capítulo 1:

## **wstoptecgw (versão de nó gerenciado):**

A versão de nó gerenciado do comando **wstoptecgw** é utilizada para parar um Tivoli Enterprise Console Gateway instalado em um nó gerenciado. A versão de nó gerenciado do comando **wstoptecgw** é instalada em um nó gerenciado e a versão de nó de extremidade do comando **wstoptecgw** é instalada nos nós de extremidade. O comando **wstoptecgw** apropriado será chamado automaticamente quando um perfil tec\_gateway for distribuído a um nó gerenciado ou a um nó de extremidade. A palavra-chave **EnableSigTerm** é utilizada para determinar qual versão do comando está instalada. O valor padrão é **EnableSigTerm =YES**, que significa que a nova versão do comando **wstoptecgw** é utilizada quando o gateway é instalado em um nó gerenciado.

## **Sintaxe:**

wstoptecgw

## **Descrição :**

A versão de nó gerenciado do comando **wstoptecgw** pára um gateway Tivoli Enterprise Console que atende nós gerenciados. O Tivoli Enterprise Console Gateway será reiniciado automaticamente no recebimento de um evento, portanto, não há comando correspondente para iniciar o gateway. Esse comando deverá ser executado no shell com origem especificada no host (nó gerenciado) que contém o gateway. Para obter o comando **wstoptecgw** no shell originado no host (nó gerenciado) que contém o gateway, execute as etapas a seguir.

1. Assegure-se de que o Adapter Configuration Facility esteja instalado no nó gerenciado para agir como o Tivoli Enterprise Console Gateway.

2. Crie uma entrada de perfil de configuração do adaptador para o arquivo de configuração tec\_gateway e assegure-se de que **EnableSigTerm=YES** esteja especificado.

3. Distribua o perfil de configuração do adaptador tec\_gateway para o nó gerenciado. O comando **wstoptecgw** é agora instalado no diretório \$BINDIR/bin/ no nó gerenciado.

## A seguir, uma atualização para a opção -imptgtdata do comando wrb na página 78:

## **-imptgtdata** *data\_file target rule\_base*

Importa um arquivo de dados de suporte para um destino da base de regras. Esse arquivo já deve existir no subdiretório TEC\_RULES e é distribuído com a base e regras. Por exemplo, os seguintes arquivos podem ser importados:

- Arquivo de configuração do Event Integration Facility
- Arquivo de fatos prolog

• Arquivos de dados prolog

## data file

Especifica o nome do arquivo a ser importado para o destino de base de regra nomeado. Especifique o nome do arquivo, não o caminho. O arquivo já deve existir no subdiretório TEC\_RULES.

target

Especifica o nome do destino de base de regra que receberá o arquivo de dados importado.

rule\_base

Especifica o nome da base de regra que contém o destino.

## As informações a seguir são um anexo do "Apêndice dos Parâmetros de Configuração."

Os parâmetros a seguir podem ser definidos no arquivo .ui\_server\_config, localizado no diretório \$BINDIR/TME/TEC.

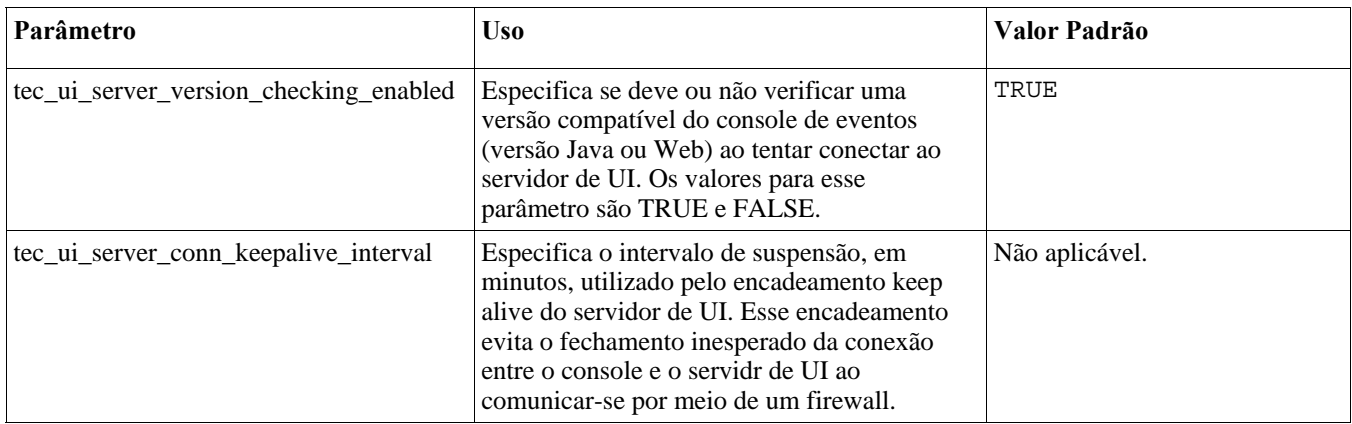

## [IY57986,](#page-101-0) [IY69755](#page-96-0), [IY67023](#page-93-0) [IY74714](#page-99-0) As informações a seguir são um anexo do "Apêndice dos Parâmetros de Configuração."

Os parâmetros a seguir podem ser definidos no arquivo .tec\_config, localizado no diretório \$BINDIR/TME/TEC. Os parâmetros podem ser visualizados dentro das regras utilizando o predicado get\_config\_param. Os valores especificados nos parâmetros tec\_recv\_agent\_port, tec\_disp\_rule\_port e tec\_rec\_rule\_port devem ser definidos com valores maiores que 5000 para evitar conflito com as portas designadas automaticamente.

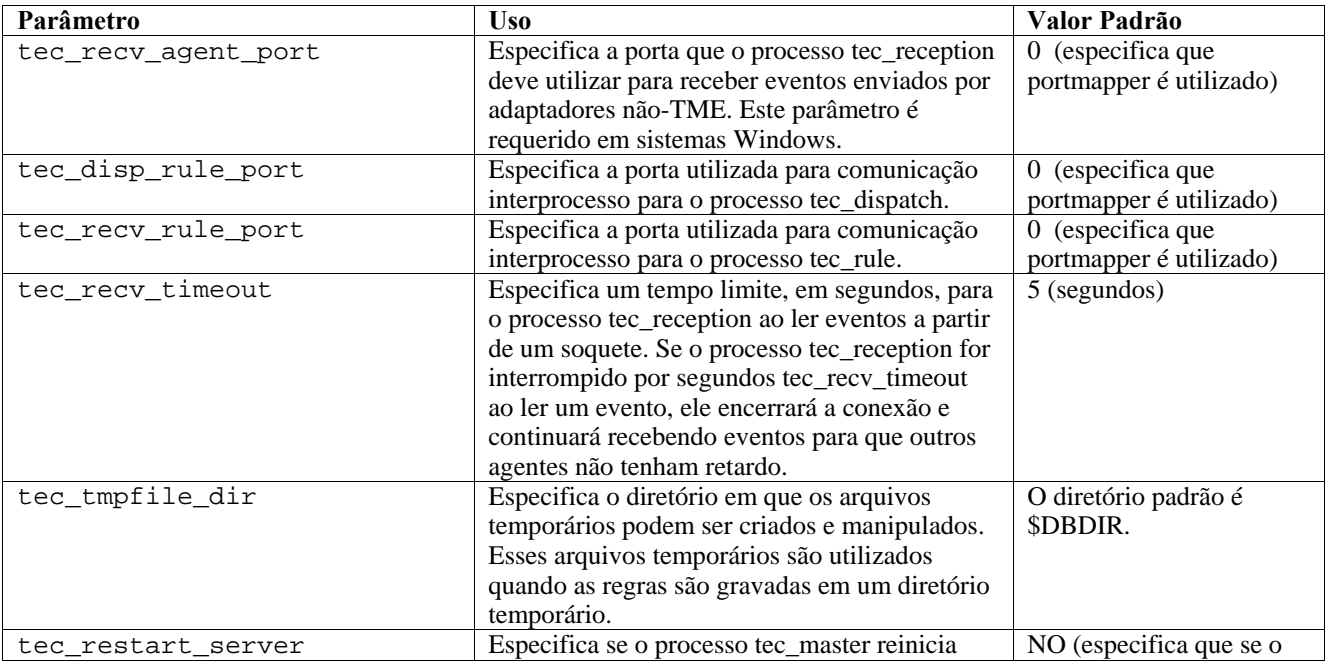

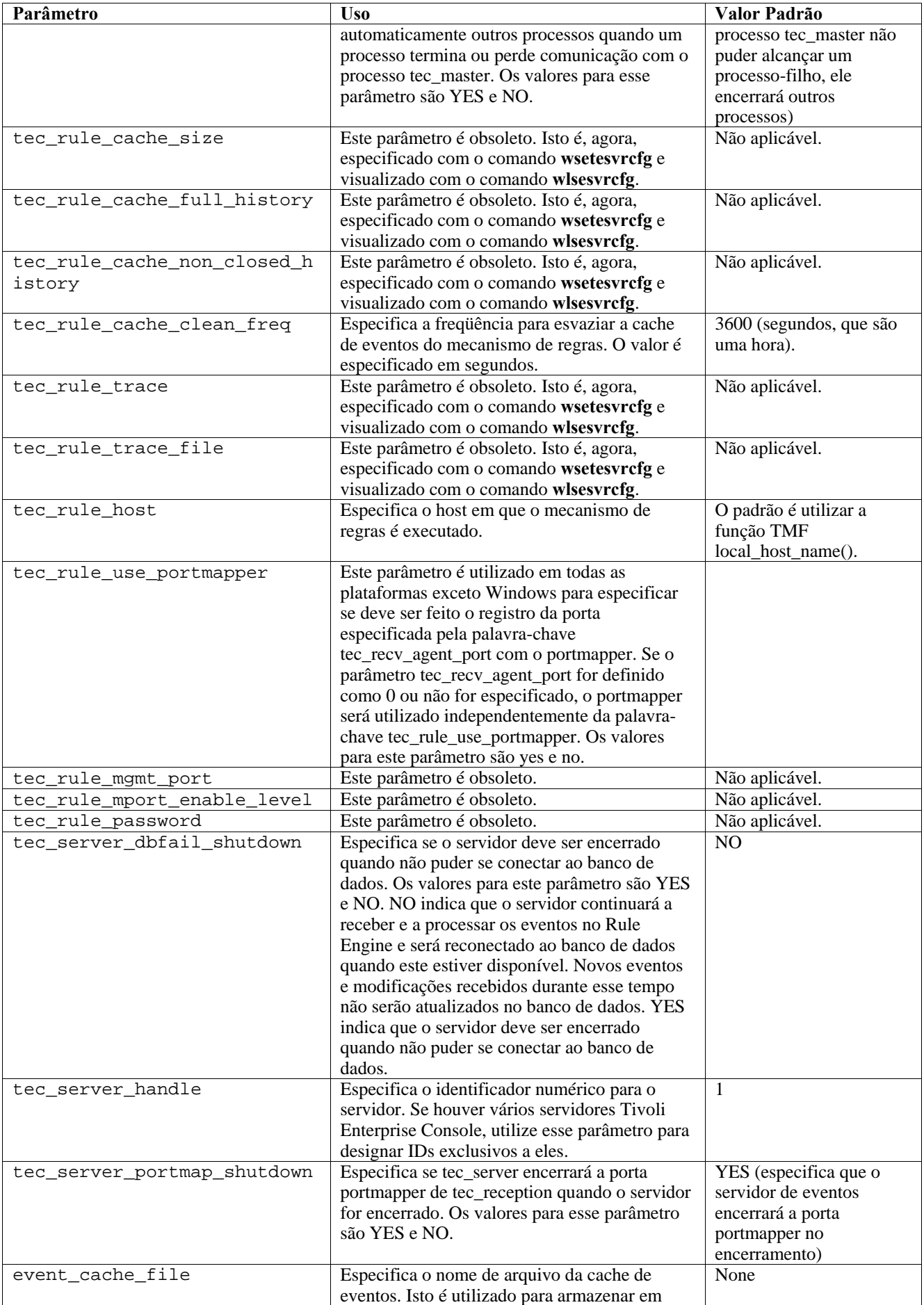

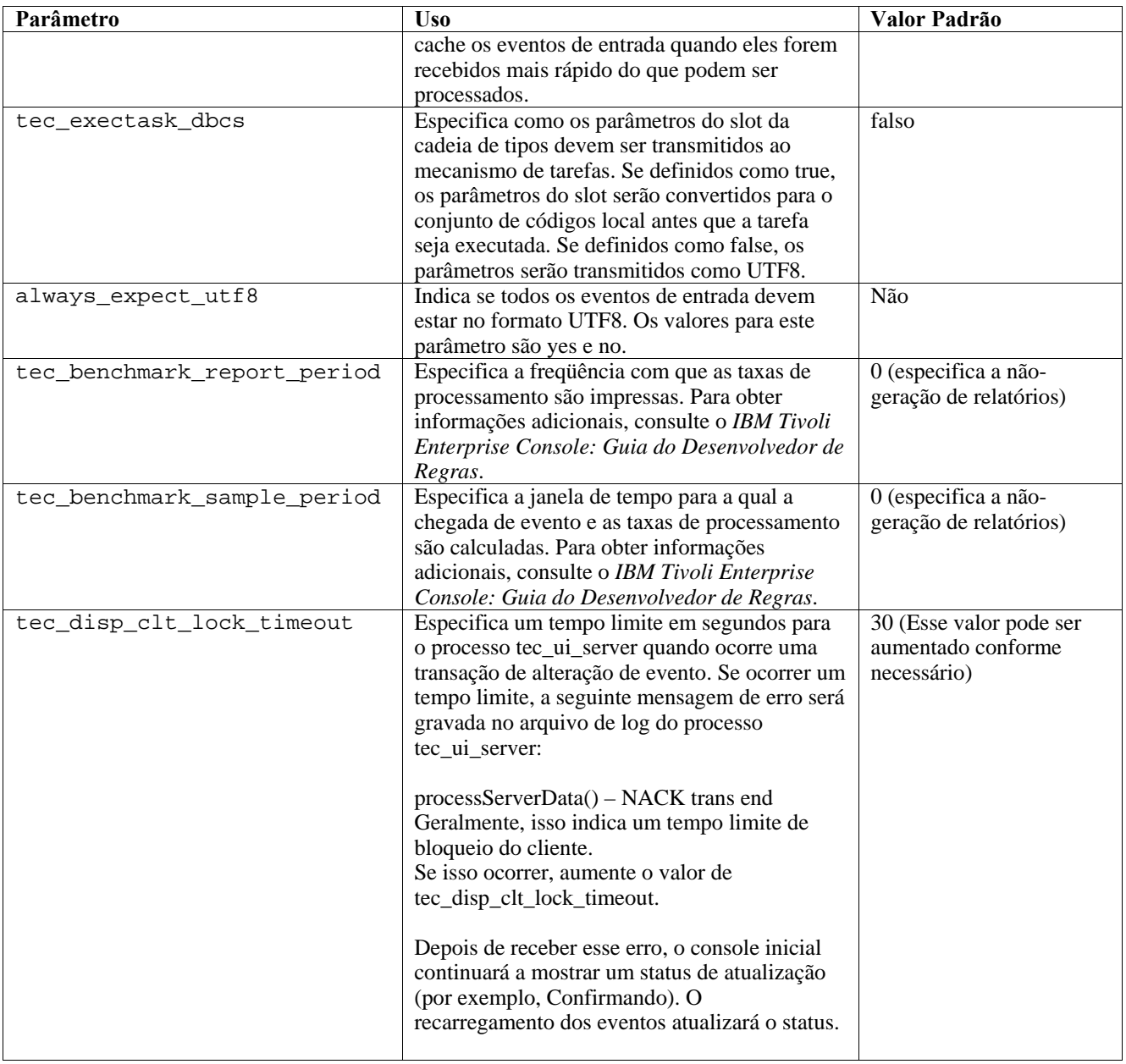

## **Novos Parâmetros para Confiabilidade de Entrega de Evento**

Os parâmetros a seguir foram incluídos para ajudar a aprimorar a confiabilidade da entrega de evento e evitar a perda de eventos durante a parada do servidor de eventos. Para aprimorar a confiabilidade da entrega de evento, uma atualização para a biblioteca EIF (Event Integration Facility) permite que o emissor (por exemplo, um adaptador) verifique se uma conexão ativa está disponível antes de enviar o evento. Esses aprimoramentos incluem novos parâmetros de configuração, detalhados a seguir.

## **Parâmetros do Processo de Envio do EIF**

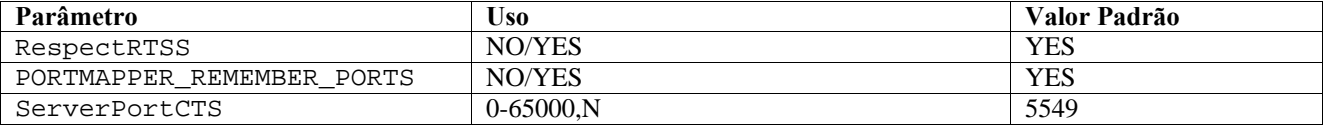

### **Parâmetros do Processo de Recebimento do EIF**

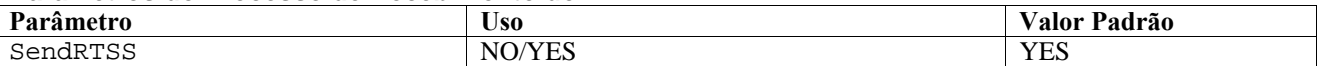

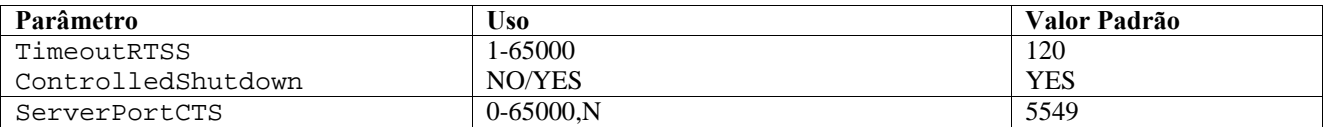

## **Palavras-chave**

**RespectRTSS** 

 Padrão YES YES – pára de enviar quando RTSS NO – executa a verificação do RTSS

## **PORTMAPPER\_REMEMBER\_PORT**

Padrão YES

YES – tenta a porta anterior obtida, não solicita ao portmapper, a não ser

que

essa porta falhe.

NO – utiliza o portmapper em cada conexão

### **SendRTSS**

 Padrão YES YES - envia RTSS "SHUTDOWN" NO – não envia RTSS "SHUTDOWN"

### **TimeoutRTSS**

 Tempo (segundos) de espera de recebimento de todos os dados Padrão 120 0 – espera indefinidamente máx. 3600 (1h)

## **ControlledShutdown**

 Padrão YES YES/NO

## **ServerPortCTS**

```
 Semelhante a ServerPort, mas especifica uma porta CTS para esse local. A 
configuração de uma 
       ServerPortCTS ativará a porta CTS. 
       O padrão <não definido> não utilizará a porta CTS 
       Valor – <número_da_porta>,N
```
## **Emissor**

As palavras-chave do emissor podem ser definidas em arquivos de configuração do adaptador e no forward.conf.

Ao utilizar RespectRTSS, o emissor verificará se há dados disponíveis no soquete antes do envio. Quando os dados disponíveis no soquete forem de uma mensagem "SHUTDOWN", o envio falhará no aplicativo. Se não houver dados disponíveis, o envio continuará. Uma mensagem SHUTDOWN" enviada pelo receptor não indica que a leitura foi concluída, apenas que ele deseja que a conexão pare de enviar dados.

Por padrão, um emissor que faz várias chamadas para enviar no modo sem conexão e o portmapper é utilizado, tentará reutilizar a porta da conexão anterior. A palavra-chave PORTMAPPER\_REMEMBER\_PORT pode desativar esse padrão para que um pedido seja sempre feito ao portmapper.

Para explicar a palavra-chave ServerPortCTS, é necessário conhecer a configuração de ServerLocation ServerPort.

Uma lista de entradas separadas por vírgulas para ServerLocation configurará vários destinos. A lista de portas separadas por vírgulas para ServerPort corresponderá em 1:1 com os ServerLocations. Menos ServerPorts resultará na porta 0 para cada local extra. Menos locais produzirá destinos para localhost na porta extra.

Uma lista de portas separadas por vírgulas para ServerPortCTS corresponderá à palavra-chave ServerPort. 'N' para uma porta indicará Nenhuma e desativará ServerPortCTS para esse destino.

Os exemplos de configuração a seguir mostram como isso pode funcionar.

## **Exemplo 1:**

 ServerPort=5529 SeverPortCTS=5549

## **Exemplo 2:**

 ServerPort=5529,8801,8803 SeverPortCTS=5549,9901,9903

Uma porta N para a porta do CTS indica Nenhuma, a porta 0 indicará o portmapper e as outras portas utilizarão a última utilizada semelhante à correspondência de ServerLocation e das portas.

### **Exemplo 3:**

 ServerPort=5529,8801,8803 SeverPortCTS=5549,N,9903

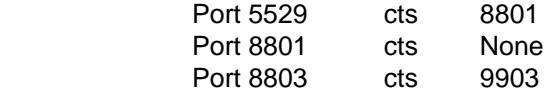

A omissão de palavras-chave para o Emissor produzirá a seguinte funcionalidade: RespectRTSS=YES ServerPortCTS=N

## **Receptor**

As palavras-chave do receptor devem ser definidas no arquivo .tec\_config e lidas por tec\_reception.

Quando SendRTSS estiver ativado, o receptor enviará uma mensagem "SHUTDOWN" para todas as conexões ativas quando em encerramento. O receptor continuará a ler dados dos soquetes até que não haja mais dados disponíveis e os adaptadores que optaram por ignorar a mensagem "SHUTDOWN" (todos os adaptadores anteriores) poderão manter esse processo ativo indefinidamente. TimeoutRTSS é o período de tempo que se deve esperar antes de simplesmente fechar todas as conexões e descartar dados em trânsito. O EIF utiliza um conjunto de conexão e não pode distinguir entre um adaptador 'well\_behaved' e um caótico.

ControlledShutdown informa à Recepção do TEC para utilizar o encerramento controlado quando definido como YES. Quando estiver definido como NO, a Recepção do TEC não utilizará o encerramento controlado.

### [IY65276](#page-92-0) A seção sobre o comando wrb foi atualizada com estas informações.

O comando a seguir copia uma base de regra existente para outra base de regra existente.

## **-cprb [-classes] [-rulesets] [-rulepacks] [-targets] [-delete | overwrite] [-force] source destination**

Se um dos argumentos -classes, -rulesets, -rulepacks ou -targets não forem especificados, os conjuntos de classes, os conjuntos de regras, os pacotes de regras, os destinos da base de regras e os arquivos de dados serão todos copiados.

#### -**targets**

Copia os destinos das bases de regras e os arquivos de dados.

### As informações a seguir foram incluídas na seção que documenta as opções do comando **wlsemsg**.

## **–k** *key*

Esse parâmetro especifica os critérios de seleção de classificação do campo. Os eventos são armazenados em ordem crescente por event handle, server handle e date reception. Outros valores são Administrator, Class, Hostname, ID, Message, Origin, Repeat\_Count, Severity, Source, Status, Sub\_Source e Sub\_Origin. O campo ID é definido..."

[IY99118](#page-78-0) O seguinte deve ser incluído à seção de atualização "Referência aos Comandos e Tarefas" do LEIA-ME - página 7 e página 21:

chkclass e wchkclass não são mais suportados. Sua função foi substituída pelo comando wrb.

[IY53185](#page-110-0) As informações a seguir foram incluídas na seção que documenta as opções do comando **wupdnvgroups** .

### **wupdnvgroups**

Atualiza o grupo de eventos ServiceUnavailable requerido para utilizar o conjunto de regras netview.rls.

### **Sintaxe**

**wcrtnvgroups***[host[:port] user password]* 

## **Descrição**

O script **wupdnvgroups** utiliza o comando **wconsole** para atualizar o filtro do grupo de eventos ServiceUnavailableEvents para o grupo de eventos ServiceUnavailable. Esse grupo de eventos contém eventos do produto IBM Tivoli NetView que indicam que os aplicativos do IBM WebSphere Application Server, do DB2 e do WebSphere MQ não estão disponíveis.

## **Autorização**

senior

# **Opções**

*host[:port]* 

Especifica o nome do host em que o console de eventos é executado e, opcionalmente, a porta utilizada pelo host. Se a porta 94 não for utilizada, a porta deverá ser especificada.

*user* 

Especifica o nome de usuário do administrador. Se não especificado, será utilizado o ID do usuário que estiver com logon no momento.

#### *password*

Especifica a senha do administrador. Esta opção será obrigatória se você especificar um usuário.

**Nota:** Se estiver operando em um sistema AIX e tiver efetuado login como root, deverá especificar explicitamente o nome do host, o ID do usuário e a senha para evitar que a janela de login seja exibida. Isso não será necessário se você tiver efetuado login em um sistema AIX com qualquer outro ID de usuário.

## **Exemplos**

O exemplo a seguir atualiza o grupo de eventos ServiceUnavailable em um sistema denominado phizer:

wupdnvgroups phizer.dev.tivoli.com jford my\_password

### **Consulte também wconsole, wcrtnvgroups**

[IY53943](#page-111-0) A seguir, um anexo à seção que documenta as opções do comando **waddac**.

#### **–p** *prefilter*

Define um PreFilter a ser colocado no registro de configuração do adaptador para os adaptadores do Windows e do NetWare.

A especificação do log deve ser definida. Opcionalmente, é possível definir as especificações de EventID, EventType e Source. A cadeia de pré-filtragem deve estar no seguinte formato: *Attribute=Value* ;[ *Attribute=Value* ; *Attribute=Value* ;...]

A cadeia inteira deve ser colocada entre aspas simples (' ) para evitar que o interpretador da linha de comandos reaja aos sinais de ponto-e-vírgula.

Para definir um pré-filtro que esteja inicialmente no estado desativado, prefixe a cadeia de pré-filtragem com #reFilter:.

Os pré-filtros ativados podem, opcionalmente, ser prefixados com PreFilter:. Por exemplo, o seguinte comando inclui um único registro prefilter desativado no perfil chamado winProf.

waddac -p '#reFilter:Log=Application;'tecad\_win winProf

Várias opções **–p** podem ser utilizadas.

[IY53943](#page-111-0) As informações a seguir foram incluídas na seção que documenta as opções do comando **wsetac**.

**–p** *prefilter* 

Define um prefilter a ser colocado no registro de configuração do adaptador para os adaptadores do Windows e do NetWare. A especificação do log deve ser definida e, opcionalmente, as especificações EventId, EventType e Source. A cadeia prefilter deve ter o seguinte formato:

*Attribute=Value* ;[ *Attribute=Value* ; *Attribute=Value* ;...]

A cadeia inteira deve ser colocada entre aspas simples (' ) para evitar que o interpretador da linha de comandos reaja aos sinais de ponto-e-vírgula.

Para criar um pré-filtro que esteja inicialmente no estado desativado, prefixe a cadeia de pré-filtragem com #reFilter:. Os pré-filtros ativados podem ser opcionalmente prefixados com PreFilter:. Por exemplo, o comando a seguir anexa um único pré-filtro desativado à entrada com a chave 12 do perfil chamado winProf.

wsetac -p '#reFilter:Log=Application;'12 winProf

Várias opções **–p** podem ser utilizadas.

[IY53943](#page-111-0) As informações a seguir foram incluídas na seção que documenta as opções do comando **wsetaddflt**.

#### **–p** *prefilter*

Define um pré-filtro de evento a ser utilizado como o valor padrão para o tipo de adaptador especificado para os adaptadores do Windows e do NetWare.

A especificação do log deve ser definida e, opcionalmente, as especificações EventId, EventType e Source.

```
A cadeia prefilter deve ter o seguinte formato: 
Attribute=Value ;[ Attribute=Value ; Attribute=Value ;...]
```
A cadeia inteira deve ser colocada entre aspas simples (' ) para evitar que o interpretador da linha de comandos reaja aos sinais de ponto-e-vírgula.

Para criar um pré-filtro que esteja inicialmente no estado desativado, prefixe a cadeia prefilter com #reFilter:. Os préfiltros ativados podem, opcionalmente, ser prefixados com PreFilter:. Por exemplo, o seguinte comando anexa um préfiltro desativado à lista de instruções de filtros padrão para o tipo de adaptador tecad\_win:

wsetaddflt -a -p '#reFilter:Log=Application;'tecad\_win

Várias opções **–p** podem ser utilizadas.

IY54892 A descrição do comando **wsetemsg** inclui, agora, uma nova opção para valores de atributos que estão sendo alterados. Com a nova opção **–e** encoding , os valores são convertidos a partir do conjunto de código fornecido para UTF-8. Se essa opção não for especificada, os valores serão assumidos como estando no formato UTF8.

Atualização para a instrução de uso:

```
wsetemsg [–t status] [–f] [–r severity] [–e encoding] [attribute=value...] console 
event_ID
```
**–e** *encoding* 

 Especifica a codificação de caracteres para valores de atributos que estão sendo alterados. Se essa opção não for especificada, os valores serão assumidos como estando no formato UTF8. Com essa opção, os valores são convertidos do conjunto de código fornecido em UTF8.

| Big5       | Big5, chinês tradicional             |
|------------|--------------------------------------|
| Big5 HKSCS | Big5 com extensões para Hong Kong,   |
|            | chinês tradicional                   |
| Cp037      | Estados Unidos, Canadá (bilíngüe,    |
|            | francês), Holanda, Portugal, Brasil, |
|            | Austrália                            |
| Cp273      | IBM Áustria, Alemanha                |
| Cp277      | IBM Dinamarca, Noruega               |
| Cp278      | IBM Finlândia, Suécia                |
| Cp280      | IBM Itália                           |
| Cp284      | IBM Catalão/Espanha, América Latina  |
|            | espanhola                            |
| Cp285      | IBM Reino Unido, Irlanda             |
| Cp297      | IBM França                           |
| CP420      | IBM árabe                            |
| Cp424      |                                      |
|            | IBM hebraico                         |
| Cp437      | MS-DOS Estados Unidos, Austrália,    |
|            | Nova Zelândia, África do Sul         |
| Cp500      | EBCDIC 500V1                         |
| Cp737      | PC grego                             |
| Cp775      | PC báltico                           |
| Cp838      | IBM Tailândia SBCS estendido         |
| Cp850      | MS-DOS latim-1                       |
| CP852      | MS-DOS latim-2                       |
| Cp855      | IBM cirílico                         |
| Cp856      | IBM hebraico                         |
| CP857      | IBM turco                            |
| CP858      | Variante de Cp850 com caractere Euro |
| CP860      | MS-DOS português                     |
| Cp861      | MS-DOS islandês                      |
| Cp862      | PC hebraico                          |
| CP863      | MS-DOS francês canadense             |
| Cp864      | PC árabe                             |
| Cp865      | MS-DOS nórdico                       |
| Cp866      | MS-DOS russo                         |
| Cp868      | MS-DOS Paquistão                     |
| Cp869      | IBM grego moderno                    |
| Cp870      | IBM latim-2 multilíngüe              |
| Cp871      | IBM Islândia                         |
| Cp874      | IBM Tailândia                        |
| Cp875      | IBM grego                            |
| Cp918      | IBM Paquistão (Urdu)                 |
| Cp921      | IBM Letônia, Lituânia (AIX, DOS)     |
| Cp922      | IBM Estônia (AIX, DOS)               |
| Cp930      | Japonês katakana-kanji misto com     |
|            | 4370 UDC, superconjunto de 5026      |
| Cp933      | Coreano misto com 1880 UDC,          |
|            | superconjunto de 5029                |
| Cp935      | Host de chinês simplificado misto    |
|            | com 1880 UDC, superconjunto de 5031  |
| Cp937      | Host de Chinês Tradicional misto com |
|            | 6204 UDC, superconjunto de 5033      |
| Cp939      | Japonês kanji latino misto com 4370  |
|            | UDC, superconjunto de 5035           |
| Cp942      | IBM OS/2 japonês, superconjunto de   |
|            | CP932                                |
|            |                                      |
| CP942C     | Variante de Cp942                    |
| Cp943      | IBM OS/2 japonês, superconjunto de   |
|            | Cp932 e shift-JIS                    |
| Cp943C     | Variante de Cp943                    |

*A lista de conjuntos básicos de codificação a seguir serve para a opção –e encoding* 

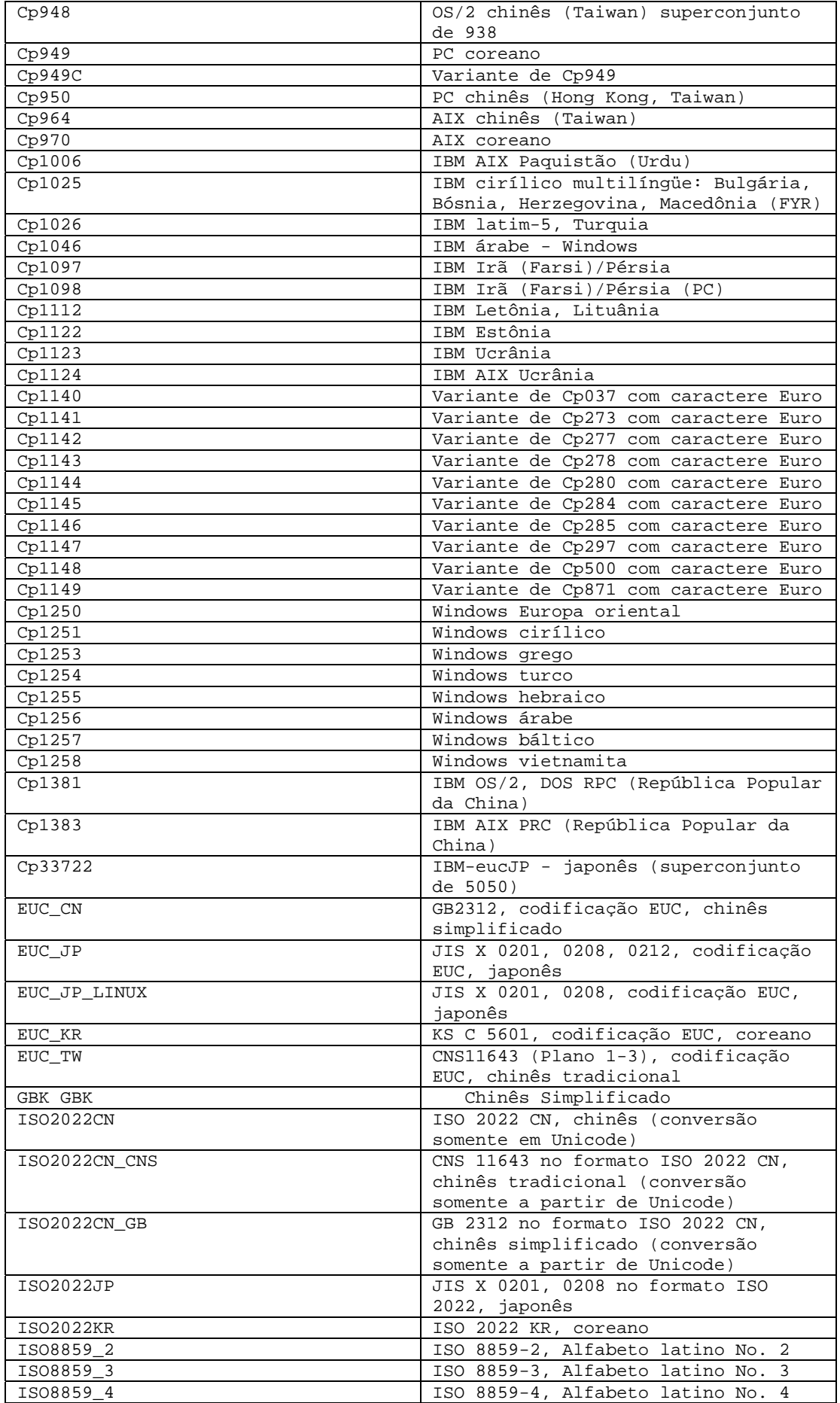

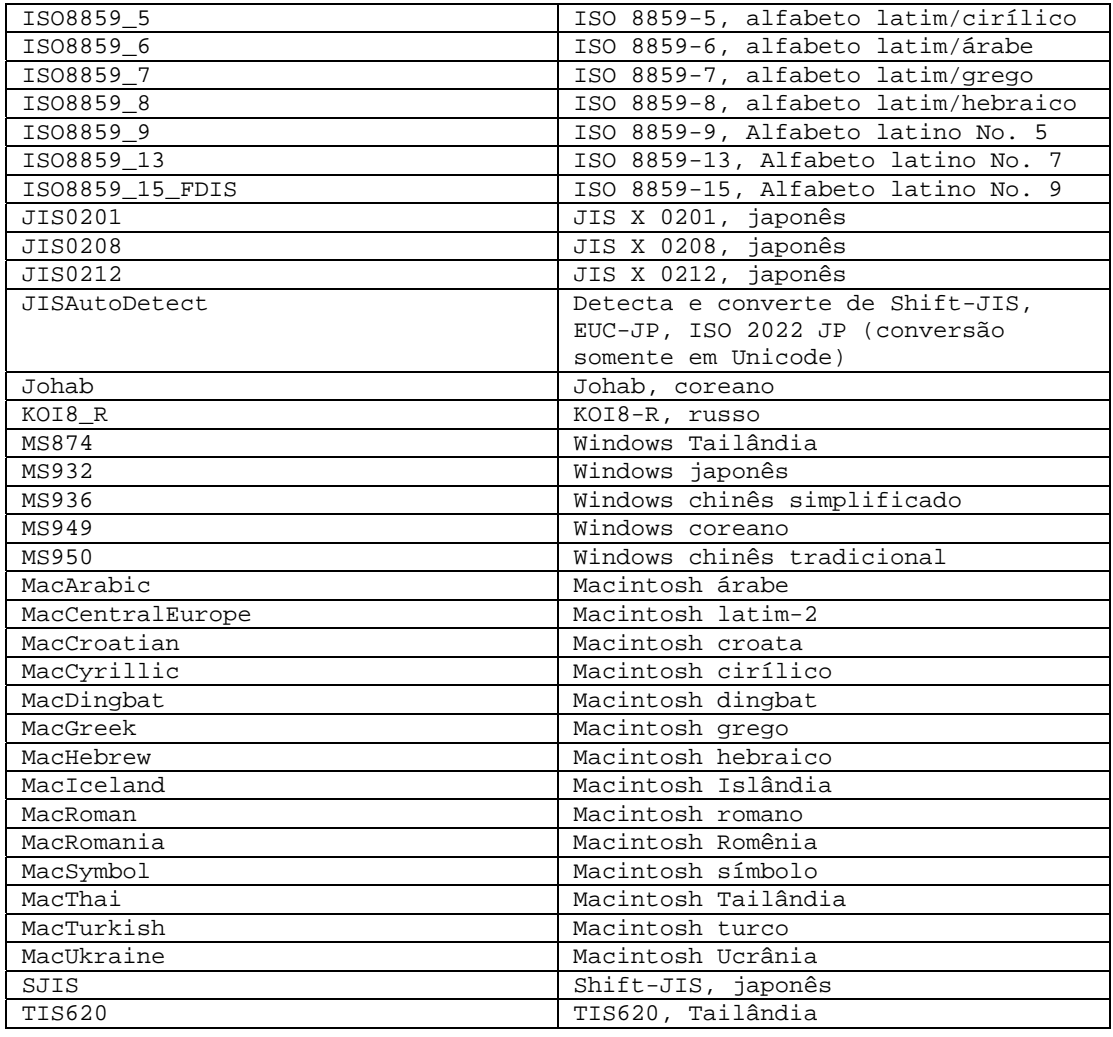

### [IY48565](#page-124-0) (166960) A opção **-imptgtdata** do comando **wrb** foi atualizada como a seguir:

### **-imptgtdata** *data\_file target rule\_base*

Importa um arquivo de dados de suporte para um destino da base de regras. Esse arquivo já deve existir no subdiretório TEC\_RULES e será distribuído com a base de regra. Por exemplo, os seguintes arquivos podem ser importados: *Arquivo de configuração do Event Integration Facility* 

*Arquivo de fatos prolog* 

*Arquivos de dados prolog* 

*data\_file* 

Especifica o nome do arquivo a ser importado para o destino de base de regra nomeado. Especifique o nome do arquivo, não o caminho. O arquivo já deve existir no subdiretório TEC\_RULES.

*target* 

Especifica o nome do destino da base de regra que receberá o arquivo de dados importado.

*rule\_base* 

Especifica o nome da base de regra que contém o destino.

## **[IY79362](#page-87-0)** O seguinte deverá substituir a opção **-k seconds**na seção, que descreve o comando **wsetesvrcfg**.

## **-k seconds**

 Retém eventos fechados voltando o número especificado de segundos. O valor padrão é 86400 segundos (1 dia). O valor mínimo permitido é de 3.600 segundos (1 hora).

O seguinte deve substituir a descrição de Sintaxe do comando wsetesvrcfg, na página 107. Havia um parâmetro -r [seconds] errado na lista que não deveria estar lá.

# **Sintaxe**

**wsetesvrcfg** [**–S** *server*] [**–b** *events*] [**–c** *events*] [**–e** [*seconds*] ] [**–k** *seconds*] [**–m**  *seconds*] [**–n** *seconds*] [**–t** [*file*] ]

**179197** As seguintes atualizações da documentação foram feitas considerando se o adaptador será iniciado manualmente ou automaticamente na reinicialização do sistema.

A opção "adapter\_details" a seguir deve ser incluída na descrição dos comandos:

**waddac** (página 17 da Referência a Comandos e Tarefas) **wsetac** (página 88 da Referência a Comandos e Tarefas)

**wsetaddflt** (página 92 da Referência a Comandos e Tarefas)

A descrição da nova opção é:

**-s on|off** 

Especifica se o adaptador deve ou não ser iniciado automaticamente quando a máquina em que o adaptador reside for reinicializada. O valor "on" indica que o adaptador deve ser iniciado automaticamente.

A nova opção "format" a seguir foi incluída nos comandos:

**wlsac** (página 46 da Referência a Comandos e Tarefas) **wlsaddflt** (página 49 da Referência a Comandos e Tarefas)

A descrição da nova opção é:

%17 Comutador de auto-inicialização do adaptador

# **IBM Tivoli Enterprise Console: Guia do Desenvolvedor de Regras, Versão 3.9**

[IY99030](#page-78-0) O seguinte é uma regra de exemplo que demonstra a funcionalidade de create\_event\_sequence, sem listar os problemas que podem ocorrer ao utilizar os mesmos nomes de classes em várias sequências. Essa regra é utilizada para definir uma seqüência de eventos e quaisquer informações adicionais pertencentes a esses eventos que compõem uma seqüência de eventos. Uma sequência de eventos é uma série de eventos (geralmente relacionados por causas) que ocorrem em uma ordem fixa.

Sequência dos Eventos:

```
 EvtSeqCls1 
   EvtSeqCls2 
   EvtSeqCls3 
Condições dos Atributos: 
   EvtSeqCls1 possui gravidade Fatal 
   EvtSeqCls2 possui gravidade Critical 
   EvtSeqCls3 possui gravidade WARNING e repeate_count = 2 
   Todos os eventos possuem o mesmo nome do host e o status não é CLOSED 
Detalhes dos Eventos: 
  Sequência de Atributos - 
   Evento EvtSeqCls1 em que msgid = A deve ter sido processado antes de um evento com o mesmo nome de classe, em que msgid = 
B. 
Descrição da Regra: 
  A sequência de eventos deve ser avaliada na ordem reversa, visto que o predicado all_instances localiza o evento mais recente
primeiro. 
  Configure os sinalizadores para marcar que os eventos foram localizados na ordem correta, utilizando os predicados rerecord/2 e 
recorded/2. 
  Se a sequência correta ocorrer, então, marque EvtSeqCls2 como CLOSED. 
  Apague os registros utilizando o predicado erase/2. 
regra: evtseq: 
 ( 
 evento: event of class 'EvtSeqCls3'
        em que [severity: equals 'WARNING', 
             hostname: _hostname, 
             repeat_count: equals 2], 
  reception_action: look_for_seq1: 
   ( 
   all_instances(event: _fndevent of_class within ['EvtSeqCls2','EvtSeqCls1'] 
                em que [severity: _severity, 
                    hostname: equals _hostname, 
                    status: outside ['CLOSED'] 
 ], 
                   _event -3600 -3600 ), 
     bo_get_class_of(_fndevent,_class), 
     ( 
     \text{(class} == \text{EvtSeqCls2'},_severity == 'CRITICAL', rerecord(second_event,_fndevent) 
      ); 
     \text{(class} == \text{EvtSeqCls1'}, recorded(second_event,_x), 
      bo_get_slotval(_fndevent,msgid,_msgid), 
     _msgid == 'B',
      rerecord(first_event,'B') 
      );
```

```
\text{(class} == \text{EvtSeqCls1'}, recorded(second_event,_y), 
     recorded(first event, z),
      bo_get_slotval(_fndevent,msgid,_msgid), 
     _{\text{msgid}} == 'A', rerecord(found_sequence,'Found') 
    \lambda ) 
  ), 
  reception_action: respond_to_sequence: 
  ( 
  recorded(found_sequence,_found),
   recorded(second_event,_EvtSeqCls2ID), 
   set_event_status(_EvtSeqCls2ID,'CLOSED') %other actions if desired 
  ), 
  reception_action: clean_up: 
 ( 
 recorded(second_event,_x),
  erase(second_event,_x), 
  recorded(found_sequence,_y), 
 erase(found_sequence,_y)
  ) 
 ).
```
[IZ00455](#page-78-0) O exemplo na página 227 do Guia do Rule Builder contém um erro de digitação: "prior\_causal\_event" deveria ser na verdade "first\_causal\_event"

[IY94434](#page-76-0) O seguinte deveria ser incluído no capítulo 8, Correlação de Estado:

Devido à natureza da arquitetura, o State Correlation Engine pode ser executado no nível do adaptador. No entanto, essa função nunca foi necessária, então, não foi testada, nem é suportada oficialmente. No entanto, as seguintes informações podem ajudar a executar o SCE no nível do adaptador:

Um JRE suportado deve ser instalado no sistema de terminais. Várias palavras-chave precisam ser incluídas à configuração do adaptador:

 UseStateCorrelation StateCorrelationConfigURL APPEND\_CLASSPATH APPEND\_JVMPATH

Consulte o Guia do Adaptador para obter informações adicionais sobre essas e outras palavras-chave. Os arquivos XML (por exemplo, tecroot.xml, tecsce.dtd, etc.) e JAVA (por exemplo, zce.jar, evd.jar, log.jar, xercesImpl-4.2.2.jar, xml-apis-4.2.2.jar, etc.) para a base de regras e ações também precisam ser copiados no Terminal. A modificação do script de inicialização pode ser necessária em determinadas plataformas, para assegurar que esses caminhos e variáveis de ambiente são adequados.

[IY93786](#page-76-0) O seguinte deve ser incluído na seção Atualizações de Documentação, Guia do Rule Builder, página 192:

 Nota: O exemplo acima utiliza ServerLocation e ServerPort. Utilize essas palavras-chave e não as palavras-chave de estilo TransportList (channelServerLocation e channelServerPort).

[IY89810](#page-72-0) O Capítulo 6 do Guia do Rule Builder, página 234, último parágrafo, será atualizado com o seguinte:

Nota: Uma base de regras válidas precisa existir para que o recurso de rastreio funcione. Consulte o capítulo 1 do guia Referência a Comandos e Tarefas para obter a sintaxe do comando 'wrb' que gerencia os destinos da base de regras.

#### [IY65092](#page-107-0) A seguir, um anexo ao *Capítulo 5 - Exemplos de Correlação, página 228.*

Na seção que descreve a regra de evento *process\_clearing:* O exemplo para is\_clearing\_event deve ser:

```
rule: 'process_clearing_event': ( 
   event: _clr_ev of_class 'EVENT', 
   reception_action: 'clear_all_targets'( 
      is_clearing_event(_clr_ev), 
      ( 
             all_clear_targets(_clr_ev, _target, 3600, 0), 
   …..
```
[IY65212](#page-107-0) A seguir, um anexo ao *Apêndice B - Gramática BNF para Arquivos Baroc* 

Na seção que descreve Terminais, a descrição para Integer deve ser alterada para:

```
INTEGER: 
   <DECIMAL_LITERAL> (["+","-"])? ["1"–"9"](["0"-"9"]*)+ > 
  | <HEX_LITERAL>(["+","-"])? " 0 "["x","X"](["0"-"9"](["0"-"9","a"-"f","A"-"F")+ > 
  | <OCTAL_LITERAL>(["+","-"])?" 0 "("0"-"7"]*) >
```
[IY65953](#page-108-0) O seguinte deve ser considerado e anexado ao "Capítulo 4. Referência da Linguagem de Regras".

```
bo_instance_of 
Predicado Backtracking, que retorna o ponteiro ao evento com classe.
```

```
Sinopse 
bo_instance_of(classname, _evtptr) 
--OU-- 
bo_instance_of(classname, evtptr, attribute_value_pairs )
```
Descrição

Sucede uma vez para cada evento que satisfaz o nome de classe especificado e as condições do atributo adicional se elas forem especificadas.

Argumentos classname O nome da classe de eventos. Deve ser restrito.

```
_evtptr
```
O ponteiro retornado para o evento. O argumento deve ser livre.

#### attribute\_value\_pairs

```
 Uma lista de pares atributo = valor que deve ser atendida por um evento. O atributo deve ser restrito. O valor do atributo pode 
ser livre ou restrito.
```
O exemplo a seguir determina se existem eventos duplicados que tenham o mesmo nome de classe e nome do host que o evento em análise.

```
rule: drop_dups: ( 
     event: _event of_class _class 
              where [ hostname: _hostname ],
      reception_action: ( 
                    bo_instance_of(_class, _evt, [ hostname = _hostname ]), 
                    bo_get_slotval(_evt, status, _status), 
                    _ \_status \left( == \text{ 'CLOSED' }, \right) set_event_status(_evt,'CLOSED'), 
                    bo_set_slotval(_evt, 'administrator', 'Rules Engine'), 
                    re_mark_as_modified(_evt, _) 
      ) 
).
```
A Descrição de init\_event\_activity deve terminar com:

As chamadas de atividade de evento de suporte update\_event\_activity, print\_event\_activity e reset\_event\_activity são necessárias para

gravar, imprimir e reconfigurar as ações de gravação, respectivamente.

As seções 1 e 2 do exemplo de uso do predicado foram alteradas para:

```
rule: 'TEC_Start_setup': 
( 
     event: _event of_class 'TEC_Start', 
     reception_action: statistic: ( 
             _rep_freq is 600, 
            init_event_activity( 
                   '/tmp/event_activity.txt', % Arquivo de 
Relatório 
     ['TEC_Heartbeat', 'TEC_Maintenance'], % Excluir essas classes 
                  [source, hostname, severity, status], % Atributos relatados 
5 % and \frac{1}{3} % and \frac{1}{3} % and \frac{1}{3} % and \frac{1}{3} % and \frac{1}{3} % and \frac{1}{3} % and \frac{1}{3} % and \frac{1}{3} % and \frac{1}{3} % and \frac{1}{3} % and \frac{1}{3} % and \frac{1}{3} % and \frac{1}{3} % and \fracLimite 
            ), 
% O cronômetro inicial para o relatório de atividades do evento está associado a um 
evento TEC_Tick. 
                 first_instance(event:_ev of_class 'TEC_Tick' where []), 
            set_timer(_ev, _rep_freq, 'Report') 
        ) 
). 
% Gravar toda a atividade dos eventos 
rule: activity_update: 
( 
      event: _event of_class 'EVENT', 
      reception_action: call_update: 
\overline{a}update event activity( event)
       ) 
). 
% Regra do cronômetro para imprimir o relatório de atividades do evento, reconfigurar 
a gravação de atividades do evento e configurar o novo cronômetro. 
timer_rule: print_activity: 
( 
      event: _event of_class 'TEC_Tick', 
      timer_info: equals 'Report', 
           timer_duration: _rep_freq, 
      action: print_and_reset: ( 
                 print_event_activity, 
                 reset_event_activity, 
            set_timer(_event, _rep_freq, 'Report') 
      ) 
).
```
## O seguinte deve ser considerado uma correção para a seção de descrição do predicado "update\_event\_activity", página 215.

Esse predicado captura informações de um evento e as armazena internamente. As informações de eventos gravadas são utilizadas pelo predicado print\_event\_activity para imprimir um relatório de eventos seguindo os critérios definidos pelo predicado init\_event\_activity. Ele é chamado normalmente em uma regra executada em cada classe de evento.

[IY68263](#page-94-0) As informações a seguir são uma correção para o *Apêndice A - Utilizando o Interpretador Prolog*, página 443.

Para utilizar o interpretador:

- Faça a descompactação dos arquivos do arquivo \$BINDIR/TME/TEC/interpreter.tar.
- Configure o ambiente com um dos seguintes comandos a partir de um bash ou de um shell suportado do UNIX. Esse comando define a variável de ambiente para o diretório raiz do host no qual o mecanismo de regras reside.

UNIX:

set BIM\_PROLOG\_DIR=\$BINDIR/TME/TEC

Windows:

```
export BIM PROLOG DIR=%BINDIR%\TME\TEC
```
- Inicie o interpretador com o comando **BIMprolog** a partir do diretório \$BIM\_PROLOG\_DIR/bin. (Iniciar o
- interpretador a partir de outro diretório pode resultar em erro.) O interpretador exibe o prompt ?-.
- Para sair do interpretador, digite **halt.** (observe o ponto).

#### [IY68970](#page-95-0) A seguir, um anexo ao *Apêndice A*, página 432.

## **Exemplos**

O exemplo a seguir mostra várias utilizações do predicado:

```
_integer is 123, 
_real is 12.3, 
_string = 'Hello, World', 
% Assign values. 
sprintf(_string1, '%s', _string), 
% _string1 é unificado a 'Hello, World'. 
sprintf(_string1, '%s %s', [_string, _string]),
% Nota: Ao listar mais de um valor _string, coloque a lista separada por vírgulas 
% entre colchetes quadrados. 
% _string1 é unificado a 'Hello, World. Hello, World.'
```
[IY72257](#page-97-0) A seguir, correções para a seção "**Predicados da Linguagem de Regras**" no *Capítulo 4*.

A descrição do cabeçalho para exec\_task() foi alterada para:

#### **exec\_task**

Ativa uma tarefa do mecanismo de tarefas.

Sinopse: exec\_task(*\_event, task\_name, format\_string, \_arg\_list, watch\_status*)

Descrição: Esse predicado ativa uma tarefa no mecanismo de tarefas (processo tec\_task) utilizando wruntask. Ele pode ser executado em um Nó Gerenciado ou em um Nó de Extremidade. O status de conclusão da tarefa pode ser monitorado a partir do console de eventos. As tarefas fornecidas pelo produto Tivoli Enterprise Console são descritas no *IBM Tivoli Enterprise Console: Referência a Comandos e Tarefas*.

A descrição do cabeçalho para exec\_task\_local() foi alterada para:

#### **exec\_task\_local**

Ativa uma tarefa do mecanismo de regras

Sinopse: exec\_task\_local(*\_name, \_event, task\_name, format\_string, \_arg\_list, watch\_status*)

Descrição: Esse predicado ativa uma tarefa assincronicamente no mecanismo de regras (processo tec\_rule) utilizando wruntask. Ele pode ser executado em um Nó Gerenciado ou em um Nó de Extremidade. As tarefas fornecidas pelo produto Tivoli Enterprise Console são descritas no *IBM Tivoli Enterprise Console: Referência a Comandos e Tarefas*.

Quando o programa for concluído, um evento TASK\_COMPLETE será gerado se o argumento watch\_status estiver definido como 'YES'. Esse evento contém detalhes sobre a execução da tarefa. A classe de evento TASK\_COMPLETE é definida no arquivo root.baroc. O seguinte é uma descrição de seus atributos:

O argumento *file\_name* para exec\_task\_local() foi alterado para:

## *task\_name*

Especifica o nome da tarefa a ser executada.

[IY72491](#page-98-0) A seguir, correções para as páginas especificadas.

**Nota**: É importante manter os predicados fopen() e fclose() na mesma ação para manter a variável \_fp dentro do escopo. Os exemplos a seguir foram atualizados com base nessa explicação.

O exemplo na página 397 agora informa:

```
action: open_file: ( 
   fopen(_fp, '/var/prolog/nt_hosts', 'r'), 
      fclose(_fp) 
)
```
O exemplo na página 419 agora informa:

```
action: write_data: ( 
   fopen(_fp, '/tmp/eventdata.txt', a), 
   printf(_fp, 'O evento da classe %s foi fechado 
  by %s', [_class, _administrator]), 
      fclose(_fp) 
)
```
O exemplo na página 421 agora informa:

```
action: open_and_read: ( 
   fopen(_fp, '/var/prolog/tec_r.nt_hosts', 'r'), 
   read(_fp, _term), 
      % _term é unificado a nt_hosts(hmckinne). 
      fclose(_fp) 
)
```
O exemplo na página 422 agora informa:

```
loghostaction: open_hosts: ( 
   fopen( fp, '/etc/hosts', 'r'),
   readln(_fp, _hostsEntry), 
      % _hostsEntry é unificado a 
   % '127.0.0.1\tlocalhost\t'. 
      fclose(_fp) 
\lambda
```
O exemplo na página 441 agora informa:

```
rule: write: ( 
      event: _event of_class _class, 
      action: write_assertions: ( 
      fopen(_fp, '/tmp/event.txt', 'w'), 
      write(_fp, 'Event of class '), 
           write(_fp, _class), 
      write(\_f, '', ''),
```

```
 write(_fp, _source), 
      write(\_f, ' received.\n','),
          fclose(_fp) 
   ) 
).
```
[IY72851](#page-98-0) A seguir, um anexo ao Apêndice A. Utilizando o Prolog em Regras.

Ao criar um predicado personalizado, uma prática de codificação recomendável é verificar se o nome do predicado personalizado não é o mesmo de um predicado existente, seja personalizado ou interno. Isso pode ser feito pela revisão dos predicados internos documentados no Tivoli Enterprise Console: Guia do Desenvolvedor de Regras e utilizando o predicado flisting para consultar o banco de dados do Prolog da base de regra atual para ver se um determinado nome de predicado existe. Para utilizar o predicado flisting, inclua uma ação em uma regra que avalie um evento "TEC\_Start":

```
 rule: check: 
      ( 
         event: _event of_class 'TEC_Start', 
         reception_action: check_predicates: ( 
            fopen(_fp, '/tmp/check_predicate.pro',w), 
            flisting(_fp, 'my_predicate') 
               fclose(_fp) 
 ) 
      ).
```
Se o arquivo de saída contiver uma entrada para 'my\_predicate', existe um predicado com esse nome na base de regra atual.

## [IY73563](#page-98-0) A seguir, uma inclusão nas "**Definições do Atributo de Eventos**", página 38.

Quando o produto Tivoli Enterprise Console salva inicialmente um evento no banco de dados de eventos, ele armazena apenas os atributos estendidos que possuem valores. Isso aprimora o desempenho e reduz a quantidade de espaço em disco utilizado. Como resultado, os atributos estendidos não inseridos no banco de dados de eventos não são exibidos quando a classe de eventos da qual são membros é visualizada a partir do console de eventos. Para ver esses atributos estendidos a partir do console de eventos, forneça a eles um valor padrão não-nulo quando forem definidos na definição da classe de eventos. Por exemplo:

```
TEC_CLASS: 
   TEC GWR Event ISA EVENT
   DEFINES { 
         runtime_mode: GWR_RUN_MODE, default=UNDEFINED; 
        tod: STRING, default="undefined";
        start_time: STRING, default="undefined";
         destination_loc: STRING, default="undefined"; 
         reception_port: INTEGER, default=0; 
        uptime: STRING, default="undefined";
     source: default = "TEC GWR";
     severity: default = HARMLESS;
      }; 
END
```
[IY55317](#page-112-0) As informações a seguir foram incluídas nas seções que documentam os comandos **printf** e **sprintf**no *Apêndice A* "**Listagem Alfabética de Predicados e Operadores Internos**"

**Nota:** Uma incompatibilidade de formatos entre uma especificação de formato de cadeia (%s) e um inteiro ou valor real pode fazer com que o mecanismo de regras do Tivoli Enterprise Console (tec\_rule) pare com um erro SIGSEGV 211. Por exemplo:

\_integer is 123,  $\_real$  is  $12.3$ , .

sprintf(\_string, 'Impossível formatar os valores inteiro %s e real %s como cadeias', [ integer,  $_{real}$ ])

## [IY55820](#page-113-0) As informações a seguir foram incluídas na seção "**Gerenciamento Interno da Tabela**" do *Capítulo 3 - Conceitos sobre o Mecanismo de Regras*

No tempo de execução, o mecanismo de regras gerencia as variáveis globais e os fatos do Prolog como uma tabela interna na memória. Essa tabela é gerenciada automaticamente para acomodar os dados necessários. Em algumas circunstâncias, pode ser necessário ajustar as preferências que controlam o gerenciamento dessa tabela. Quando mais espaço é necessário para dados adicionais, o mecanismo de regras utiliza uma combinação de coleta de lixo (remoção de cadeias obsoletas) e de expansão de tabelas para criar espaço. Um parâmetro de preferência de expansão configurável controla o quanto esse gerenciamento de memória deve depender da coleta de lixo e o quanto deve depender da expansão. Por padrão, a preferência de expansão é definida como 0, indicando uma preferência máxima para a coleta de lixo. Isso minimiza o consumo de memória pela reutilização do espaço de tabela existente, sempre que possível. Esse parâmetro pode ser definido para qualquer valor entre 0 (preferência máxima para a coleta de lixo) e 100 (preferência máxima para a expansão).

Em algumas circunstâncias, pode ser necessário alterar o valor padrão:

- Para aumentar a velocidade da execução, reduzindo a confiança na coleta de lixo. Essa abordagem deve ser utilizada com cuidado. A expansão contínua causa um consumo mais alto de memória e pode levar a um aumento de troca de memória, resultando efetivamente em redução de desempenho.
- Se você estiver utilizando arquivos de fatos ou arquivos globais grandes e a tabela estourar porque não é possível recuperar espaço suficiente utilizando a coleta de lixo. Quando isso acontece, o mecanismo de regras sai com um código de saída de 82. Se o log de erros estiver configurado com o predicado tell\_err, o arquivo de log conterá a seguinte mensagem: \*\*\*OVERFLOW 710 \*\*\*Estouro da tabela de cadeia (Fatal)

Para alterar a preferência de expansão, utilize uma regra semelhante à seguinte: rule:table\_change:

```
( 
      event:_event of_class 'TEC_Start ', 
      reception_action:change_expansion_preference: 
      ( 
         table('T ',e100) 
      ) 
).
```
Esse exemplo define a preferência de expansão como 100 (preferência máxima para a expansão.) Para especificar um valor diferente, substitua 100 por qualquer valor entre 0 e 100. Para assegurar que a preferência de expansão esteja definida antes de outros arquivos serem carregados, certifique-se de que essa regra seja a primeira listada na base de regras.

## [IY55824](#page-113-0) As informações a seguir foram incluídas na seção "**Filtros de Regras de Mudança**" do *Capítulo 4 - Referência à Linguagem de Regras*

**operator(***name***)** 

Um administrador de um console de eventos.

**Nota**: **operator(***name***)** é o nome do administrador, não o nome de login do administrador.

## [174886](#page-100-0) As informações a seguir são um anexo do *Capítulo 2 - Conceitos sobre a Classe de Eventos* da seção "**Definições da Classe de Eventos**".

**Nota**: Os nomes de classes devem ter menos de 64 bytes de comprimento. Nomes que tiverem 64 bytes ou mais resultarão em erro de compilação.

## [IY74616](#page-99-0) A seguir, uma inclusão no *Apêndice A. Utilizando o Prolog em Regras*, página 442

**Nota**: Para carregar os predicados e os fatos a partir de arquivos, assegure-se, primeiramente, de que o ambiente de dispatcher de objetos inclua a variável de ambiente BIM\_PROLOG\_DIR e, para ambientes Windows, a variável de ambiente SHELL. Consulte "compile" na página 391 para obter informações adicionais.

*Apêndice A. Utilizando o Prolog em Regras, página 391.* 

Antes de utilizar o predicado compile, é necessário definir o valor da variável de ambiente BIM\_PROLOG\_DIR com o valor de \$BINDIR/TME/TEC no ambiente para o dispatcher de objetos do servidor de eventos do Tivoli Enterprise Console. Em ambientes Windows, defina a variável de ambiente SHELL com o valor \$BINDIR/tools.

• Em uma linha de comandos shell, redirecione a saída do seguinte comando **odadmin environ get** para um arquivo. Consulte o

seguinte exemplo:

odadmin environ get > /tmp/oserv.env

• Utilizando um editor de texto, inclua a variável de ambiente BIM\_PROLOG\_DIR e defina seu valor como \$BINDIR/TME/TEC, em que

\$BINDIR é o valor real da variável de ambiente \$BINDIR. Em ambientes Windows, também inclua a variável de ambiente SHELL e defina seu valor como \$BINDIR/tools/bash.exe, em que \$BINDIR é o valor real da variável de ambiente \$BINDIR.

```
 Por exemplo: 
 BIM_PROLOG_DIR=/my_install_dir/bin/w32-ix86/TME/TEC 
 SHELL=/my_install_dir/bin/w32-ix86/tools/bash.exe
```
- Em uma linha de comandos shell, reconfigure o ambiente do dispatcher de objetos com as informações contidas no arquivo temporário recém-criado e modificado (oserv.env neste exemplo). O seguinte exemplo mostra como fazer isso: odadmin environ set < /tmp/oserv.env
- Pare e inicie o oserv.

## [IY77098](#page-85-0) O seguinte deve substituir as seções selecionadas da descrição do predicado exec\_task\_local

Problema: Os atributos TASK\_COMPLETE que descrevem o status da tarefa necessária para serem explicados corretamente. O seguinte deve substituir os campos existentes.

execution\_msg

Saída da tarefa. Este atributo contém uma lista de cadeias e cada cadeia representa uma linha de saída do programa ou script. A saída incluirá o código de retorno do script da tarefa, bem como a saída do padrão e a saída do erro padrão do script da tarefa. Essa lista está limitada a 512 linhas.

## exit\_status

O status da saída definido pelo sistema operacional para o processo-filho da tarefa.

task\_status

O status da saída do processo-filho da tarefa, conforme definido no arquivo root.baroc como RUNNING, SUCCESS, FAILURE ou UNKNOWN.

[IY78139O](#page-85-0) seguinte deve substituir seções de notas de "Eventos de Processamento" encontradas em "Conceitos sobre Mecanismo de Regras".

Problema:Explicação necessária sobre quando os predicados change\_\* e exec\_\* têm efeito durante a análise do evento.

Na seção 3, deve-se ler:

 3. Pedidos de alteração internos, por exemplo, aqueles criados pelos predicados change\_event\_administrator, change event severity ou change event status.

 O mecanismo de regras enfileira os pedidos de alteração internos e os processa em ordem FIFO depois que a transação atual e todos os eventos gerados foram processados e todas as regras de mudança foram avaliadas.

Na seção 6, deve-se ler:

 6. Pedidos de ativação do programa externo, por exemplo, aqueles criados pelos predicados exec\_program, exec\_program\_local, exec\_task e exec\_task\_local.

 O mecanismo de regras enfileira pedidos de ativação de programas e os processa em ordem FIFO depois que todas as outras ações e pedidos listados anteriormente tenham sido concluídos.

#### **IY79201** O seguinte deve ser incluído na seção Exemplo da descrição do predicado create\_event\_sequence.

• Um evento de causa root não pode ser especificado como um evento de efeito em uma seqüência em que o evento de causa era o evento de efeito em uma seqüência anterior. Durante a criação de create\_event\_sequence, se a mesma associação de classe de evento foi criada anteriormente, a nova associação falhará. As seguintes definições parciais do predicado create\_event\_sequence mostram este relacionamento incorreto:

```
 create_event_sequence( 
          ['Sequence1, 
           'Sequence2' 
          ], 
 ... 
        create_event_sequence( 
          ['Sequence2', 
           'Sequence3' 
          ], 
 ... 
        create_event_sequence( 
          ['Sequence3', 
           'Sequence2' 
          ], 
         ... 
        create_event_sequence( 
          ['Sequence2', 
           'Sequence1' 
          ], 
         ...
```
Esta create event sequence final falha, pois Sequence1 já foi especificada como uma causa root de Sequence2 na primeira chamada para create\_event\_sequence.

### IY79674 A seguir, um anexo do *Capítulo 9 – Referência à Correlação do Estado* na seção "**Predicados da Cadeia**".

Comandos como wpostemsg colocarão o valor de um atributo do evento entre aspas simples se o valor de atributo contiver espaços ou outros caracteres especiais. Ao gravar um predicado String para o Mecanismo de Correlação de Estado, as aspas dos valores de atributos devem ser levadas em conta para que o predicado corresponda aos eventos desejados. Por exemplo, se você desejar gravar um predicado que corresponderá eventos a um valor de **Servidor Inativo**para o slot msg, o seguinte predicado não corresponderá com êxito tais eventos.

<predicado> <![CDATA[ &msg == "Servidor Inativo"  $]$ </predicado>

Esse predicado não corresponderá os eventos desejados, pois o valor constante**, Servidor Inativo**, não é idêntico ao valor real do slot msg, **'Servidor Inativo'**. Há várias maneiras de regravar o predicado para que ele corresponda os eventos desejados.

O primeiro método é colocar entre aspas simples o valor constante, **Servidor Inativo**, para corresponder a formatação do slot msg. Consulte o exemplo a seguir.

```
<predicado> 
  <![CDATA[ &msg == "'Servidor Inativo'" 
  ]]>
</predicado>
```
Uma variação do primeiro método utiliza uma variável em vez do valor constante, **Servidor Inativo**. Nesse caso, a declaração da variável coloca entre aspas simples **Servidor Inativo**para corresponder a formatação do slot msg.

<variable name="SERVER\_DOWN" type="String"> <value> <![CDATA[ "'Server Down'" ]]> </value> </variable>

## <predicado> <![CDATA[ &msg == \$SERVER\_DOWN  $]$ </predicado>

O segundo método é utilizar o predicado *contains*. Com o predicado *contains*, a colocação de **Servidor Inativo** entre aspas simples é opcional. Com ou sem as aspas, o predicado deveria corresponder os eventos desejados. Consulte o exemplo a seguir.

<predicado> <![CDATA[ contains(&msg,"Servidor Inativo")  $]$ </predicado>

## 186823 O seguinte deve substituir as seções selecionadas da descrição da superfície de análise

Se um evento for recebido pelo servidor de eventos que contém um atributo definido como parse=no e um valor tiver sido inserido para o atributo, o evento receberá o status PARSING\_FAILED no log de recepção e será descartado.

Alterar para:

. . .

> Se um evento for recebido pelo servidor de eventos que contém um atributo definido como parse=no e um valor tiver sido inserido para o atributo, o

atributo reterá seu valor padrão, conforme declarado na definição do atributo.

Uma mensagem de AVISO foi incluída para relatar que um atributo não analisável contendo um valor foi encontrado na recepção do evento. Para ver a mensagem, edite \$BINDIR/TME/TEC/.tec\_diag\_config e altere as duas linhas a seguir:

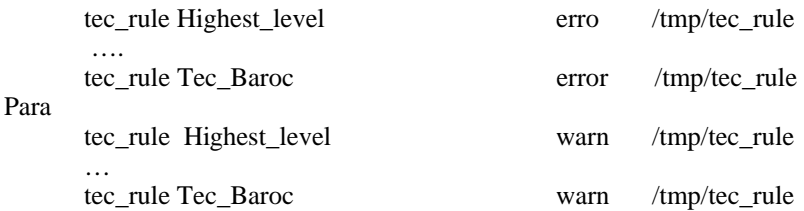

IY81242 O seguinte deve ser incluído na *Listagem Alfabética de Predicados Internos*encontrada no *Apêndice A. Utilizando Prolog em Regras*

**-> ;** 

Predicado If-Then-Else

**Sinopse** 

term -> term ; term

## **Descrição**

Se o termo do lado esquerdo de -> for bem-sucedido, então o termo do meio será avaliado. Se o termo do lado esquerdo falhar, então o termo do lado direito do ; será avaliado. O termo do lado esquerdo do -> pode não conter um recorte. Não ocorre retrocesso no objetivo do lado esquerdo, apenas a primeira solução é considerada.

## **Argumentos**

\_tern

Qualquer termo estruturado do Prolog

\_term Qualquer termo estruturado do Prolog

\_term

Qualquer termo estruturado do Prolog

# **Exemplos**

O exemplo a seguir mostra que se o termo \_h estiver unificado com uma barra invertida, anexe um avanço à barra na lista \_path com os resultados unificados com a lista \_newpath. Além disso, se o term \_h não estiver unificado com uma barra invertida então anexe o termo \_h à lista \_path dos resultados unificados com a lista \_newpath.

 $-h = ()$  -> append(\_path, [?/?], \_newpath) ; append(\_path, [\_h], \_newpath) Consulte também

None

[IY83938](#page-91-0) - A seguir, um anexo da seção set\_timer do Capítulo 4 - Referência à Linguagem de Regras:

Nota: Se você executar o drop\_received\_predicate em um evento, quaisquer cronômetros criados com set\_timer para esse evento serão excluídos, pois as regras do cronômetro podem ser executadas apenas em eventos da cache de eventos.

IY85804 - O seguinte deve substituir a entrada na página 39, na seção Tipos de Dados de Atributos.

## **INTEGER**

Um valor inteiro de 29 bits em notação decimal (valor não precedido de 0).

Além disso, o seguinte texto deve ser substituído na página 43, no final da seção Definições de Enumeração:

Um arquivo baroc que utiliza um valor inteiro (por exemplo, em uma enumeração ou valor padrão) não deve utilizar um zero anterior.

O seguinte deve ser incluído como uma nova seção no *Apêndice A. Utilizando Prolog em Regras*. (187073)

Palavras Reservadas:

As palavras a seguir são consideradas palavras reservadas do conjunto de regras e não devem ser utilizadas, exceto conforme documentado ao desenvolver regras.

"action" "agent" "attribute" "canceled by" "cancels" "caused by" "causes" "change\_event\_severity" "change\_event\_status" "change\_rule" "correlation\_rule" "description" "directive" "drop\_duplicate\_event" "engine" "event" "event\_acknowledged" "event\_closed" "event\_received" "event\_relation" "exec\_program" "exec\_task" "fire\_on\_non\_leaf" "forward\_event" "frequency\_exceeds"

"greater\_or\_equals" "greater\_than" "minutes" "minutes\_after\_event\_reception" "NO" ["n","N"]["o","O"] "of\_class" "operator" "outside" "profile" "reception\_action" "redo\_action" "rule" "sender" "set\_event\_message" "set\_to" "severity\_downgraded" "severity\_upgraded" "simple\_rule" "slot" "smaller\_or\_equals" "smaller\_than" "timer\_duration" "timer\_info" "timer\_rule" "trace" "when" "where" "within" "YES" ["y","Y"]["e","E"]["s","S"]

IY86721 A nota a seguir deve ser incluída no *Capítulo 8 - Gravando Regras para o Mecanismo de Correlação de Estado* na seção "Clonando Máquinas de Estado".

Uma nota deve ser incluída no Capítulo 9, página 296, sob a nota atual, na seção Clonando Máquinas de Estado: O nome de slot "class" ou "Class" não funciona quando utilizado na lista attributeSet clonável de uma regra de correlação de estado. Isso ocorre porque Class não é um nome de slot válido para um evento. Para filtrar com base no nome da classe, utilize a tag eventType.

## IY86778 O seguinte deve ser incluído no *Capítulo 9 - Referência de Correlação de Estado* na seção "Biblioteca de Predicado  $\overline{\rightarrow}$ Atributos".

Por padrão, o tipo de valor de todos os atributos é definido pelo parâmetro "defaultType" na biblioteca de predicado ZCE. Consulte o XML a seguir para obter um exemplo de como declarar o tipo padrão como Cadeia.

```
 <predicateLib name="ZCE" 
        class="com.tivoli.zce.predicates.zce.parser.ZCEPredicateBuilder"> 
   <parameter> 
     <field>defaultType</field> 
      <value>Cadeia</value> 
   </parameter> 
 </predicateLib>
```
Para configurar o tipo de valor de um atributo para algo diferente do tipo padrão, o atributo deve ser declarado utilizando o parâmetro "labels" na biblioteca de predicado ZCE. No exemplo de XML a seguir, a linha 'my\_class my\_attribute Int' designa ao atributo 'my\_attribute' da classe 'my\_class' o tipo de valor Inteiro.

```
<rules predicateLib="ZCE"> 
   <predicateLib name="ZCE" 
      class="com.tivoli.zce.predicates.zce.parser.ZCEPredicateBuilder">
```
 <parameter> <field>defaultType</field>

```
 <value>Cadeia</value> 
   </parameter> 
   <parameter> 
      <field>labels</field> 
     \langlevalue>\langle![CDATA[
       my class my attribute Int
    ] </value> 
   </parameter> 
</predicateLib>
```
 Tipos de atributo são declarados utilizando a forma <![CDATA[ tipo de atributo de classe ]]> no parâmetro labels. Os três elementos (nome da classe, nome do atributo e tipo de valor) são necessários para designar com êxito um tipo de valor a um atributo. O parâmetro labels só pode ocorrer uma vez na biblioteca de predicado ZCE, mas várias declarações de atributo podem ocorrer no parâmetro. O exemplo de XML a seguir mostra como declarar vários atributos no parâmetro labels.

```
<parameter> 
   <field>labels</field> 
  \langlevalue> \langle![CDATA[
      my_class my_attribute Int 
     my_class my_float_attribute float
  ] </value> 
</parameter>
```
 Se um atributo for transmitido como um argumento para um predicado ou uma função, o tipo de valor do atributo deverá ser consistente com os tipos de argumento definidos para o predicado ou a função. Por exemplo, predicados de Inteiro não podem aceitar um argumento do tipo Cadeia. Portanto, se um atributo for utilizado em um predicado de Inteiro, o atributo deverá primeiramente ser declarado do tipo Inteiro utilizando o parâmetro labels conforme mostrado nos exemplos de XML anteriores.

IY87092 As seguintes informações são uma alteração ao capítulo 4, página 200:

A descrição de \_year deve ser alterada para:

Instanciada a um inteiro representando o número de anos desde 1900. Por exemplo, em 2006, \_year será instanciada com um valor 106.

# **IBM Tivoli Enterprise Console Versão 3.9 User's Guide**

A seguir, uma atualização para a seção Gateway do Guia do Usuário (e para a lista de palavras-chave iniciando na página 68): Pelo design atual, quando o receptor do gateway não TME (tec\_gwr) recebe um evento, ele tentará enviá-lo ao gateway tec através de uma

upcall de LCF. Se o terminal estiver desativado, ele tentará novamente até quando informado na configuração de gwr\_RetryInterval (e isso pode ser configurado como ilimitado). Isso está

bem, se o terminal voltar, no entanto, se o processo tec\_gwr for parado ou falhar durante este tempo, o evento será perdido. O adaptador de envio assumiu que foi bem-sucedido, então não reenvia e nada é gravado em disco. A correção é que, se o terminal utilizado pelo receptor de gateway para enviar eventos estiver desativado, os eventos serão mantidos no cache tec\_gwr.

As seguintes palavras-chave estão disponíveis atualmente no arquivo tec\_gateway.conf, para controlar o buffer das funções de envio de tec\_gateway:

gwr\_BufferEvents=YES | NO (default=NO)

gwr\_BufEvtPath=<full\_path\_and\_filename>

- default Windows: %SYSTEMROOT%\SYSTEM32\DRIVERS\ETC\TIVOLI\TEC\GWR\_CACHE.DAT
- default Unix/Linux: /etc/Tivoli/tec/gwr\_cache
- gwr\_BufEvtMaxSize=<buffer\_size\_in\_kbytes> (default=4096)
- gwr\_BufferFlushRate=<events\_per\_minute>
- gwr\_ConnectionMode=connection\_oriented | connection\_less
- gwr\_MaxPacketSize=<br/>sbytes>

gwr\_BufferRetryInterval=<timeout\_in\_seconds> (Nota: consulte RetryInterval)

Observe que o BufEvtMaxSize padrão deveria ser maior que 64, já que um buffer muito pequeno poderia levar a perda de eventos em carregamento pesado.

[IY90236](#page-72-0) O seguinte é uma inclusão ao Apêndice A, página 81, no final da seção "Introdução à determinação de problemas"

Um evento maior que 4k pode não ser processado como esperado, quando enviado através dos aplicativos TEC. O tamanho máximo de evento é 4k. Para assegurar a manipulação adequada dos eventos, o emissor do evento deve limitar o tamanho total, para que seja menor que 4096 bytes.

## [IY89792](#page-72-0) As informações a seguir serão incluídas no Capítulo1, página 11, último parágrafo:

Devido a um requisito de RIM, o tamanho total de todos os filtros em um grupo de eventos pode não exceder 20480 bytes.

## [IY65628](#page-108-0) As informações a seguir são um anexo ao *Capítulo 4 - Utilizando a Versão Java do Console de Eventos*

Utilizar consoles de eventos da versão 3.7.1 ou 3.8 em um ambiente da versão 3.9 não é suportado e resultará na perda de informações de configuração. Embora uma versão anterior do console de eventos pareça funcionar adequadamente, ela pode sobrescrever dados de configuração para todos os operadores do Tivoli Enterprise Console mesmo que o operador da versão anterior do console de eventos não tenha acesso à tela Configuração. Por exemplo, se o console de eventos da versão 3.9 Fix Pack 1 ou posterior for utilizado para editar as preferências do console, seguido de qualquer versão do console de eventos do TEC 3.7.1 que estiver sendo iniciado no ambiente da versão 3.9, ele sobrescreverá as preferências do console e as redefinirá com as configurações padrão de todos os operadores. Todo console de eventos da versão 3.8 anterior ao Fix Pack 3 que seja iniciado no ambiente da versão 3.9 também redefinirá as preferências do console para as configurações padrão para todos os operadores. Essa sobrescrição ocorre toda vez que as versões anteriores do console são iniciadas em um ambiente da versão 3.9 depois que qualquer operador do console de eventos da versão 3.9 tiver modificado as preferências do console.

Quando for feito o upgrade do servidor de eventos para a versão 3.9 ou qualquer nível novo de fix pack da versão 3.9, os consoles de eventos para todos os operadores deverão ser atualizados para o mesmo nível para evitar perda de dados de configuração.

Consulte as **[Observações do Fix Pack](#page-12-0)** acima para obter informações específicas sobre compatibilidade.

## [IY69047](#page-95-0) A seguir, um anexo da seção "**Customizando um Console de Eventos**" no *Capítulo 2*.

Cada Console de Eventos instalado recupera os dados do evento diretamente do banco de dados de eventos do TEC. A Utilização da CPU no servidor de banco de dados sofre, portanto, o impacto dos fatores listados a seguir.

**Tempos mínimos de atualização para o Visualizador de Eventos e para o Visualizador de Grupos de Eventos**. Os tempos mínimos de atualização para os dados do evento são configuráveis para o Visualizador de Eventos e para o Visualizador de Grupos de Eventos na seção **Recuperação de Eventos** das **Preferências do console de eventos**. Os tempos mínimos de atualização estabelecem o menor intervalo de tempo com que os dados do evento podem ser recuperadas do banco de dados. Essas configurações aplicam-se a todos os consoles de eventos. Um operador pode customizar o tempo de atualização do Visualizador de Eventos somente para seu console de eventos, mas não tem permissão para definir um valor abaixo do tempo mínimo de atualização. Ao configurar um tempo mínimo de atualização para um período curto (menor que 30 segundos), considere que, quanto menor o tempo de atualização, mais freqüentemente uma consulta do banco de dados será executada para atualizar o console de eventos. *A utilização da CPU no servidor de banco de dados aumentará, portanto, quando os tempos mínimos de atualização forem menores.* 

**O número de Consoles de Eventos e de Visualizadores de Eventos Ativos**. Cada console de eventos ativo e cada visualizador de eventos aberto por um console de eventos consultará o banco de dados de eventos nos tempos de atualização configurados. Portanto, cada console de eventos ativo terá o potencial de aumentar o uso da CPU do servidor de banco de dados. *Diminuir os tempos de atualização aumenta o impacto*.

**Número Máximo de Eventos no Visualizador de Eventos**. O número máximo de eventos a serem exibidos em um visualizador de eventos pode ser configurado na seção Recuperação de Eventos das **Preferências do Console**. Esse valor limita o tamanho da consulta de banco de dados feita por um console de eventos sempre que um visualizador de eventos é atualizado. A configuração aplica-se a todos os consoles. Um operador pode customizar o número de eventos exibidos no visualizador de eventos somente para seu console de eventos, mas não tem permissão para definir um valor acima do valor máximo definido nas preferências da Recuperação de Eventos. *Aumentar o valor do número máximo de eventos pode resultar no aumento de utilização da CPU no servidor de banco de dados. Diminuir o tempo de atualização do visualizador de eventos aumenta o impacto*.

## [IY68034](#page-94-0) A seguir, um anexo da seção "Ajustando **o Desempenho da Versão da Web do Console de Eventos**" no *Capítulo 2*.

O WebSphere fornece um sistema de transporte HTTP interno que pode atender aplicativos da Web sem um plug-in de servidor da Web. Normalmente, esse transporte é hospedado na porta 9080. O TEC Web Console pode ser acessado por meio desse transporte HTTP interno na URL a seguir.

### http://computer\_name:9080/TecConsoleWeb

Em que computer name é o nome completo do computador no qual o servidor WebSphere está sendo executado.

O WebSphere não recomenda a utilização do sistema de transporte interno em um ambiente de produção porque falta a esse transporte desempenho disponível ao utilizar um plug-in de servidor da Web. O WebSphere apenas recomenda a utilização do sistema de transporte interno em um ambiente de desenvolvimento ou de teste. O desempenho no TEC Web Console poderá ser precário se o sistema de transporte interno for utilizado para acessar o console. Para aumentar o desempenho do TEC Web Console, configure o WebSphere para utilizar um plug-in de servidor da Web, como o IBM HTTP Server. Instrua os usuários do console a acessarem o console por meio da URL do servidor da Web, em vez de pelo transporte interno do WebSphere. Por exemplo, utilize a seguinte URL para acessar o TEC Web Console por meio do servidor da Web.

#### http://computer\_name:80/TecConsoleWeb

Em que computer\_name é o nome completo do computador no qual o servidor da Web está sendo executado

Se o TEC Web Console estiver sendo instalado em um ambiente WebSphere no qual um plug-in de servidor da Web já estiver configurado, utilize o procedimento a seguir para regenerar a configuração do plug-in de servidor da Web após a instalação do TEC Web Console. Faça isso antes de tentar acessar o TEC Web Console por meio do servidor da Web.

1. Efetue login no WebSphere Administrative Console

 2. No painel à esquerda, selecione Ambiente --> Atualizar Plugin do Servidor da Web. Clique no link *Atualizar Plugin do Servidor da Web*

- 3. No painel à direita, clique no botão **OK** para atualizar o arquivo de configuração do plug-in do servidor da Web
- 4. Efetue logout no WebSphere Administrative Console
- Reinicie o servidor da Web se estiver em execução

As informações a seguir são um anexo ao *Capítulo 4 - Utilizando a Versão da Web do Console de Eventos*, do *IBM Tivoli Enterprise Console: Guia do Usuário, Versão 3.9*, na página 64.

#### **Fuso horário**

Configura o fuso horário da versão da Web do console de eventos. O valor padrão é definido como Detectar no Navegador da Web

#### [IY75056](#page-100-0) As informações a seguir são um anexo à seção "**Eventos**" do *Capítulo 1*.

Um evento nunca deve repetir nomes de atributos. Se um evento chegar no servidor ou no mecanismo de correlação de estado com atributos repetidos, o último valor listado será mantido e os valores anteriores serão eliminados. Nomes repetidos de atributos representam eventos inadequados e devem ser modificados na origem para evitar a eliminação de dados.

### [IY55911](#page-114-0) As informações a seguir foram incluídas na seção "**Alterando a Porta da Versão da Web do Console de Eventos**" no *Capítulo 2 - Configurando o Produto Tivoli Enterprise Console*

Quando o produto Tivoli Enterprise Console é instalado, um administrador pode aceitar o número da porta padrão (9080) ou alterar o número da porta da versão da Web do console de eventos. Para alterar o número da porta da versão da Web do console de eventos após a instalação, siga estas etapas:

• No WebSphere Application Server Administrative Console, navegue para **Ambiente –> Hosts Virtuais –> host padrão –> Aliases do Host**. Selecione a porta apropriada (9080 ou a porta que foi configurada quando o produto Tivoli Enterprise Console foi instalado) e altere a porta para o novo número de porta.

• Navegue para **Servidores –> Servidores de Aplicativos –> nome\_do\_servidor –> Contêiner de Web –> Transportes HTTP**. Selecione a porta apropriada e altere a porta para o novo número de porta como na Etapa 1.

• Clique em **Salvar** na barra de tarefas.

• Pare e reinicie o WebSphere Application Server para que as alterações sejam efetivadas. Para obter informações específicas sobre o produto IBM WebSphere Application Server, consulte a ajuda on-line no WebSphere Application Server Administrative Console e a documentação do produto IBM WebSphere Application Server, que pode ser acessada a partir do WebSphere InfoCenter em:

<http://www.ibm.com/software/webservers/appserv/library/index.html>

## [IY56781](#page-115-0) As informações a seguir foram incluídas na seção "**Iniciando o Console de Eventos**" do *Capítulo 4 - Gerenciando Eventos*

O console de eventos pode ser iniciado a partir da linha de comandos em um shell de bash ou a partir da barra de tarefas do Windows. Quando o console de eventos é iniciado, os eventos são ordenados pela hora da última modificação.

## 186805 - A seguir, um anexo da seção "Iniciando o Console de Eventos" do *Capítulo 4 - Gerenciando Eventos*

A versão Java do Console de Eventos é executada por padrão no fuso horário atualmente selecionado do sistema operacional. Se você deseja que o Console de Eventos seja executado em um fuso horário diferente, defina a variável de ambiente TEC\_CONSOLE\_TZ para o identificador do fuso horário desejado antes de iniciar o Console de Eventos.

Para determinar os identificadores de fuso horário suportados pelo Java Runtime Environment, execute o seguinte comando, conforme apropriado para o seu ambiente.

 Console não-TME no Windows: <Diretório de instalação>\tec\_console\jre\bin\java -cp ".\tec\_console\tec\_console.jar" com.tivoli.tec.util.ListTimeZones

## Console não-TME no Unix: <Diretório de instalação>/tec\_console/jre/bin/java -cp "./tec\_console/tec\_console.jar" com.tivoli.tec.util.ListTimeZones

Console TME no Windows:

 %BINDIR%\TME\TEC\jre\bin\java -cp "%BINDIR%\..\generic\_unix\TME\TEC\tec\_console.jar" com.tivoli.tec.util.ListTimeZones

 Console TME no Unix: \$BINDIR/TME/TEC/jre/bin/java -cp "\$BINDIR/../generic\_unix/TME/TEC/tec\_console.jar" com.tivoli.tec.util.ListTimeZones

Para cada fuso horário suportado, o comando emite uma linha em formato delimitado por vírgulas, conforme mostrado a seguir. <Identificador do Fuso Horário>,<Nome de Exibição>,<Deslocamento de GMT>,<Utiliza Horário de Verão>

 A saída de exemplo do comando é mostrada a seguir. SystemV/CST6,Central Standard Time,-6:0,false SystemV/CST6CDT,Central Standard Time,-6:0,true US/Central,Central Standard Time,-6:0,true America/Bogota,Colombia Time,-5:0,false America/Cayman,Eastern Standard Time,-5:0,false America/Detroit,Eastern Standard Time,-5:0,true

Nota: A coluna de deslocamento GMT mostra a diferença entre o GMT (Horário de Greenwich) e o fuso horário especificado. O valor de deslocamento é expresso como [-]Horas[:Minutos]. UM valor negativo indica o deslocamento à oeste de GMT, enquanto que um valor positivo indica que o deslocamento é à leste de GMT.

Nota: TEC\_CONSOLE\_TZ também pode ser utilizado para substituir as configurações de Horário de Verão do sistema operacional. Se o computador do console TEC estiver configurado para ser ajustado automaticamente no Horário de Verão, mas você não desejar que o Console TEC seja ajustado

automaticamente para o Horário de Verão ao exibir os atributos de hora de eventos, poderia definir TEC\_CONSOLE\_TZ para um identificador de fuso horário que não utilize Horário de Verão, mas que tenha o mesmo deslocamento GMT do fuso horário do sistema operacional.

Por exemplo, se o computador do console TEC estiver em execução no Horário de Verão Central, definir TEC\_CONSOLE\_TZ como "SystemV/CST6" evitaria que o console TEC fosse ajustado automaticamente para o Horário de Verão.

## [IY64639](#page-92-0) - As informações a seguir foram incluídas na seção "**Configurando o Gateway**" do *Capítulo 5 - Tivoli Enterprise Console Gateway*

Um novo parâmetro chamado **MaxStateCorrelationEngineRestarts** está agora disponível para o arquivo de configuração **tec\_gateway.conf**. Esse parâmetro controla o comportamento do TEC Gateway quando o Mecanismo de Correlação de Estado é finalizado inesperadamente ou não responde mais. Se esse problema ocorrer, o TEC Gateway tentará reiniciar o Mecanismo de Correlação de Estado, a não ser que o número de reinícios já tentados for maior ou igual ao valor configurado de MaxStateCorrelationEngineRestarts. Se o número de reinícios já tentados for maior ou igual ao valor configurado de MaxStateCorrelationEngineRestarts, o TEC Gateway desativará a Correlação de Estado de todos os eventos e encerrará o processo do Mecanismo de Correlação de Estado (se ainda estiver em execução).

O TEC Gateway continuará a processar eventos durante os períodos em que o Mecanismo de Correlação de Estado estiver sendo reiniciado ou estiver desativado. Os eventos recebidos pelo gateway durante esses períodos não passará pela correlação de estado.

O valor de **MaxStateCorrelationEngineRestarts** deve ser um inteiro maior ou igual a zero. O valor padrão será zero.

O TEC Gateway enviará um evento TEC\_Notice para o Servidor TEC em cada um dos casos a seguir:

o Um reinício do Processo de Correlação de Estado é tentado pelo TEC Gateway. O slot msg do evento conterá o seguinte:

"Erro ao enviar eventos para o processo de correlação de estado. O processo de correlação de estado será

## reiniciado."

o Uma tentativa de reiniciar o Processo de Correlação de Estado foi bem-sucedida. O slot msg do evento conterá o seguinte:

"O processo de correlação de estado falhou. A correlação de estado está desativada agora."

o A Correlação de Estado foi desativada pelo TEC Gateway. O slot msg do evento conterá o seguinte:

"O processo de correlação de estado falhou. A correlação de estado está desativada agora."

# **IBM Tivoli Enterprise Console Versão 3.9: Guia de Instalação**

Aseguir, está uma atualização para a seção "Instalando o Console de Eventos*"*, na página 40:

## **Instalando o Console de Eventos Utilizando o Assistente de Instalação**

- 3. Clique em **Instalar, fazer o upgrade ou desinstalar componentes em um ambiente Tivoli**e clique em **Avançar**.
- 4. Depois que o assistente procurar os componentes instalados (não encontrará nenhum), clique em **Avançar**.
- 5. Clique em **Instalar os componentes do IBM Tivoli Enterprise Console 3.9** e em **Avançar**.
- 6. Clique em **Console de Eventos**e, em seguida, clique em **Avançar**:
- 7. Se o ambiente contiver mais de um nó gerenciado, o assistente de instalação exibirá vários nós gerenciados que poderão ser escolhidos. Entretanto, como essa instalação é apenas para uma máquina, essas etapas não são mostradas. Uma lista de conjuntos de regra a serem ativadas é exibida e todos eles são selecionados. Para prosseguir sem desativar nenhum conjunto de regras, clique em **Avançar**.
- 8. Clique em **Avançar** para prosseguir sem alterar nenhuma opção de início do servidor de eventos.
- 9. Clique em **Avançar** para prosseguir sem selecionar os pacotes de idioma.
- 10. Revise as seleções e, em seguida, clique em **Avançar**.
- 11. Insira o CD de instalação do Tivoli Enterprise Console e clique em **Avançar**.
- 12. Depois de rever as mensagens de instalação, clique em **Avançar**. A janela de instalação principal será exibida.

## **Instalando o Console de Eventos Utilizando um Instalador Independente**

A instalação independente do console de eventos não-TME para sistemas Windows está disponível neste fix pack. Isso fornece a capacidade de instalar o console de eventos sem utilizar o assistente de instalação.
Execute o seguinte comando para instalar o console de eventos sem utilizar o assistente de instalação: %PATCH%\NON\_TME\W32-IX86\setupwin32.exe

[IY55329](#page-112-0) As informações a seguir devem ser incluídas no *IBM Tivoli Enterprise Console: Guia de Instalação* para se obter uma instalação silenciosa dos adaptadores de logfile aperfeiçoados do Windows com um ID de adaptador. A seção existente no manual deve ser utilizada para adaptadores que não possuam um ID de adaptador:

Utilize o procedimento a seguir para configurar o arquivo setup.iss para uma instalação silenciosa:

Edite o arquivo setup.iss e modifique-o conforme descrito na tabela a seguir.

Execute o comando **setup /s** a partir do diretório InstallWin do Windows para instalar silenciosamente o adaptador.

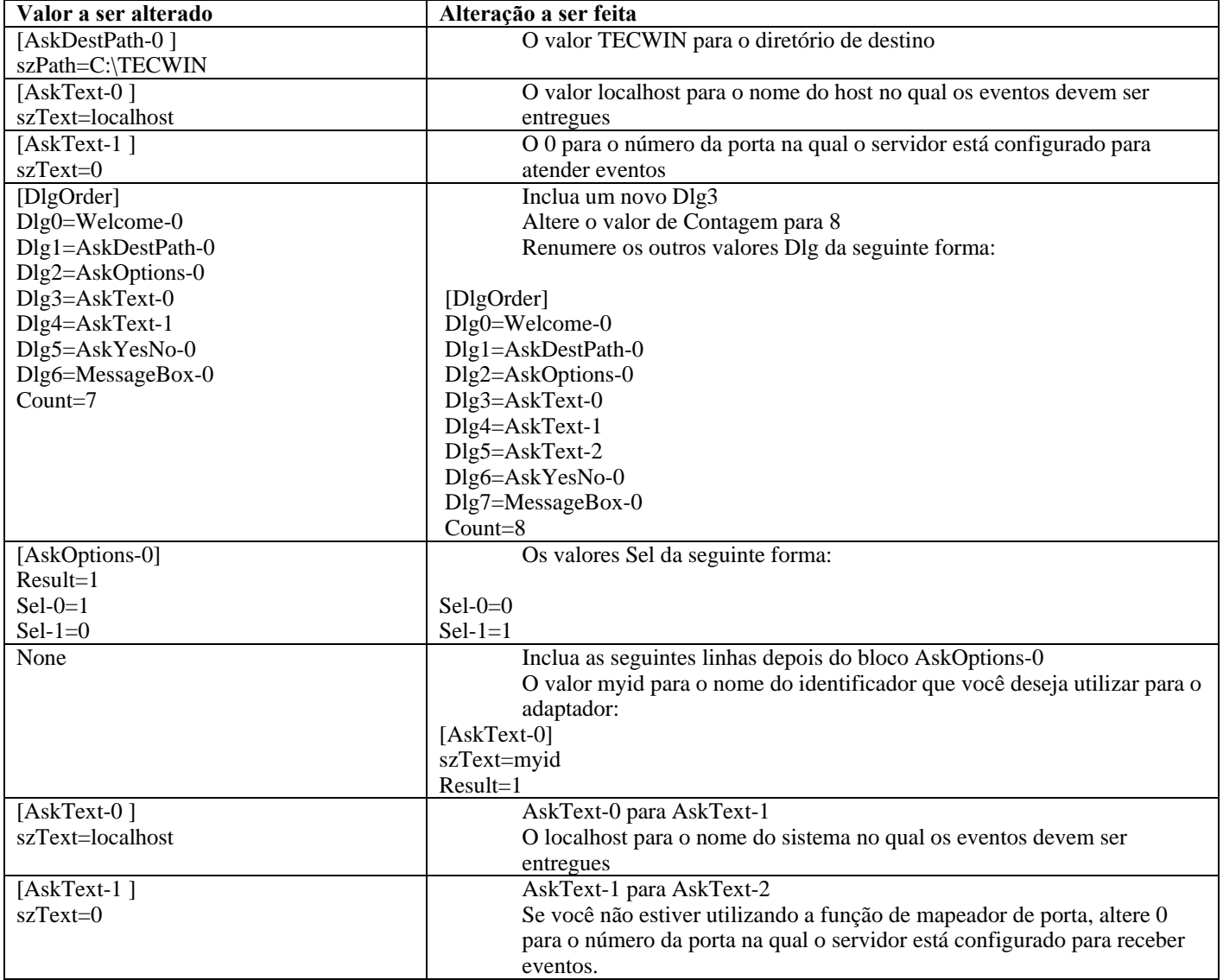

[IY73664](#page-83-0) A seguir, está um anexo para a seção **"Considerações sobre o Microsoft SQL Server"**do *Capítulo 4 - Configurando o Banco de Dados de Eventos*

## **Configurações do Usuário RDBMS**

O usuário RBDMS deve ser o proprietário das tabelas e visualizações TEC e deve ter o banco de dados TEC como seu banco de dados padrão. Deve ser também o usuário definido no objeto tec RIM. O usuário RDBMS é criado com essas configurações pelos scripts de configuração do banco de dados. Se você alterar o usuário no RIM ou no banco de dados, deverá garantir que essas regras sejam seguidas ou o TEC falhará ao iniciar com erros semelhantes a este:

Mensagem: FRWRA0012E Falha na chamada do servidor RDBMS.

A operação era: MS SQL Error: Msgno 208 Level 208 State 208S0002[Microsoft][ODBC SQL Server Driver][SQL Server]Nome do objeto inválido 'tec\_t\_evt\_rec\_log'.

[IY75333](#page-83-0) Aseguir, um anexo da seção "**Considerações de Sybase**" do *Capítulo 4 - Configurando o Banco de Dados de Eventos.*

Ao executar **dbcc checkstorage** no banco de dados TEC no Sybase você receberá uma falha de software 100028, indicando páginas colocadas em lugar errado, mas esse erro poderá ser ignorado com segurança. O TEC utiliza **sp\_placeobject**para especificar um segmento para novas alocações e isso pode causar o erro. Conforme indicado no manual do Sybase para **sp\_placeobject**:

Quando sp\_placeobject divide uma tabela ou um índice em mais de um fragmento de disco, o comando de diagnóstico dbcc exibe mensagens sobre os dados que residem nos fragmentos que estavam em uso para armazenamento antes de sp\_placeobject ser executado. Ignore essas mensagens.

[IY77941](#page-85-0) O seguinte deve substituir a seção "**Preparando para Instalar Componentes em Regiões Interconectadas do Tivoli**" no *Capítulo 2 – Preparando para a Instalação.* 

Para que as regiões interconectadas do Tivoli trabalhem com o produto Tivoli Enterprise Console, você deve fornecer uma conexão bidirecional entre as regiões do Tivoli. Supondo que você tenha duas regiões Tivoli denominadas A e B, utilize o procedimento a seguir para criar este tipo de configuração:

1. Instale o servidor de eventos na região B do Tivoli.

2. No servidor Tivoli da região A do Tivoli, registre o recurso EventServer utilizando o seguinte comando:

wregister -i -r EventServer

3. Instale o servidor da interface com o usuário na região B do Tivoli.

Nota: A instalação do servidor da interface com o usuário em várias regiões Tivoli não é suportada.

 4. No servidor Tivoli da região A do Tivoli, registre o recurso TecUIServer utilizando o seguinte comando:

wregister -i -r TecUIServer

 5. Troque todos os recursos da região A e B do Tivoli. Você deve atualizar os recursos a partir do desktop do Tivoli ou com o comando wupdate. Para obter informações adicionais sobre o comandos wregister e wupdate, consulte o Tivoli Management Framework: Manual de Referência.

 6. Crie manualmente o objeto tec RIM na Região A do Tivoli. Consulte a seção "Entendendo a Criação do Objeto RIM" do Capítulo 4. Os Consoles de Eventos que efetuam login na Região A do Tivoli não poderão acessar o banco de dados de eventos até que o objeto tec RIM seja criado na

Região A do Tivoli.

 7. Instale Consoles de Eventos Não-Tivoli, conforme for necessário. Os Consoles de Eventos podem efetuar login em qualquer Nó Gerenciado da Região A ou B do Tivoli.

## **IBM Tivoli Enterprise Console: Referência ao Conjunto de Regras, Versão 3.9**

[IY54407](#page-111-0) As informações a seguir são um anexo ao *IBM Tivoli Enterprise Console: Referência ao Conjunto de Regras* na seção Conjunto de Regras do Modo de Manutenção (maintenance\_mode.rls):

Durante a janela de manutenção, quaisquer eventos recebidos do sistema com o atributo fqhostname especificado (diferente de eventos TEC\_Maintenance) serão ignorados. Esses eventos serão fechados ou eliminados, dependendo de como o conjunto de regras está configurado

# **IBM Tivoli Enterprise Console: Notas sobre o Release Versão 3.9**

### IY77941 A seguir, um anexo da seção "Problemas Conhecidos e Soluções Alternativas"

Problema: O dialogo Execução da Tarefa não poderá ser aberto na versão Java do Console de Eventos se o console estiver conectado a uma região Tivoli na qual não haja bibliotecas de tarefas definidas. Isso será verdadeiro mesmo se a região Tivoli estiver interconectada a outras regiões que tenham bibliotecas de tarefas definidas.

Solução alternativa:A região Tivoli em que o seu Console de Eventos deverá efetuar login deve conter pelo menos uma biblioteca de tarefas. Não é necessário que essa biblioteca de tarefas contenha tarefa alguma. O diálogo Execução de Tarefas poderá exibir tarefas definidas em regiões interconectadas, mas apenas se a região em que o Console de Eventos estiver conectada contiver pelo menos uma biblioteca de tarefas.

Problema:Se a versão Java ou Web do Console de Eventos estiver conectada a uma região Tivoli em que o Tivoli Enterprise Console Event Server não está instalado, as seguintes opções de configuração da tarefa Event\_Query da biblioteca de tarefas "Tarefas T/EC" não estarão completamente funcionais.

1. Na opção 'Corresponder Classe', a lista de classes de eventos disponíveis estará vazia.

2. Na opção 'Corresponder Origem', a lista de origens disponíveis estará vazia.

 Além disso, a versão Java do Console de Eventos exibirá uma mensagem de erro ECO2089E quando o diálogo Execução da Tarefa for aberto.

Solução alternativa:Efetue login no Console de Eventos da Região do Tivoli em que o Tivoli Enterprise Console Event Server está instalado.

#### [IY78866A](#page-86-0) seguir, um anexo da seção "Problemas Conhecidos e Soluções Alternativas"

Problema: No Solaris 8 ou posterior, os processos do servidor TEC e/ou comandos do cliente poderão efetuar dump de núcleo se nscd ou /etc/hosts não estiver configurado corretamente devido ao problema do TMF (APAR IY38638). Solução alternativa: Ao executar o TEC 3.9.0 em qualquer nível do fix pack no Solaris 8 ou posterior, é possível efetuar dumps de núcleo iniciando ou executando comandos TEC se o processo nscd não estiver em execução e a resolução dns local não estiver ativada para a resolução de nome de host do nó gerenciado em que o TEC está instalado. Esse é o problema documentado no TME APAR IY38638 e na Technote 1108249 (consulte também technotes relacionadas: 1108256, 1107432 e 1143037). Além disso, observe que uma vez que o problema subjacente está nas bibliotecas TME 3.7.x utilizadas pelo TEC, a versão real instalada do TME não importa, uma vez que mesmo com o TMF 4.1.1, o TEC ainda está vinculado às bibliotecas TMF 3.7.1 compartilhadas para fornecer retrocompatibilidade.

Para evitar a consulta DNS, que causa o dump de núcleo, você precisa ativar nscd (Name Server Cache Daemon) ou garantir que os nomes de hosts de nós gerenciados dependentes sejam localmente possíveis de serem resolvidos por meio de /etc/hosts e configurados corretamente /etc/nsswitch.conf.

Para nscd:

```
 Assegure-se de que /etc/nscd.conf contenha (consulte a technote 1108249): 
        enable-cache hosts yes
```

```
 em seguida, inicie o processo nscd, executando: 
        /etc/init.d/nscd start
```
Para /etc/hosts:

 Inclua entradas para o(s) nome(s) de host(s) ou endereço(s) IP do Servidor TEC para o arquivo /etc/hosts. Além disso, assegure-se de que

/etc/nsswitch.conf tenha:

```
 hosts: files .... 
e não 
       hosts: dns ...
```
#### [IY72403](#page-97-0) A seguir, um anexo à seção "Problemas Conhecidos e Soluções Alternativas"

Problema: Quando o adaptador for iniciado a partir do shell Bourne (sh), o adaptador de logfile no Solaris será encerrado se você digitar **CTRL-C** no mesmo terminal que iniciou o adaptador.

Solução alternativa: Execute o adaptador no shell Korn (ksh). Se você executá-lo no sh, saia do shell para evitar a digitação de **CTRL-C**, que poderá causar o encerramento do adaptador.

#### [IY75038](#page-100-0) A seguir, um anexo à seção "Problemas Conhecidos e Soluções Alternativas"

Problema: Depois de alterar a entrada widmap root\_user para w32-ix86, o servidor não é mais iniciado automaticamente quando o oserv é reiniciado, mas é iniciado com wstartesvr.

Solução alternativa: Exclua e recrie o EventServer boot\_method. Faça backup do banco de dados do oserv antes de fazer isso e entre em contato com o suporte se tiver dúvidas ou problemas. Execute esses comandos a partir de um shell de bash no servidor de eventos.

BO=`objcall 0.0.0 self` OSERV=`objcall \$BO getattr oserv` objcall \$OSERV boot\_method delete EventServer EServer=`wlookup -r EventServer EventServer` objcall \$OSERV boot\_method add EventServer \$EServer start\_server objcall \$OSERV boot\_method list

Esse último comando deve listar, entre outras entradas, EventServer.

# **Apêndice A. Documentação HTML Javadoc da Classe EventList**

Este apêndice contém a documentação HTML Javadoc para a classe EventList.

# **com.tivoli.zce.engine**

**Classe EventList** 

java.lang.Object

| +--**com.tivoli.zce.engine.EventList**  public final class **EventList** 

extends java.lang.Object

A classe EventList armazena uma matriz de Eventos e mantém o controle dos últimos índices utilizados nessa matriz.

Esta implementação utiliza a classe ArrayList, aumentando com eficiência a capacidade da lista sob demanda. Nos casos em

que

grandes quantidades de elementos são removidas da EventList, fornecemos um mecanismo para chamar o método ArrayList.trimToSize

**Autor:** 

fer (Metin Feridun)

# **Resumo do Construtor**

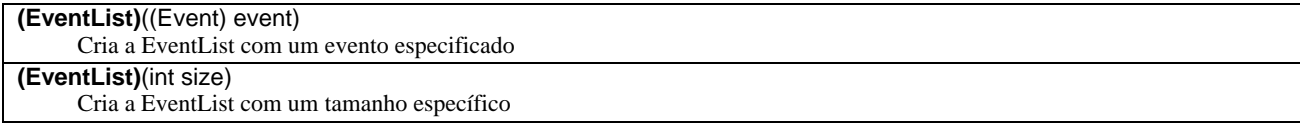

# **Resumo do Método**

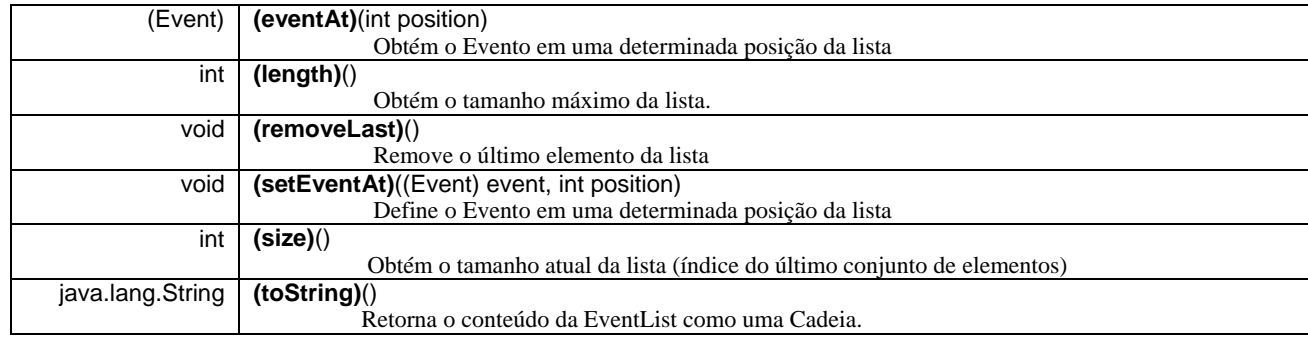

**Métodos herdados da classe java.lang.Object**  clone, equals, finalize, getClass, hashCode, notify, notifyAll, wait

## **Detalhe do Construtor**

#### **EventList**

public **EventList**(int size)

Cria a EventList com um tamanho específico

#### **Parâmetros:**

size - Tamanho da lista a ser criada

## **EventList**

public **EventList**((Event) event)

Cria a EventList com um evento especificado

#### **Parâmetros:**

event - Único evento contido nessa lista

# **Detalhe do Método**

# **setEventAt**

public void **setEventAt**((Event) event,

int position)

Define o Evento em uma determinada posição da lista

### **Parâmetros:**

event - Evento a ser armazenado na lista position - Posição em que esse Evento será armazenado na lista

## **eventAt**

public (Event) **eventAt**(int position) Obtém o Evento em uma determinada posição da lista

### **Parâmetros:**

position - Posição na lista da qual queremos obter o Evento

**Retorna:** 

Evento em uma determinada posição

# **tamanho**

### public int **size**()

Obtém o tamanho atual da lista (índice do último conjunto de elementos)

**Retorna:** 

Tamanho da lista

## **removeLast**

public void **removeLast**()

Remove o último elemento da lista

# **length**

### public int **length**()

Obtém o tamanho máximo da lista. Na implementação de ArrayList, o valor retornado por esse método é o mesmo número de elementos da lista.

### **Retorna:**

Tamanho máximo da lista

## **toString**

public java.lang.String **toString**()

Retorna o conteúdo da EventList como uma Cadeia.

## **Substitui:**

toString na classe java.lang.Object

### **Retorna:**

Representação em cadeia do conteúdo da EventList

# **Entrando em Contato com o Suporte ao Software**

Se tiver algum problema com qualquer produto Tivoli, consulte o seguinte Web site do IBM Software Support: <http://www.ibm.com/software/sysmgmt/products/support/>

Para entrar em contato com o suporte ao software, consulte o IBM Software Support Guide no seguinte Web site: <http://techsupport.services.ibm.com/guides/handbook.html>

O guia fornece informações sobre como entrar em contato com o IBM Software Support, dependendo da gravidade do problema, além das seguintes informações:

- 1. Registro e elegibilidade
- 2. Os números de telefone e os endereços de e-mail estão organizados pelo local do país
- 3. Informações que você deve ter antes de entrar em contato com o IBM Software Support

# **Avisos**

Estas informações foram desenvolvidas para produtos e serviços oferecidos nos Estados Unidos. A IBM pode não oferecer os produtos, os serviços ou os recursos discutidos neste documento em outro países. Consulte um representante IBM local para obter informações sobre produtos e serviços disponíveis atualmente em sua área. Qualquer referência a produtos, programas ou serviços IBM não tem a intenção de expressar ou declarar que apenas os produtos, programas ou serviços IBM possam ser utilizados. Qualquer produto, programa ou serviço funcionalmente equivalente que não infrinja nenhum direito de propriedade intelectual da IBM poderá ser utilizado em substituição a este produto, programa ou serviço. Entretanto, a avaliação e verificação da operação de qualquer produto, programa ou serviço não-IBM são responsabilidade do Cliente.

A IBM pode ter patentes ou solicitações de patentes relativas a assuntos tratados neste documento. O fornecimento desta publicação não garante ao Cliente nenhum direito sobre tais patentes. Pedidos de licença devem ser enviados, por escrito, para:

Gerência de Relações Comerciais e Industriais da IBM Brasil Av. Pasteur, 138-146 Botafogo Rio de Janeiro, RJ CEP: 22290-240

Para pedidos de licenças com relação a informações sobre DBCS (Conjunto de Caracteres de Byte Duplo), entre em contato com o Departamento de Propriedade Intelectual da IBM em seu país ou envie pedidos, por escrito, para::

IBM World Trade Asia Corporation Licensing 2-31 Roppongi 3-chome, Minato-ku Tokyo 106, Japan

O parágrafo a seguir não se aplica no Reino Unido ou em outros países onde tais provisões sejam inconsistentes com as leis locais:

A INTERNATIONAL BUSINESS MACHINES CORPORATION FORNECE ESTA PUBLICAÇÃO "NO ESTADO EM QUE SE ENCONTRA", SEM GARANTIA DE NENHUM TIPO, SEJA EXPRESSA OU IMPLÍCITA, INCLUINDO, MAS NÃO SE LIMITANDO ÀS GARANTIAS IMPLÍCITAS DE MERCADO OU ADEQUAÇÃO A UM DETERMINADO PROPÓSITO.

Alguns países não permitem a exclusão de garantias expressas ou implícitas em certas transações; portanto, esta disposição pode não se aplicar ao Cliente.

Essas informações poderão incluir imprecisões técnicas ou erros tipográficos. Periodicamente, são feitas alterações nas informações aqui contidas; tais alterações serão incorporadas em futuras edições desta publicação. A IBM pode, a qualquer momento, aperfeiçoar e/ou alterar os produtos e/ou programas descritos nesta publicação, sem aviso prévio.

Referências nestas informações a Web sites não-IBM são fornecidas apenas por conveniência e não representam de forma alguma um endosso a estes Web sites. Os materiais contidos nesses Web sites não fazem parte dos materiais deste produto IBM e a utilização desses Web sites é de inteira responsabilidade do cliente.

A IBM pode utilizar ou distribuir as informações fornecidas da forma que julgar adequada sem incorrer em qualquer obrigação para com o Cliente.

Licenciados deste programa que desejam obter informações sobre este assunto com objetivo de permitir: (i) a troca de informações entre programas criados independentemente e outros programas (incluindo este) e (ii) a utilização mútua das informações trocadas, devem entrar em contato com:

Gerência de Relações Comerciais e Industriais da IBM Brasil Av. Pasteur, 138-146 Botafogo Rio de Janeiro, RJ CEP: 22290-240

Tais informações podem estar disponíveis, sujeitas a termos e condições apropriadas, incluindo em alguns casos, o pagamento de uma taxa.

O programa licenciado descrito neste documento e todo o material licenciado disponível são fornecidos pela IBM sob os termos do Contrato com o Cliente IBM, do Contrato de Licença do Programa Internacional IBM ou de qualquer outro contrato equivalente.

As informações relativas a produtos não-IBM foram obtidas junto aos fornecedores dos respectivos produtos, de seus anúncios publicados ou de outras fontes disponíveis publicamente. A IBM não testou estes produtos e não pode confirmar a precisão de seu desempenho, compatibilidade nem qualquer outra reivindicação relacionada a produtos não-IBM. Dúvidas sobre os recursos de produtos não-IBM devem ser encaminhadas diretamente a seus fornecedores.

Todas as declarações, referentes a futuros planos ou intenções da IBM, estão sujeitas à alteração ou remoção sem aviso prévio e representam apenas metas e objetivos.

# **Marcas Registradas**

IBM, o logotipo IBM, AIX, DB2, Informix, OS/400, Tivoli, o logotipo Tivoli, Tivoli Enterprise Console, TME, WebSphere e z/OS são marcas ou marcas registradas da International Business Machines Corporation nos Estados Unidos e/ou em outros países.

Microsoft e Windows são marcas registradas da Microsoft Corporation nos Estados Unidos e/ou em outros países.

Java e todas as marcas registradas e logotipos baseados em Java são marcas ou marcas registradas da Sun Microsystems, Inc. nos Estados Unidos e/ou em outros países.

Linux é uma marca registrada de Linux Torvalds nos Estados Unidos e/ou em outros países.

UNIX é uma marca registrada da The Open Group nos Estados Unidos e em outros países.

Outros nomes de empresas, produtos e serviços podem ser marcas registradas ou marcas de serviço de terceiros.